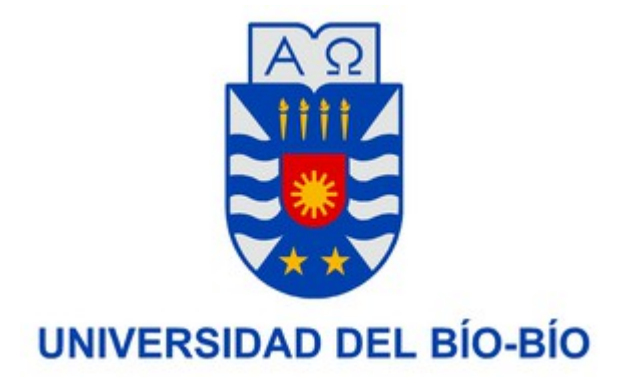

Universidad del Bío-Bío Facultad de Ciencias Empresariales Departamento de Sistemas de Información

# **SOFTWARE INTEGRAL DE APOYO Y ADMINISTRACIÓN DE RECURSOS HUMANOS**

Proyecto de Título presentado en conformidad a los requisitos para obtener el título de Ingeniero de Ejecución en Computación e Informática

> **Autor:** Oscar Sergio Millanao Sáez

# **Profesor guía:**

Sergio Bravo Silva

Concepción, 18 de julio de 2014

# **Agradecimientos**

Llegar a este punto habría sido imposible sin los elementos adecuados, quiero agradecer a mi madre Blanca, a mis hermanos, Rebeca y Matías que sin su apoyo incondicional y creer en mí cuando yo dejaba de hacerlo por ratos, por esa energía increíble que transmiten por existir y que tengo el privilegio de tener dentro de mi vida, por ser los pilares que siempre estuvieron ahí para mí. Gracias a mi padre Oscar por la mentalidad inculcada, a no ser conformista, a creer en tus ideas y explotarlas para tocar el cielo.

A mi hermano y amigo, Eladio, por crear nuestros increíbles métodos y rutinas de psicología, por ese dúo imbatible, por ser ese hermano incondicional y un excelente elemento que me llevó a mejorar al siguiente nivel en dinámicas sociales desde que nos conocimos en 2007, mi gratitud mi buen amigo.

A Natalia por ser tú, por estar siempre conmigo, por tolerar mis momentos bajos y por hacerme una persona mejor, por tu presencia, por existir; para mí conocerte fue cosa del destino ya que todo se originó de manera espontánea y a nuestra manera especial. Muchos gratos momentos y muchas historias que contar contigo; fuiste, eres y serás un elemento muy importante de mi vida, gracias por todo lo que me entregas, eres la mejor.

A mi profesor guía, el Sr. Sergio Bravo Silva, que me enseñó a mejorar cuando yo creía que ya sabía todo, por tener siempre buena disposición y buen trato, por ser un guía académico y laboral, por los consejos de vida siempre bien recibidos, por ser un maestro, por ayudarme a mejorar y ser una mejor profesional, por su estima que también es recíproca, sólo decir muchas gracias mi estimado amigo.

Y para finalizar, gracias a todas las personas que de una u otra manera estuvieron en mi vida en este proceso, a los buenos amigos, a los excelentes compañeros de trabajo que conocí.

# **Resumen**

Este proyecto consiste en la implementación de módulos al Sistema de información web que apoya la función de Recursos Humanos de la "Caja de Compensación Los Andes" con lo cual se expande totalmente su funcionalidad, en aspectos que al inicio de este proyecto no existían.

Las nuevas funcionalidades se centran en:

- Las habilidades requeridas por la empresa para sus diversos cargos
- Expansión de funcionalidades a módulos existentes
- Inclusión de nuevos módulos que permiten la evaluación de los empleados que se capacitaron en alguna competencia
- Creación de un factor por cada empleado que sirva como indicador en la toma de decisiones

Además, el sistema con las nuevas funcionalidades permite feedback entre la empresa y el personal en materias de Gestión de Capacitación Requeridas.

# Índice General

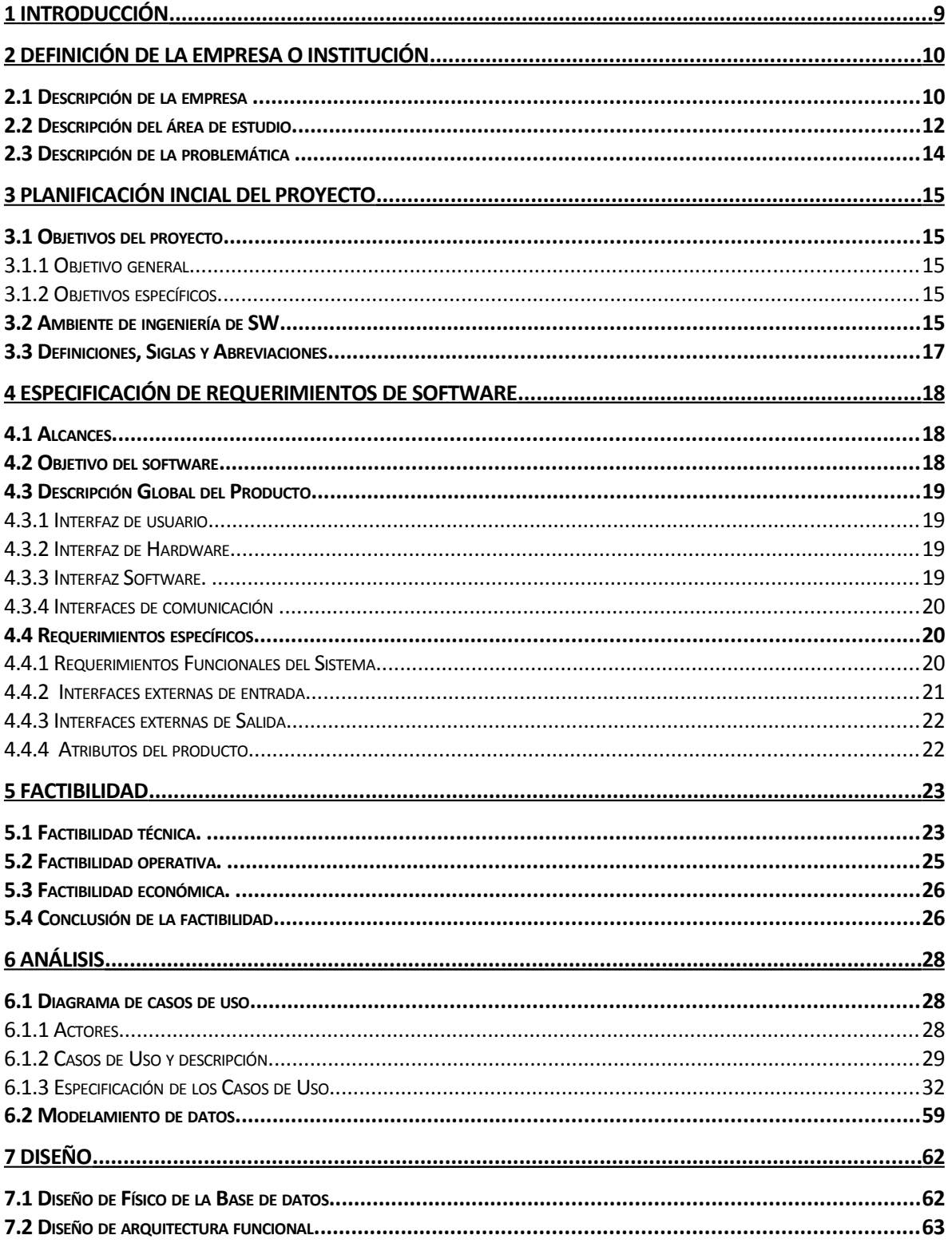

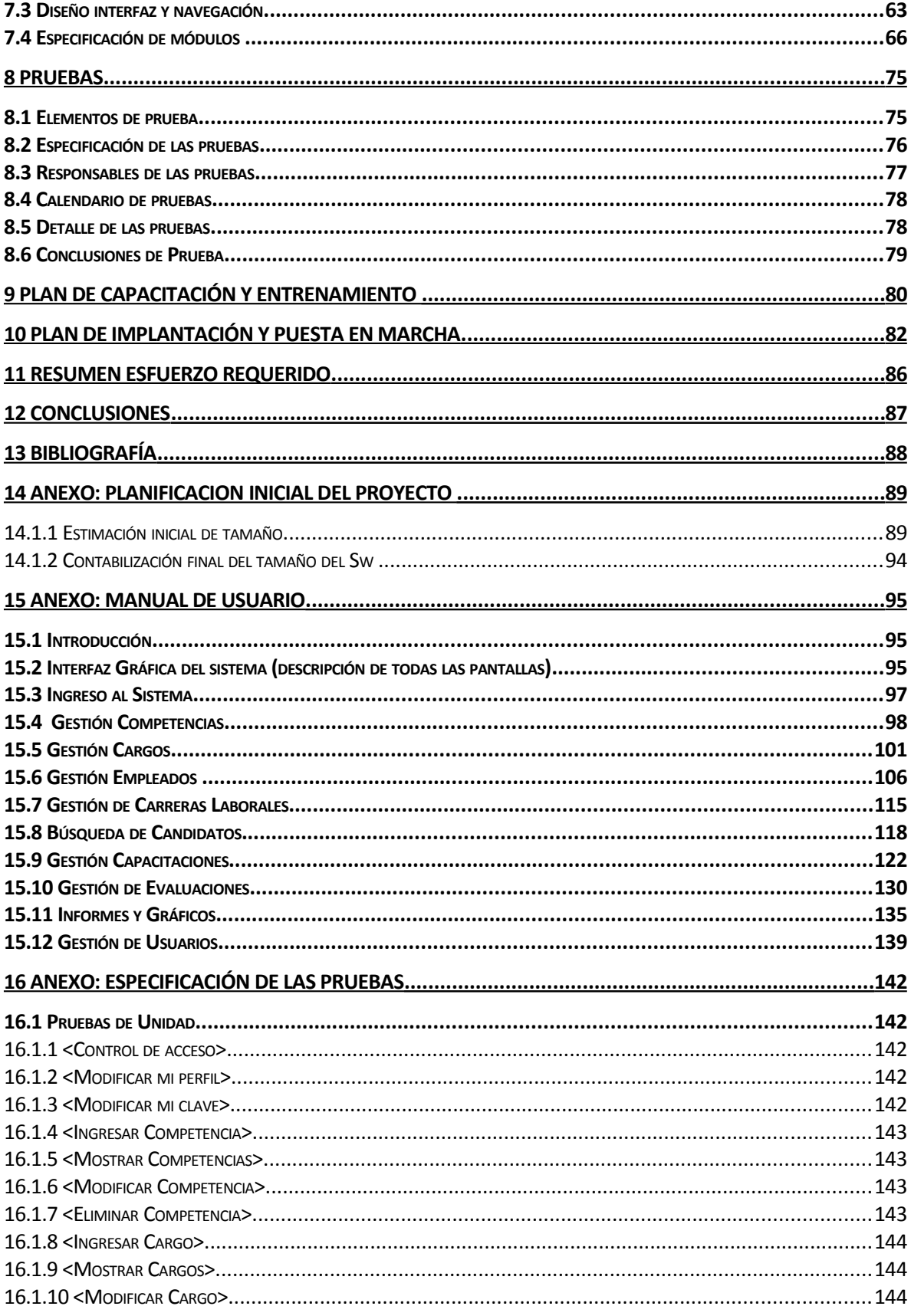

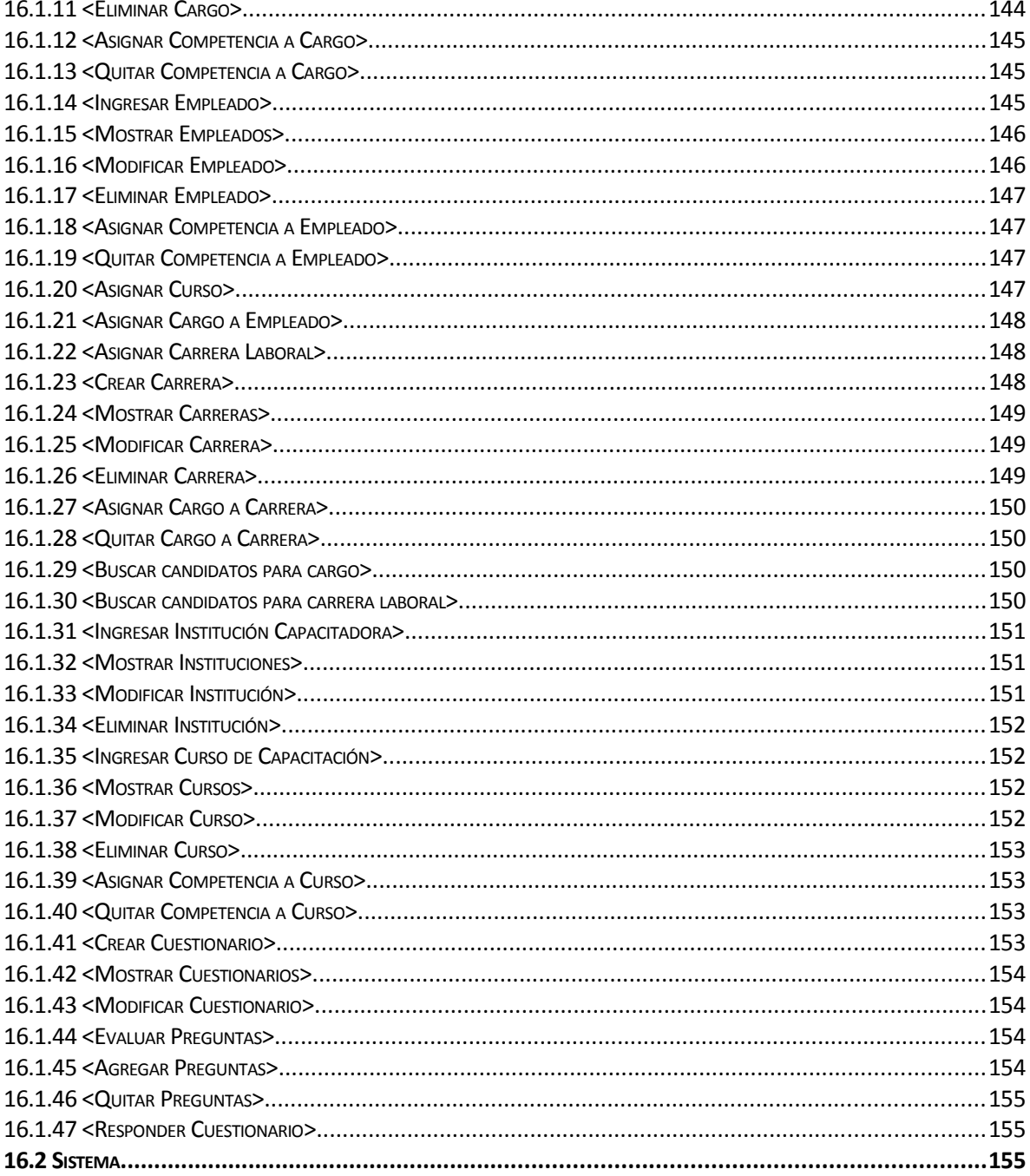

# **Índice Tablas**

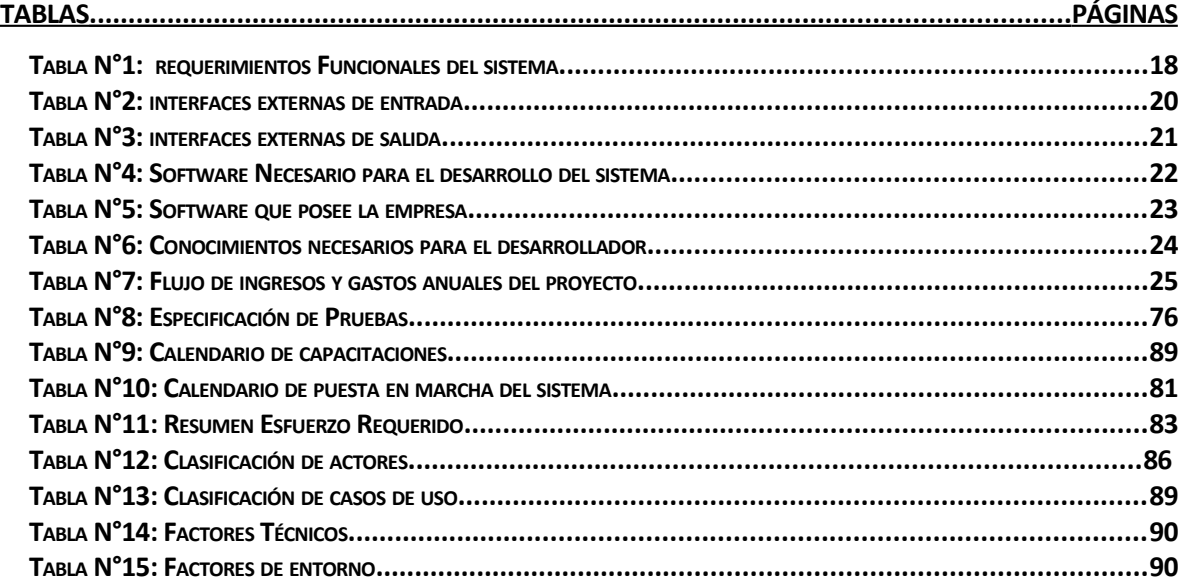

# **Índice Figuras**

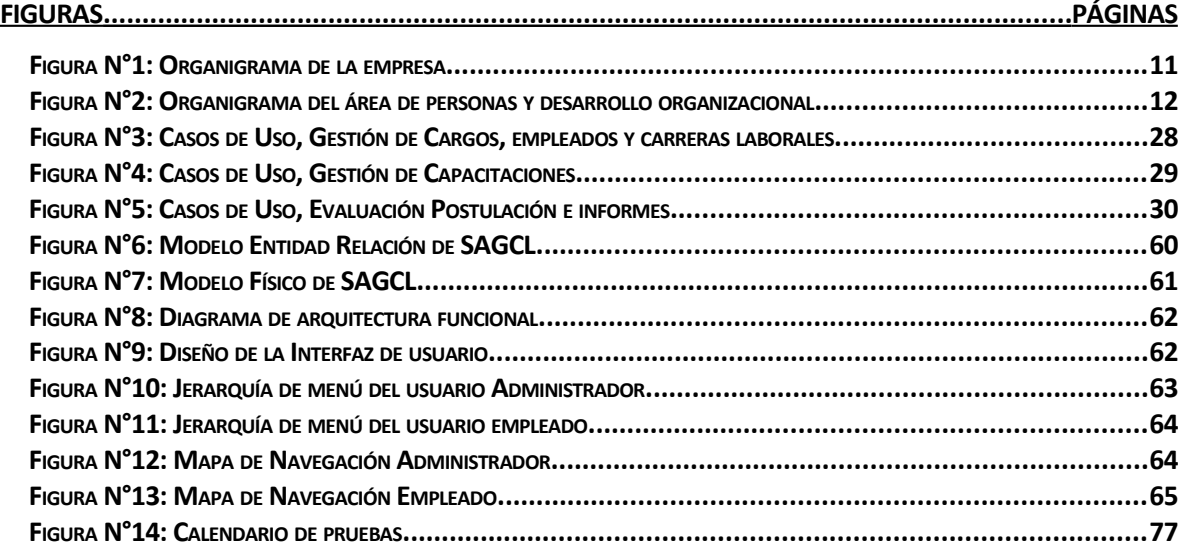

# **1 INTRODUCCIÓN**

Hoy en día todas las organizaciones de nuestro país, tanto del sector público como el privado; se ven en la necesidad de planificar y contratar capacitaciones para sus empleados con el objetivo de mejorar la competencia de estos.

Este proceso trae consigo diversos beneficios para las empresas que realizan este proceso, en su objetivo de ajustar al máximo a los trabajadores de acuerdo al perfil requerido, como por ejemplo: ayudar a incrementar la eficiencia y productividad de la empresa, entre otras muchas otras.

# **2 DEFINICIÓN DE LA EMPRESA O INSTITUCIÓN**

# **2.1 Descripción de la empresa**

- **Nombre:** Caja de Compensación Los Andes.
- **Dirección:** Tucapel 374, Concepción
- **Rubro:** Caja de Compensación
- **Teléfono:** (41) 2201049
- **Correo:** miriam.arriagada@cajalosandes.cl
- **Productos-Servicios:** Seguridad Social a trabajadores activos y pensionados (Créditos, Seguros y servicios previsionales).

#### **Entorno:**

- o Competencia directa:
	- Caja de compensación 18 de Septiembre.
	- Caja de compensación Gabriela Mistral.
	- Caja de compensación La Araucana.
	- Caja de compensación Los Héroes.
	- Caja de compensación Javiera Carrera.
- o Cuota de Mercado: 50% de participación en el mercado finalizado el 2012

# **Misión:**

La Caja de Compensación de Asignación Familiar Los Andes tiene por misión, contribuir al pleno desarrollo de los trabajadores y pensionados afiliados, y de sus respectivos grupos familiares, proporcionando soluciones y beneficios sociales, que mejoren su bienestar y calidad de vida.

# **Visión:**

Nuestra Visión es ser líderes en la generación de bienestar social, mejorando la calidad de vida de las personas.

# **Valores:**

- Transparencia
- Orientación al cliente
- Innovación
- Compromiso
- Excelencia

# **Objetivos de la empresa:**

- Ser Líder en la generación de bienestar social, mejorando la calidad de vida de las personas.

- Multiplicar los beneficios por 14, focalizándonos en las necesidades de nuestros afiliados.

- Generar relaciones inter-entidades de la Cámara Chilena de la Construcción a fin de ampliar el impacto de los beneficios sociales en nuestros afiliados.

- Construir una cultura de colaboración, desempeño y meritocracia en la Caja. Ser Una organización destacada en el desarrollo de talento y con buen clima laboral, siendo reconocida como tal

# **Organigrama "Caja Los Andes"**

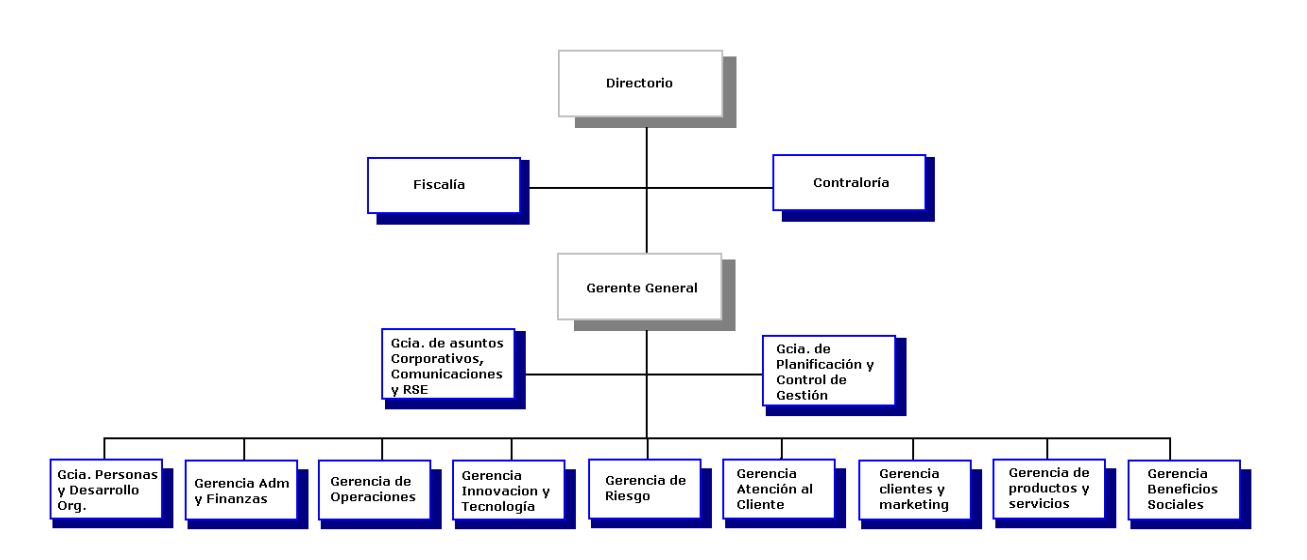

#### **Figura N°1: Organigrama de la Empresa.**

# **2.2 Descripción del área de estudio**

El área de estudio corresponde al **Área de Personas y Desarrollo Organizacional**. Esta área es considerada estratégica dentro de la empresa ya que posee un nivel de gerencia de primera línea.

# **Objetivos del área:**

**- Objetivo General del Área de Personas:** Gestionar apropiadamente la adquisición, mantención, desarrollo y liberación del personal, a fin de garantizar su crecimiento en un ambiente corporativo propicio y el cumplimiento de sus expectativas y de la empresa.

# **- Objetivos específicos del Área de Personas:**

- Disponer de personal con competencias de alto nivel, requeridas para el manejo exitoso de los procesos de la Caja.

- Mantener un buen clima corporativo, basado en una óptima gestión del personal.

- Disponer de un Plan de Carrera Laboral que estimule a los mejores colaboradores a permanecer en la empresa.

- Contribuir a la generación y mantención de óptimas relaciones con las otras entidades de la Cámara Chilena de la Construcción, potenciando su acción conjunta y percepción de imagen en la comunidad.

- Apoyar una formación continua a fin de desarrollar en los colaboradores competencias acordes con sus potencialidades y los requerimientos de los procesos claves de la Caja.

- Lograr que al final de su carrera laboral, los colaboradores continúen vinculados con la Caja y sigan disfrutando de algunos beneficios, y que sean embajadores de la empresa ante la comunidad.

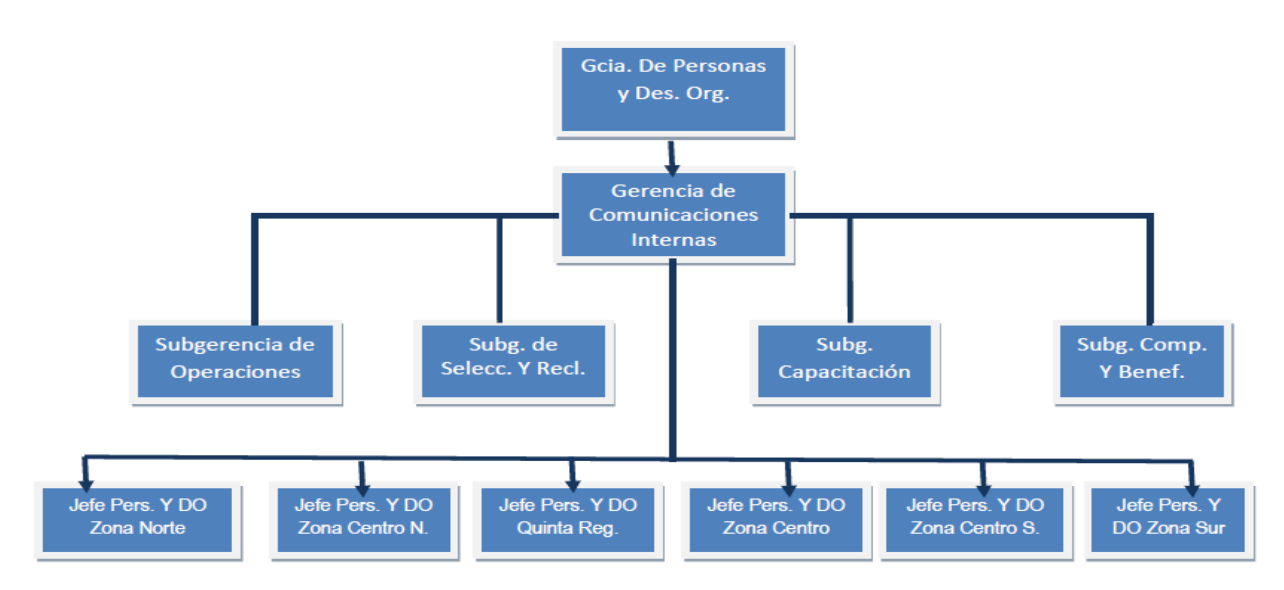

#### **Estructura Organizativa:**

**Figura N°2: Organigrama del Área de Personas y Desarrollo Organizacional.**

# **Descripción de Funciones:**

Dentro del **Área de Personas y Desarrollo Organizacional** existen diversos procesos, entre los que encontramos los que más nos interesan:

- Proceso de Reclutamiento y Selección personas: Éste proceso busca entusiasmar, motivar y seleccionar a las personas que trabajarán en *Caja Los Andes*. Es un proceso transparente que promueve la equidad e igualdad de oportunidades, y además constituye una ventaja competitiva para la empresa

- Proceso de Gestión de Desempeño y Evaluación de Empleados: Éste proceso busca que se valore el trabajo bien hecho, además se buscan métodos que ayuden al desarrollo personal y laboral de las personas y la obtención de resultados

# **2.3 Descripción de la problemática**

El problema consiste en la falta de sistematización de la empresa en la gestión de capacitación de las competencias requeridas por sus empleados. La capacitación es necesaria para permitir el correcto desempeño del personal en los cargos y Carreras Laborales de la empresa.

En general el problema no ha sido resuelto hasta hoy.

# **3 PLANIFICACIÓN INCIAL DEL PROYECTO**

# **3.1 Objetivos del proyecto**

#### **3.1.1 Objetivo general**

Apoyar el proceso de Capacitación en Competencias Laborales de la empresa a fin de optimizar el desempeño de los empleados, garantizando el cumplimiento e incorporación de nuevas competencias laborales, con el consiguiente beneficio para la empresa (Valoración real de las nuevas competencias esperadas del empleado, productividad y clima laboral) y para el empleado (Ingresos, bienestar y calidad laboral).

# **3.1.2 Objetivos específicos**

- Implementar la funcionalidad de Gestión de Competencias Laborales al sistema que posee actualmente la empresa, con tal de conseguir un sistema integral laboral, que garantice la Gestión de Evaluación y Capacitación en competencias requeridas.
- Evaluar el proceso de capacitación del personal de acuerdo a las expectativas de la empresa.
- Facilitar la valoración de las nuevas competencias logradas del empleado después de concluir la capacitación.
- Mantener una calificación para el personal capacitado.

# **3.2 Ambiente de ingeniería de SW**

 **Metodología de Desarrollo:** En el desarrollo de este proyecto, se utilizará la metodología de *Desarrollo Evolutivo***.**

La metodología fue elegida para lograr una mejor interacción con el cliente y los posibles usuarios del producto final. Esta metodología permite elaborar versiones funcionales las que podrán ser evaluadas por el usuario dando sus respectivas observaciones y apreciaciones.

- **Técnicas y notaciones:** El ciclo de vida de este proyecto se apoyará en las siguientes técnicas y herramientas:
	- **Diagramas de Casos de Uso:** Utilizados para modelar la relación que tienen los usuarios o también llamados *actores* con las funcionalidades del sistema.
	- **Modelo Entidad Relación (MER) y Modelo Relacional (MR):** Corresponden al modelo lógico y físico de la base de datos, respectivamente. El modelo lógico (MER) muestra cómo interactúan las *entidades* entre sí. El modelo físico (MR) proyecta una representación gráfica de cómo se estructurará la base de datos del sistema.
- **Estándares de documentación, producto o proceso:**

Para el desarrollo de este proyecto, se trabajará bajo el estándar *IEEE Software Test Documentation Std 829-1998.*

- **Herramientas de apoyo al desarrollo de software que serán utilizadas:**
	- Sistema Gestor de Bases de Datos **pgAdmin III v1.18.1**
	- Servidor web http **Apache**.
	- Editor de textos y código fuente **Sublime Text 2**.
	- Navegador web **Mozilla Firefox**.
	- Programa de modelamiento de información **Power Designer.**

- **PHP** es un lenguaje de programación utilizado en el desarrollo web y puede ser incorporado directamente en documentos HTML para realizar páginas con contenido dinámico.

- **Framework CodeIgniter v2.2,** framework en lenguaje **PHP** basado en el estándar de programación **Modelo Vista Controlador.**

# **3.3 Definiciones, Siglas y Abreviaciones**

- **pgAdminIII:** Programa informático utilizado para gestionar bases de datos mediante el lenguaje de programación postgresql.
- **SQL:** (Structured Query Language) En español sus siglas significan Lenguaje de consulta estructurado, que permite realizar diversas operaciones en las bases de datos relacionales.
- **Servidor web Apache:** Sistema que almacena el sitio web que se creará, utilizado bajo el framework web XAMPP.
- **Power Designer:** Herramienta informática utilizada para modelar información a través de distintos diagramas.
- **Sublime Text 2:** Editor de texto de licencia libre, usado en programación ya que soporta variados lenguajes de programación.
- **Microsoft Office Project:** Programa informático de Microsoft, utilizado para la administración de proyectos.
- **VAN:** Valor Actual Neto, es un procedimiento que permite calcular el valor presente de un determinado número de flujos de caja futuros, originados por una inversión (también llamada Inversión Inicial).
- **TIR:** Significa Tasa Interna de Retorno, representa un indicador de rentabilidad de un proyecto.
- **Competencias:** Refiere a las características de personalidad, devenidas en comportamientos, que generan un desempeño exitoso en un puesto de trabajo [1]. Se clasifican en competencias genéricas, procedimentales y cognitivas.

# **4 ESPECIFICACIÓN DE REQUERIMIENTOS DE SOFTWARE**

# **4.1 Alcances**

El proyecto consiste en el diseño, elaboración e implementación de módulos y funcionalidades al sistema que posee actualmente la empresa, con el objeto de fortalecer la Gestión de Cargos y Carreras Laborales. El sistema estará alojado en una plataforma web que permitirá administrar información de capacitación y evaluación del personal de competencias que requiere la empresa.

Con todo lo anterior se lograrán un sistema de apoyo integral al proceso de capacitación.

# **4.2 Objetivo del software**

#### **Objetivo General:**

Gestionar los procesos de capacitación de los empleados en la empresa, a través de la eficiente evaluación de sus competencias adquiridas al finalizar dicho proceso. Todo esto con el propósito de cumplir a cabalidad las expectativas que tiene la empresa para con sus empleados, aumentar la productividad, apoyar a los empleados en el proceso de la carrera laboral en curso y a la empresa en su toma de decisiones.

# **Objetivos Específicos:**

- Evaluar y controlar las competencias adquiridas por los empleados capacitados, con el objeto de determinar si se cumplieron las expectativas iniciales de la empresa.
- Generar una valoración del empleado en base a sus competencias esperadas y adquiridas.
- Permitir feedback entre la empresa con el empleado a fin de conseguir un factor de valuación de este.

 Permitir la elaboración de un factor que represente al empleado después de un proceso de capacitación, que esté disponible para la empresa en su toma de decisiones.

# **4.3 Descripción Global del Producto**

.

# **4.3.1 Interfaz de usuario**

La interfaz de usuario tendrá los colores corporativos de la Caja de Compensación Los Andes, los que son blanco, celeste y amarillo. Para poder acceder al sistema informático, se cuenta con un sistema de control de acceso o login, donde solo los usuarios registrados en la base de datos podrán acceder, ingresando su RUT y una clave de acceso.

En cuanto al formato de pantalla, éste se divide en tres partes, las que son: encabezado, cuerpo y pie de página: El encabezado llevará un logo corporativo. El cuerpo de la página, cuenta con un menú horizontal que dará todas las opciones correspondientes al usuario, éstas cambian para un empleado o postulante, y para la jefatura de recursos humanos.

Finalmente el pie de página lleva algunos datos representativos de la *Caja Los Andes*, como correo, teléfono, dirección, etc.

# **4.3.2 Interfaz de Hardware**

El sistema web para su uso y visualización, interactúa con dispositivos periféricos de entrada y salida de datos. Estos dispositivos son:

- **Dispositivos de entrada:** Teclado genérico, conexión USB, mouse genérico, conexión USB.
- **Dispositivos de salida:** Monitor estándar, impresora estándar.

# **4.3.3 Interfaz Software.**

El sistema web no interactuará con ningún software externo.

# **4.3.4 Interfaces de comunicación**

Al ser un sistema vía web, requiere de la utilización de los protocolos en los que se basa internet. El primer protocolo a utilizar es el HTTP, que tiene por función la transferencia de archivos (HTML) entre el servidor y el navegador del cliente. El segundo protocolo es el TCP/IP que se encarga del transporte confiable de los datos de un lado al otro.

# **4.4 Requerimientos específicos**

#### **4.4.1 Requerimientos Funcionales del Sistema**

En la siguiente tabla se detallan los requerimientos funcionales del sistema, se dan a conocer todas las características con la que contará el sistema y que ayudan a la gestión de carreras laborales en la empresa.

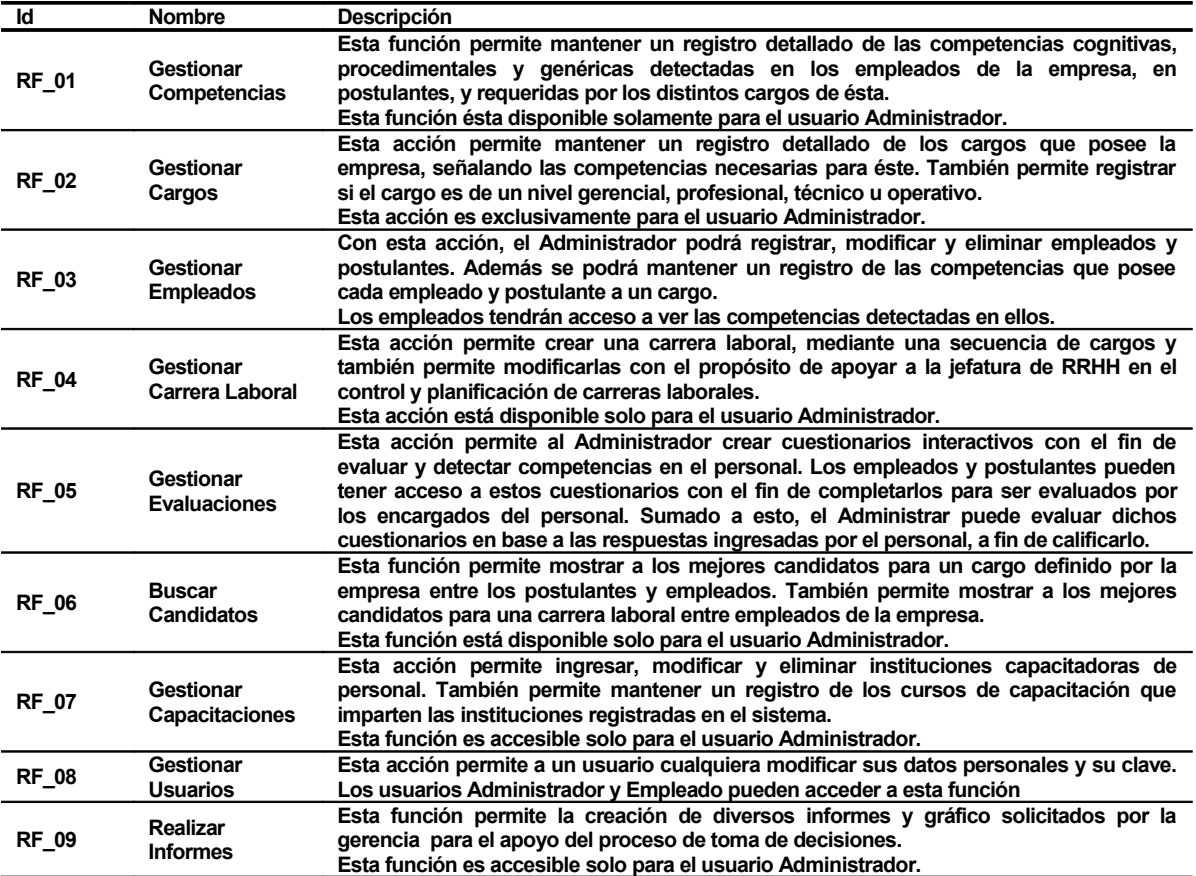

**Tabla Nº1: Requerimientos funcionales del sistema.**

# **4.4.2 Interfaces externas de entrada**

La siguiente tabla muestra todos los grupos de datos que se deben ingresar al sistema independiente del medio de ingreso de estos.

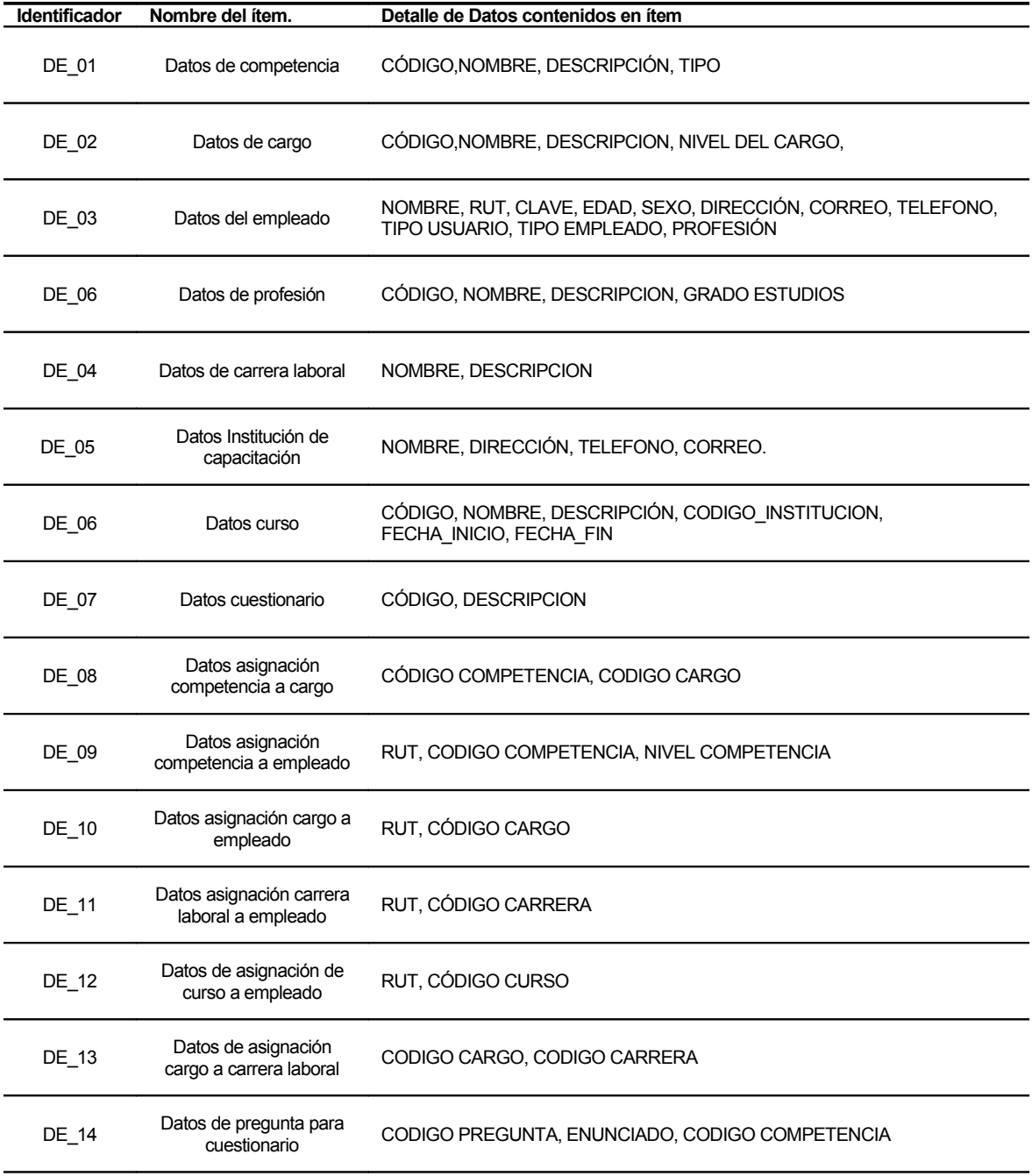

**Tabla Nº2: Interfaces externas de entrada.**

# **4.4.3 Interfaces externas de Salida**

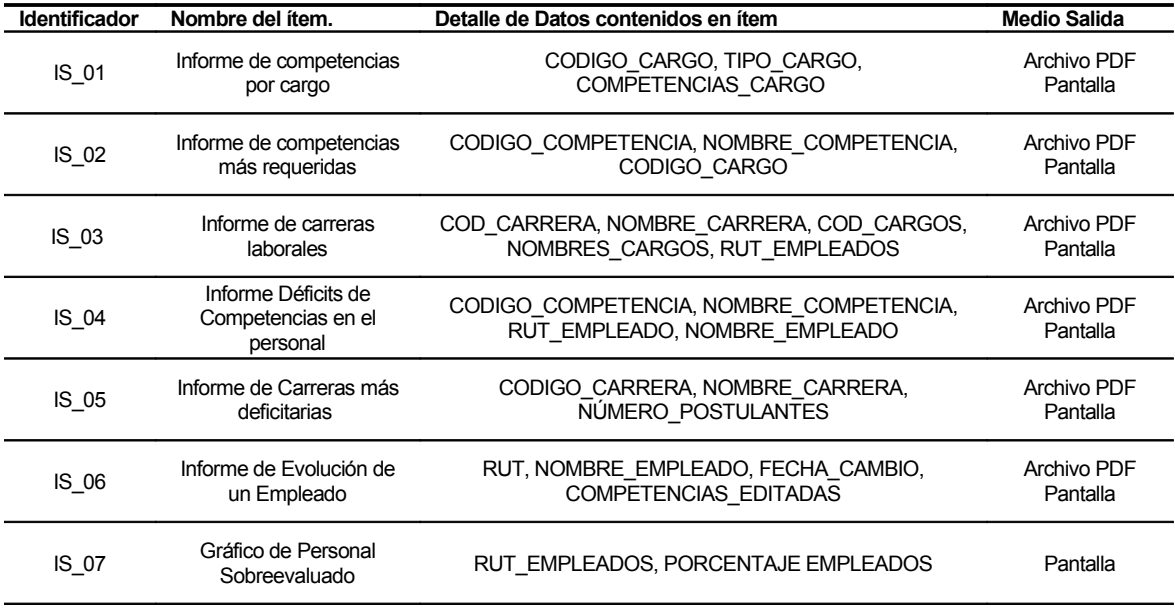

La siguiente tabla muestra el listado de informes y salidas emitidas por el sistema.

**Tabla Nº3: Interfaces externas de salida.**

# **4.4.4 Atributos del producto**

- FUNCIONALIDAD-SEGURIDAD. El sistema restringe el acceso a sus funciones, mediante un mecanismo de autentificación de usuarios, es decir, los usuarios pueden acceder ingresando su RUT y contraseña a los distintos perfiles del sistema dependiendo del cargo que posean en la empresa. Adicionalmente el sistema cuenta con un mecanismo de encriptación de contraseñas al momento de ingresarlas en la base de datos, con el fin de evitar posibles vulneraciones en las cuentas de los usuarios para así ofrecerles una mayor confiabilidad de navegación.
- USABILIDAD-COMPRESIBILIDAD: El sistema posee interfaces amigables y atractivas a los usuarios, haciendo que el uso de éste sea fácil y exento de complicaciones.
- USABILIDAD-OPERABILIDAD: El sistema cuenta con mensajes de advertencia claros que indican el por qué y el cómo de los posibles errores en la entrada de datos del sistema, evitando así el ingreso de datos incorrectos.

También cuenta con especificaciones claras de dónde y cómo se debe realizar el ingreso de datos al sistema, haciendo esta operación mucho más rápida y fácil para los usuarios del sistema.

# **5 FACTIBILIDAD**

# **5.1 Factibilidad técnica.**

Para el desarrollo de este proyecto se cuenta con lo siguiente:

# **- Equipamiento:**

- Notebook Lenovo G480: usado para el desarrollo del sistema
	- o Procesador Intel® Core i3-2328M® 2.2 GHz
	- o Disco Duro de 500 GB
	- o Memoria RAM 4GB DDR3
	- o Monitor LED de 14,0 pulgadas
	- o Unidad óptica DVD
	- o LAN inalámbrica
	- o Sistema Operativo Windows 8.1

# **- Software:**

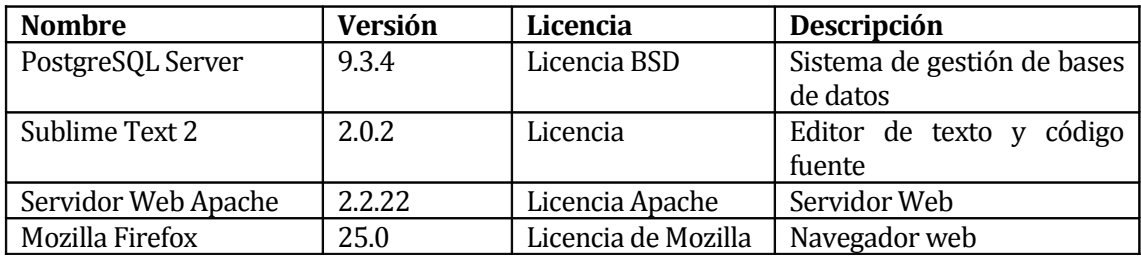

#### **Tabla Nº4 Software necesario para el desarrollo del sistema.**

Para la operación y puesta en marcha se cuenta con lo siguiente:

# **- Equipamiento:**

- **Lenovo® Notebook G400**
	- o **Marca:** Lenovo
	- o **Modelo:** G400
	- o **Sistema operativo:** Windows 8, estándar, 64 bit
	- o **Procesador:** Intel Celeron 1005M, 1.9 GHz
	- o **Memoria:** 4GB DDR3 1600 MHz, 2 slot, máximo 8GB
	- o **Disco Duro:** 500GB
	- o **Pantalla:** 14" HD 1366 x 768
	- o **Video:** Intel HD Graphics
	- o **Sonido:** Altavoces Estéreo Integrados
	- o **Unidad óptica:** DVD RW
	- o **Lector Tarjetas:** SD/MMC
	- o **Lan:** 10/100 Mbps
	- o **WiFi:** 802. 11b/g/n
	- o **Puertos de Entrada/Salida:**
		- $-1$  x HDMI
- $-1$  x VGA
- $-3x$  USB 2.0
- 1 x Jack Audífono/Micrófono
- $-1 \times R$ [45

# **Epson® Impresora Workforce 101**

- o **Tecnología de impresión:** Tecnología MicroPiezo® monocromática optimizada.
- o **Resolución:** Hasta 1440 x 720 dpi de resolución optimizada en varios tipos de papel.
	- **Velocidad:**

Máxima de impresión Negro 37 ppm

Normal de impresión Negro 16 ISO ppm

Normal de impresión a doble faz Negro 8 ISO ppm (A4)

o **Capacidad de papel:**

Bandeja de entrada para papel 250 hojas / 10 sobres Bandeja de salida 50 hojas

# o **Manejo de papel:**

Hojas individuales 10 x 15 cm (4" x 6"), 20 x 25 cm (8" x 10"), carta, legal, oficio (21,6 x 35,6 cm), A4, A5, A6, B5

o **Tipos:**

Soporta distintos papeles Epson; Papel normal y bond Sobres No.10, DL, C6, 200 x 132 mm Tipos Normal, bond y correo aéreo

o **Interface y conectividad:**

USB 2.0 High Speed (Compatible con USB 1.1) Ethernet 10/100 Mbps

o **Resolución:**

Hasta 1440 x 720 dpi de resolución optimizada en varios tipos de papel

o **Compatibilidad:**

Windows® 7, Windows Vista®, Windows XP, Windows XP x64 Mac OS® X, 10.4.11, 10.5.8 - 10.6.x

o **Requisitos para Windows® y Macintosh:**

512MB RAM (1 GB recomendado) • Monitor SVGA de por lo menos 256 colores

1 GB de espacio en disco • Conexión USB (cable incluido) Unidad de CD-ROM o DVD-ROM Requisitos adicionales para Windows:

- Pentium® 1 GHz ó superior recomendado o **Dimensiones y peso (ancho x prof. x alt.):** 44,5 x 33 x 15,4 cm (17,5" x 13" x 6,1") 4,6 kg (10,1 lb)
- **Observación:** La empresa cuenta con internet inalámbrico WiFi.

# **- Software:**

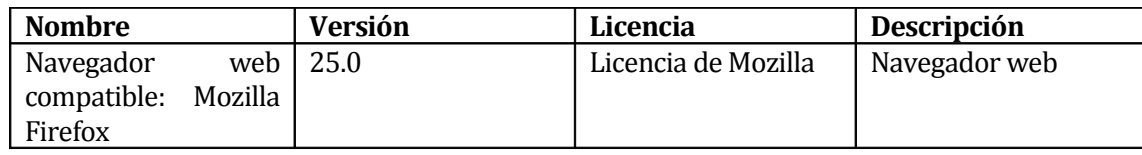

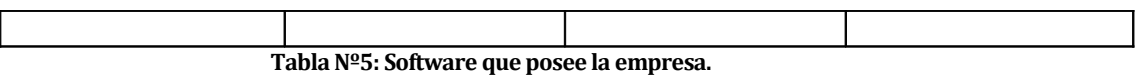

# **Capacidades del Personal**

El equipo de desarrollo está formado solo por una persona

1) Oscar Sergio Millanao Sáez:

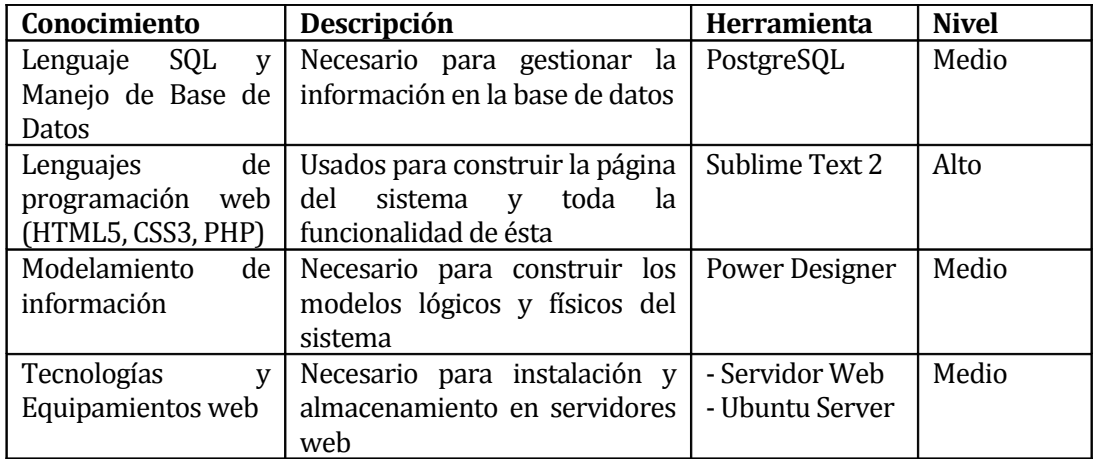

**Tabla Nº6: Conocimientos necesarios para el desarrollador.**

# **5.2 Factibilidad operativa.**

Impactos (positivos y/o negativos) en los actores internos de la empresa:

- Entrega clara y oportuna de información relevante y precisa a los directivos de la empresa, ayudando a reducir su incertidumbre en la toma de decisiones.
- Dificultad al momento de reconocer e interactuar con el sistema, debido a la poca costumbre por parte de los actores de la empresa con el manejo de tecnologías.

Impactos (positivos y/o negativos) en los procesos:

- Apoya el proceso de toma de decisiones por parte de los ejecutivos de la empresa.
- Mejora significativamente el proceso de planificación de Carreras Laborales, debido al manejo de información relevante del personal de la empresa.
- Agiliza y amplía a toda la empresa el proceso de evaluación de las competencias del personal, ya que toda la información se obtiene en línea y se evita el manejo de documentos en papel.
- Apoya el proceso de selección de postulantes a un puesto de trabajo y/o carrera laboral.
- Apoya el proceso de capacitación en competencias requeridas por la empresa.

Impactos (positivos y/o negativos) en los recursos:

 Ahorro de tiempo al momento de evaluar las competencias del personal, debido al manejo de cuestionarios en línea que entregan los resultados instantáneamente.

 Disminución de costos al momento de capacitar a los empleados, ya que el sistema entrega información relevante a los encargados del proceso de capacitación.

Impactos (positivos y/o negativos) en la Institucionalidad:

 Ayuda al mejoramiento en el clima laboral. Debido a que mantiene a los empleados más conformes con su trabajo.

# **5.3 Factibilidad económica.**

Para este proyecto se ha considerado el cálculo del Valor Actual Neto (VAN) y la Tasa Interna de Retorno. Los aspectos a considerar son los siguientes.

- **Vida útil del proyecto:** 5 años
- **Flujo de Ingresos y Gastos anuales:** La siguiente tabla muestra el flujo de ingresos y gastos anuales. Para los ingresos anuales se consideró un ahorro de tiempo de 30 horas al año, esto se traduce en 1UF (\$23.310) de ingresos por una hora de ahorro. Lo que finalmente da ingresos anuales de \$699300.

En cuanto a los gastos anuales:

- Se consideró el año 0 con un gasto anual de \$259990, lo que equivale a la puesta en marcha del software.

- Se consideró para los siguientes 5 años costos de \$559000, que equivalen a mantención del software y pago mensual por su alojamiento en un servidor.

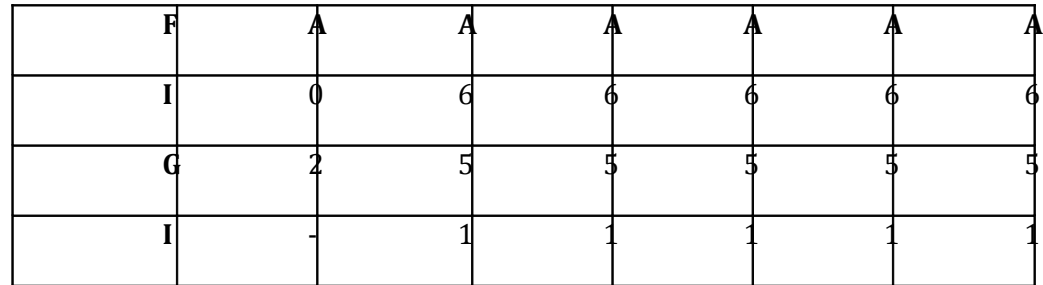

**Tabla Nº7: Flujos de Ingresos y gastos anuales del proyecto.**

- **Tasa de interés: 5% anual.**
- **Cálculo del VAN: \$ 347.436**
- **Tasa interna de Retorno: 46%**

# **5.4 Conclusión de la factibilidad**

Después de realizar los estudios de factibilidad técnica, operativa y económica, se puede concluir lo siguiente:

- El proyecto es completamente viable debido a que se cuenta con el equipamiento y conocimientos técnicos necesarios para el desarrollo del sistema web. Para la puesta en marcha se requiere una inversión de \$259990, la que se recuperará en el corto plazo.

- Durante los 5 años de vida del proyecto, el cálculo del VAN da un resultado mayor a 0, lo que hace redituable el proyecto y se recupere rápido las inversiones en él.

-El TIR obtenido es de 46%, lo que lo hace un proyecto redituable y en el que vale la pena invertir.

- No se requiere invertir en capacitaciones y en contrataciones de profesionales externos para el apoyo en el desarrollo del sistema, lo que ayuda a reducir costos económicos.

-El uso de las tecnologías de la información trae consigo un aumento de la eficiencia y eficacia del recurso humano de la empresa. Todo lo anterior se traduce en beneficios económicos y en el mejoramiento del clima laboral.

# **6 ANÁLISIS**

# **6.1 Diagrama de casos de uso**

# **6.1.1 Actores**

# **Administrador:**

- **Rol o funciones:** Es la coordinadora de personal de la empresa, está encargada de la evaluación de competencias de los empleados y postulantes a un puesto de trabajo, además de participar en el proceso de planeación de carreras laborales en la empresa.
- **Nivel de conocimientos Requeridos:** Conocimientos a nivel usuario en programas de oficina y experiencia pasada en algún uso de un sistema web.
- **Nivel de privilegios del sistema:** Permisos de escritura y de lectura de datos. Tiene acceso a las funcionalidades de Gestionar Competencias, Cargos, Empleados y Carreras Laborales. Además puede Gestionar Evaluaciones y Capacitaciones, puede Buscar Candidatos para un cargo y/o carrera laboral, y finalmente tiene accesos a diversos informes y gráficos.

# **Empleado:**

- **Rol o funciones:** Este actor corresponde a un empleado de la empresa o a un postulante a un puesto de trabajo. Sus funciones son responder los diversos cuestionarios creados para ellos con el fin de detectar sus competencias Genéricas, Procedimentales y Cognitivas.
- **Nivel de conocimientos Requeridos:** Conocimientos a nivel usuario en programas de oficina.
- **Nivel de privilegios del sistema:** Tiene permisos de escritura y lectura de datos, ya que tendrá acceso a responder cuestionarios en línea, a modificar y a ver sus datos.

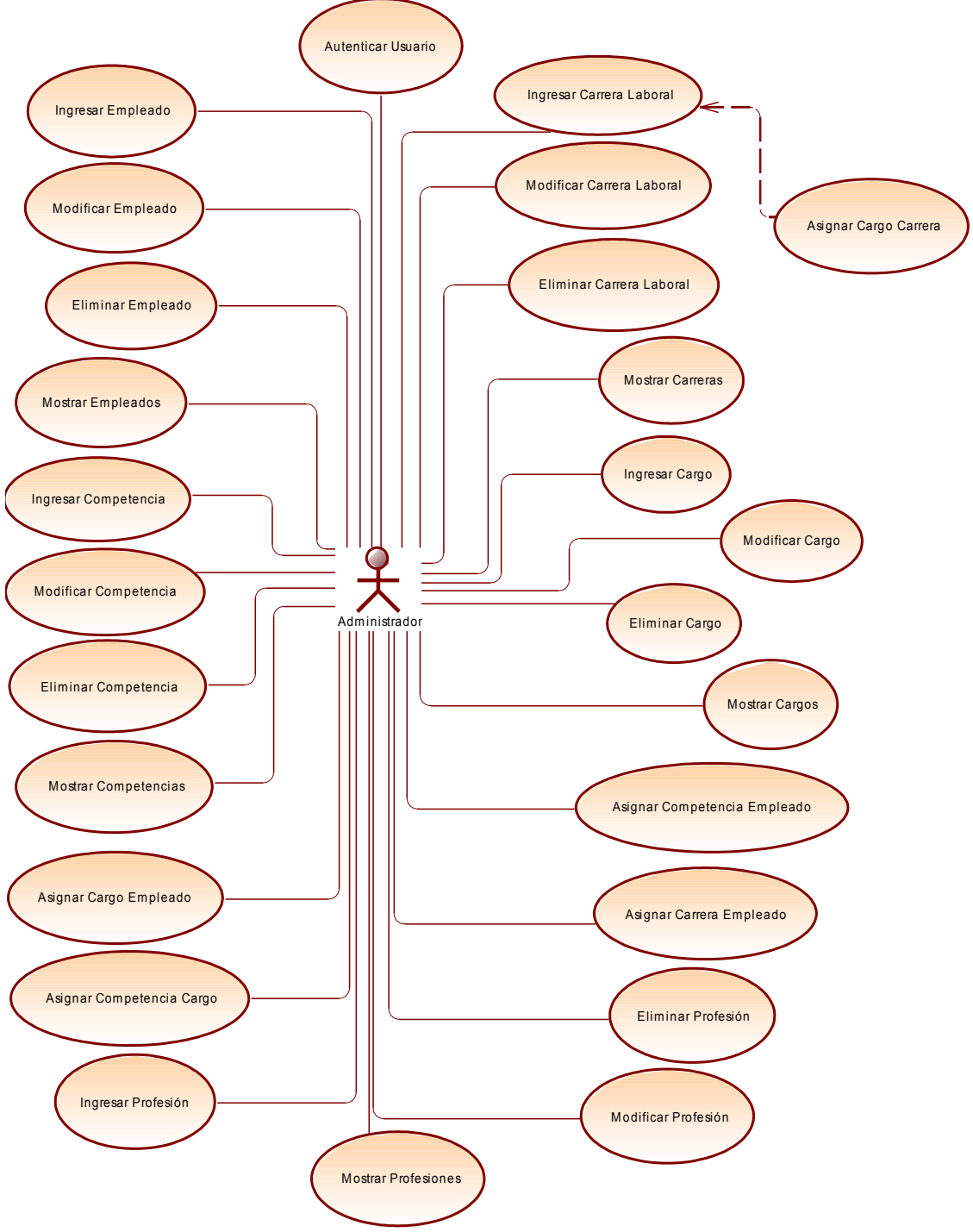

# **6.1.2 Casos de Uso y descripción**

**Figura N°3: Casos de uso, Gestión de Cargos, Competencias, Empleados y Carreras Laborales.**

En este caso de uso la coordinadora de personal de la empresa como usuario *Administrador*, puede realizar las siguientes acciones:

- Ingresar, modificar o eliminar las competencias (Genéricas, Procedimentales o Cognitivas) que desee.

- Ingresar, modificar o eliminar empleados del sistema. Cabe destacar que los empleados también son usuarios del sistema.

- Ingresar, modificar o eliminar cargos que existan en la empresa. Cabe destacar que al modificar un cargo, también se le permite al *Administrador* quitar competencias asignadas al él.

- Crear, modificar o eliminar Carreras laborales del sistema. Al momento de crear una carrera laboral se le permite al *Administrador* asignar los cargos que la conforman.

- Ingresar, modificar o eliminar profesiones de los empleados de la empresa.

- También puede asignar competencias a un cargo o a un empleado de la empresa, puede asignar un cargo o carrera a un empleado.

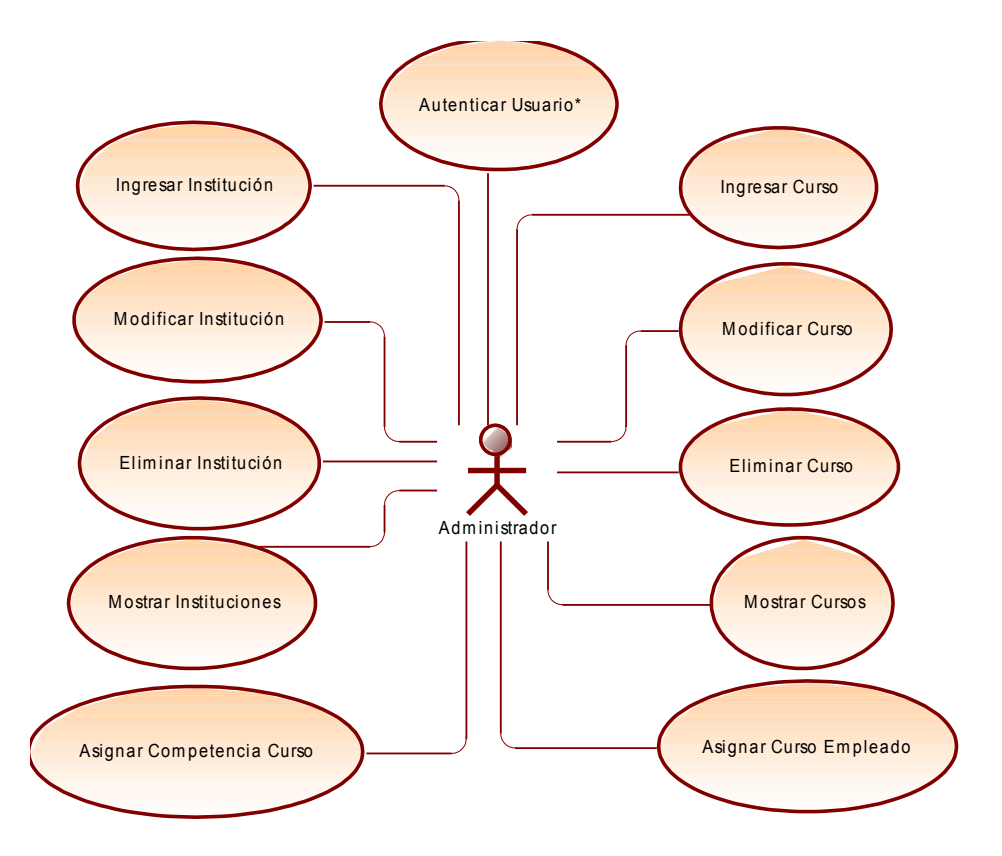

**Figura N°4: Casos de Uso, Gestión de Capacitaciones.**

En este caso de uso la coordinadora de personal, como usuario *Administrador*, puede realizar las siguientes acciones:

- Ingresar, modificar o Eliminar una Institución Capacitadora. Además puede ingresar cursos de se dicten en una institución y asignarles las competencias que estos apoyan y desarrollan

- El usuario *Administrador* puede buscar los cursos que más se adapten a las necesidades de un empleado, permitiendo registrarlo para que este lo curse.

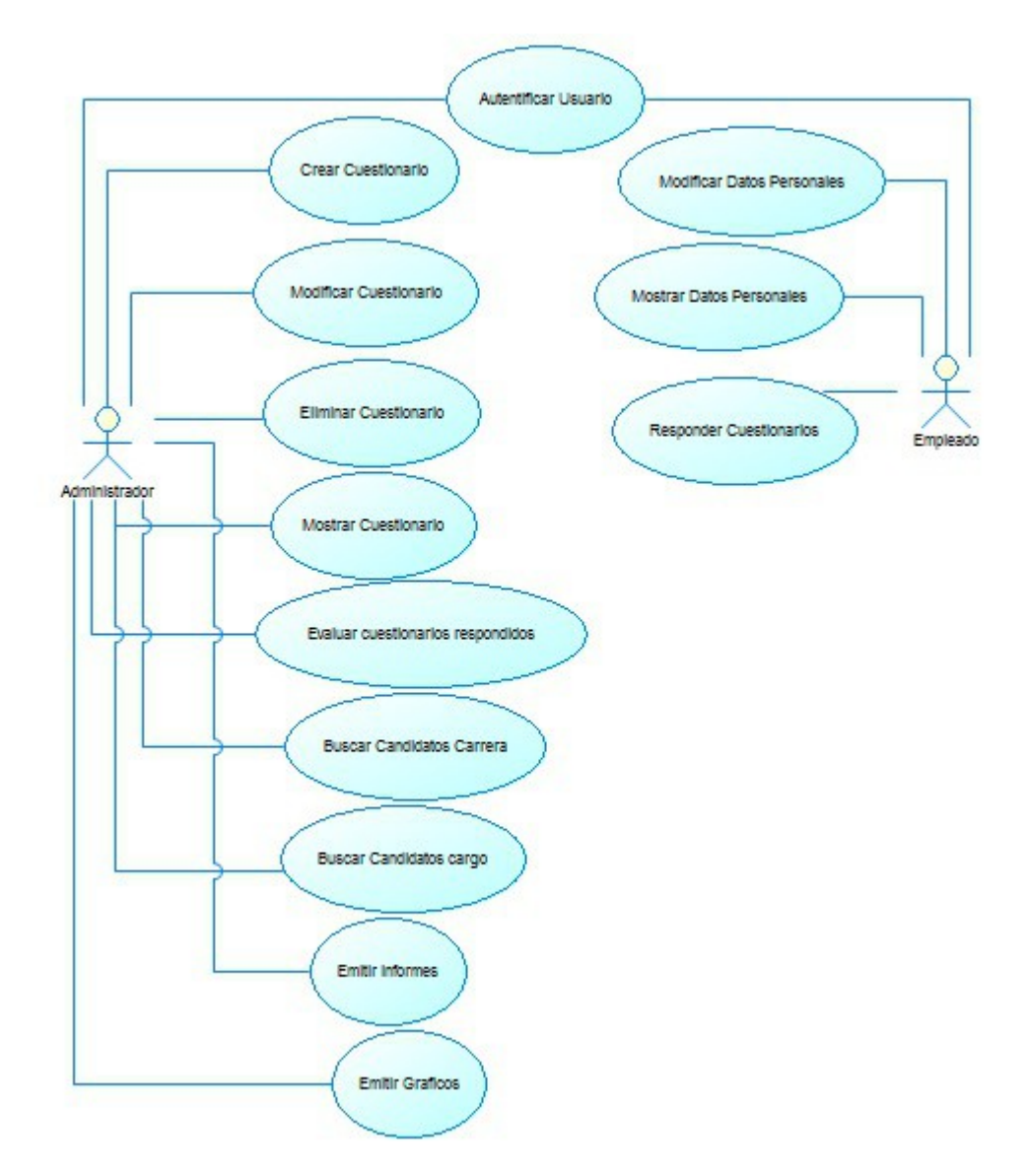

**Figura N°5: Casos de Uso, Evaluación, Postulación e Informes.**

# **6.1.3 Especificación de los Casos de Uso**

# **6.1.3.1 Caso de Uso: <Autenticar Usuario>**

- **Descripción:** Permite al usuario *Administrador o Empleado* acceder al sistema, ingresando su rut y contraseña a través de una interfaz de usuario.
- **Pre-Condiciones:** Que el usuario se encuentre registrado en el sistema.

# **Flujo de Eventos Básicos:**

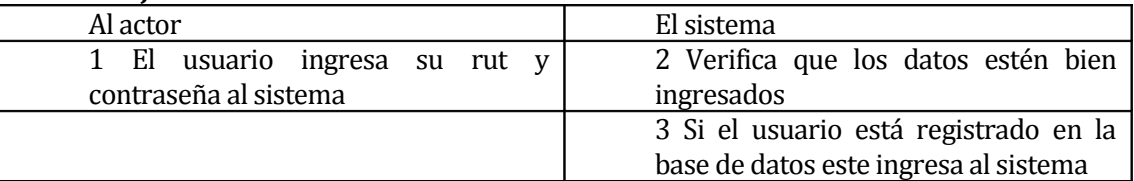

# **Flujo de Eventos Alternativo**

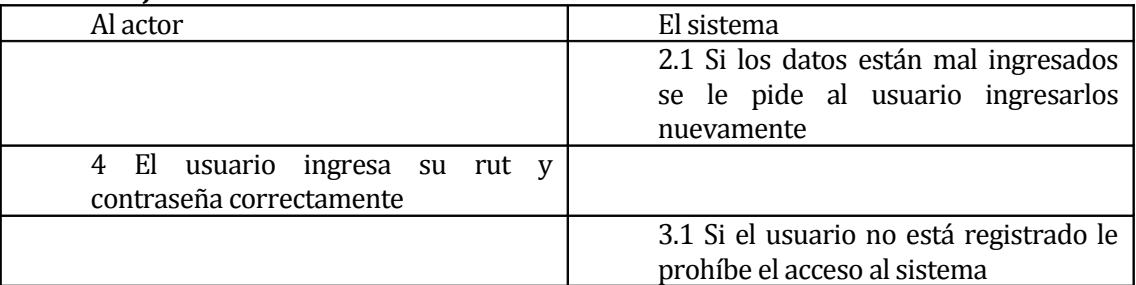

**Post-Condiciones:** Un usuario accede correctamente al sistema y puede ejecutar las diversas funciones que se le ofrecen.

# **6.1.3.2 Caso de Uso: <Ingresar Empleado>**

- **Descripción:** Permite al usuario *Administrador* registrar en el sistema un nuevo empleado o postulante, a través de la interfaz de usuario.
- **Pre-Condiciones:** La Ejecución del caso de uso <Autenticar Usuario>.

# **Flujo de Eventos Básicos:**

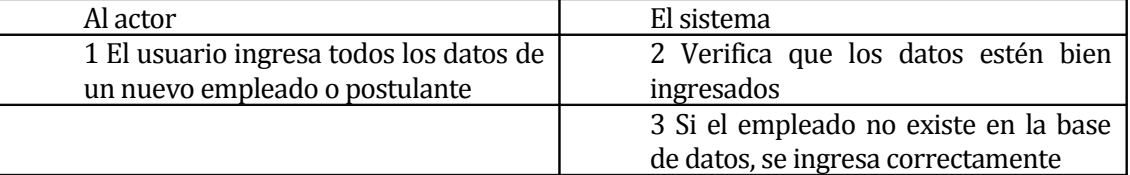

# **Flujo de Eventos Alternativo:**

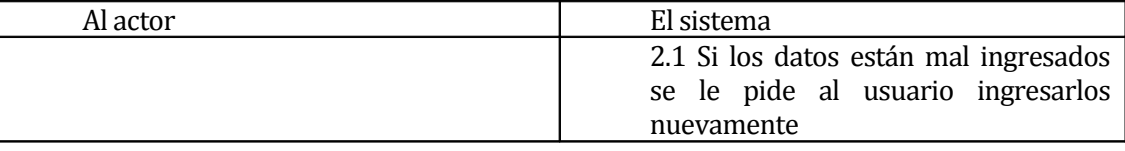

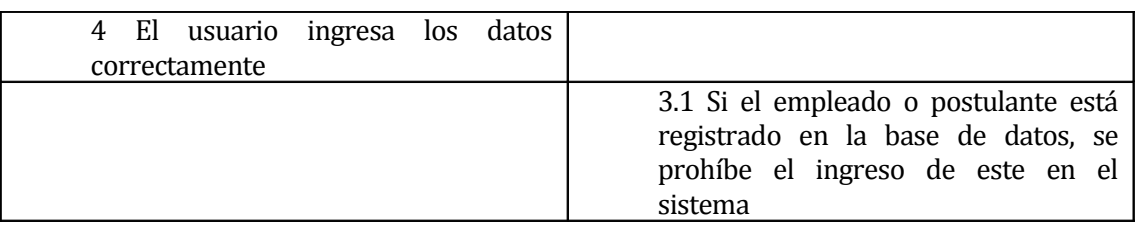

 **Post-Condiciones:** Se registra un nuevo empleado/postulante en el sistema y el usuario *Administrador* puede acceder a cualquier otra funcionalidad.

# **6.1.3.3 Caso de Uso: <Modificar Empleado>**

 **Descripción:** Permite al usuario *Administrador* modificar los datos de un empleado/postulante.

# **Pre-Condiciones:**

- 1) La ejecución del caso de uso <Autenticar Usuario>
- 2) Que el empleado/postulante a modificar se encuentre registrado en el sistema

# **Flujo de Eventos Básicos:**

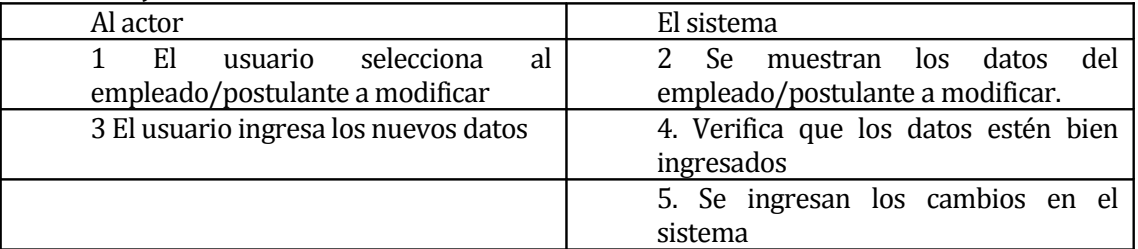

# **Flujo de Eventos Alternativo**

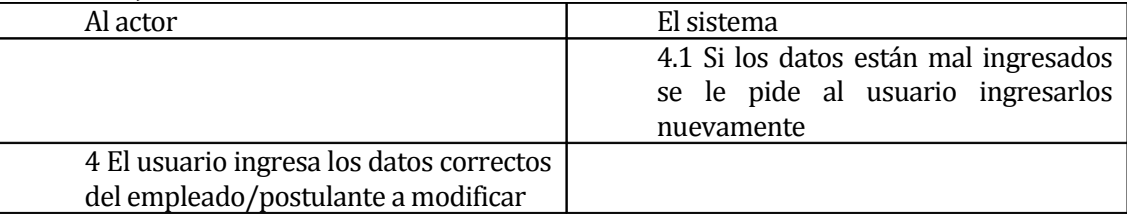

**Post-Condiciones:** Se ingresan los cambios correctamente en el sistema, el usuario *Administrador* puede acceder a la funcionalidad que el desee.

# **6.1.3.4 Caso de Uso: <Eliminar Empleado>**

- **Descripción:** Permite al usuario *Administrador* eliminar a un empleado o postulante del sistema.
- **Pre-Condiciones:** 
	- 1) La ejecución del caso de uso <Autenticar Usuario>.
	- 2) Que el empleado/postulante a eliminar se encuentre registrado en el sistema.

# **Flujo de Eventos Básicos:**

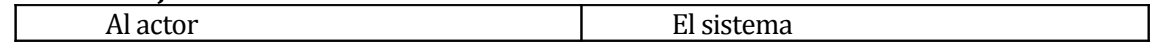

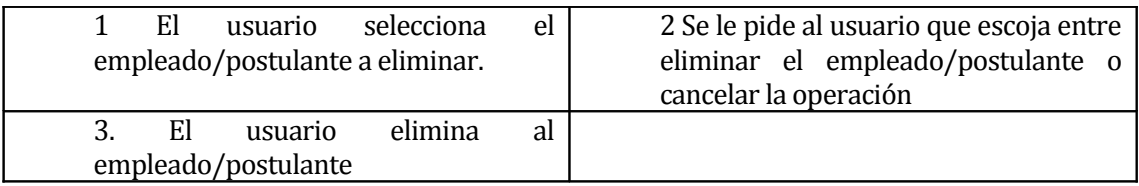

# **Flujo de Eventos Alternativo:**

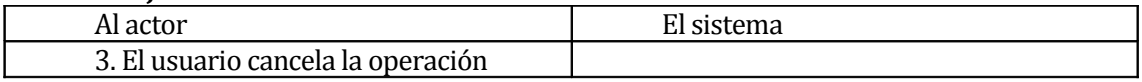

 **Post-Condiciones:** Se elimina al empleado/postulante seleccionado y el *Administrador* puede acceder la funcionalidad que desee.

# **6.1.3.5 Caso de Uso: <Mostrar Empleados>**

 **Descripción:** Permite al usuario *Administrador* desplegar todos los empleados y postulantes del sistema.

# **Pre-Condiciones:**

- 1) La ejecución del caso de uso <Autenticar Usuario>.
- 2) Que existan empleados o postulantes registrados en el sistema.

# **Flujo de Eventos Básicos:**

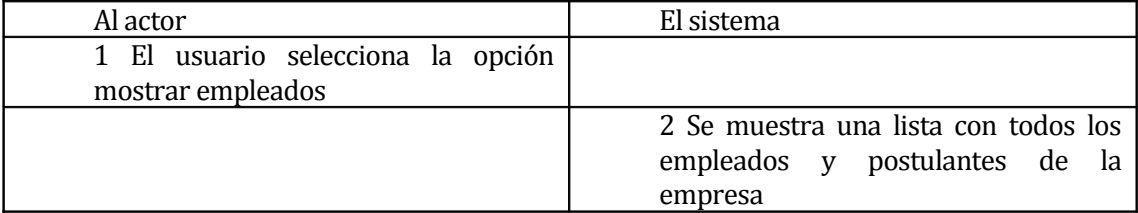

# **Flujo de Eventos Alternativo:**

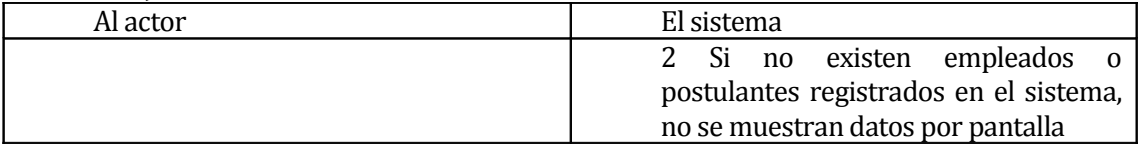

**Post-Condiciones:** Se muestran todos los empleados y postulantes registrados y el *Administrador* puede acceder la funcionalidad que desee.

# **6.1.3.6 Caso de Uso: <Ingresar Competencia>**

- **Descripción:** Permite al usuario *Administrador* registrar en el sistema una nueva competencia (genérica, procedimental, cognitiva), a través de la interfaz de usuario.
- **Pre-Condiciones:** La Ejecución del caso de uso <Autenticar Usuario>.
- **Flujo de Eventos Básicos:**

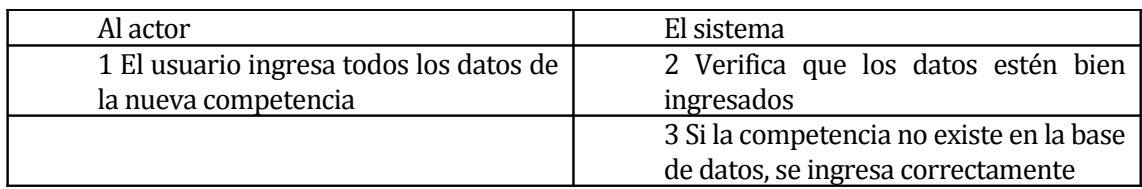

# **Flujo de Eventos Alternativo:**

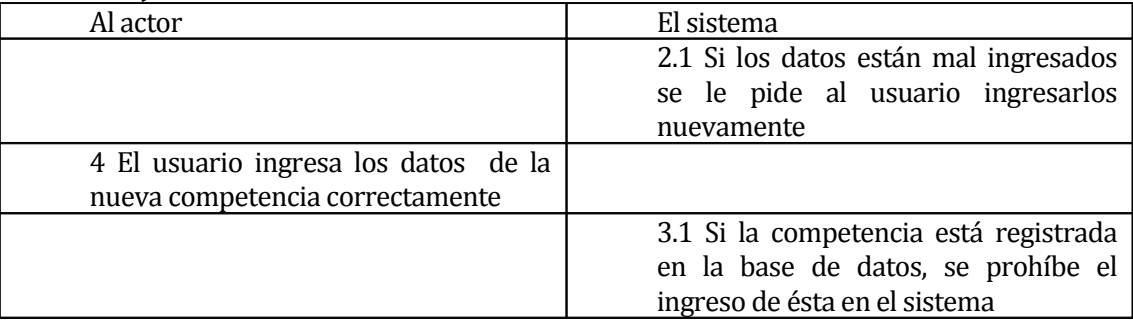

**Post-Condiciones:** Se registra una nueva competencia en el sistema y el usuario *Administrador* puede acceder a cualquier otra funcionalidad.

# **6.1.3.7 Caso de Uso: <Modificar Competencia>**

 **Descripción:** Permite al usuario *Administrador* modificar los datos de una competencia genérica, procedimental o cognitiva.

# **Pre-Condiciones:**

- 1) La ejecución del caso de uso <Autenticar Usuario>
- 2) Que la competencia a modificar se encuentre registrada en el sistema

# **Flujo de Eventos Básicos:**

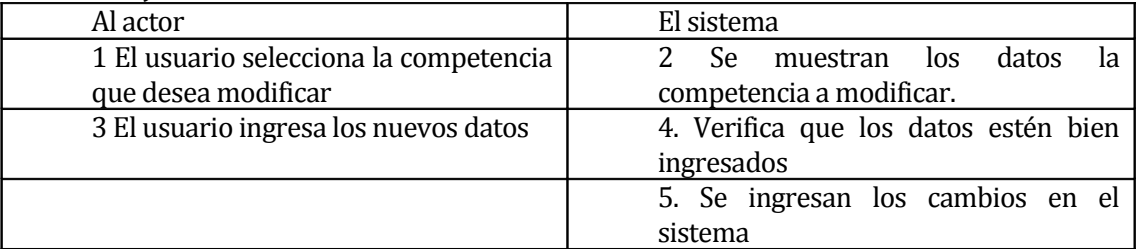

# **Flujo de Eventos Alternativo**

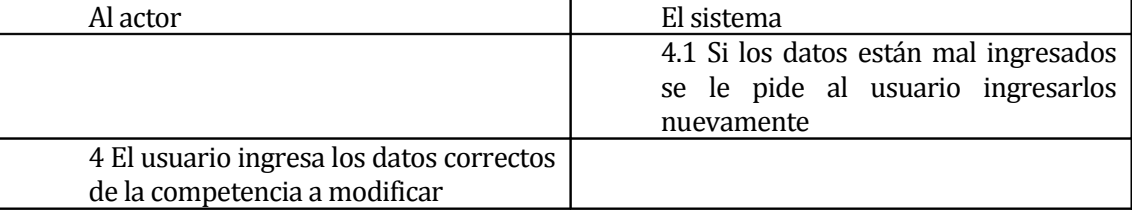

 **Post-Condiciones:** Se ingresan los cambios correctamente en el sistema, el usuario puede acceder a la funcionalidad que el desee.

#### **6.1.3.8 Caso de Uso: <Eliminar Competencia>**

 **Descripción:** Permite al usuario *Administrador* eliminar una competencia del sistema.

# **Pre-Condiciones:**

- 1) La ejecución del caso de uso <Autenticar Usuario>.
- 2) Que la competencia a eliminar se encuentre registrada en el sistema.

#### **Flujo de Eventos Básicos:**

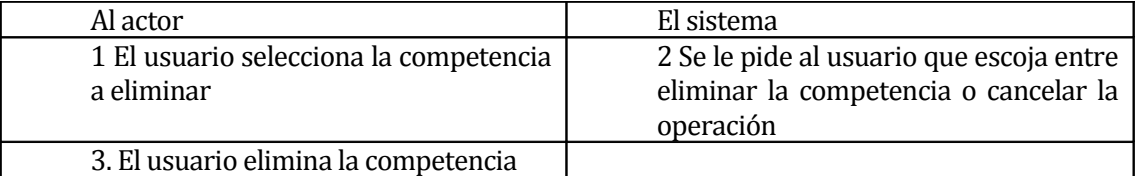

#### **Flujo de Eventos Alternativo:**

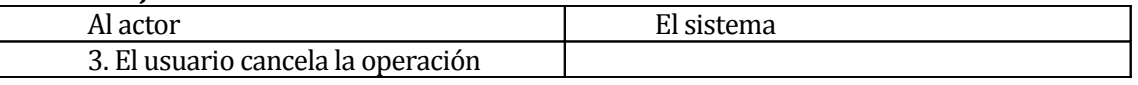

 **Post-Condiciones:** Se elimina la competencia seleccionada y el *Administrador* puede acceder la funcionalidad que desee.

#### **6.1.3.9 Caso de Uso: <Mostrar Competencias>**

 **Descripción:** Permite al usuario *Administrador* desplegar todas las competencias registradas en el sistema.

#### **Pre-Condiciones:**

- 1) La ejecución del caso de uso <Autenticar Usuario>.
- 2) Que existan competencias registradas en el sistema.

#### **Flujo de Eventos Básicos:**

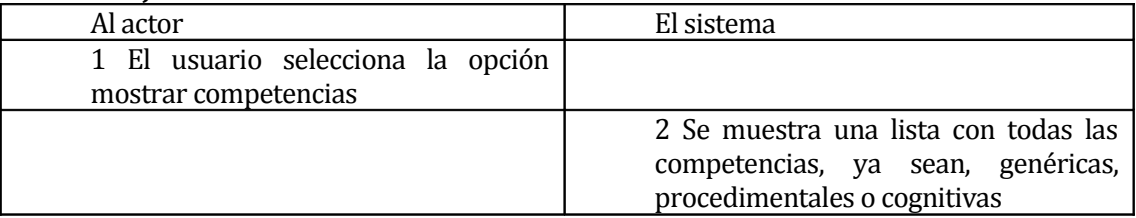

# **Flujo de Eventos Alternativo:**

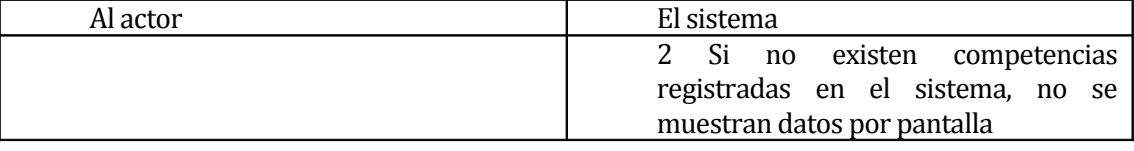
**Post-Condiciones:** Se muestran todas las competencias registradas en el sistema y el usuario *Administrador* puede acceder la funcionalidad que desee.

#### **6.1.3.10 Caso de Uso: <Ingresar Cargo>**

- **Descripción:** Permite al usuario *Administrador* registrar en el sistema un nuevo cargo, a través de la interfaz de usuario.
- **Pre-Condiciones:** La Ejecución del caso de uso <Autenticar Usuario>.

#### **Flujo de Eventos Básicos:**

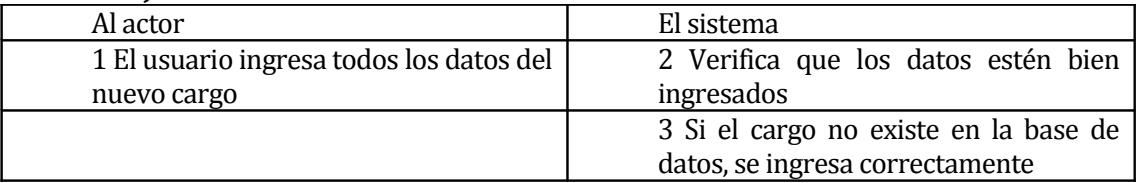

#### **Flujo de Eventos Alternativo:**

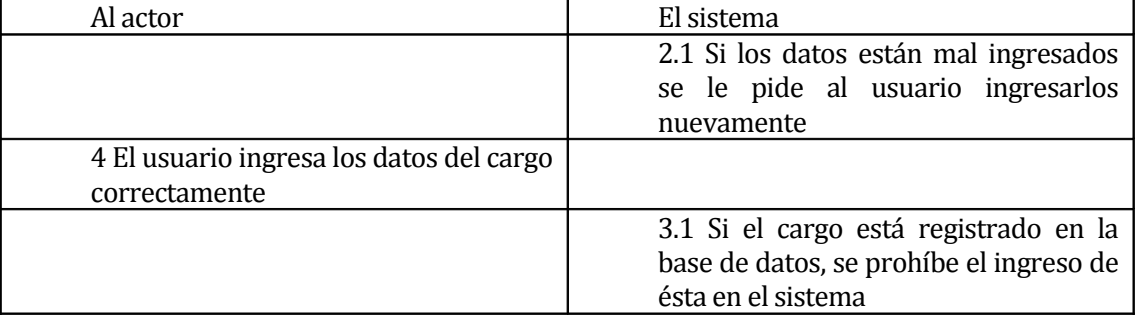

**Post-Condiciones:** Se registra un nuevo cargo en el sistema, el usuario *Administrador* puede ejecutar cualquier otra función que desee.

#### **6.1.3.11 Caso de Uso: <Modificar Cargo>**

 **Descripción:** Permite al usuario *Administrador* modificar los datos de un cargo del sistema.

#### **Pre-Condiciones:**

1) La ejecución del caso de uso <Autenticar Usuario>

2) Que el cargo que se desea modificar se encuentre registrado en el sistema

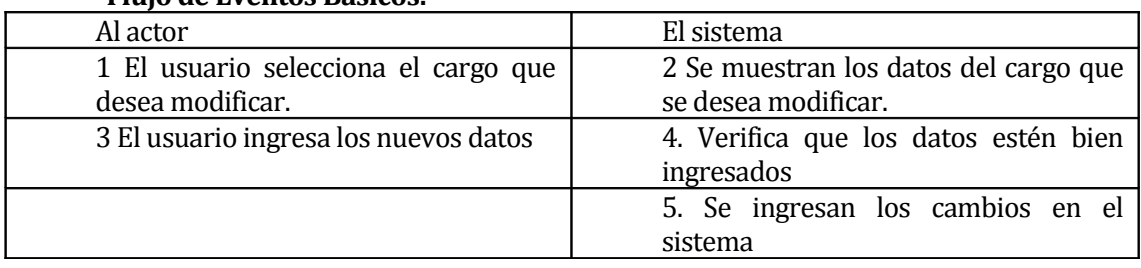

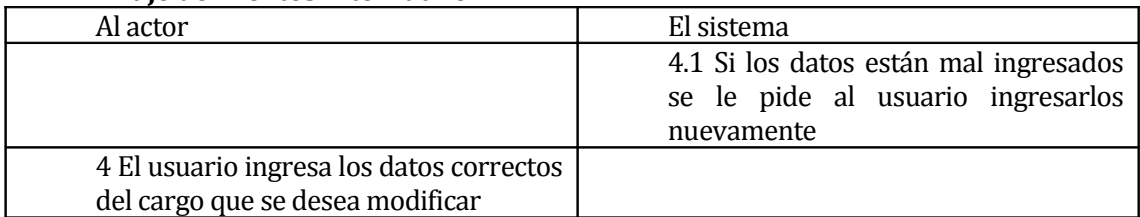

 **Post-Condiciones:** Se registran en el sistema los cambios hechos al cargo , el usuario *Administrador* puede acceder a la funcionalidad que desee.

#### **6.1.3.12 Caso de Uso: <Eliminar Cargo >**

**Descripción:** Permite al usuario *Administrador* eliminar un cargo del sistema.

## **Pre-Condiciones:**

- 1) La ejecución del caso de uso <Autenticar Usuario>.
- 2) El cargo que se desea eliminar, debe estar registrado en el sistema.

#### **Flujo de Eventos Básicos:**

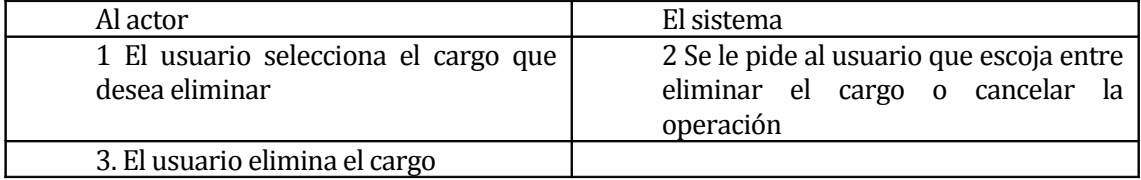

#### **Flujo de Eventos Alternativo:**

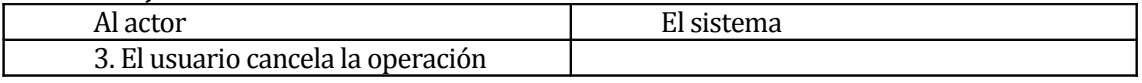

 **Post-Condiciones:** Se elimina el usuario seleccionado y el usuario *Administrador* puede acceder la funcionalidad que desee.

#### **6.1.3.13 Caso de Uso: <Mostrar Cargos>**

 **Descripción:** Permite al usuario *Administrador* desplegar todos los cargos registrados en el sistema.

#### **Pre-Condiciones:**

- 1) La ejecución del caso de uso <Autenticar Usuario>.
- 2) Que existan cargos registrados en el sistema.

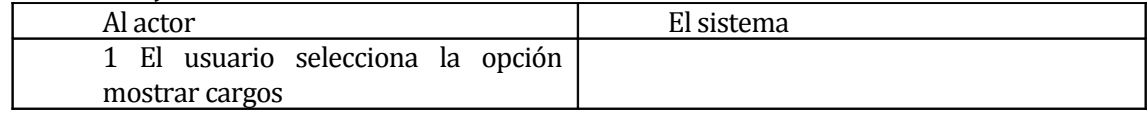

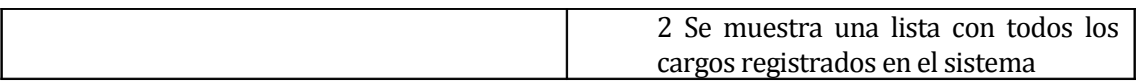

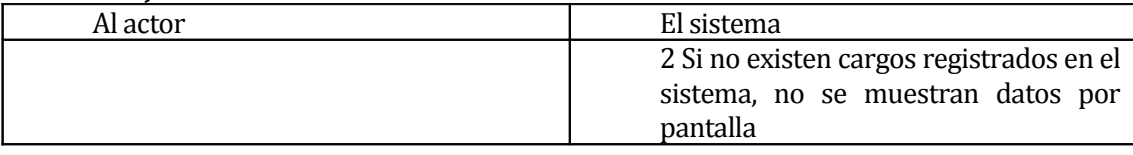

 **Post-Condiciones:** Se muestran todos los cargos registrados en el sistema y el usuario *Administrador* puede acceder la funcionalidad que desee.

#### **6.1.3.14 Caso de Uso: <Ingresar Profesión>**

- **Descripción:** Permite al usuario *Administrador* registrar en el sistema una nueva profesión u oficio.
- **Pre-Condiciones:** La Ejecución del caso de uso <Autenticar Usuario>.

#### **Flujo de Eventos Básicos:**

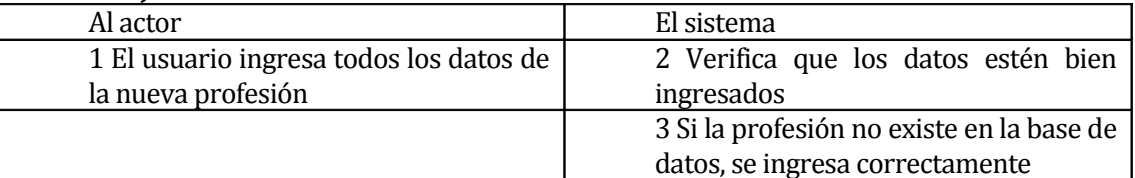

#### **Flujo de Eventos Alternativo:**

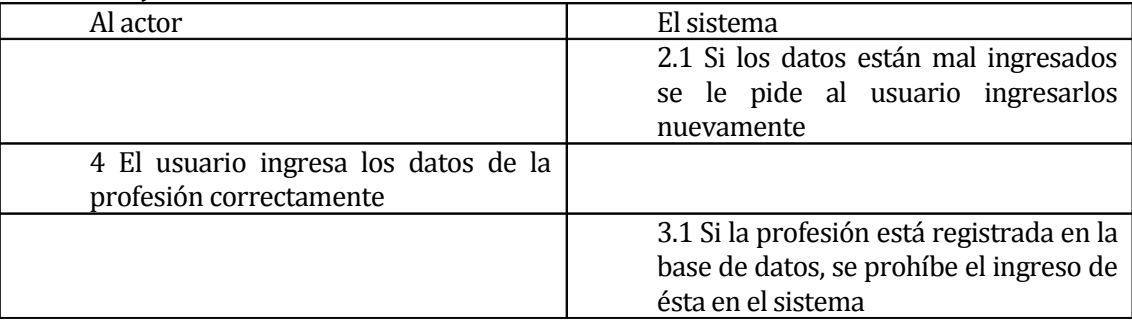

 **Post-Condiciones:** Se registra una nueva profesión en el sistema, el usuario *Administrador* puede acceder a las funcionalidades que desee.

#### **6.1.3.15 Caso de Uso: <Modificar Profesión>**

 **Descripción:** Permite al usuario *Administrador* modificar los datos de una profesión u oficio existente en el sistema.

#### **Pre-Condiciones:**

- 1) La ejecución del caso de uso <Autenticar Usuario>
- 2) Que la profesión a modificar se encuentre registrada en el sistema
- **Flujo de Eventos Básicos:**

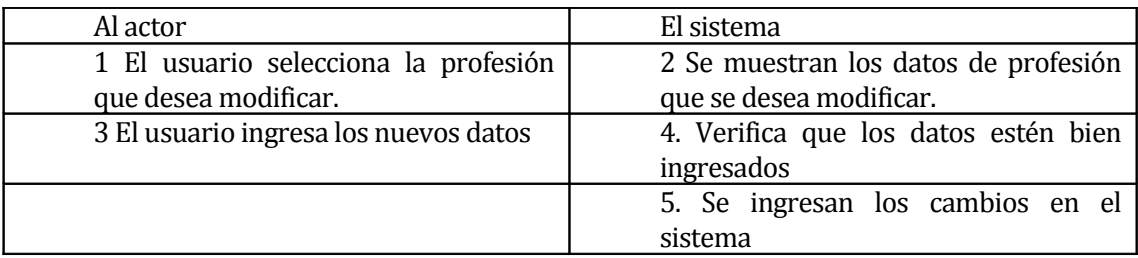

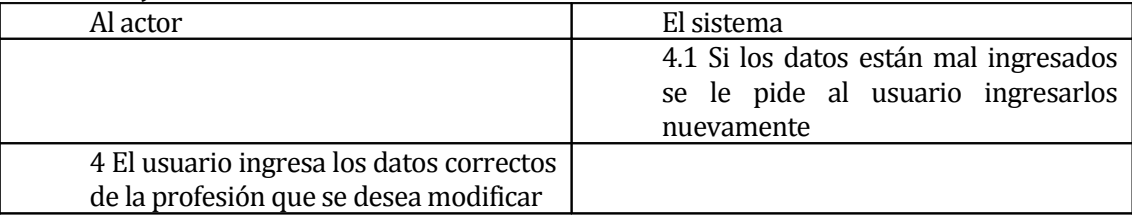

 **Post-Condiciones:** Se ingresan los cambios de la profesión en el sistema, el usuario *Administrador* puede acceder a la funcionalidad que desee.

#### **6.1.3.16 Caso de Uso: <Eliminar Profesión>**

 **Descripción:** Permite al usuario *Administrador* eliminar una profesión u oficio del sistema.

#### **Pre-Condiciones:**

- 1) La ejecución del caso de uso <Autenticar Usuario>.
- 2) La profesión que se desea eliminar debe estar registrada en el sistema.

#### **Flujo de Eventos Básicos:**

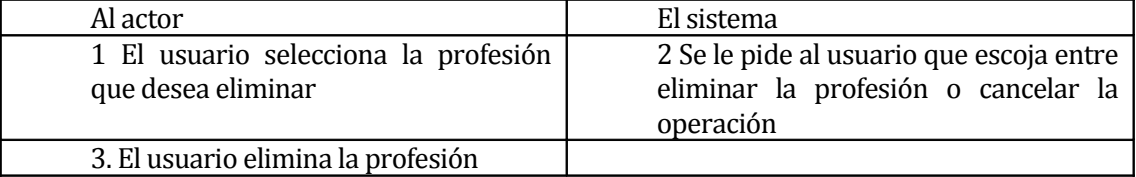

#### **Flujo de Eventos Alternativo:**

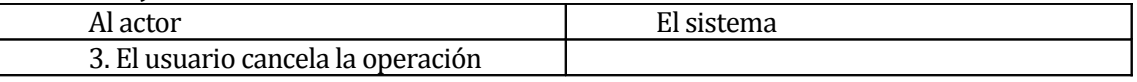

 **Post-Condiciones:** Se elimina la profesión seleccionada. El usuario *Administrador* puede acceder la funcionalidad que desee.

#### **6.1.3.17 Caso de Uso: <Mostrar Profesiones>**

 **Descripción:** Permite al usuario *Administrador* desplegar todas las profesiones registradas en el sistema.

## **Pre-Condiciones:**

- 1) La ejecución del caso de uso <Autenticar Usuario>.
- 2) Que existan profesiones registradas en el sistema.

## **Flujo de Eventos Básicos:**

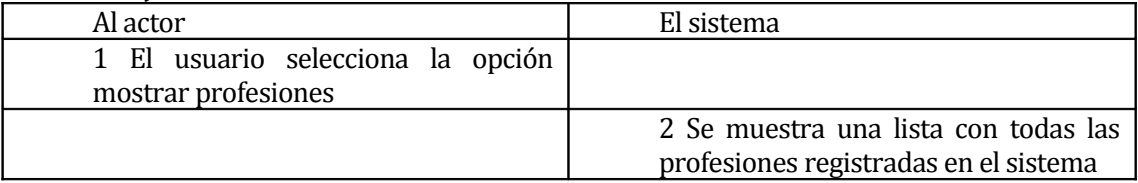

## **Flujo de Eventos Alternativo:**

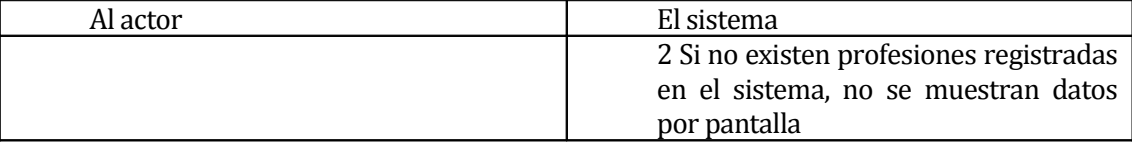

 **Post-Condiciones:** Se muestran todas las profesiones registradas en el sistema y el usuario *Administrador* puede acceder la funcionalidad que desee.

#### **6.1.3.18 Caso de Uso: <Ingresar Carrera Laboral>**

- **Descripción:** Permite al usuario *Administrador* registrar en el sistema una nueva carrera laboral, a través de la interfaz de usuario.
- **Pre-Condiciones:** La Ejecución del caso de uso <Autenticar Usuario>.

### **Flujo de Eventos Básicos:**

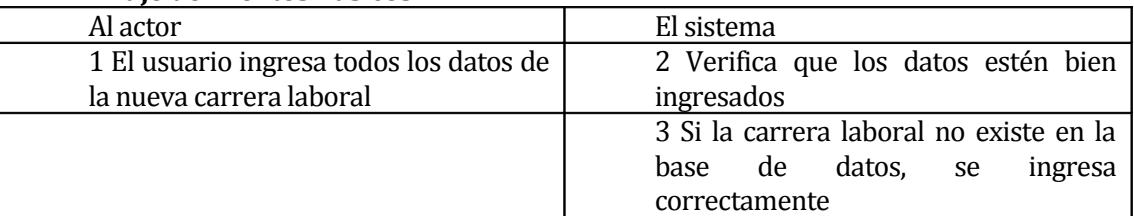

#### **Flujo de Eventos Alternativo:**

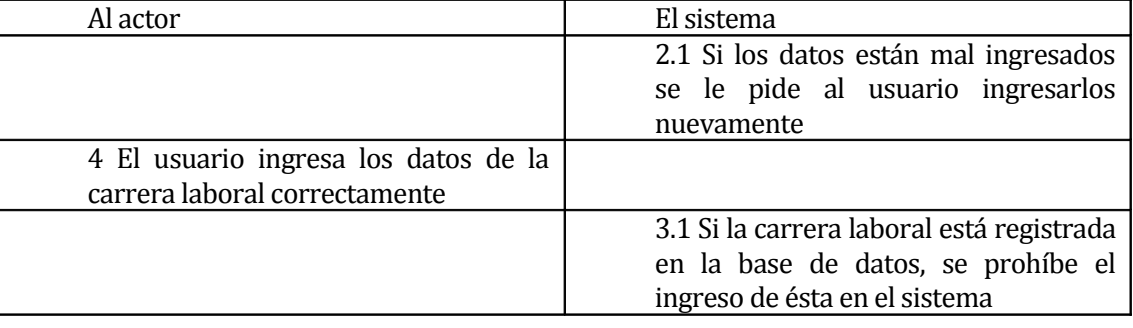

**Post-Condiciones:** Se registra una nueva carrera laboral en el sistema, el usuario *Administrador* puede ejecutar el caso de uso <Asignar Cargo Carrera>, o cualquier otra función que desee.

#### **6.1.3.19 Caso de Uso: <Modificar Carrera Laboral>**

 **Descripción:** Permite al usuario *Administrador* modificar los datos de una carrera laboral.

## **Pre-Condiciones:**

- 1) La ejecución del caso de uso <Autenticar Usuario>
- 2) Que la carrera laboral a modificar se encuentre registrada en el sistema

#### **Flujo de Eventos Básicos:**

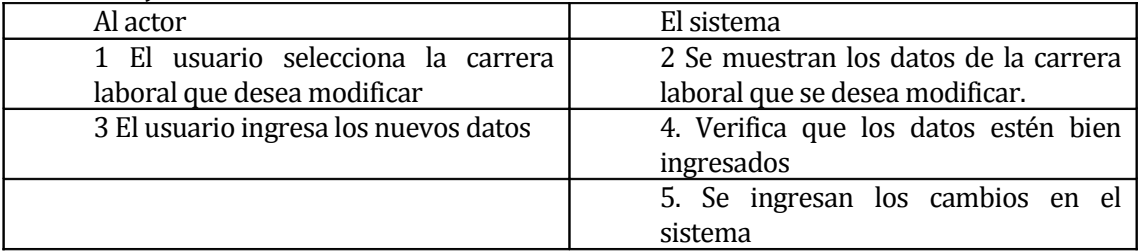

#### **Flujo de Eventos Alternativo**

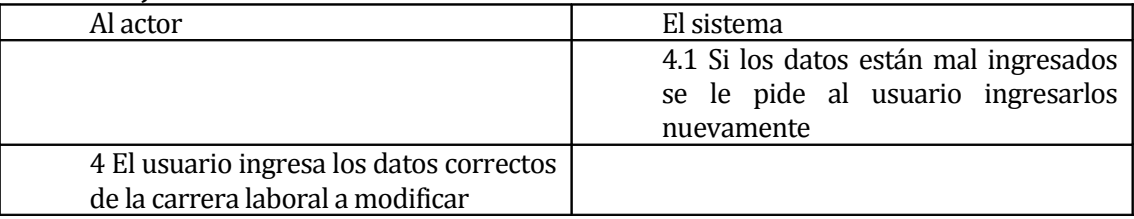

 **Post-Condiciones:** Se ingresan los cambios hechos a la carrera laboral en el sistema, el usuario *Administrador* puede acceder a la funcionalidad que desee.

#### **6.1.3.20 Caso de Uso: <Eliminar Carrera Laboral>**

 **Descripción:** Permite al usuario *Administrador* eliminar una carrera laboral del sistema.

### **Pre-Condiciones:**

- 1) La ejecución del caso de uso <Autenticar Usuario>.
- 2) La carrera laboral que se desea eliminar, debe estar registrada en el sistema.

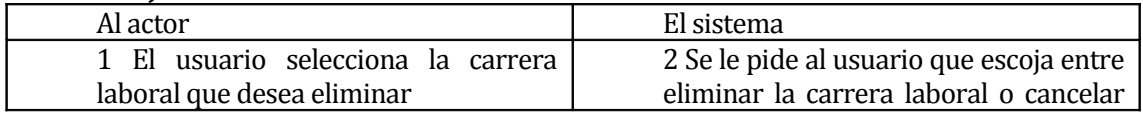

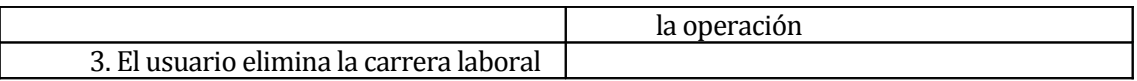

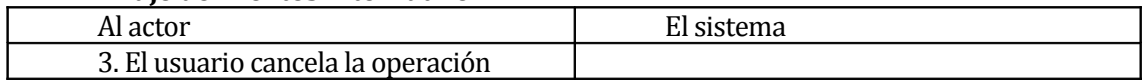

 **Post-Condiciones:** Se elimina la carrera laboral seleccionada y el *Administrador* puede acceder la funcionalidad que desee.

### **6.1.3.21 Caso de Uso: <Mostrar Carreras>**

 **Descripción:** Permite al usuario *Administrador* desplegar todas las carreras laborales registradas en el sistema.

## **Pre-Condiciones:**

- 1) La ejecución del caso de uso <Autenticar Usuario>.
- 2) Que existan carreras laborales registradas en el sistema.

## **Flujo de Eventos Básicos:**

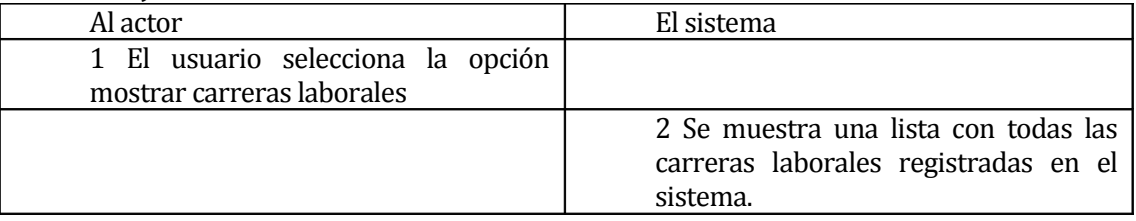

#### **Flujo de Eventos Alternativo:**

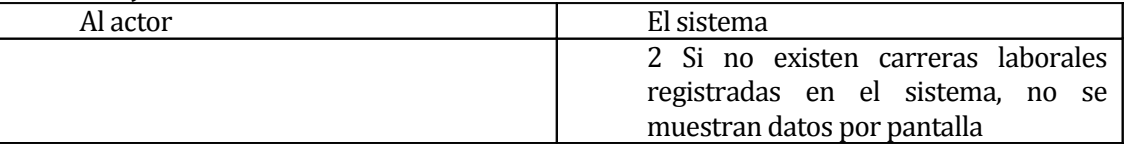

 **Post-Condiciones:** Se muestran todas las carreras laborales registradas en el sistema y el usuario *Administrador* puede acceder la funcionalidad que desee.

#### **6.1.3.22 Caso de Uso: <Asignar Competencia Cargo>**

 **Descripción:** Permite al usuario *Administrador* seleccionar las competencias que requerirá un cargo cualquiera.

## **Pre-Condiciones:**

- 1) La ejecución del caso de uso <Autenticar Usuario>
- 2) Que existan cargos y competencias en el sistema.

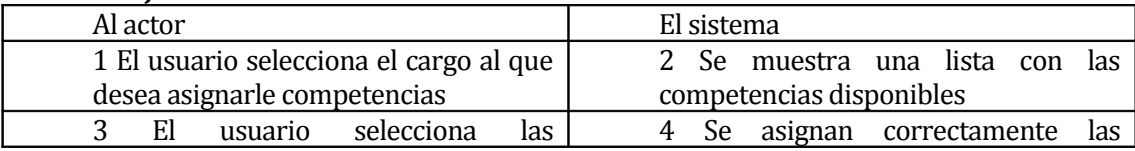

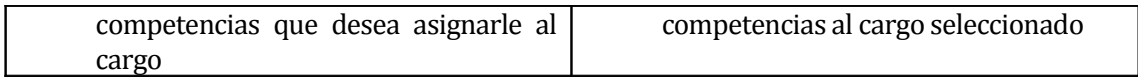

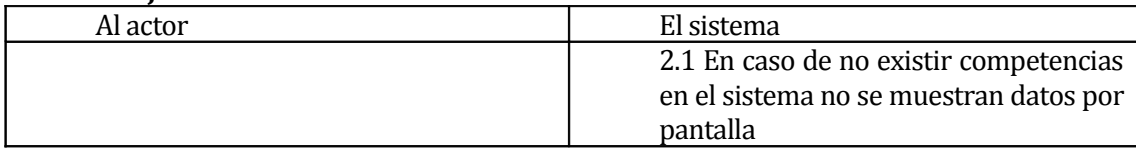

**Post-Condiciones:** Se le asignan competencias a un cargo seleccionado, el usuario *Administrador* puede acceder a la función que el desee.

#### **6.1.3.23 Caso de Uso: <Asignar Competencia Empleado>**

 **Descripción:** Permite al usuario *Administrador* seleccionar y asignar las competencias a un empleado o postulante.

## **Pre-Condiciones:**

- 1) La ejecución del caso de uso <Autenticar Usuario>.
- 2) Que existan competencias y empleados en la base de datos del sistema.

#### **Flujo de Eventos Básicos:**

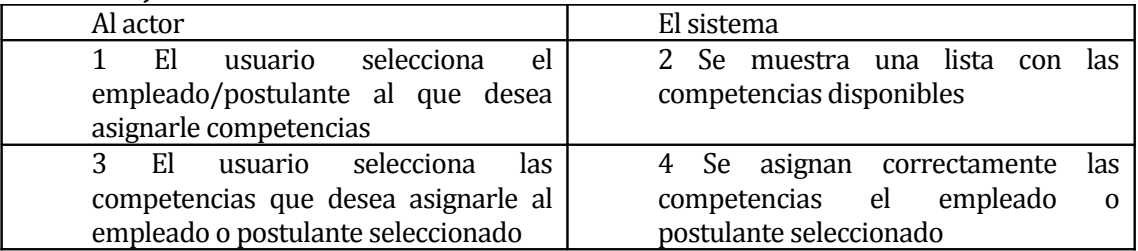

#### **Flujo de Eventos Alternativo**

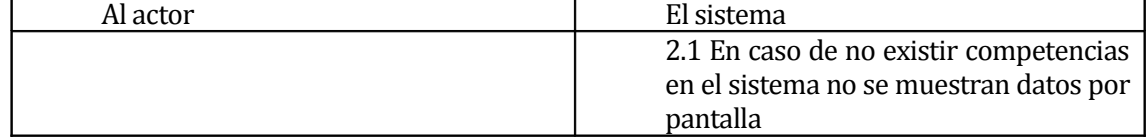

 **Post-Condiciones:** Se le asignan competencias a un empleado o postulante seleccionado, el usuario *Administrador* puede acceder a la función que el desee.

#### **6.1.3.24 Caso de Uso: <Asignar Cargo Carrera>**

 **Descripción:** Permite al usuario *Administrador* seleccionar y asignar a una carrera laboral, los cargos que la conformarán.

## **Pre-Condiciones:**

- 1) La ejecución del caso de uso <Autenticar Usuario>
- 2) Que la carrera laboral, a la que se le desea aginar cargo esté registrada en el sistema.
- 3) Opcionalmente la ejecución del caso de uso <Ingresar Carrera Laboral>

## **Flujo de Eventos Básicos:**

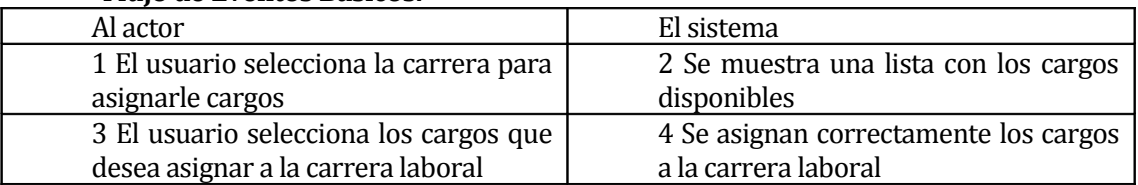

#### **Flujo de Eventos Alternativo**

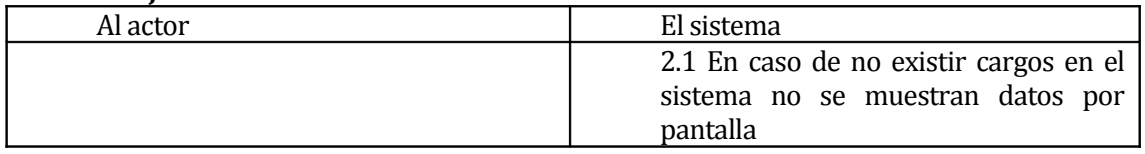

 **Post-Condiciones:** Se le asignan los cargos seleccionados a la carrera laboral, el usuario *Administrador* puede acceder a la función que desee.

### **6.1.3.25 Caso de Uso: <Asignar Cargo Empleado>**

 **Descripción:** Permite al usuario *Administrador* asignar un cargo a un empleado de la empresa.

#### **Pre-Condiciones:**

- 1) La ejecución del caso de uso <Autenticar Usuario>
- 2) Que existan cargos y empleados en el sistema.

#### **Flujo de Eventos Básicos:**

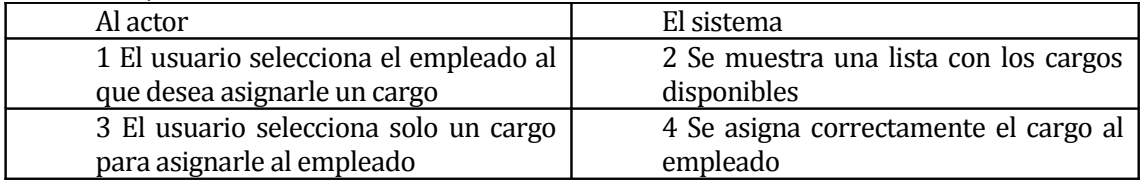

#### **Flujo de Eventos Alternativo**

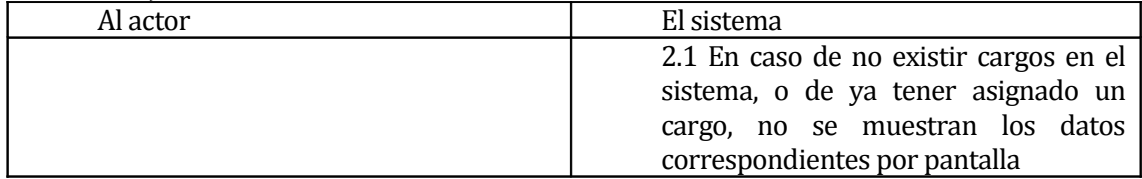

 **Post-Condiciones:** Se le asigna un cargo a un empleado de la empresa, el usuario *Administrador* puede acceder a la función que desee.

#### **6.1.3.26 Caso de Uso: <Asignar Carrera Empleado>**

 **Descripción:** Permite al usuario *Administrador* asignar una carrera a un empleado de la empresa.

#### **Pre-Condiciones:**

- 1) La ejecución del caso de uso <Autenticar Usuario>
- 2) Que existan carreras creadas y empleados en el sistema.

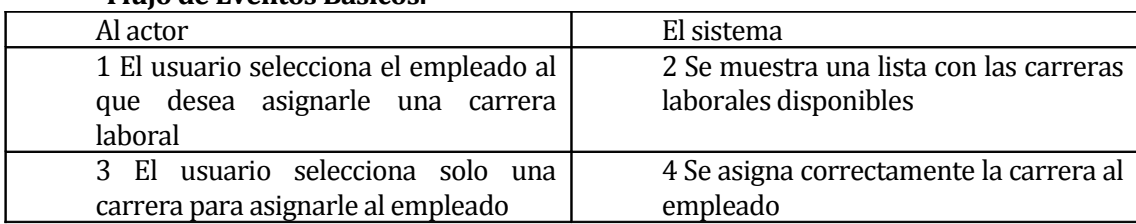

## **Flujo de Eventos Básicos:**

#### **Flujo de Eventos Alternativo**

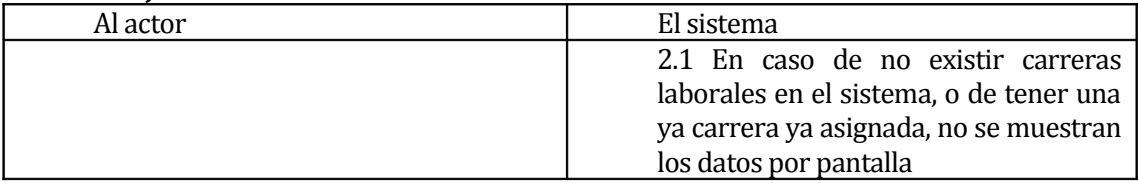

 **Post-Condiciones:** Se le asigna una carrera laboral a un empleado de la empresa, el usuario *Administrador* puede acceder a la función que desee.

## **6.1.3.27 Caso de Uso: <Ingresar Institución>**

- **Descripción:** Permite al usuario *Administrador* ingresar una nueva Institución capacitadora al sistema.
- **Pre-Condiciones:** La Ejecución del caso de uso <Autenticar Usuario>.

#### **Flujo de Eventos Básicos:**

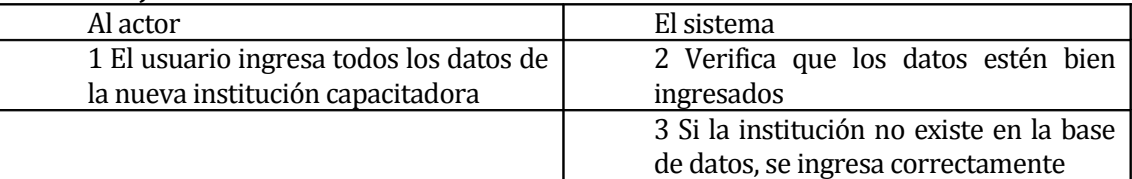

#### **Flujo de Eventos Alternativo:**

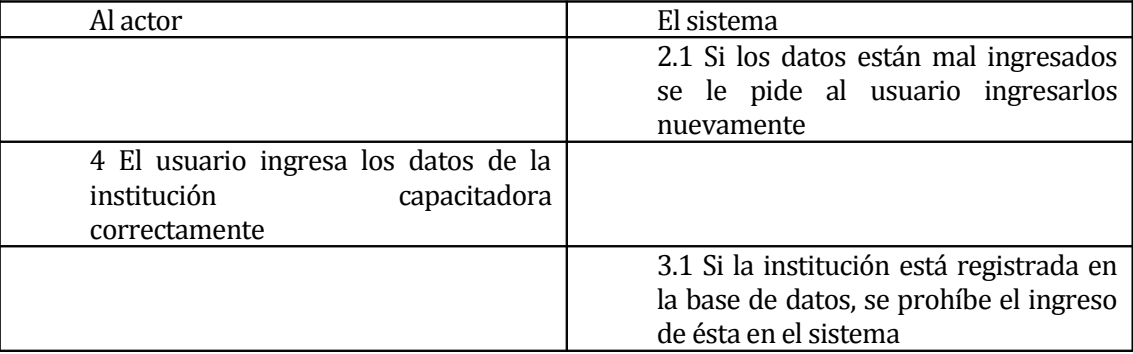

 **Post-Condiciones:** Se registra una nueva Institución en el sistema, el usuario *Administrador* puede acceder a las funcionalidades que desee.

#### **6.1.3.28 Caso de Uso: <Modificar Institución>**

 **Descripción:** Permite al usuario *Administrador* modificar los datos de una institución capacitadora registrada en el sistema.

#### **Pre-Condiciones:**

- 1) La ejecución del caso de uso <Autenticar Usuario>
- 2) Que institución se encuentre registrada en el sistema.

#### **Flujo de Eventos Básicos:**

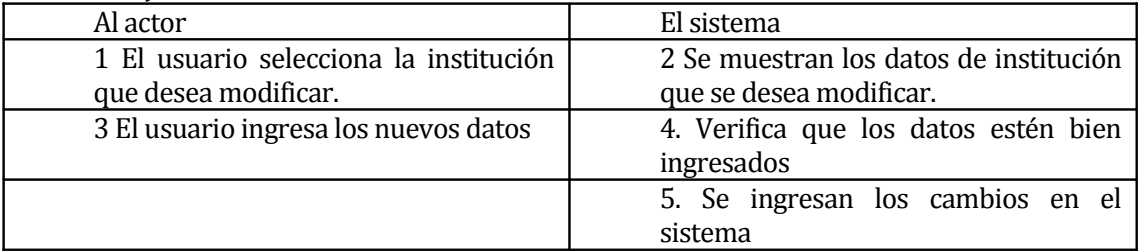

#### **Flujo de Eventos Alternativo**

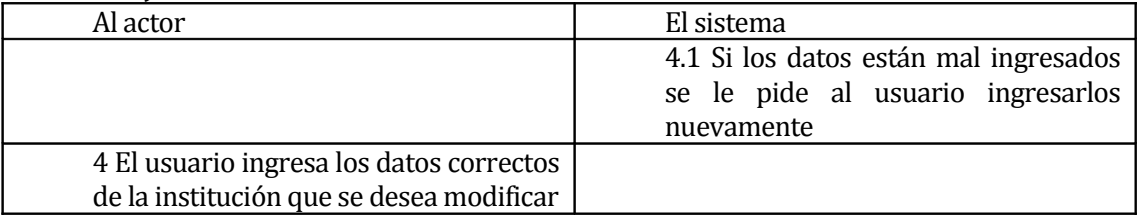

 **Post-Condiciones:** Se ingresan los cambios de la institución capacitadora en el sistema, el usuario *Administrador* puede acceder a la funcionalidad que desee.

#### **6.1.3.29 Caso de Uso: <Eliminar Institución>**

 **Descripción:** Permite al usuario *Administrador* eliminar una institución capacitadora registrada en el sistema.

#### **Pre-Condiciones:**

- 1) La ejecución del caso de uso <Autenticar Usuario>.
- 2) La institución que se desea eliminar debe estar registrada en el sistema.

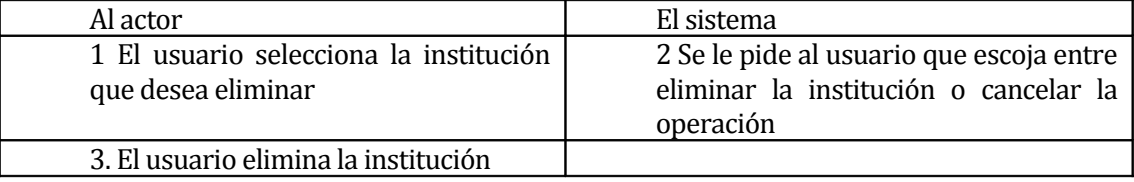

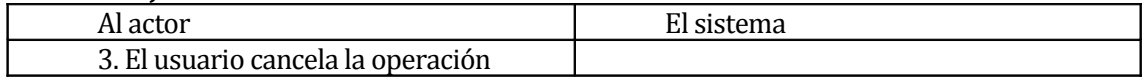

 **Post-Condiciones:** Se elimina la institución capacitadora seleccionada. El usuario *Administrador* puede acceder la funcionalidad que desee.

## **6.1.3.30 Caso de Uso: <Mostrar Instituciones>**

 **Descripción:** Permite al usuario *Administrador* desplegar por pantalla todas las instituciones de capacitación registradas en el sistema.

## **Pre-Condiciones:**

- 1) La ejecución del caso de uso <Autenticar Usuario>.
- 2) Que existan instituciones de capacitación registradas en el sistema.

## **Flujo de Eventos Básicos:**

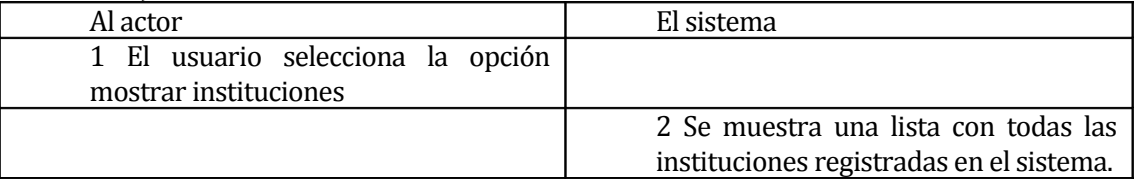

### **Flujo de Eventos Alternativo:**

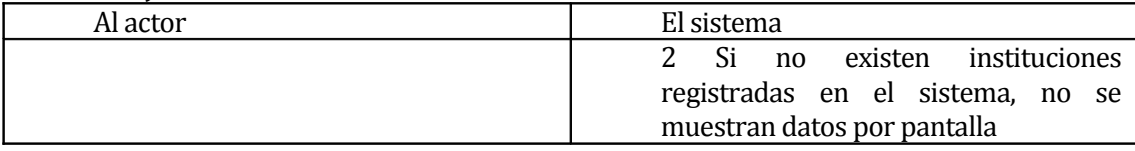

 **Post-Condiciones:** Se muestran todas las instituciones registradas en el sistema y el usuario *Administrador* puede acceder la funcionalidad que desee.

## **6.1.3.31 Caso de Uso: <Ingresar Curso>**

 **Descripción:** Permite al usuario *Administrador* ingresar un nuevo curso de capacitación impartido en alguna Institución registrada en el sistema.

#### **Pre-Condiciones:**

- 1) La Ejecución del caso de uso <Autenticar Usuario>.
- 2) Que existan Instituciones registradas en el sistema.

## **Flujo de Eventos Básicos:**

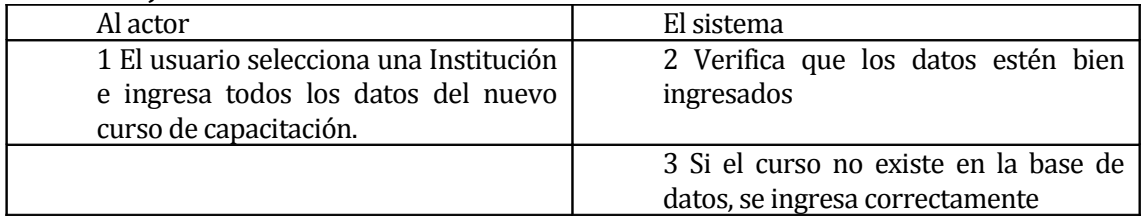

## **Flujo de Eventos Alternativo:**

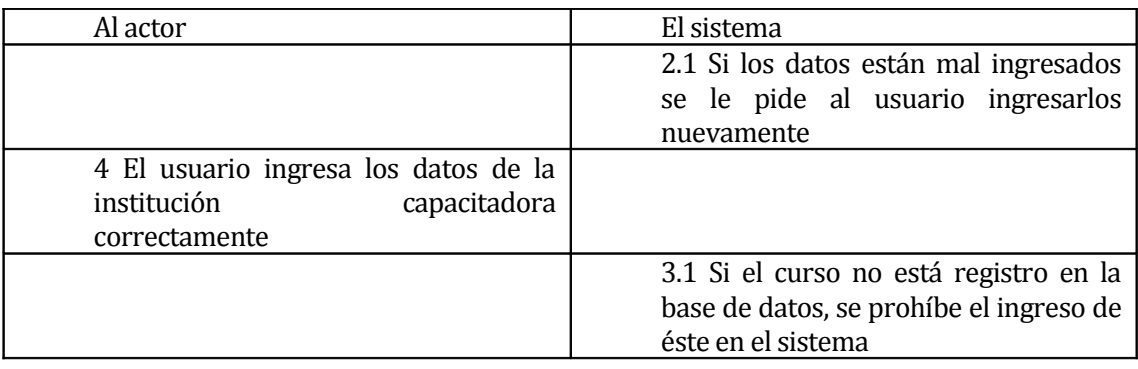

 **Post-Condiciones:** Se registra un nuevo curso de capacitación en el sistema. El usuario *Administrador* puede acceder a las funcionalidades que desee.

## **6.1.3.32 Caso de Uso: <Modificar Curso>**

 **Descripción:** Permite al usuario *Administrador* modificar los datos de un curso registrado en el sistema.

## **Pre-Condiciones:**

- 1) La ejecución del caso de uso <Autenticar Usuario>
- 2) Que exista, mínimo una institución con un curso de capacitación en el sistema.

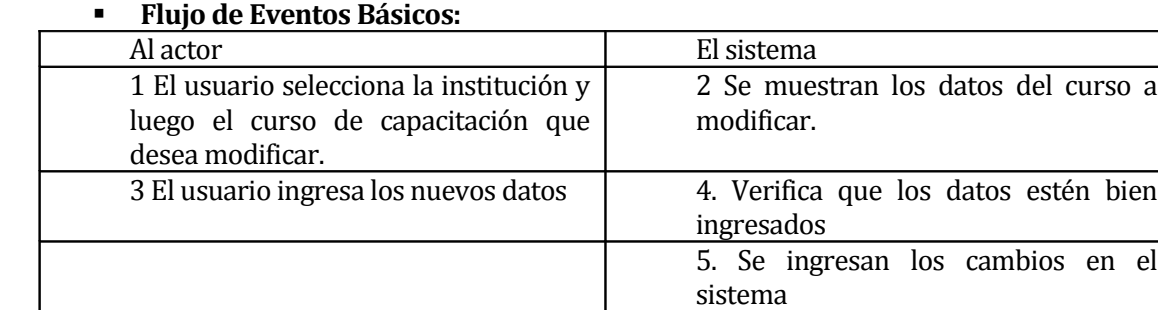

#### **Flujo de Eventos Alternativo**

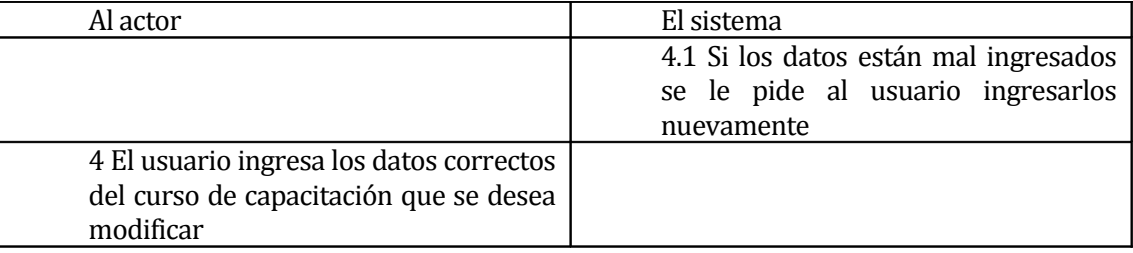

 **Post-Condiciones:** Se ingresan los cambios del curso de capacitación en el sistema, el usuario *Administrador* puede acceder a la funcionalidad que desee.

#### **6.1.3.33 Caso de Uso: <Eliminar Curso>**

**Descripción:** Permite al usuario *Administrador* eliminar un curso de capacitación registrado en el sistema.

### **Pre-Condiciones:**

- 1) La ejecución del caso de uso <Autenticar Usuario>.
- 2) Que exista, como mínimo, una institución con un curso de capacitación en el sistema.

#### **Flujo de Eventos Básicos:**

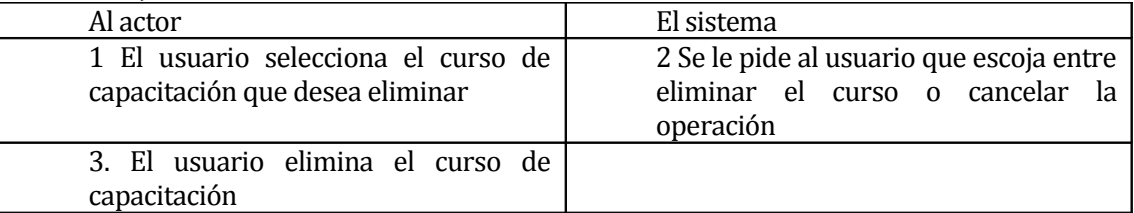

#### **Flujo de Eventos Alternativo:**

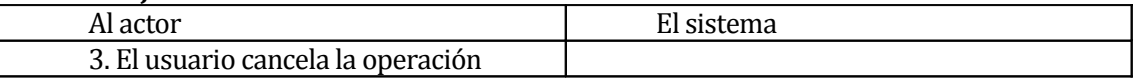

 **Post-Condiciones:** Se elimina un curso de capacitación del sistema, el usuario *Administrador* puede acceder a las funcionalidades que desee.

#### **6.1.3.34 Caso de Uso: <Mostrar Cursos>**

 **Descripción:** Permite al usuario *Administrador* desplegar por pantalla todos los cursos de capacitación registrados en el sistema.

#### **Pre-Condiciones:**

- 1) La ejecución del caso de uso <Autenticar Usuario>.
- 2) Que existan instituciones y cursos de capacitación registrados en el sistema.

#### **Flujo de Eventos Básicos:**

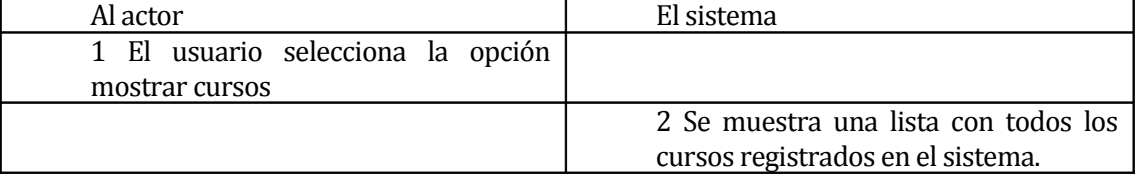

#### **Flujo de Eventos Alternativo:**

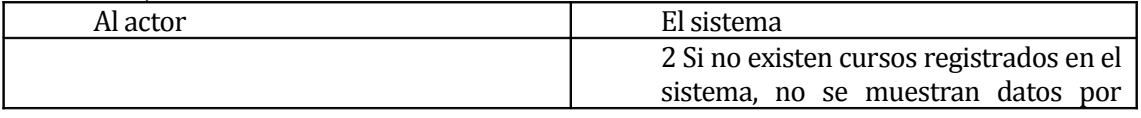

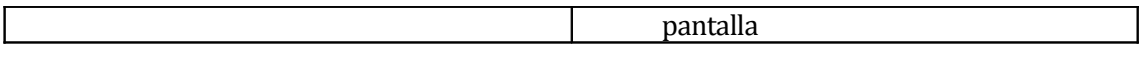

 **Post-Condiciones:** Se muestran todos los cursos de capacitación registrados en el sistema y el usuario *Administrador* puede acceder la funcionalidad que desee.

#### **6.1.3.35 Caso de Uso: <Asignar Competencia Curso>**

 **Descripción:** Permite al usuario *Administrador* asignar a un curso de capacitación, las competencias que tiene como objetivo desarrollar durante su duración.

#### **Pre-Condiciones:**

- 1) La ejecución del caso de uso <Autenticar Usuario>.
- 2) Que existan competencias y cursos en la base de datos del sistema.

#### **Flujo de Eventos Básicos:**

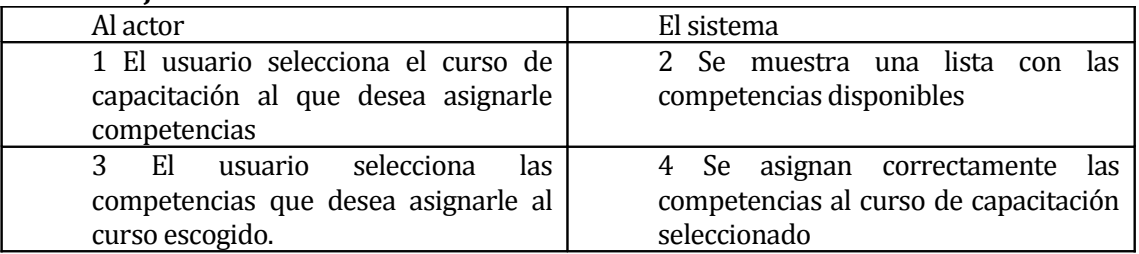

#### **Flujo de Eventos Alternativo**

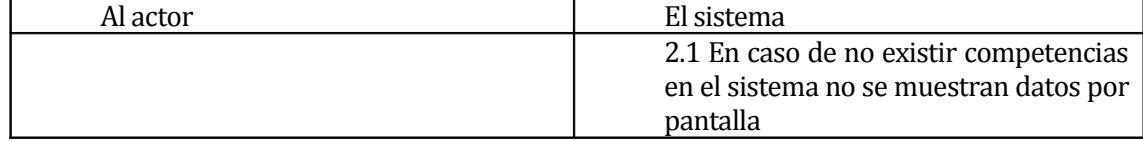

 **Post-Condiciones:** Se le asignan competencias a un curso de capacitación. El usuario *Administrador* puede acceder a la función que el desee.

#### **6.1.3.36 Caso de Uso: <Asignar Curso Empleado>**

 **Descripción:** Permite al usuario *Administrador* asignar un curso de capacitación a un empleado de la empresa.

#### **Pre-Condiciones:**

- 1) La ejecución del caso de uso <Autenticar Usuario>
- 2) Que existan cursos creados y empleados en el sistema.

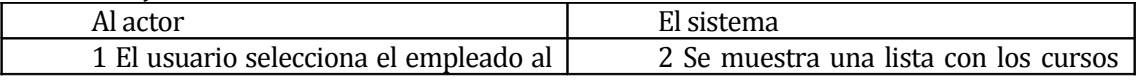

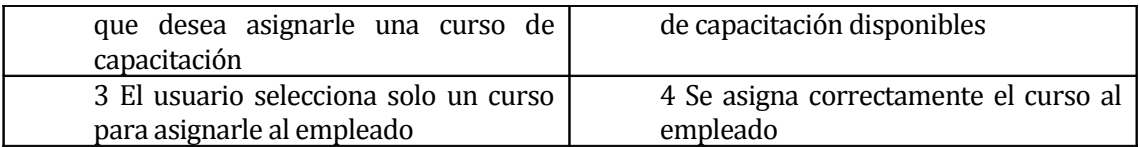

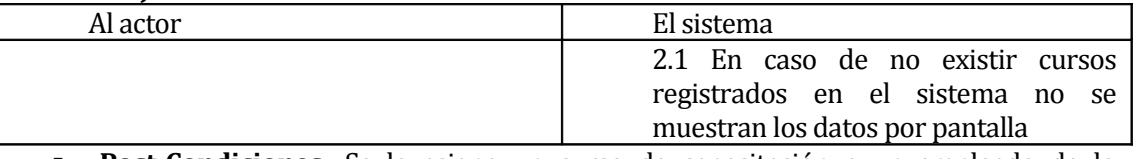

 **Post-Condiciones:** Se le asigna un curso de capacitación a un empleado de la empresa que lo requiera. El usuario *Administrador* puede acceder a la función que desee.

#### **6.1.3.37 Caso de Uso: <Crear Cuestionario>**

- **Descripción:** Permite al usuario *Administrador* registrar en el sistema un nuevo cuestionario de evaluación.
- **Pre-Condiciones:** La Ejecución del caso de uso <Autenticar Usuario>.

#### **Flujo de Eventos Básicos:**

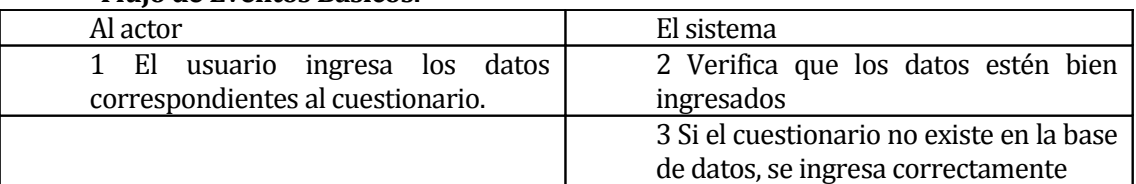

#### **Flujo de Eventos Alternativo:**

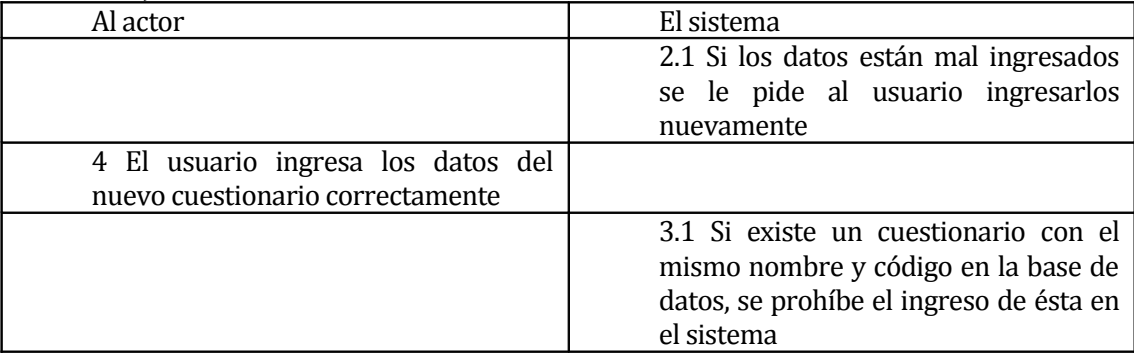

 **Post-Condiciones:** Se registra un nuevo cuestionario de evaluación, con sus respectivas respuestas, el cuál será respondido por empleados de la empresa y/o postulantes.

#### **6.1.3.38 Caso de Uso: <Modificar cuestionario>**

- **Descripción:** Permite al usuario *Administrador* modificar un cuestionario electrónico existente en el sistema.
- **Pre-Condiciones:**
- 1) La ejecución del caso de uso <Autenticar Usuario>.
- 2) Que exista por lo menos un cuestionario creado.

#### **Flujo de Eventos Básicos:**

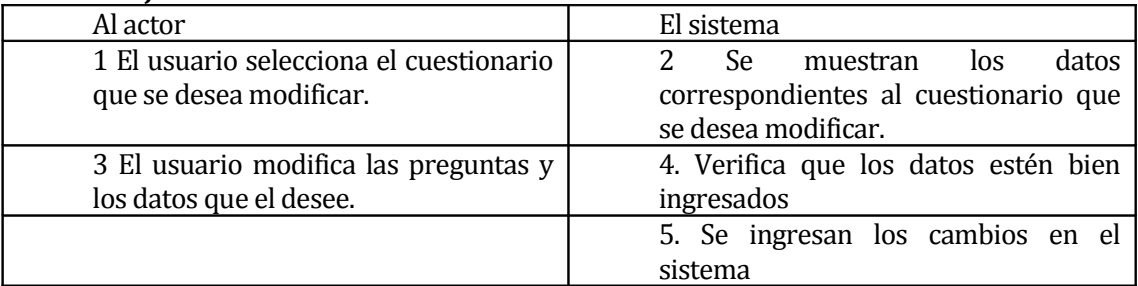

#### **Flujo de Eventos Alternativo**

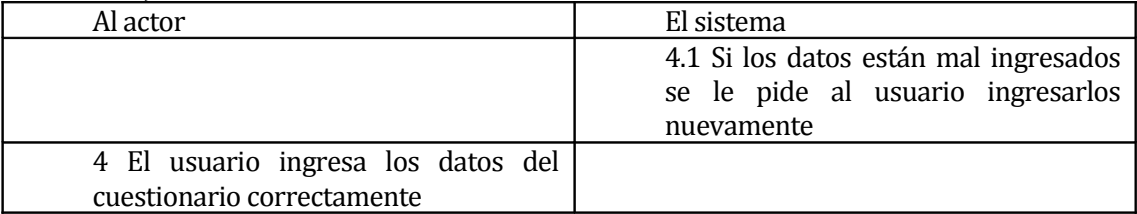

 **Post-Condiciones:** Se ingresan los cambios del cuestionario de evaluación en el sistema, el usuario *Administrador* puede acceder a la funcionalidad que desee.

## **6.1.3.39 Caso de Uso: <Eliminar Cuestionario>**

 **Descripción:** Permite al usuario *Administrador* eliminar un cuestionario de evaluación registrado en el sistema.

#### **Pre-Condiciones:**

- 1) La ejecución del caso de uso <Autenticar Usuario>.
- 2) Que exista por lo menos un cuestionario de evaluación en el sistema.

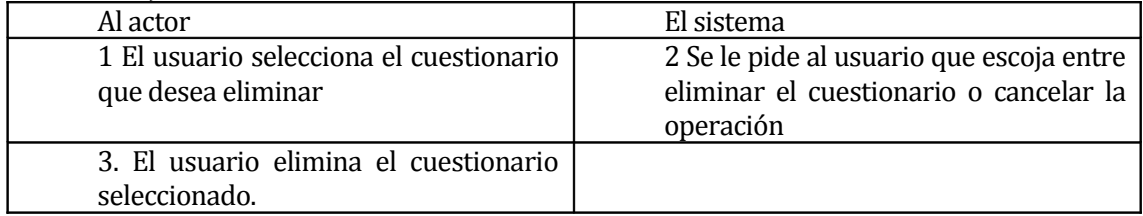

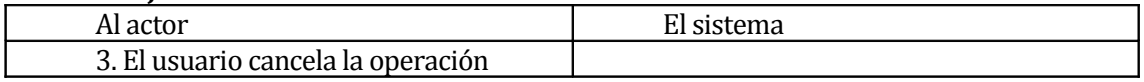

 **Post-Condiciones:** Se elimina el cuestionario de evaluación seleccionado. El usuario *Administrador* puede acceder la funcionalidad que desee.

### **6.1.3.40 Caso de Uso: <Mostrar Cuestionarios>**

 **Descripción:** Permite al usuario *Administrador* desplegar por pantalla todos los cuestionarios creados para la evaluación del personal de la empresa.

## **Pre-Condiciones:**

- 1) La ejecución del caso de uso <Autenticar Usuario>.
- 2) Que existan cuestionarios de evaluación registrados en el sistema.

## **Flujo de Eventos Básicos:**

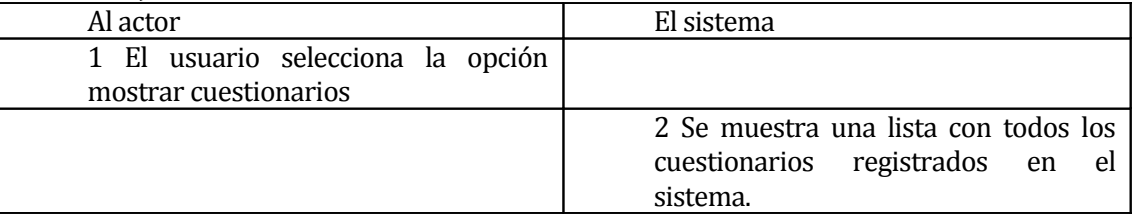

## **Flujo de Eventos Alternativo:**

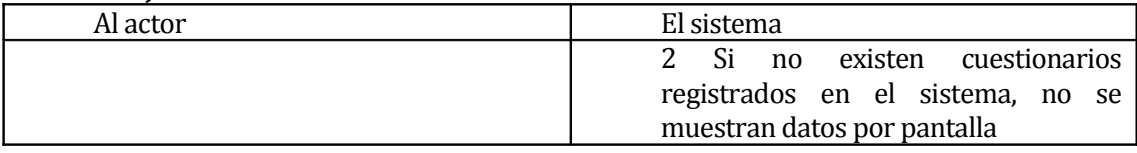

 **Post-Condiciones:** Se muestran todos los cuestionarios de evaluación registrados en el sistema y el usuario *Administrador* puede acceder la funcionalidad que desee.

#### **6.1.3.41 Caso de Uso: <Evaluar cuestionario>**

 **Descripción:** Permite al usuario *Administrador* desplegar por pantalla todos los cuestionarios respondidos por el personal para la evaluación numérica de cada uno de ellos de acuerdo a las preguntas ingresadas por cada miembro uno de ellos.

## **Pre-Condiciones:**

- 1) La ejecución del caso de uso <Autenticar Usuario>.
- 2) Que existan cuestionarios respondidos por el personal registrados en el sistema.

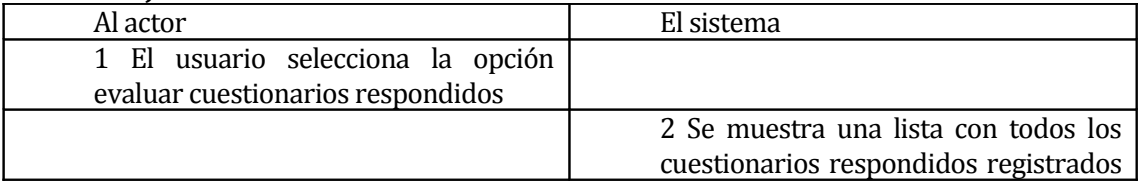

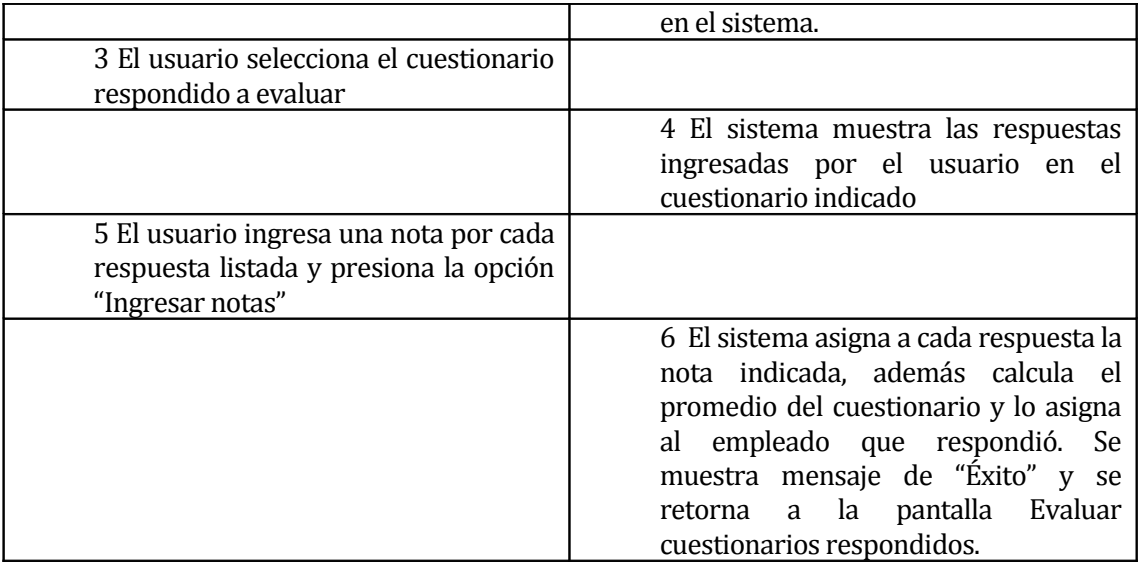

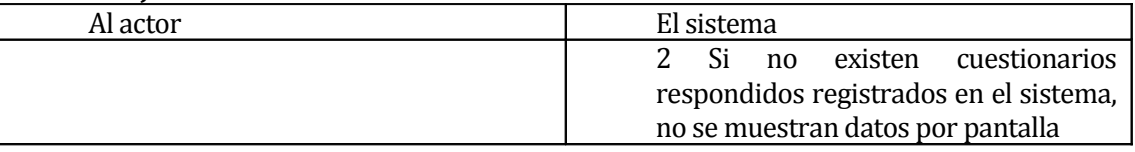

 **Post-Condiciones:** Se muestran todos los cuestionarios de evaluación respondidos que se encuentren registrados en el sistema y el usuario *Administrador* puede acceder la funcionalidad que desee.

## **6.1.3.42 Caso de Uso: <Buscar Candidatos Cargo>**

 **Descripción:** Permite al usuario *Administrador* seleccionar un cargo y obtener a los empleados que por sus competencias resulten ser los mejores candidatos para dicho cargo.

## **Pre-Condiciones:**

- 1) La ejecución del caso de uso <Autenticar Usuario>.
- 2) Que exista por lo menos un cargo y un empleado en el sistema.

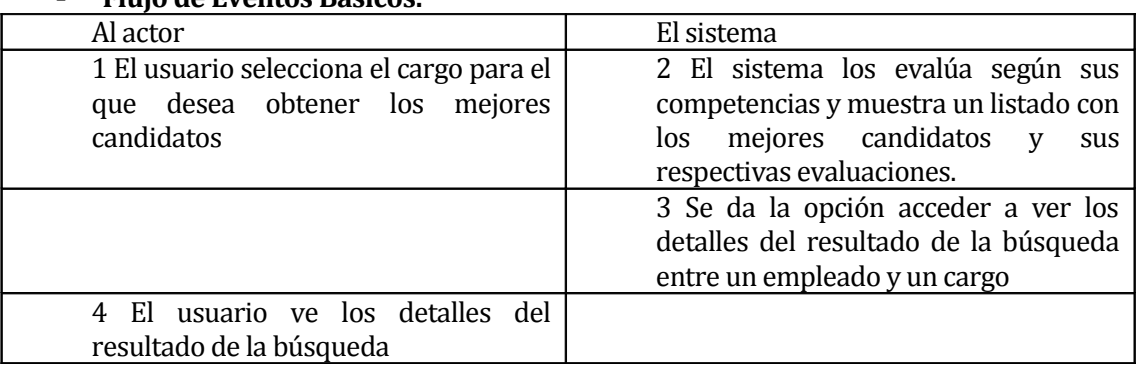

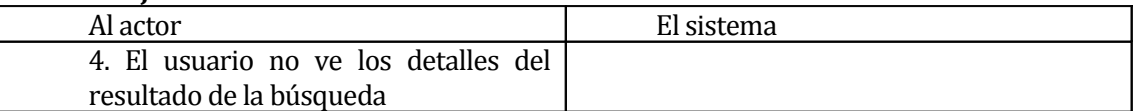

**Post-Condiciones:** Se muestra una lista con los empleados mejores evaluados y con sus respectivos puntajes. El usuario *Administrador* puede acceder a la funcionalidad que desee.

#### **6.1.3.43 Caso de Uso: <Buscar Candidatos Carrera Laboral>**

 **Descripción:** Permite al usuario *Administrador* obtener a los empleados que por sus competencias resulten ser los mejores candidatos para una carrera laboral.

#### **Pre-Condiciones:**

- 1) La ejecución del caso de uso <Autenticar Usuario>.
- 2) Que exista por lo menos una carrera laboral y un empleado en el sistema.

### **Flujo de Eventos Básicos:**

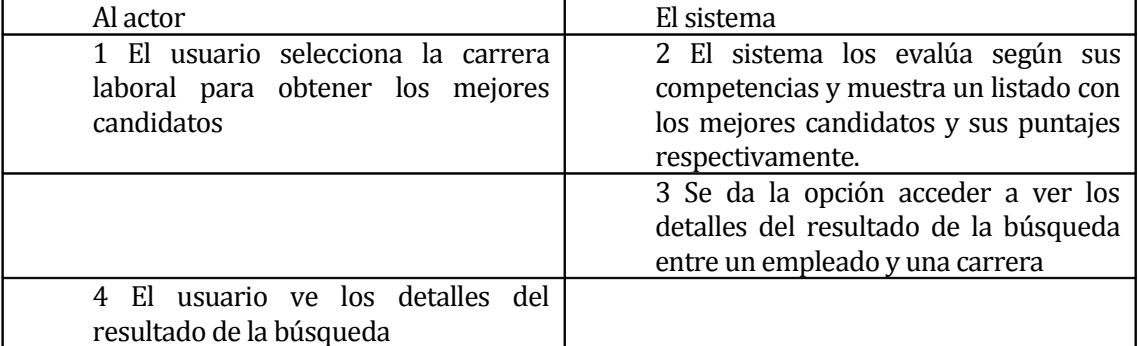

#### **Flujo de Eventos Alternativo:**

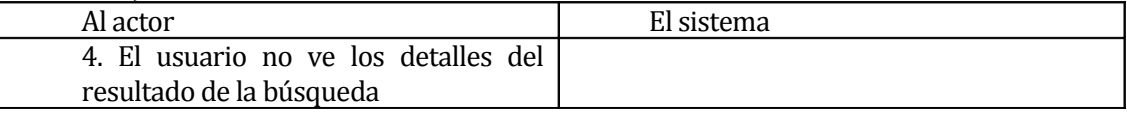

**Post-Condiciones:** Se muestra una lista con los empleados mejores evaluados y con sus respectivos puntajes. El usuario *Administrador* puede acceder a la funcionalidad que desee.

#### **6.1.3.44 Caso de Uso: <Emitir Informes>**

 **Descripción:** Permite al usuario *Administrador* obtener informes relevantes para los altos mandos de la empresa.

## **Pre-Condiciones:**

1) La ejecución del caso de uso <Autenticar Usuario>.

## **Flujo de Eventos Básicos:**

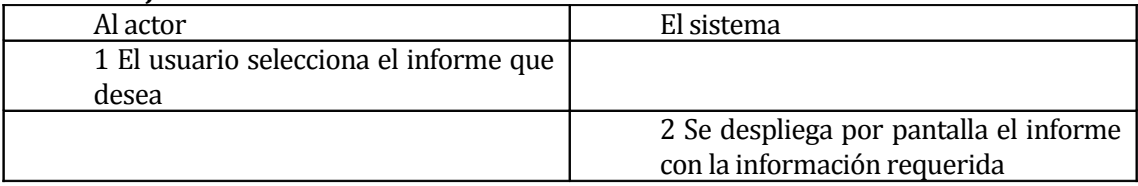

## **Flujo de Eventos Alternativo:**

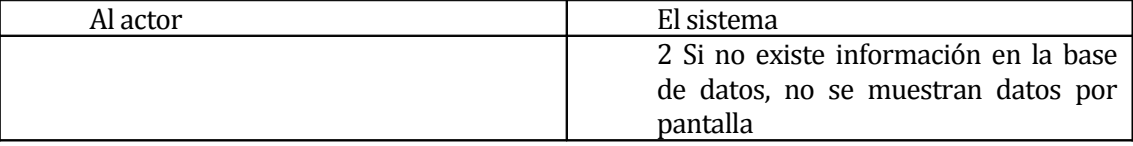

 **Post-Condiciones:** Creación de un informe en formato PDF, el cuál puede ser impreso por el usuario *Administrador*.

## **6.1.3.45 Caso de Uso: <Emitir Gráficos>**

 **Descripción:** Permite al usuario *Administrador* obtener gráficas en línea con información relevante para los directivos de la empresa.

## **Pre-Condiciones:**

1) La ejecución del caso de uso <Autenticar Usuario>.

### **Flujo de Eventos Básicos:**

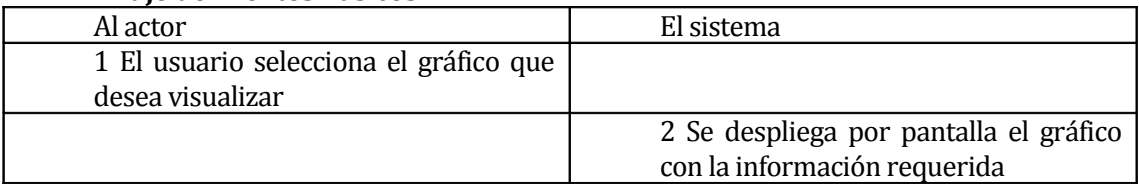

## **Flujo de Eventos Alternativo:**

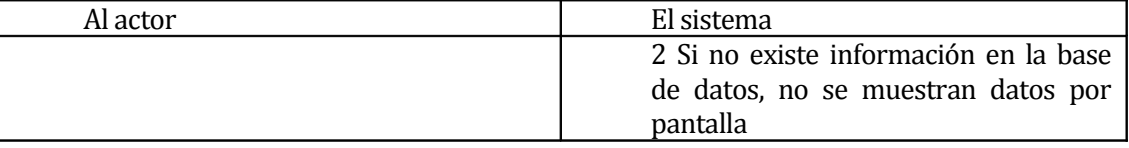

 **Post-Condiciones:** Creación de un gráfico por pantalla, el usuario *Administrador* puede acceder a la funcionalidad que desee.

#### **6.1.3.46 Caso de Uso: <Mostrar Datos Personales>**

 **Descripción:** Permite al usuario *Empleado* ver sus datos personales, además de la competencias detectadas en ellos.

#### **Pre-Condiciones:**

1) La ejecución del caso de uso <Autenticar Usuario>.

### **Flujo de Eventos Básicos:**

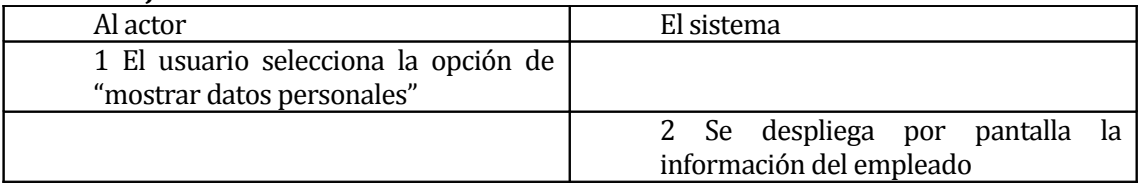

#### **Flujo de Eventos Alternativo:**

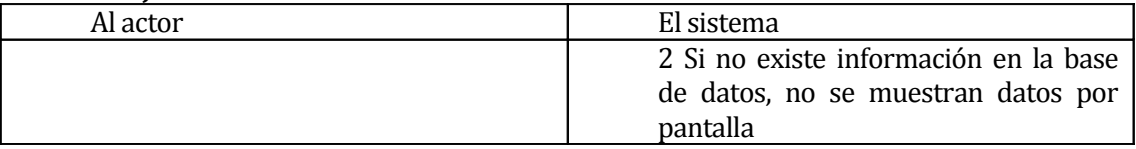

 **Post-Condiciones:** Se muestran los datos por pantalla, el usuario *Empleado* puede ejecutar solo los casos de uso <Modificar Datos Personales> o <Responder Cuestionarios>.

#### **6.1.3.47 Caso de Uso: <Modificar Datos Personales>**

 **Descripción:** Permite al usuario *Empleado* modificar sus datos personales, excluyendo las competencias detectadas en él.

#### **Pre-Condiciones:**

1) La ejecución del caso de uso <Autenticar Usuario>

#### **Flujo de Eventos Básicos:**

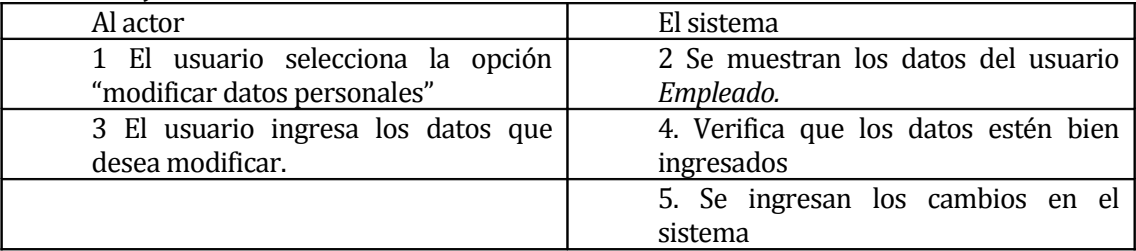

#### **Flujo de Eventos Alternativo**

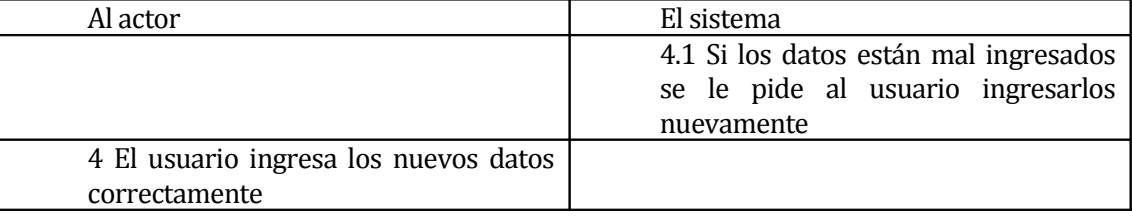

 **Post-Condiciones:** Se ingresan los cambios de los datos personales en el sistema, el usuario *Empleado* puede acceder a la funcionalidad de <Mostrar Datos Personales> o <Responder Cuestionarios>.

#### **6.1.3.48 Caso de Uso: <Responder Cuestionario>**

 **Descripción:** Permite al usuario *Empleado* responder un cuestionario electrónico dispuesto para su evaluación.

### **Pre-Condiciones:**

- 1) La ejecución del caso de uso <Autenticar Usuario>.
- 2) Que exista por lo menos un cuestionario creado.

#### **Flujo de Eventos Básicos:**

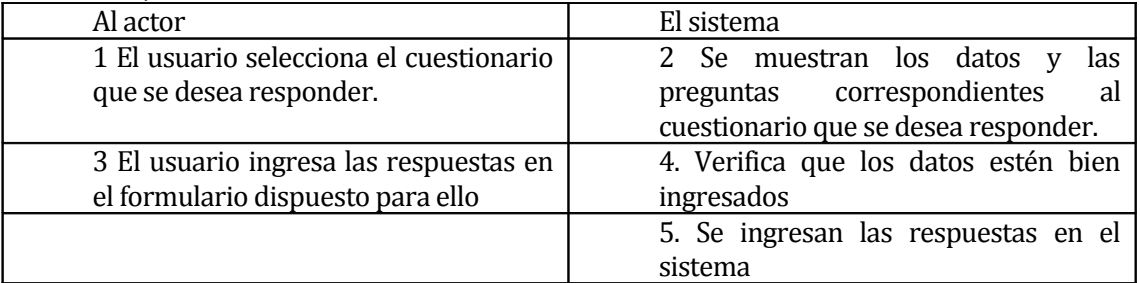

#### **Flujo de Eventos Alternativo**

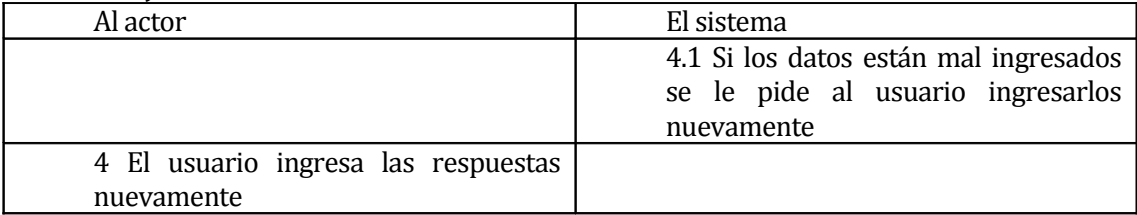

 **Post-Condiciones:** Se ingresan las respuestas del cuestionario al sistema, el usuario *Empleado* puede acceder a las funcionalidades de <Mostrar Datos Personales> o <Modificar Datos Personales>.

### **6.2 Modelamiento de datos**

El Modelo de Entidad Relación del sistema web cuenta con **X** entidades, las que se detallan a continuación:

- 1) Competencias: Representa a una competencia requerida por un cargo o detectada en un empleado. Se mide en tres niveles los que son: alto, medio, bajo.
- 2) Cargos: Representa un puesto de trabajo en la empresa, los que se dividen según su nivel de jerarquía (Gerencial, Profesional, Técnico y Operativo).
- 3) Perfiles: Represente a los distinto tipos de usuarios que tiene el sistema.
- 4) Empleados: Representa a los empleados de la empresa, a los directivos y también a los postulantes a algún puesto de trabajo o carrera laboral.
- 5) Rel-Empleado-Cargo: Representa la relación entre un empleado y el puesto que este ocupa.
- 6) Rel-Competencia-Cargo: Representa la relación entre un cargo y las competencias que este requiere.
- 7) Rel-Empleado-Competencia: Representa la relación entre un empleado o postulante con las competencias detectadas en ellos.
- 8) Carrera Laboral: Representa una carrera laboral elaborada por la empresa.
- 9) Rel\_Cargo\_Carrera\_Laboral: Representa la relación entre una carrera laboral y los cargos que la componen.
- 10) Profesión: Representa las profesiones que poseen los empleados de la empresa.
- 11) Rel Empleado Profesión: Representa la Relación entre un empleado y las profesiones u oficios en el que este puede desempeñarse.
- 12) Rel\_Empleado\_Carrera\_Laboral: Representa la relación entre un empleado y la carrera laboral que este ocupa.
- 13) Instituciones: Representa a instituciones especializadas en capacitación del personal de una empresa.
- 14) Cursos: Representa cursos específicos orientados a capacitar al personal de la empresa.
- 15) Rel\_Institucion\_Curso: Representa la relación entre una institución capacitadora y los cursos que en esta se imparten.
- 16) Rel\_Comp\_Curso: Representa la relación entre una competencia y un curso de capacitación.
- 17) Rel\_Empleado\_Curso: Representa la relación entre un empleado y los cursos de capacitación que este ha tomado en su transcurso en la empresa.
- 18) Cuestionarios: Representa un cuestionario de evaluación de empleados.
- 19) Preguntas: Representa las preguntas que irán en los cuestionarios de evaluación.
- 20) Compone: Representa la relación entre un cuestionario y una pregunta específica.
- 21) Completa: Representa la relación entre un empleado y los cuestionarios que ha compleatado.

22) Respuestas: Representa la relación entre un empleado y las respuestas que dio a un determinado cuestionario

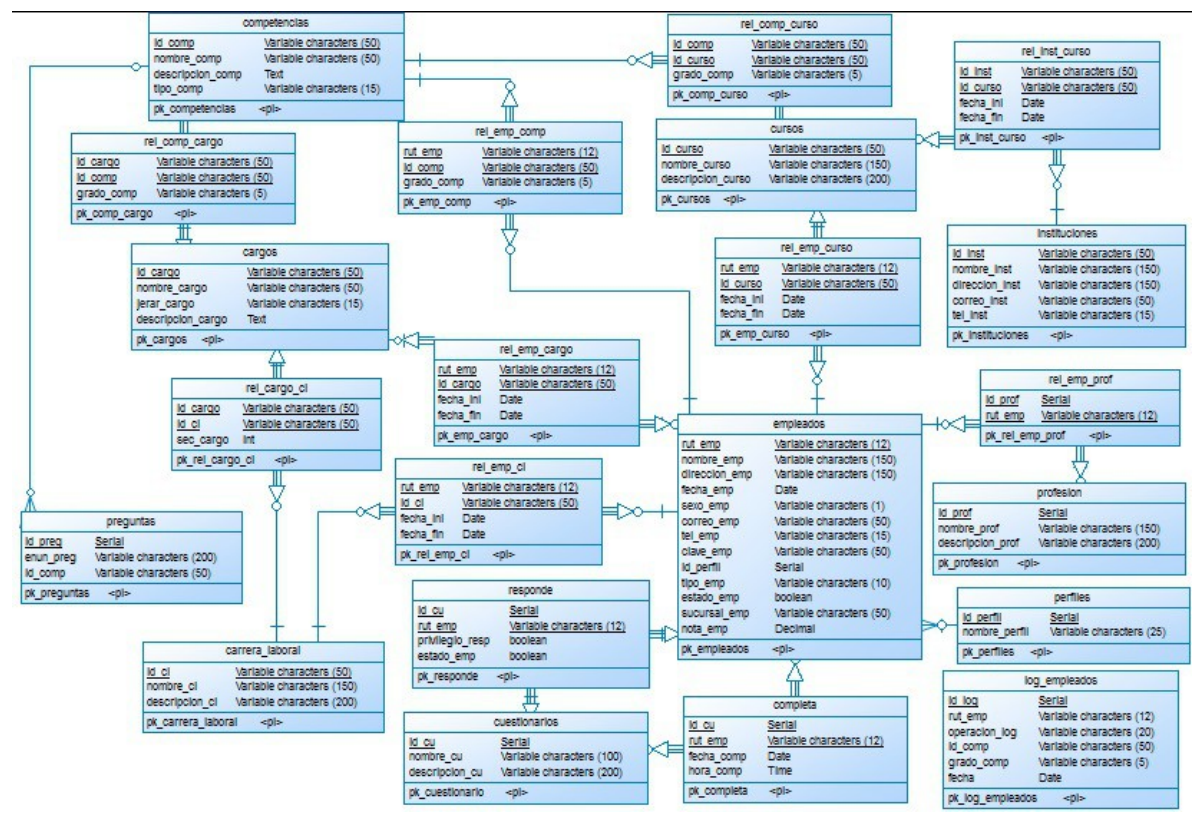

#### **Figura N°6: Modelo Entidad Relación del Sistema**

# **7 DISEÑO**

## **7.1 Diseño de Físico de la Base de datos**

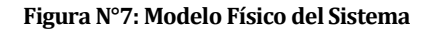

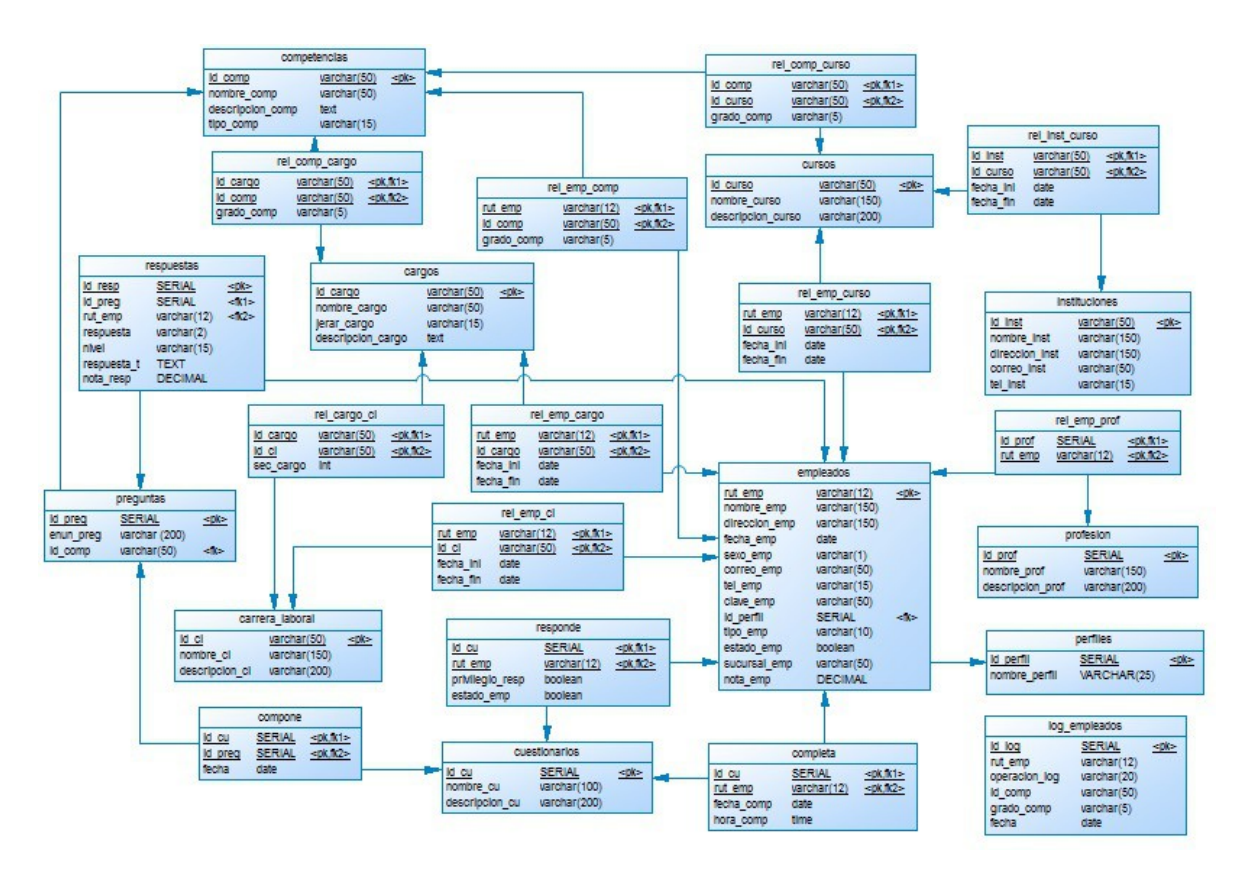

# **7.2 Diseño de arquitectura funcional**

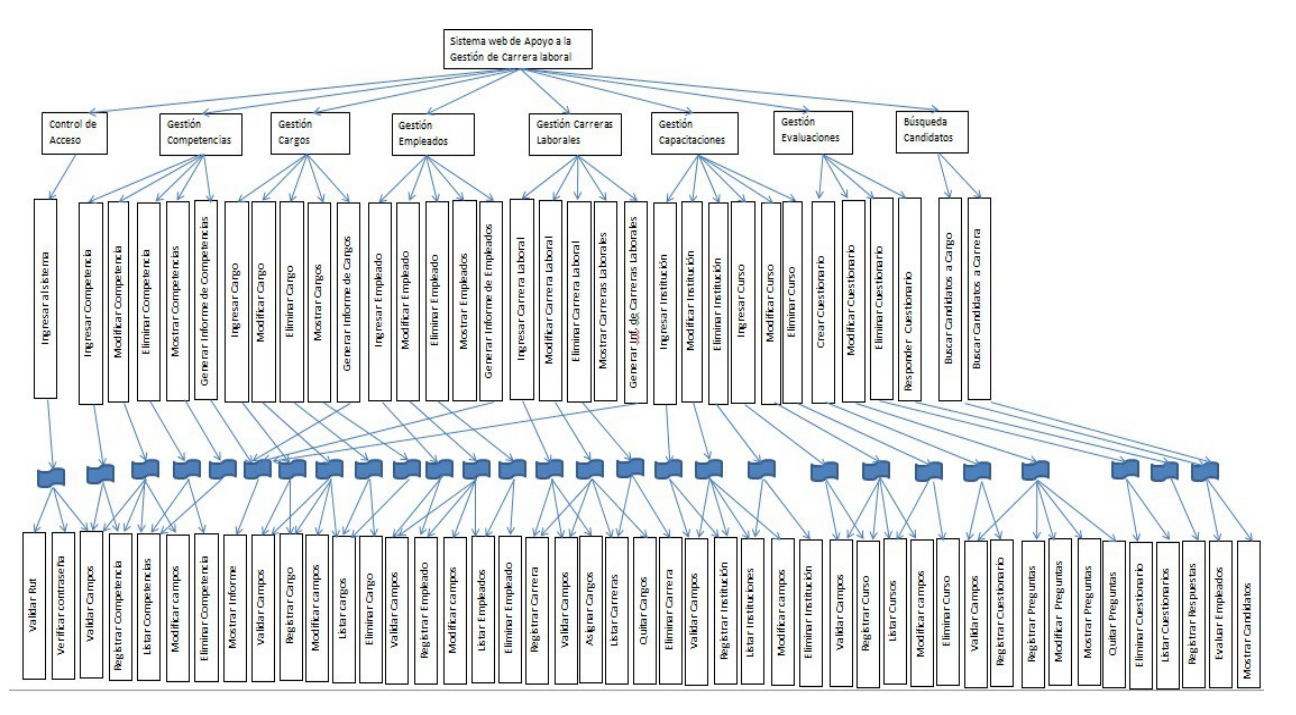

#### **Figura N°8: Diagrama de arquitectura funcional.**

# **7.3 Diseño interfaz y navegación**

**Diseño de Interfaz de usuario:** La siguiente imagen muestra el diseño de la interfaz de usuario. Este es común para el usuario *Administrador y Empleado/Postulante.* Se carga al momento de que un usuario ingrese al sistema, el menú varía dependiendo de los privilegios del usuario conectado.

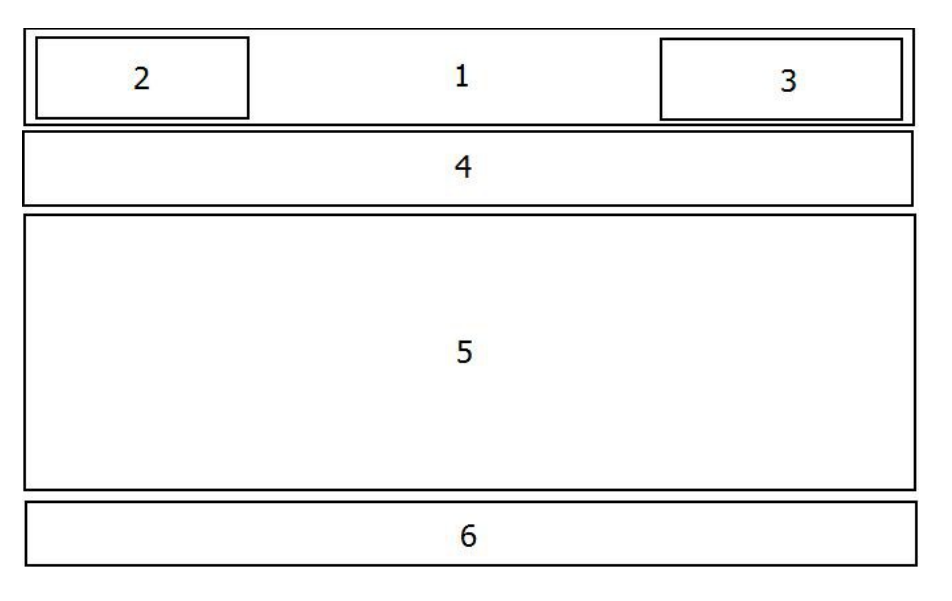

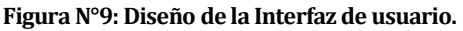

**- Área 1:** Encabezado de la página.

**- Área 2:** Logo representativo del sistema.

**- Área 3:** Despliegue de información, como el tipo de usuario conectado (*Administrador, Empleado/Postulante*). Incluye la opción SALIR, que permite al usuario cerrar sesión en el sistema.

**- Área 4:** Menú principal del sistema que presenta diversas opciones de navegación al usuario dependiendo de los privilegios que éste posee.

**- Área 5:** Despliegue e ingreso de datos.

**- Área 6:** Pie de Página. Muestra información respecto a la *Caja de Compensación Los Andes* y a la persona encargada de desarrollar el sistema.

#### **Diseño de menú y mapas de navegación:**

**- Jerarquía de menú Administrador:** La siguiente imagen muestra el menú principal y los submenús a los que tendrá acceso el usuario *Administrador.*

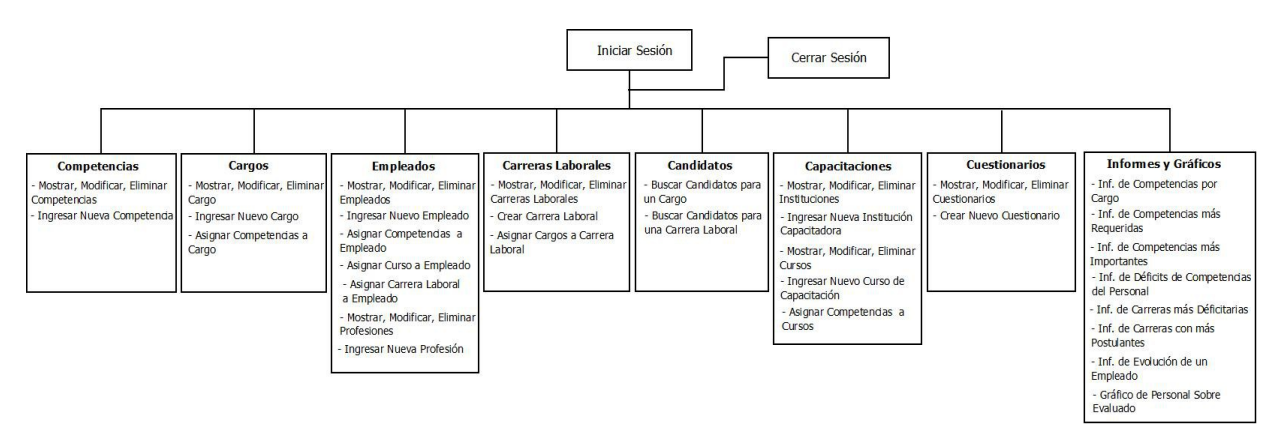

**Figura N°10: Jerarquía de Menú del usuario Administrador.**

**- Jerarquía de menú Empleado/Postulante:** La siguiente imagen muestra los anidamientos y agrupaciones de las opciones del menú principal del usuario *Empleado/Postulante.*

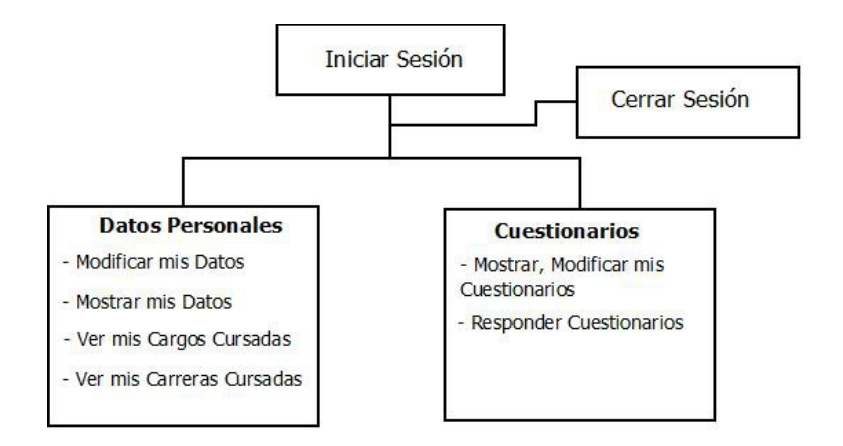

**Figura N°11: Jerarquía de Menú del usuario Empleado.**

**- Mapa de Navegación Administrador:** La siguiente imagen muestra el menú principal y las opciones que tendrá el usuario *Administrador* para navegar en el sistema.

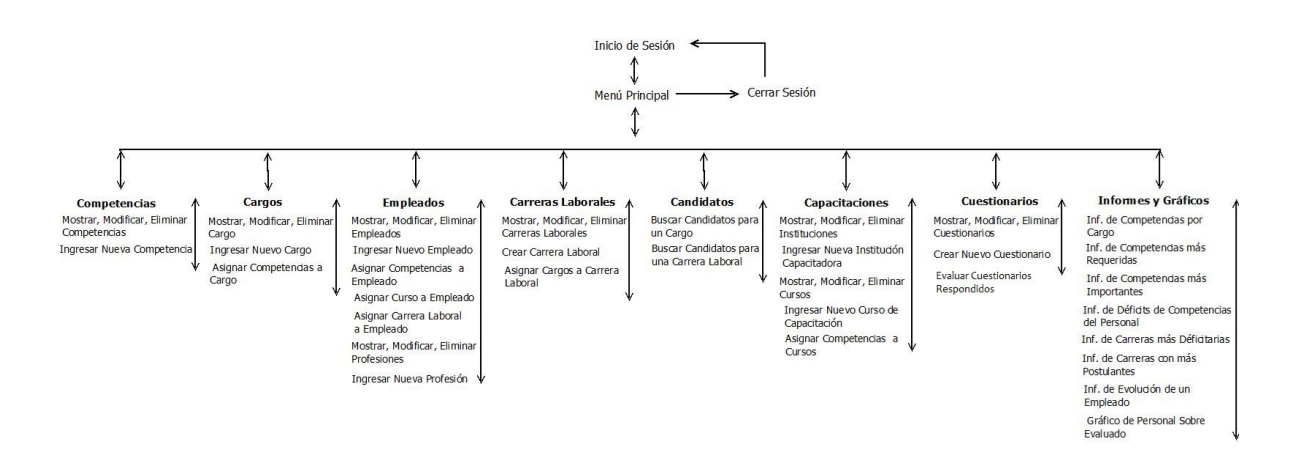

**Figura N°12: Mapa de Navegación Administrador.**

**- Mapa de Navegación Empleado/Postulante:** La siguiente imagen muestra el menú principal y las opciones que tendrá el usuario *Empleado/Postulante* para navegar en el sistema.

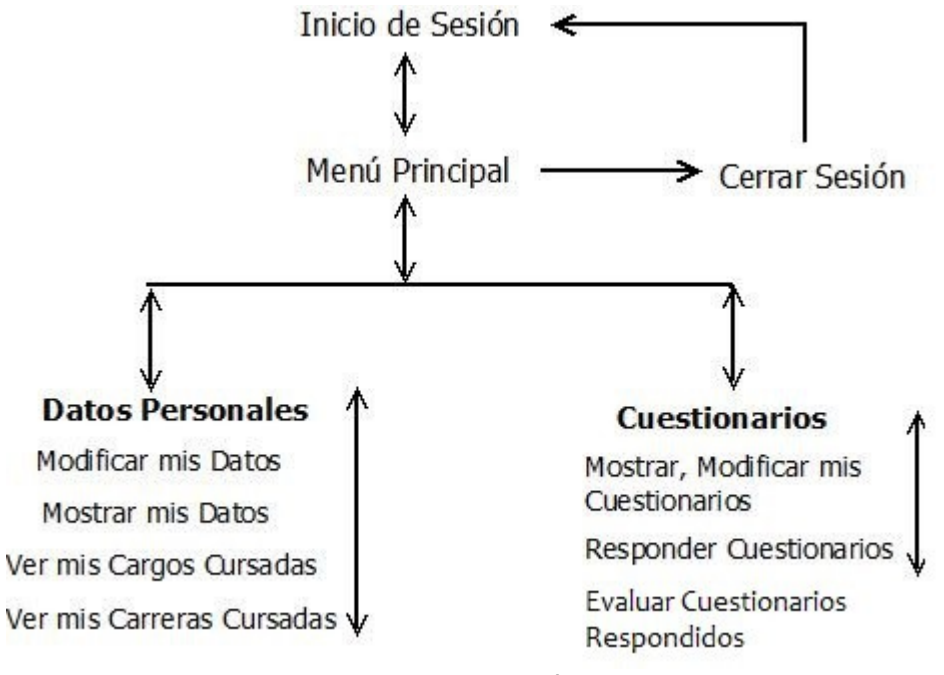

**Figura N°13: Mapa de Navegación Empleado.**

# **7.4 Especificación de módulos**

Cada uno de los Procesos del **último nivel** de descomposición del **diseño arquitectónico** funcional deberá corresponder a los módulos de programas que serán construidos en la codificación, por lo tanto deben ser especificados a través del siguiente formato. Los **módulos de programa creados para esta aplicación** se describen como sigue:

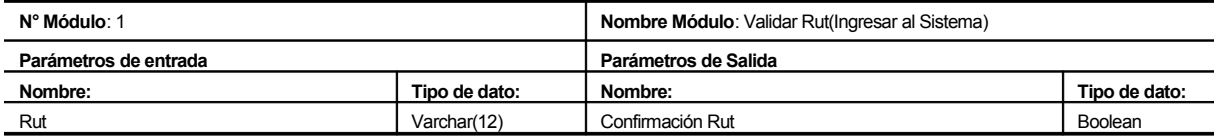

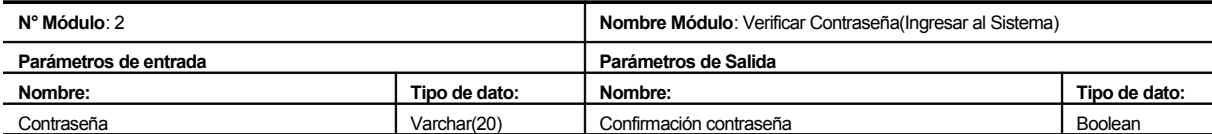

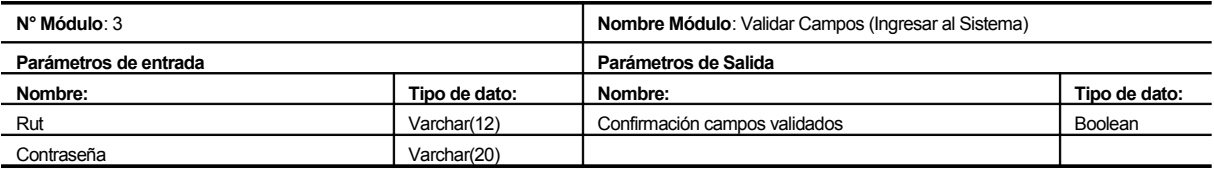

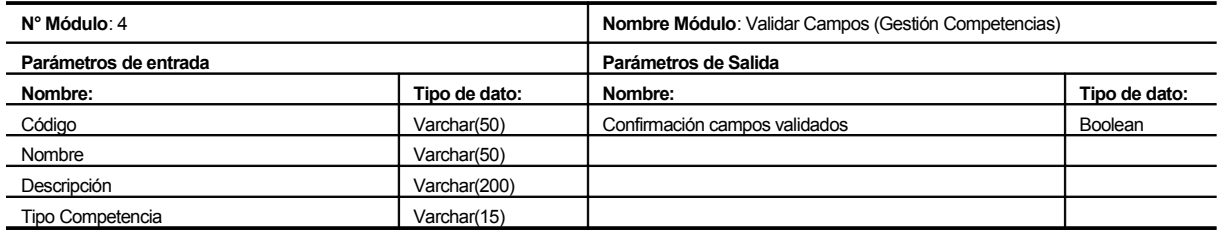

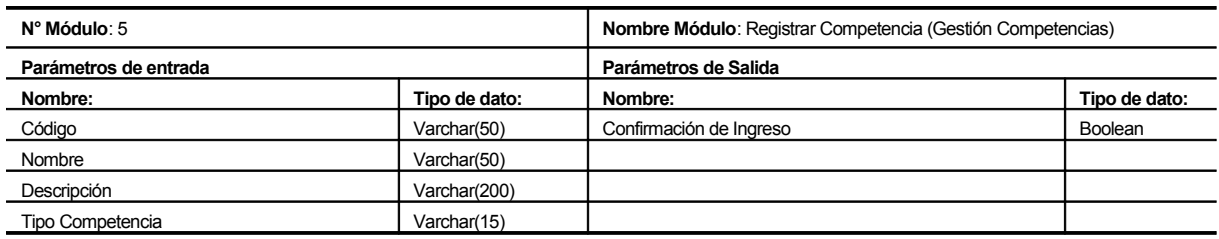

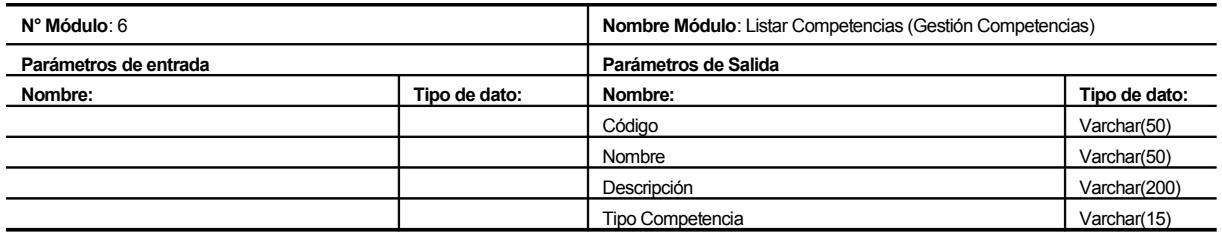

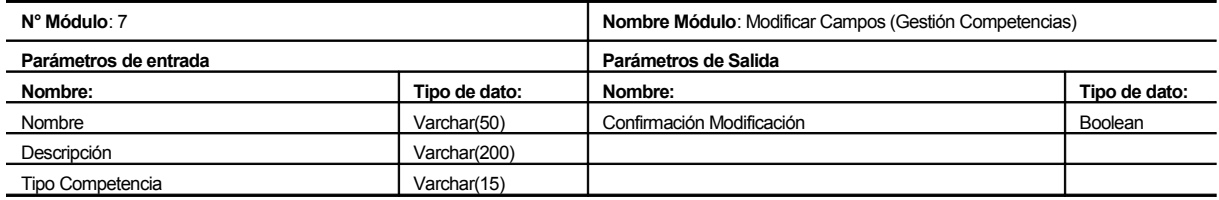

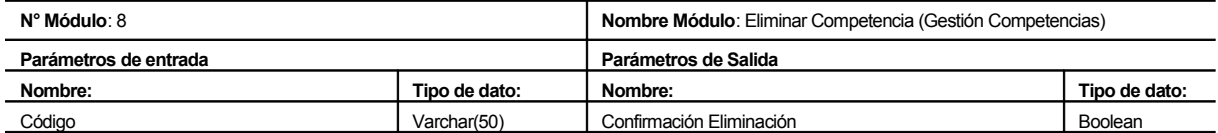

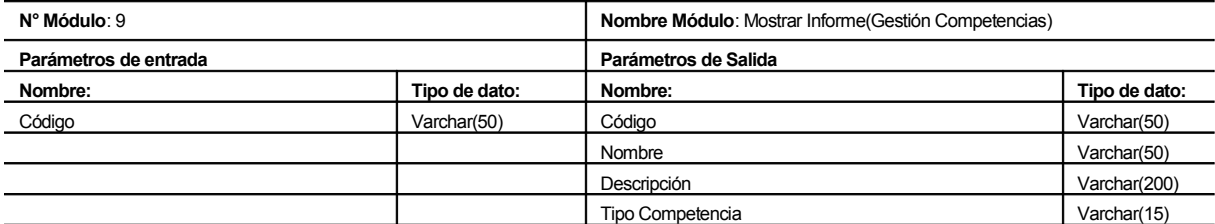

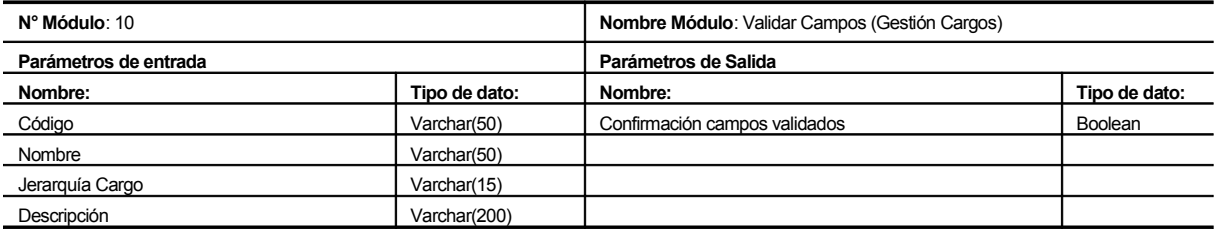

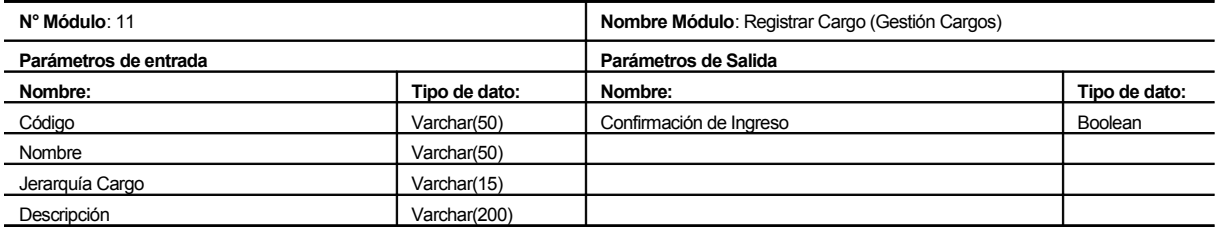

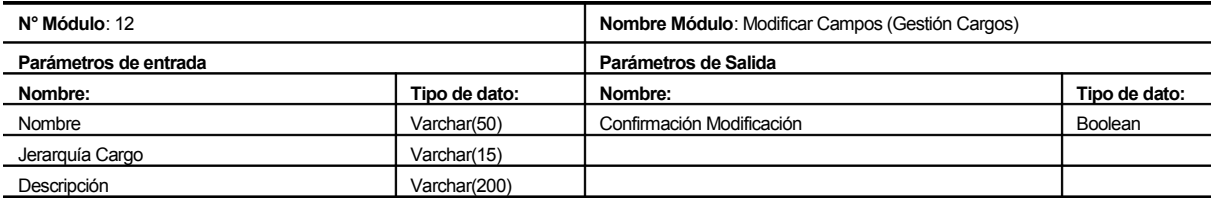

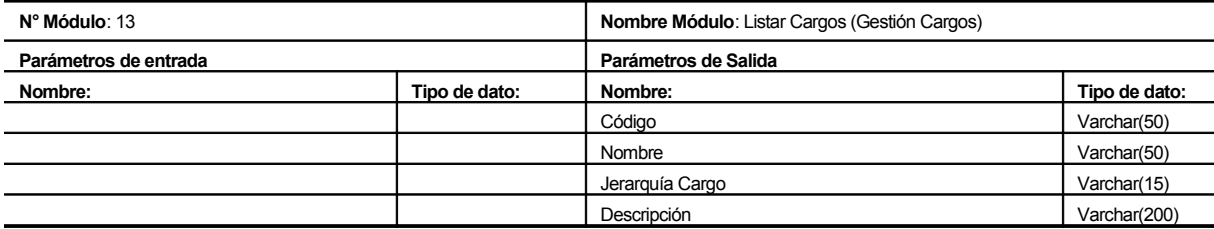

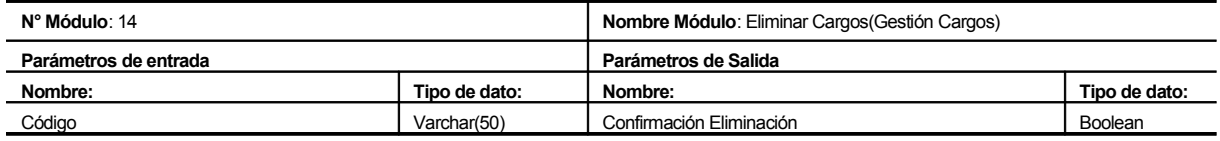

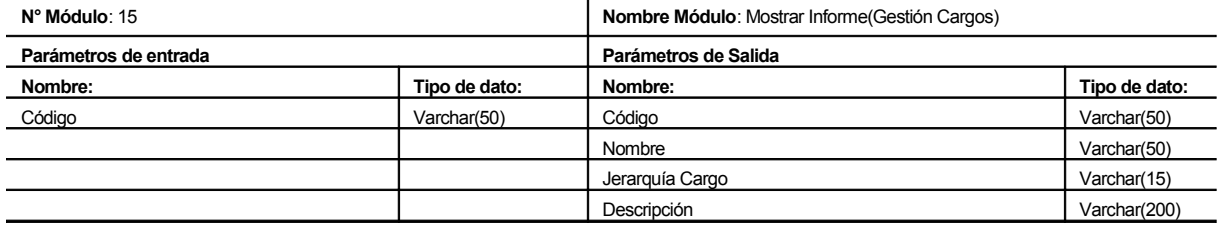

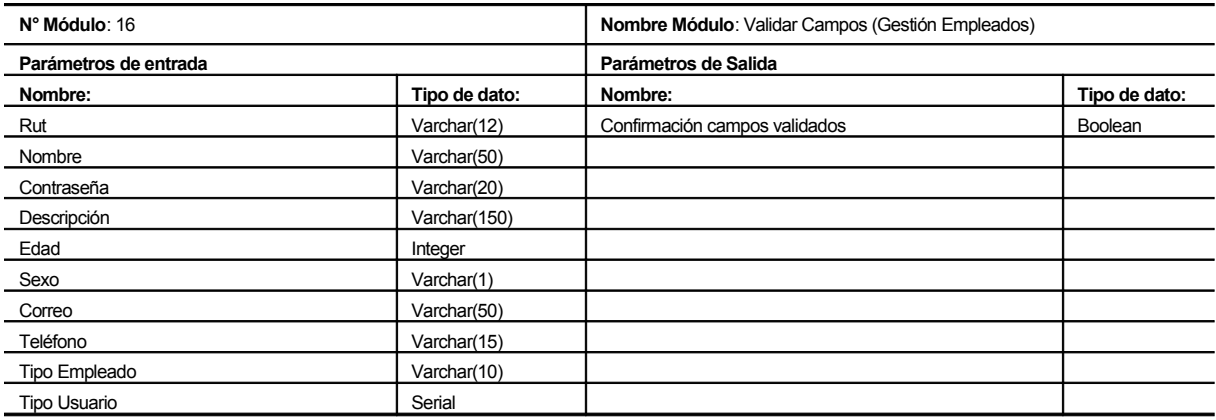

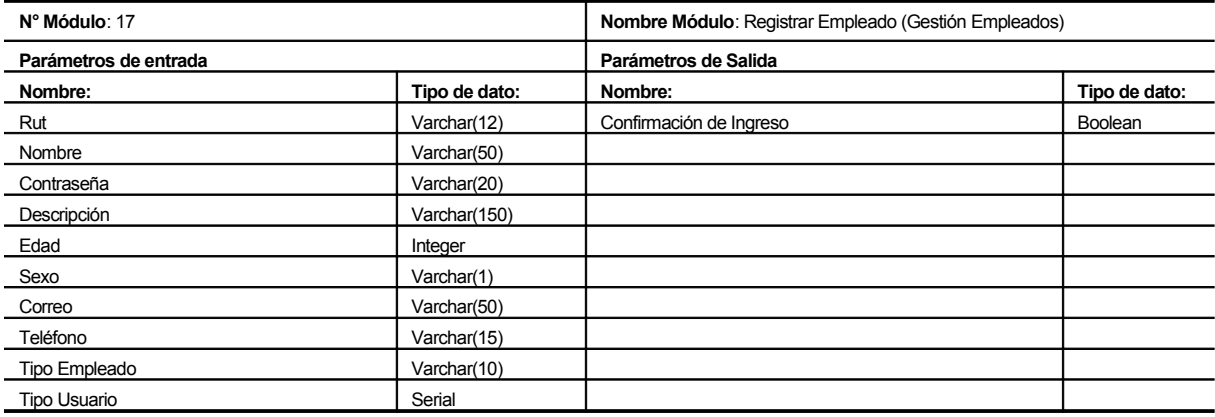

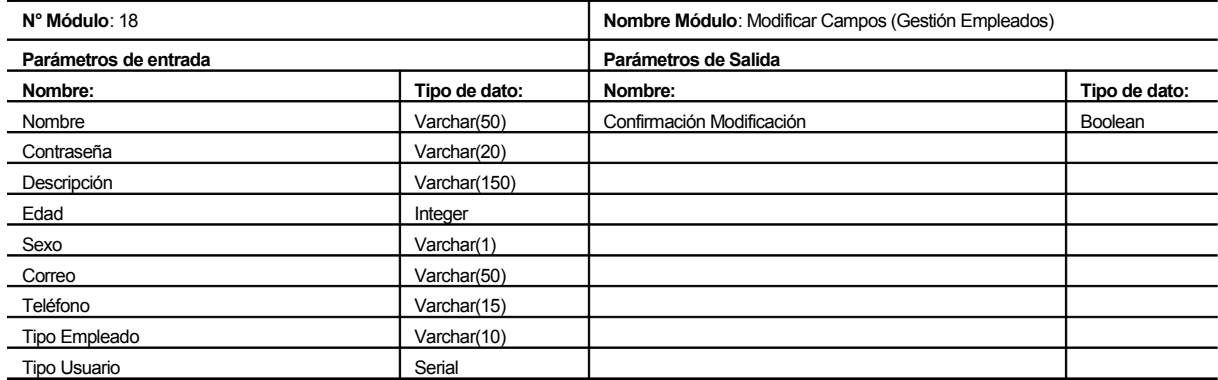

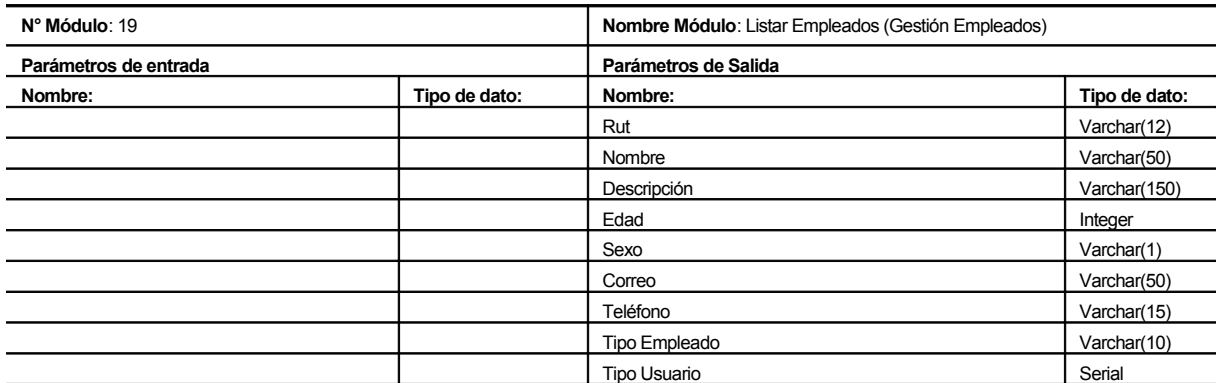

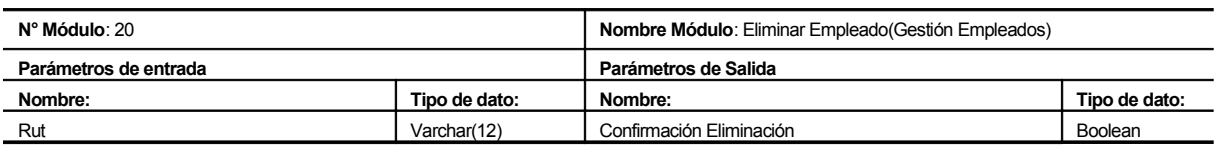

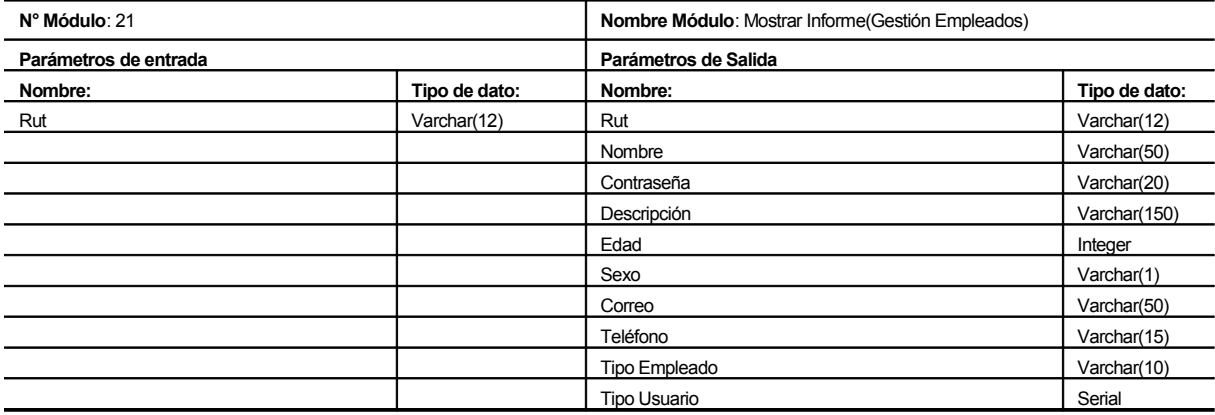

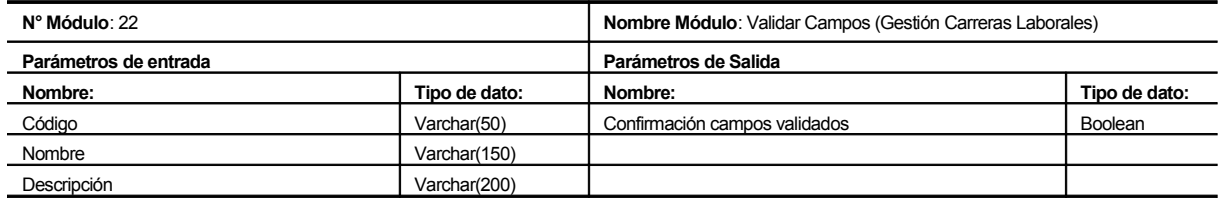

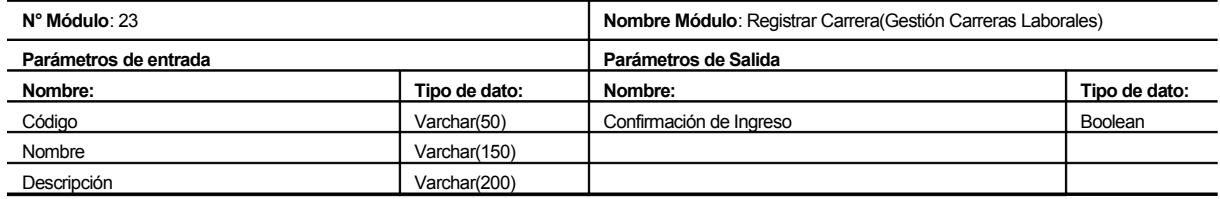

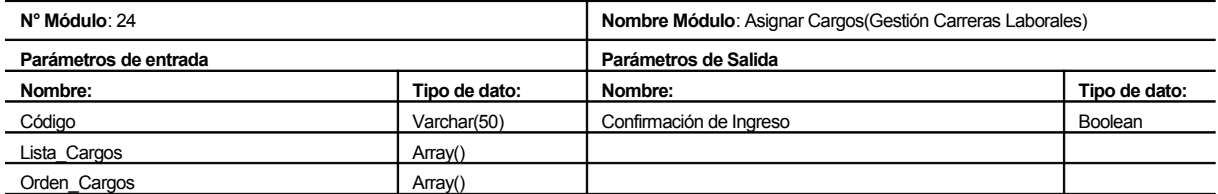

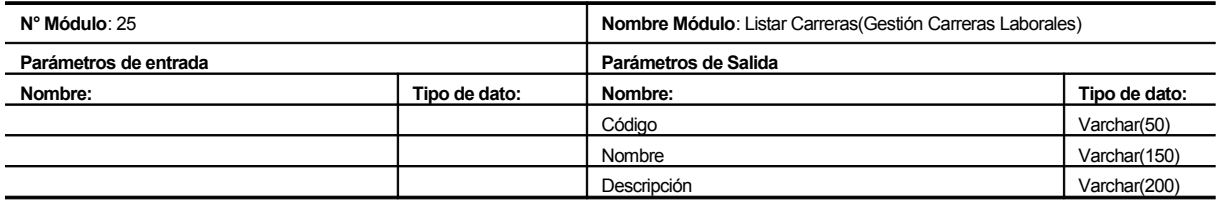

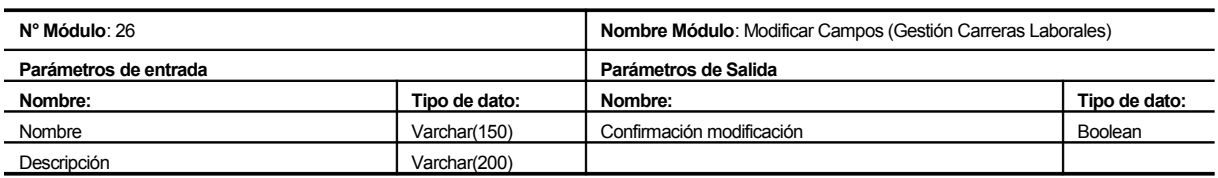

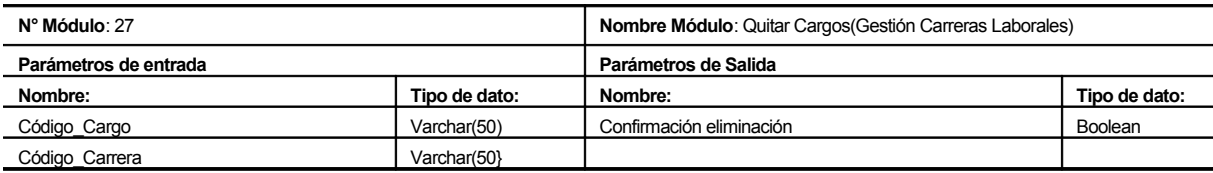

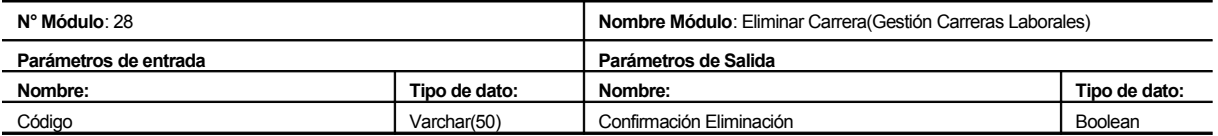

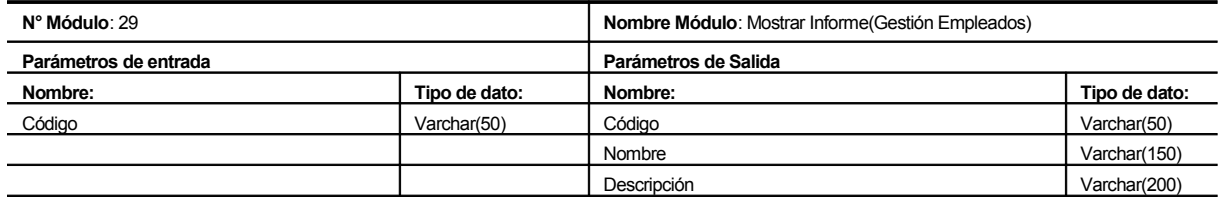

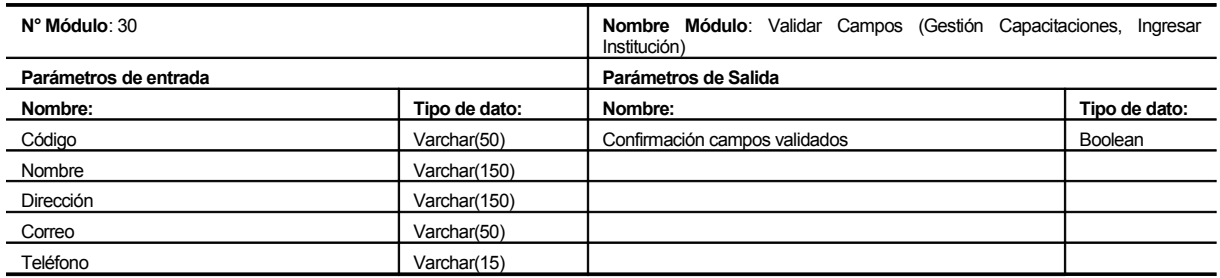

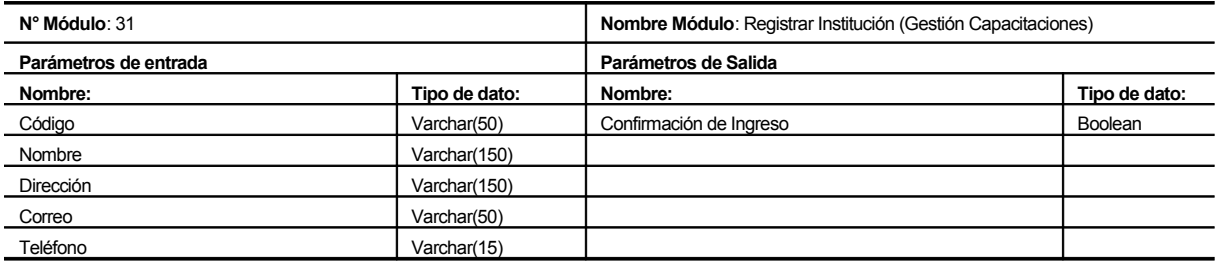

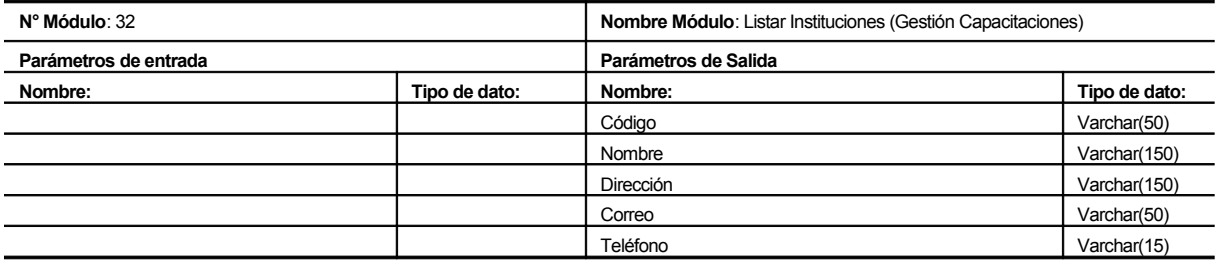

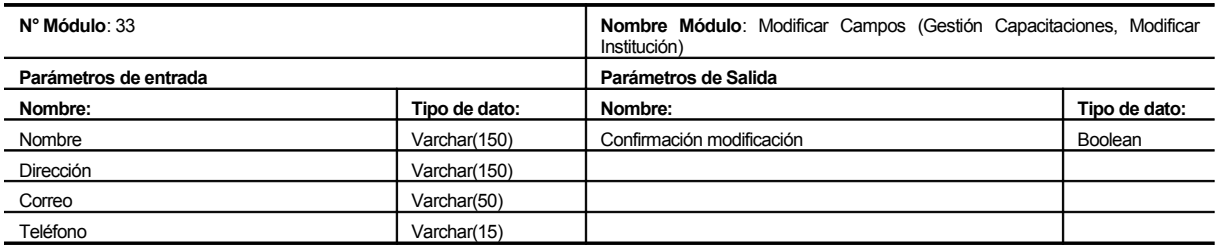

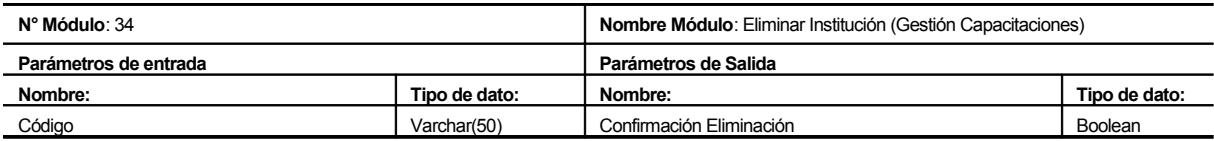
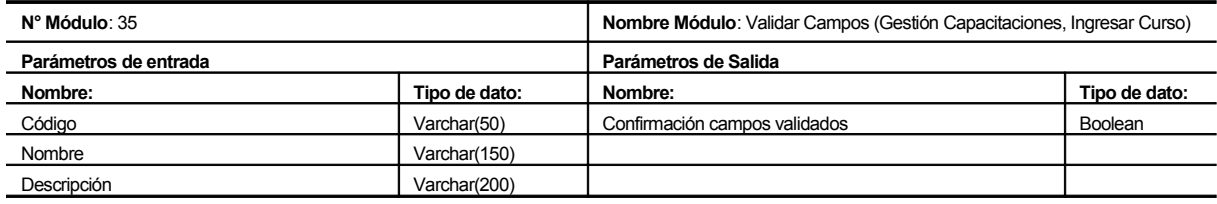

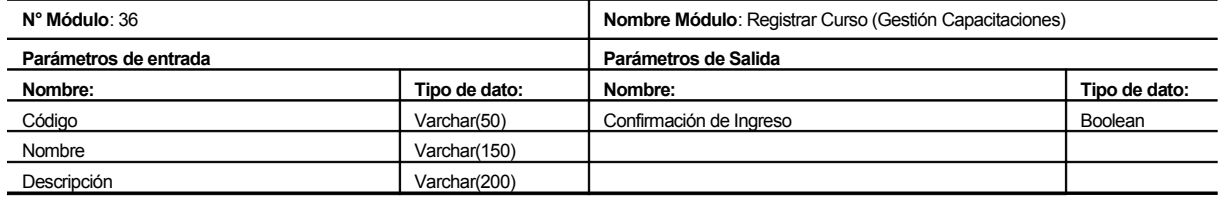

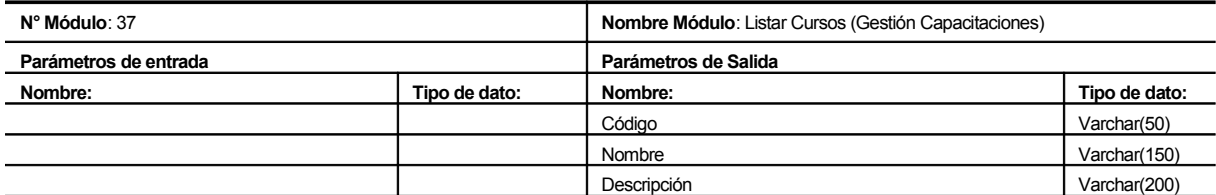

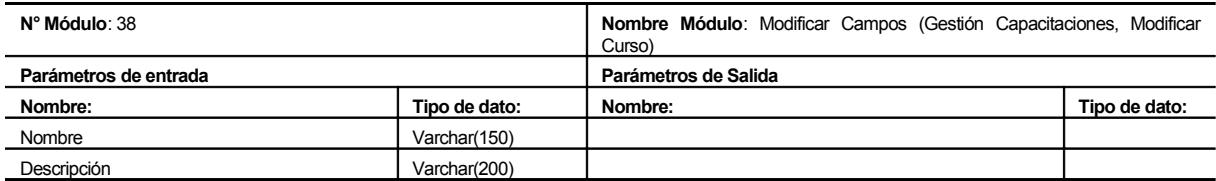

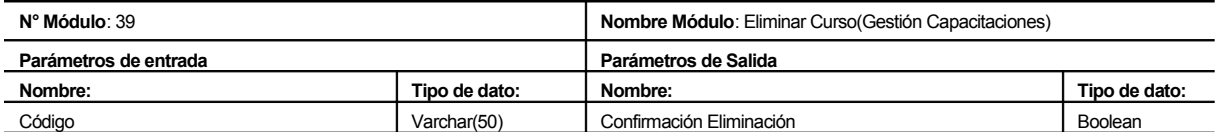

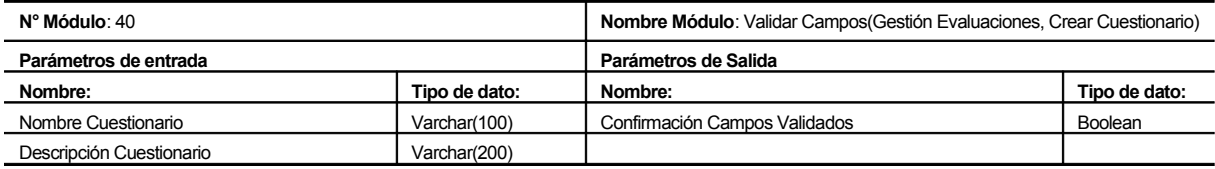

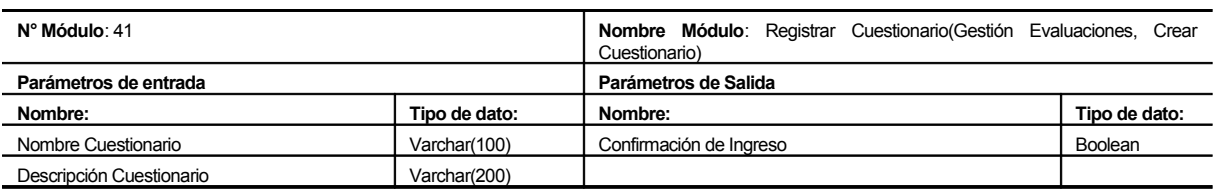

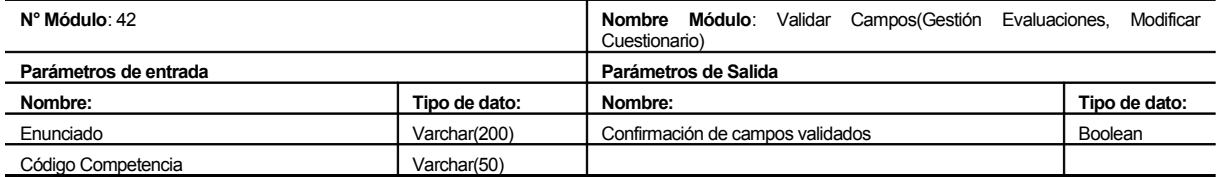

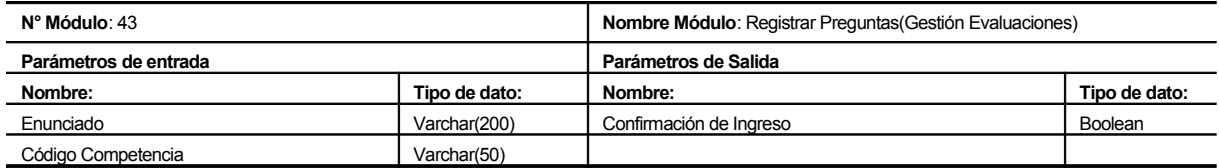

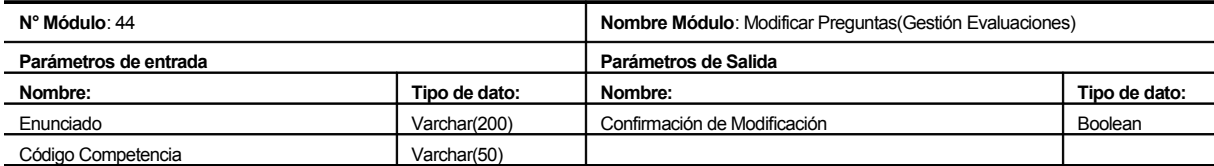

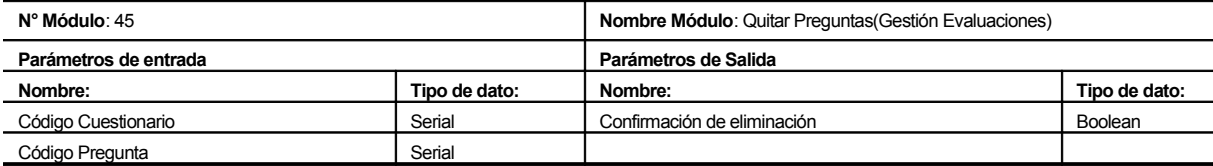

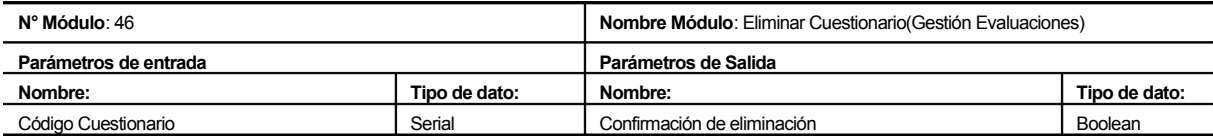

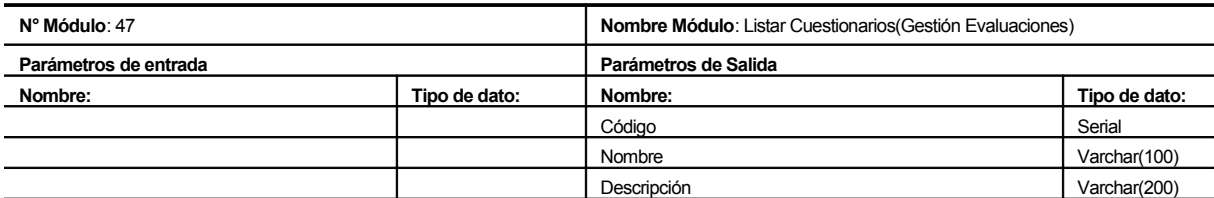

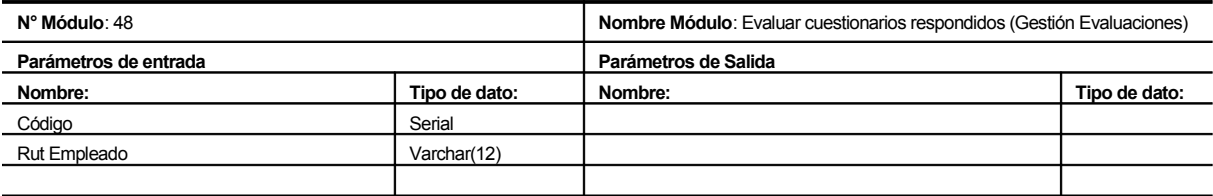

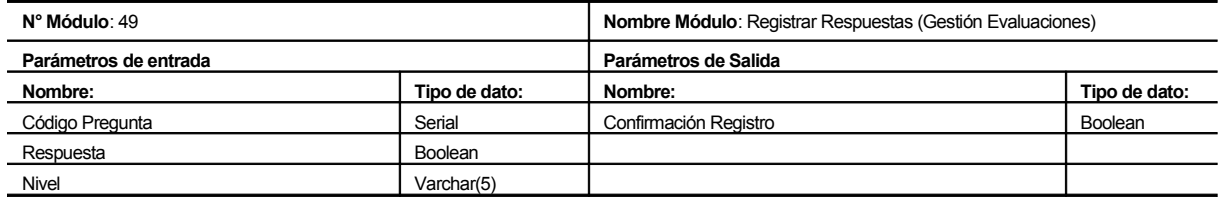

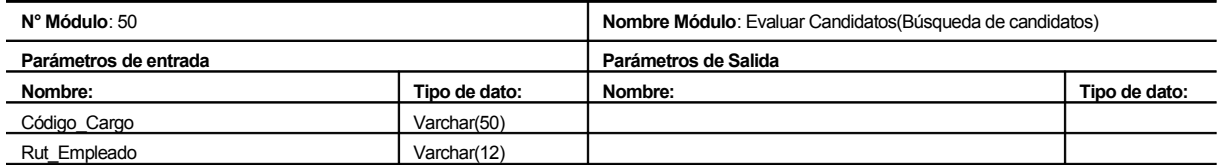

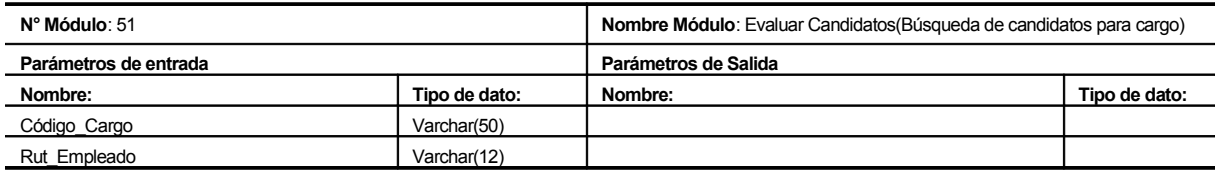

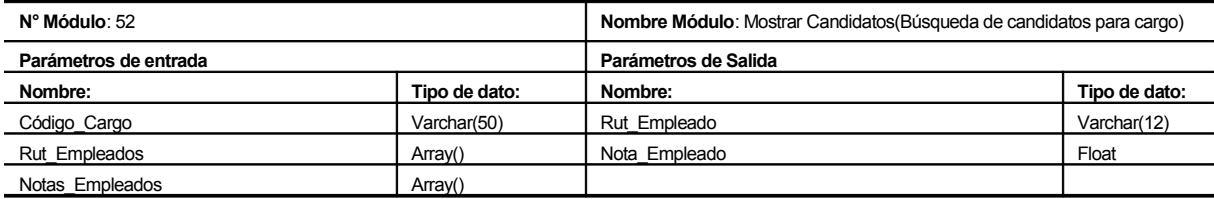

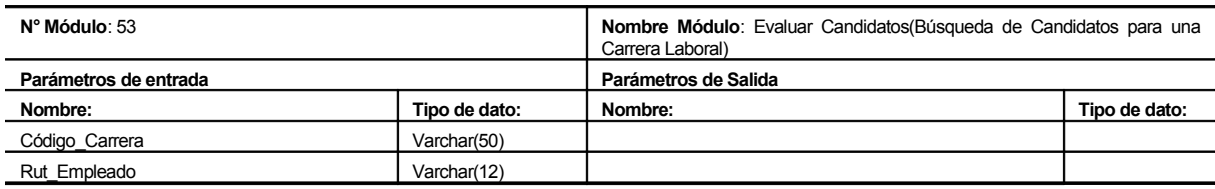

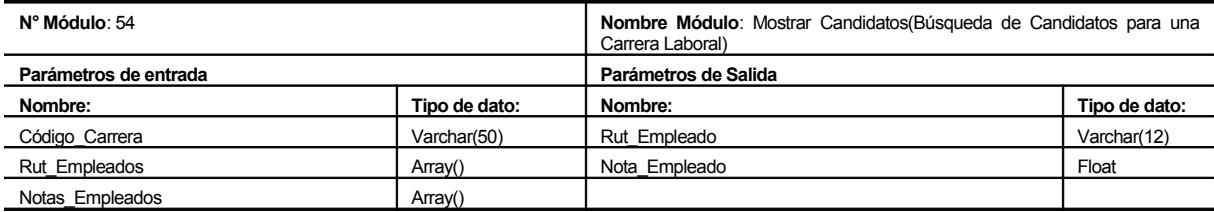

# **8 PRUEBAS**

# **8.1 Elementos de prueba**

Los elementos a probar son los módulos del sistema:

- **Control de acceso:** Se debe comprobar que solo permita el ingreso a los usuarios registrados en el sistema.
- **Gestión Competencias:** Se debe verificar que solo el usuario *Administrador* pueda acceder a las funcionalidades de ingresar, modificar o eliminar una competencia.
- **Gestión Cargos:** Se debe verificar que solo el usuario *Administrador* pueda acceder a las funcionalidades de ingresar, modificar o eliminar un cargo.
- **Gestión de Empleados:** Se debe verificar que el usuario *Administrador* pueda realizar las acciones de ingresar, modificar o eliminar un empleado (postulante) del sistema.
- **Gestión Carreras Laborales:** Se debe verificar que el usuario *Administrador* pueda realizar con éxito las acciones de crear, modificar o eliminar carreras laborales.
- **Gestión de Capacitaciones:** Se debe verificar que el usuario *Administrador* pueda realizar las acciones de ingresar, modificar o eliminar instituciones de capacitación y Cursos de capacitación.
- **Gestión Evaluaciones:** Se debe verificar que el usuario Administrador pueda realizar con éxito las acciones de crear, modificar o eliminar cuestionarios de evaluación de empleados. Además se debe verificar que el usuario *Empleado* pueda responder con éxito estos cuestionarios. Por último, se debe verificar que el Administrador pueda insertar las notas a las respuestas de los distintos cuestionarios.
- **Búsqueda de Candidatos:** Se debe verificar que el usuario *Administrador* pueda realizar con éxito la evaluación y búsqueda de candidatos para un cargo o para una carrera laboral.

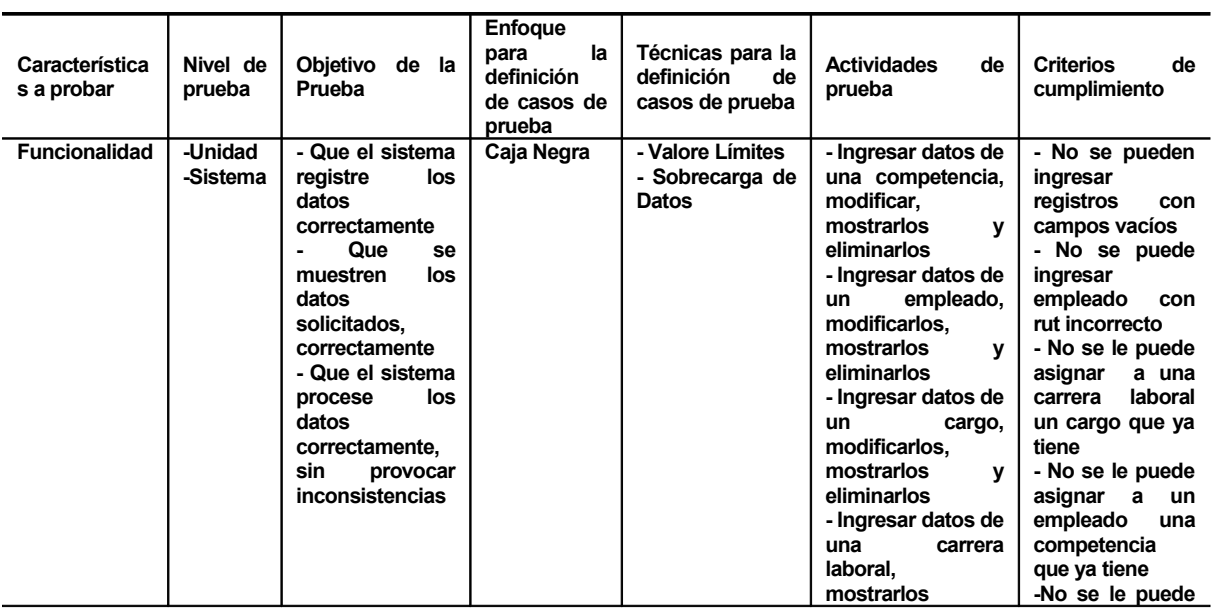

# **8.2 Especificación de las pruebas**

|                                    |                      |                                                                                                    |            |                                       | modificarlos<br>у                                                                                                    |                                                                                                    |
|------------------------------------|----------------------|----------------------------------------------------------------------------------------------------|------------|---------------------------------------|----------------------------------------------------------------------------------------------------|----------------------------------------------------------------------------------------------------|
|                                    |                      |                                                                                                    |            |                                       | eliminarlos<br>- Ingresar datos de<br>instituciones<br>у<br>cursos,<br>modificarlos,<br>mostrarlos<br>y<br>eliminarlos<br>- Crear e ingresar<br>preguntas a un<br>cuestionario                    | asignar<br>a<br>un<br>cargo<br>una<br>competencia<br>que ya tiene                                                                                                    |
| Desempeño                          | - Unidad<br>-Sistema | - Que el sistema<br>realice<br><b>SUS</b><br>de<br>procesos<br>forma rápida y<br>eficiente                                                                                                    | Caja Negra | - Sobrecarga de<br>datos              | Ingresar<br>un<br>cargo,<br>para<br>evaluar<br>a<br>sus<br>candidatos<br>Ingresar<br>una<br>۰<br>carrera<br>para<br>evaluar<br>a<br><b>SUS</b><br>candidatos                                      | - Se debe cargar<br>el resultado de<br>la<br>evaluación<br>para un cargo de<br>forma inmediata<br>- Se debe cargar<br>el resultado de<br>la<br>evaluación<br>para un carrera<br>de<br>forma<br>inmediata                                                                                                 |
| <b>Interfaz</b><br>v<br>Navegación | - Unidad<br>-Sistema | - Que los menús<br>se<br>carguen<br>correctamente y<br>se<br>vean<br>claramente<br>- Que se cargue<br>la<br>página<br>correcta<br>al<br>seleccionar una<br>opción<br>del<br>menú<br>Que<br>las<br>páginas<br>estén<br>bien<br>estructuradas y<br>no posean faltas<br>de ortografía | Caja Negra |                                       | - Navegar por la<br>página<br>seleccionando<br>todos<br>las<br>opciones de los<br>menús                                                                                                    | - Los menús son<br>claros y visibles<br>- El sistema no<br>contiene<br>faltas<br>de ortografía.<br>- Sistema carga<br>páginas<br>la<br>correspondiente<br>a cada opción<br>de menú                                                                                                    |
| Seguridad                          | - Unidad<br>-Sistema | - Que no<br>se<br>permita<br>el<br>acceso<br>a<br>usuarios<br>no<br>registrados<br>- Que no<br>se<br>permita<br>el<br>acceso<br>a<br>un<br>perfil de usuario<br>que<br>no<br>corresponda<br>- Que no se<br>permita navegar<br>por la dirección<br>url<br>sin<br>loguearse          | Caja Negra | <b>Test</b><br>de<br><b>Intrusión</b> | - Ingreso de rut y<br>clave de usuarios<br>nos registrados<br>- Ingreso mediante<br>la url a un perfil<br>distinto<br>- Ingreso mediante<br>la dirección url al<br>sistema, sin iniciar<br>sesión | - Si el usuario<br>está<br>registrado<br>se le permite el<br>ingreso<br>- Si el usuario<br>está conectado,<br>no se le permite<br>el<br>acceso<br>a<br>páginas de un<br>perfil distinto<br>- Si el usuario no<br>está conectado.<br>no se le permite<br>el<br>acceso<br>al<br>sistema<br>mediante la url |

**Tabla N°8: Especificación de Usuarios.**

# **8.3 Responsables de las pruebas**

El encargado de todas las pruebas es: Oscar Millanao.

# **8.4 Calendario de pruebas**

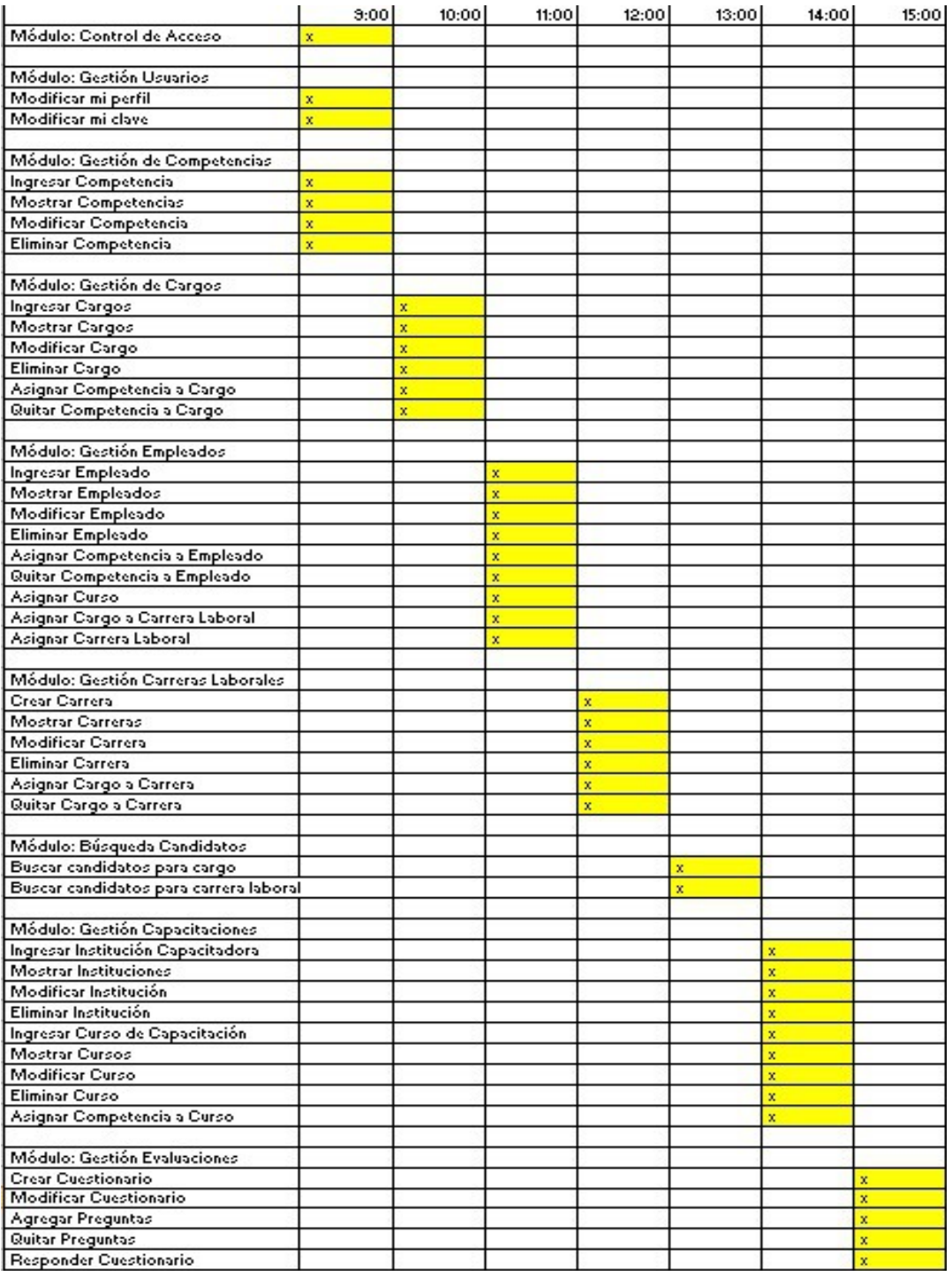

**Figura N°14: Calendario de Pruebas.**

# **8.5 Detalle de las pruebas**

Los detalles de pruebas se encuentran especificados en el Anexo 17.

# **8.6 Conclusiones de Prueba**

Concluidas las pruebas a los distintos módulos, más los nuevos implementados, se puede concluir que existe conformidad por parte del desarrollador y el usuario, ya que el sistema funciona de manera correcta, se desempeña eficientemente, tiene una interfaz amigable, intuitiva, fácil de manejar y posee la seguridad que el usuario requiere. Todas las pruebas indican que se cumple con todos los requerimientos establecidos anteriormente.

Finalmente cabe destacar que existieron pequeños errores en las pruebas, los cuáles se subsanaron a la brevedad. Esto no asegura que cuando se ponga en marcha el nuevo sistema no aparezcan más errores, pero si se asegura el cumplimiento de todos los requerimiento y el funcionamiento exitoso del sistema, y que el índice de ocurrencia de un error se reduce dramáticamente.

# **9 PLAN DE CAPACITACIÓN Y ENTRENAMIENTO**

El plan de capacitación y entrenamiento considera lo siguiente:

#### **Usuarios a capacitar:**

- 1) Usuario Administrador: En este caso se capacitará a la coordinadora de personal, la señora Miriam Arriagada.
- 2) Usuario Empleado: En este caso se capacitarán a los empleados de la empresa que lo deseen.

#### **Tipo de capacitación o entrenamiento:**

**- Introducción y Objetivos del Sistema:** Esta etapa inicial está destinada a interiorizar los objetivos del software y a introducir las nuevas funcionalidades, presentar nuevas características generales a los usuarios. Además, se realizará la entrega del manual de usuario a cada uno de los asistentes.

**- Ambientación en SAGCL:** En esta etapa el encargado de la capacitación presenta la mayoría de características funcionales del sistema , tanto para el usuario *Administrador* como para el usuario *Empleado.* Las funcionalidades van desde completar un simple formulario hasta imprimir un informe en un archivo PDF.

**- Entrenamiento de Usuarios, Parte Práctica:** En esta etapa los usuarios realizan tarea prácticas dadas por el entrenador. Las tareas a realizar son ingresar datos a través de los formularios del sistema, modificar registros del sistema, eliminar registros, crear cuestionarios, responder cuestionarios, etc.

**- Cierre de Capacitación:** En esta etapa los usuarios tienen la posibilidad de resolver dudas con los demás asistentes o con el entrenador. Finalmente el entrenador cierra el curso.

- **Funcionalidad o aspectos que serán abordados:** En la capacitación se trataran los siguientes puntos:
	- Objetivos del Sistema.
	- Entrega de manual de usuario
	- Ambientación en interfaz de usuario.
	- Funcionalidades del usuario *Administrador.*
	- Funcionalidades del usuario *Empleado.*
- **Responsables:** El encargado de la capacitación de usuario es Oscar Sergio Millanao Sáez.

 **Tiempo estimado en hrs:** El tiempo estimado de la capacitación es de 1 hora aproximadamente.

### **Calendario:**

La siguiente Carta Gantt muestra la secuencia de actividades a realizar durante la capacitación de los usuarios. Esta toma una hora cualquiera como comienzo, lo que puede variar más adelante.

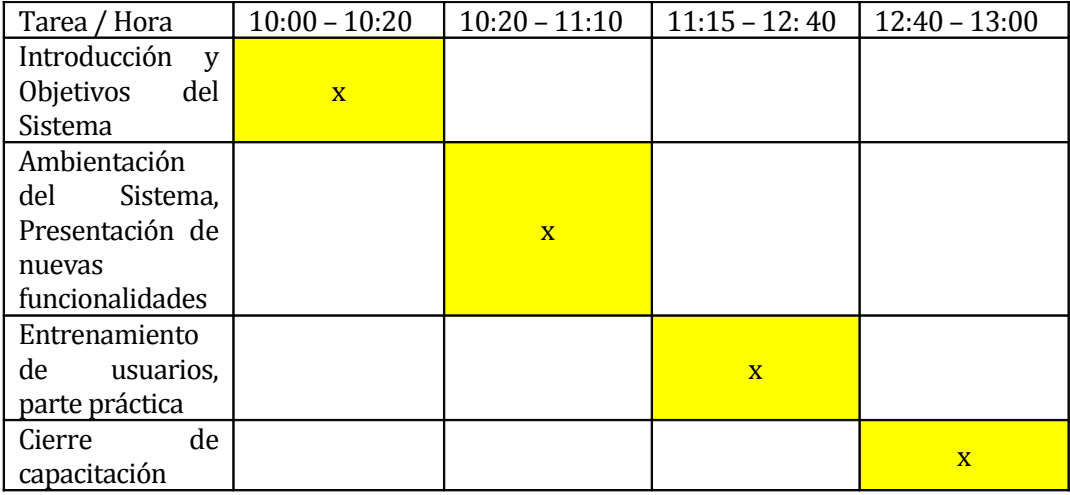

#### **Tabla N°9: Calendario de capacitaciones.**

### **Recursos Requeridos:**

Para llevar a cabo las capacitaciones se necesita lo siguiente:

- Computadores de escritorio o portátiles.
- Proyector de diapositivas
- Espacio físico suficiente.

# **10 PLAN DE IMPLANTACIÓN Y PUESTA EN MARCHA**

La implantación del sistema considera lo siguiente:

 **Justificación del tipo de puesta en marcha:** La implantación y puesta en marcha tiene como primer paso la búsqueda de un almacenamiento pagado, que posea un gran prestigio y además cuente con la oferta de opciones de seguridad y respaldo del sistema.

Luego se necesita instalar el sistema web en el servidor pagado y obtener la aprobación final del cliente. En el caso de existir pequeñas observaciones del cliente se realizarán los cambios necesarios para así instalar una versión definitiva del sistema web.

Finalmente se puebla la base de datos con datos verídicos y se libera la versión final para su uso en la *Caja de Compensación Los Andes*.

 **Calendarización:** La siguiente calendarización muestra las etapas a llevar a cabo durante la implantación y puesta en marcha del sistema.

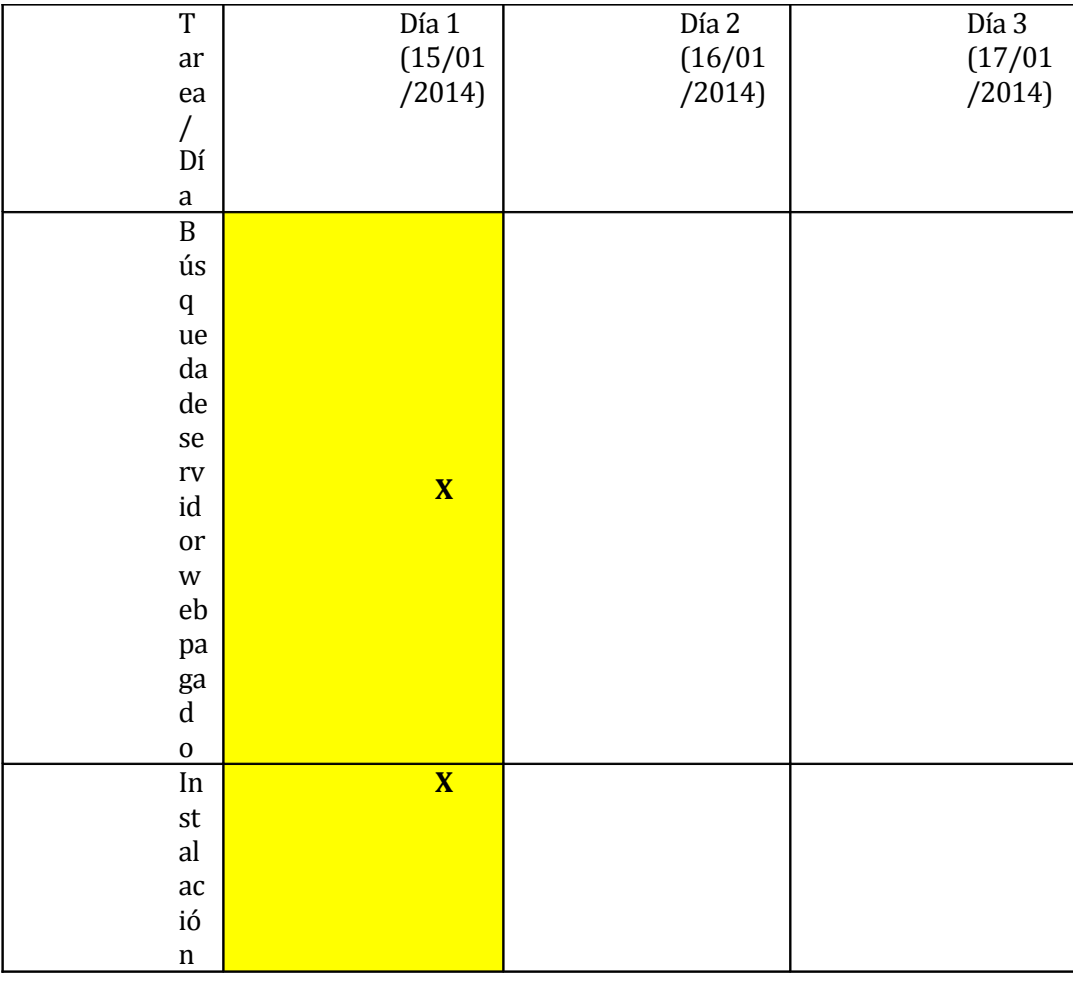

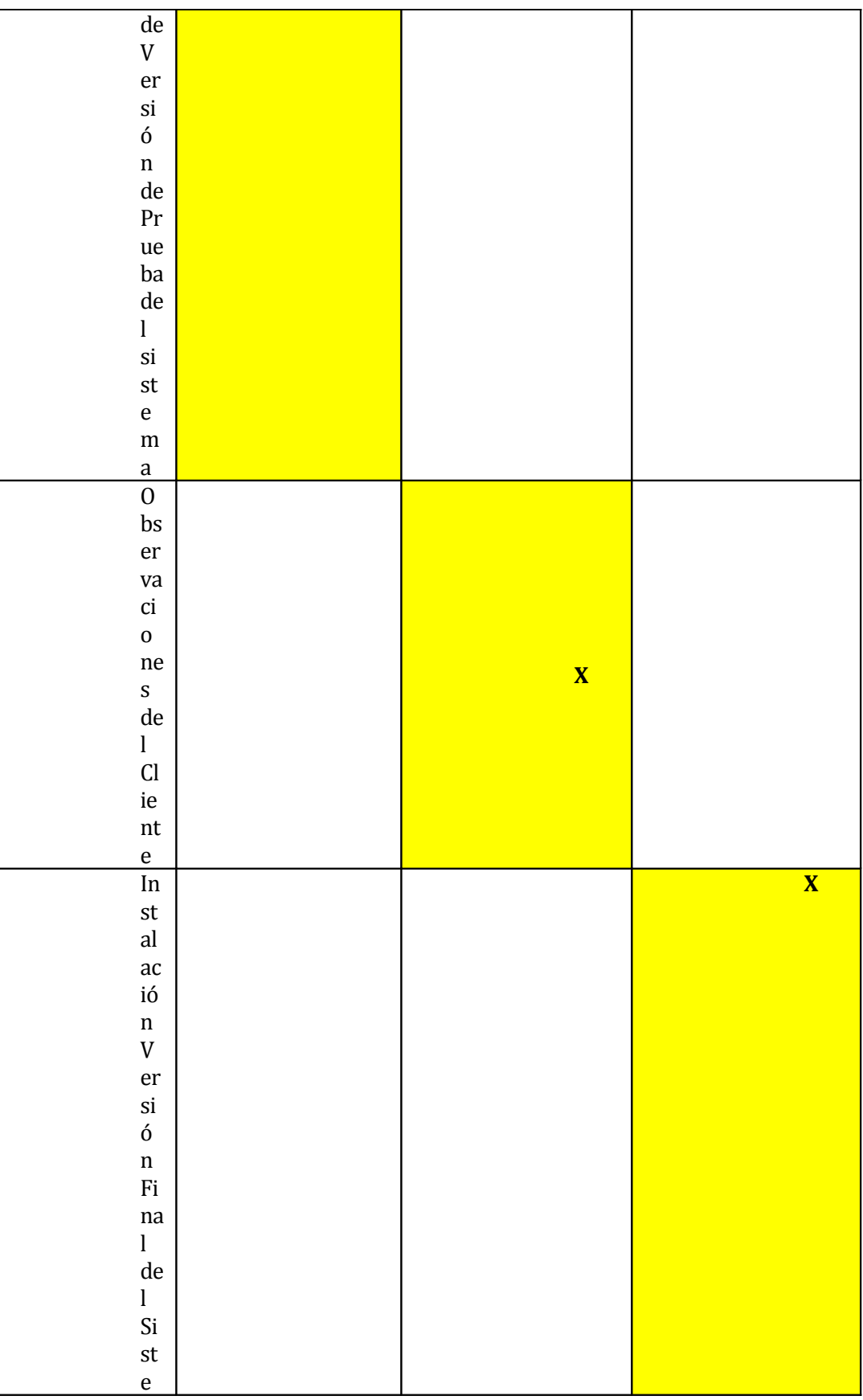

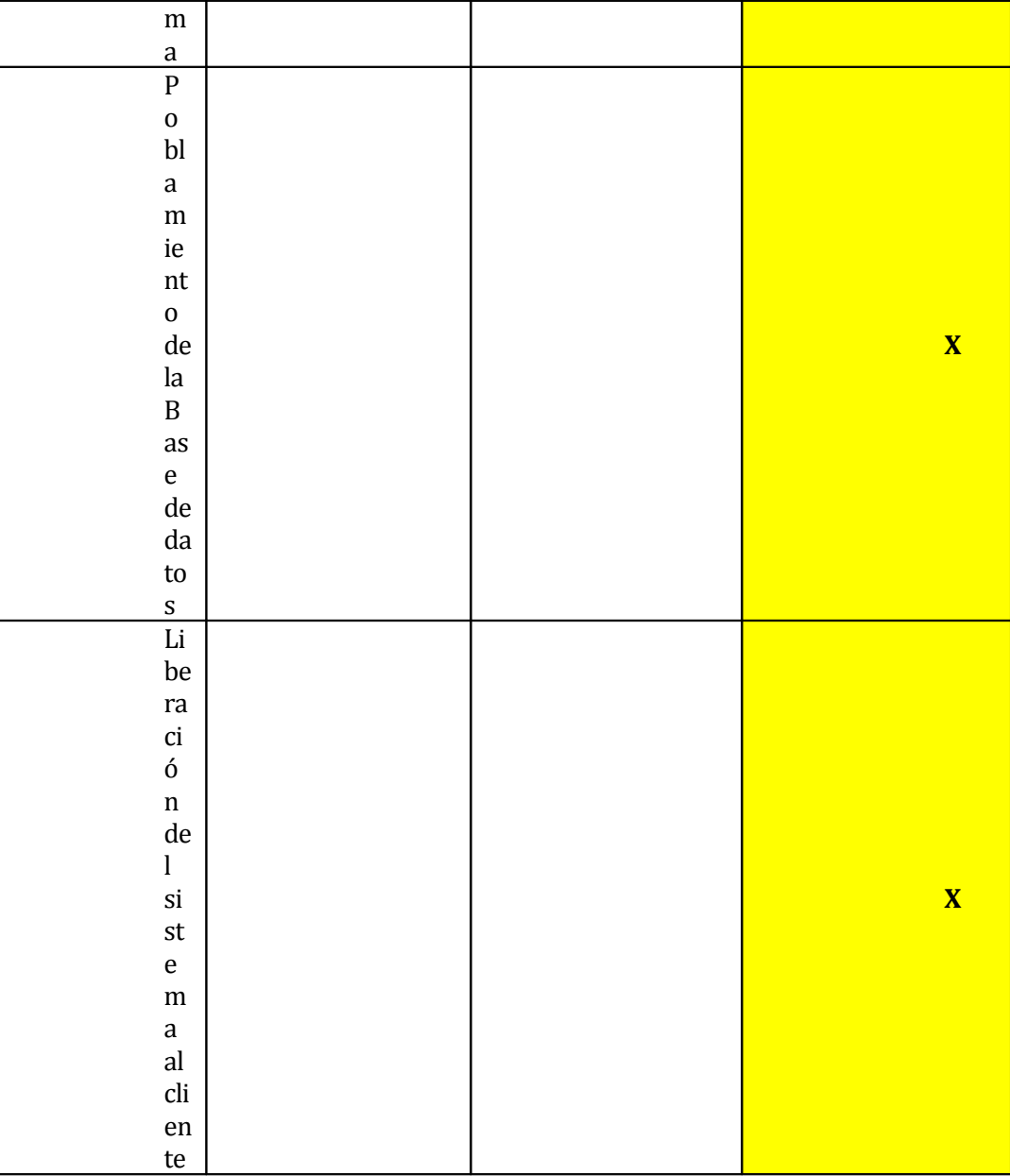

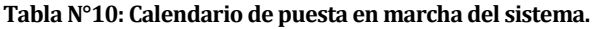

**- Observación:** En la canta Gantt solo se muestra la instalación del sistema final, ya que los incrementos fueron presentados con anterioridad al cliente, el cual dio sus respectivas observaciones.

 **Indicaciones de seguridad**: En cuanto a seguridad, esté contará con un sistema de control de acceso, el cual permitirá el ingreso solo a los usuarios registrados.

- **Respaldos**: Se considera realizar mensualmente un respaldo de toda la información del sistema.
- **Mantención**: La mantención del sistema se realizará en caso de que el usuario *Administrador* lo solicite. En caso de que no se solicite, el desarrollador evaluará el funcionamiento del sistema anualmente y determinará si en necesario una mantención.
- **Planes de Contingencia:** En caso de problemas graves es necesario que el desarrollador ayude en la solución de estos.

# **11 RESUMEN ESFUERZO REQUERIDO**

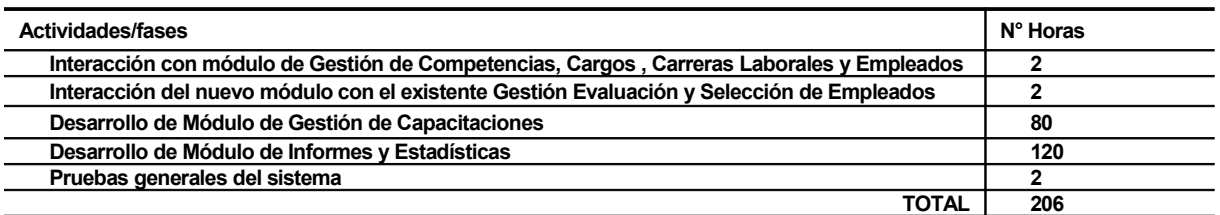

**Tabla N°11: Resumen esfuerzo requerido.**

# **12 CONCLUSIONES**

En la actualidad el modelo de "Formación y Capacitación por Competencias" se ha implantado en diversas organizaciones del sector privado y público. Dentro del grupo de organizaciones que lo ha instaurado se encuentra la *Caja de Compensación Los Andes,* trayendo consigo diversos beneficios productivos y económicos.

En *Caja Los Andes* el proceso de planeación de carreras laborales demanda bastante tiempo y recursos. Es por esto que con el presente proyecto se pudo lograr un sistema integral completo que sumado a los objetivos iniciales consistentes en el apoyo de la gestión de carreras laborales en la Caja Los Andes, considerando como base el modelo instaurado de "Formación y Capacitación por Competencias" ahora se puede obtener un ratio o valoración referencial por cada empleado, el cuál actúa como indicador y factor disponible en la toma de decisiones de la empresa. Se logra un feedback entre la empresa y el empleado, antes inexistente.

Concluyendo este proyecto, es importante que empresas como Caja Los Andes cuenten con un mecanismo como el de "Formación y capacitación de competencias", con lo cual, se privilegia a los empleados de buen desempeño, se consigue un lineamiento óptimo entre lo que busca la empresa y las competencias de los empleados.

Además, el uso de un sistema de estas características diseñado para apoyar el mencionado modelo, trae consigo beneficios para el personal (Ingresos y bienestar) y para la organización (productividad, clima laboral, imagen corporativa).

# **13 BIBLIOGRAFÍA**

[1] Alles, Martha Alicia. 2006. *Dirección Estratégica de Recursos Humanos : Gestión Por Competencias*. 2da ed. Granica.

[2] Pressman, Roger S. 2010. *Ingeniería de Software: Un Enfoque Práctico*. McGraw-Hill.

[3] Fletcher, Shirley. 2000. *Diseño de Capacitación Basada En Competencias Laborales*. 1ra ed. Panorama.

[4] Sommerville, Ian. 2005. *Ingeniería de Software*. 7ma ed. Person Addison Wesley.

# **14 ANEXO: PLANIFICACION INICIAL DEL PROYECTO**

#### **14.1.1 Estimación inicial de tamaño**

Para la estimación inicial del tamaño de este proyecto se recurrió a la técnico de Puntos de Casos de Uso, la que se basa en el análisis del diagrama de casos de uso del sistema. La estimación se da a conocer a continuación.

#### **1) Clasificar Actores**

#### **- Calcular UAW(Unadjusted Actor Weights):**

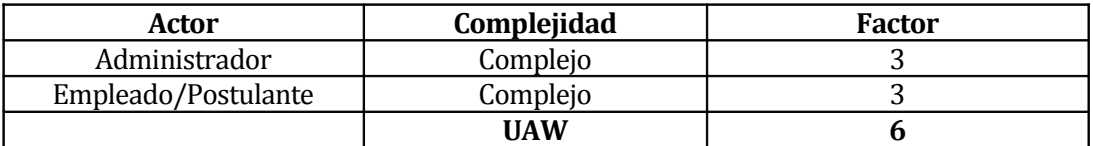

**Tabla N°12: Clasificación de Actores.**

#### **2) Clasificar Casos de Uso**

**- Calcular UUCW (Unadjusted Use Case Weights)**

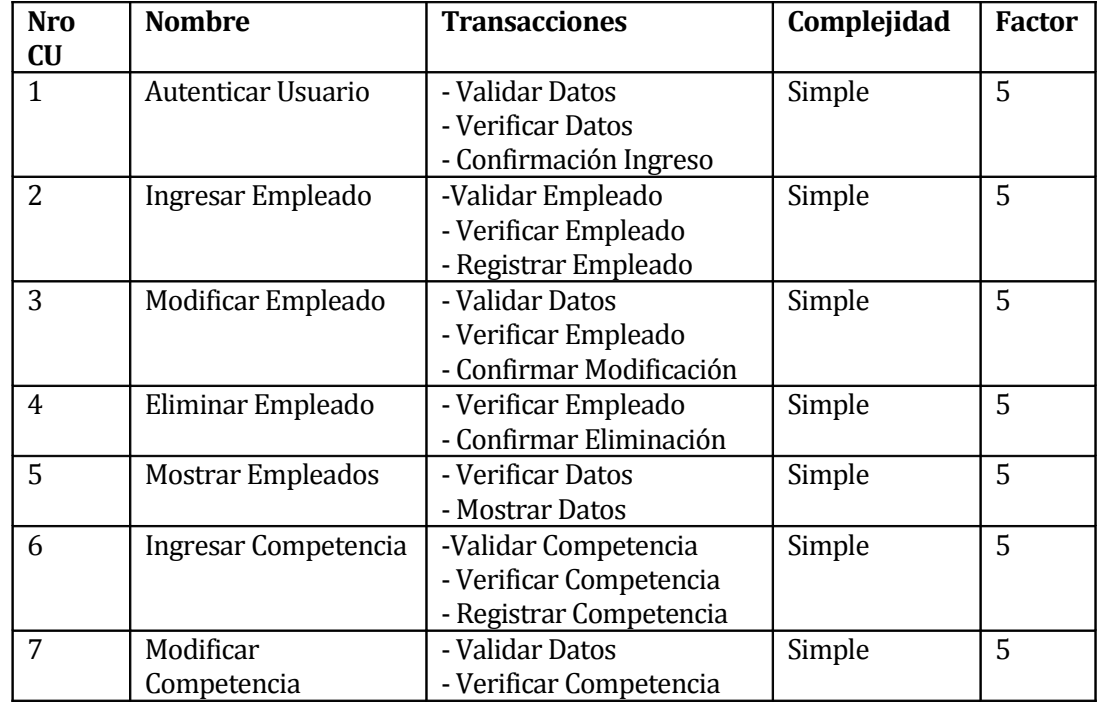

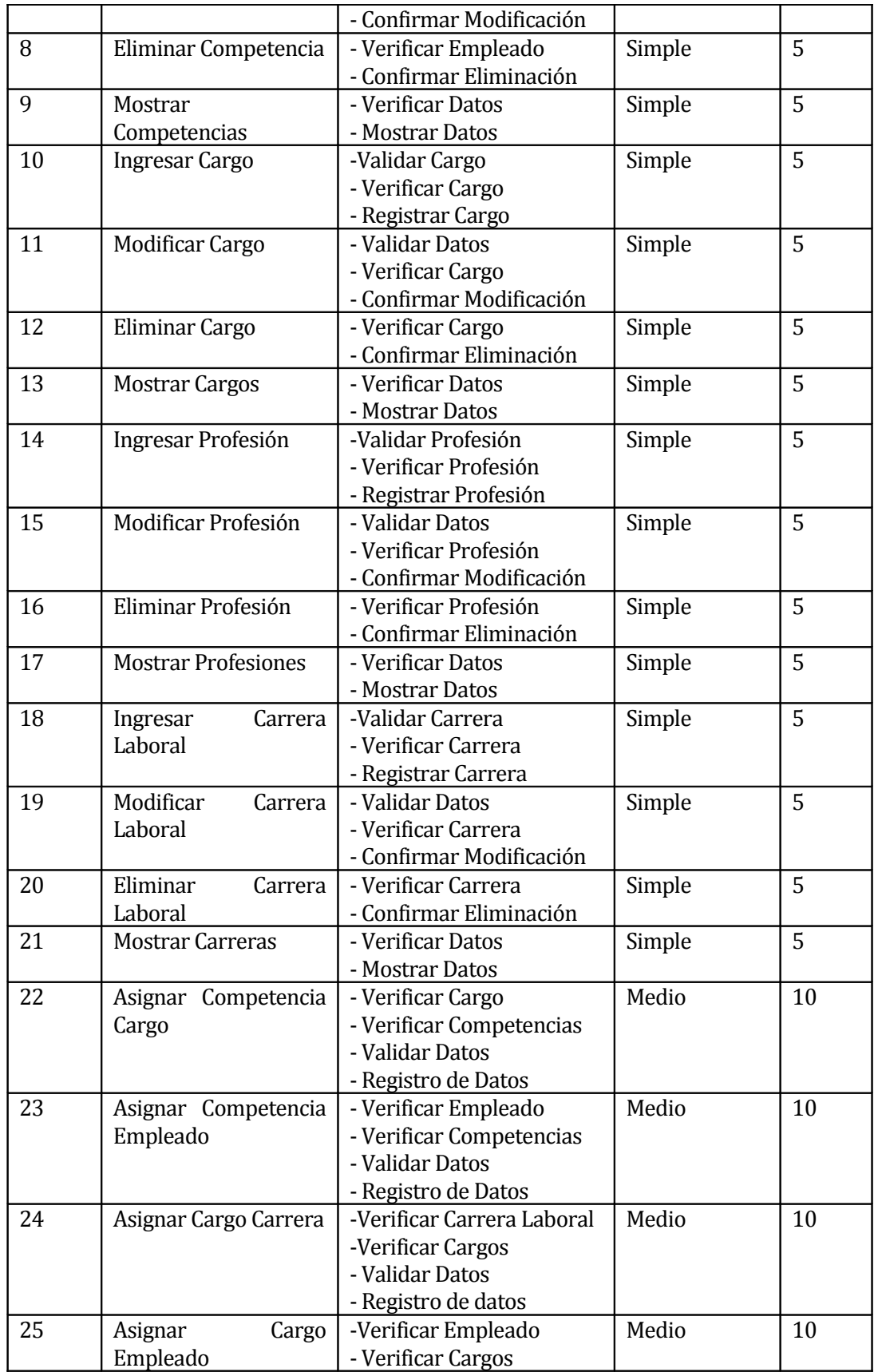

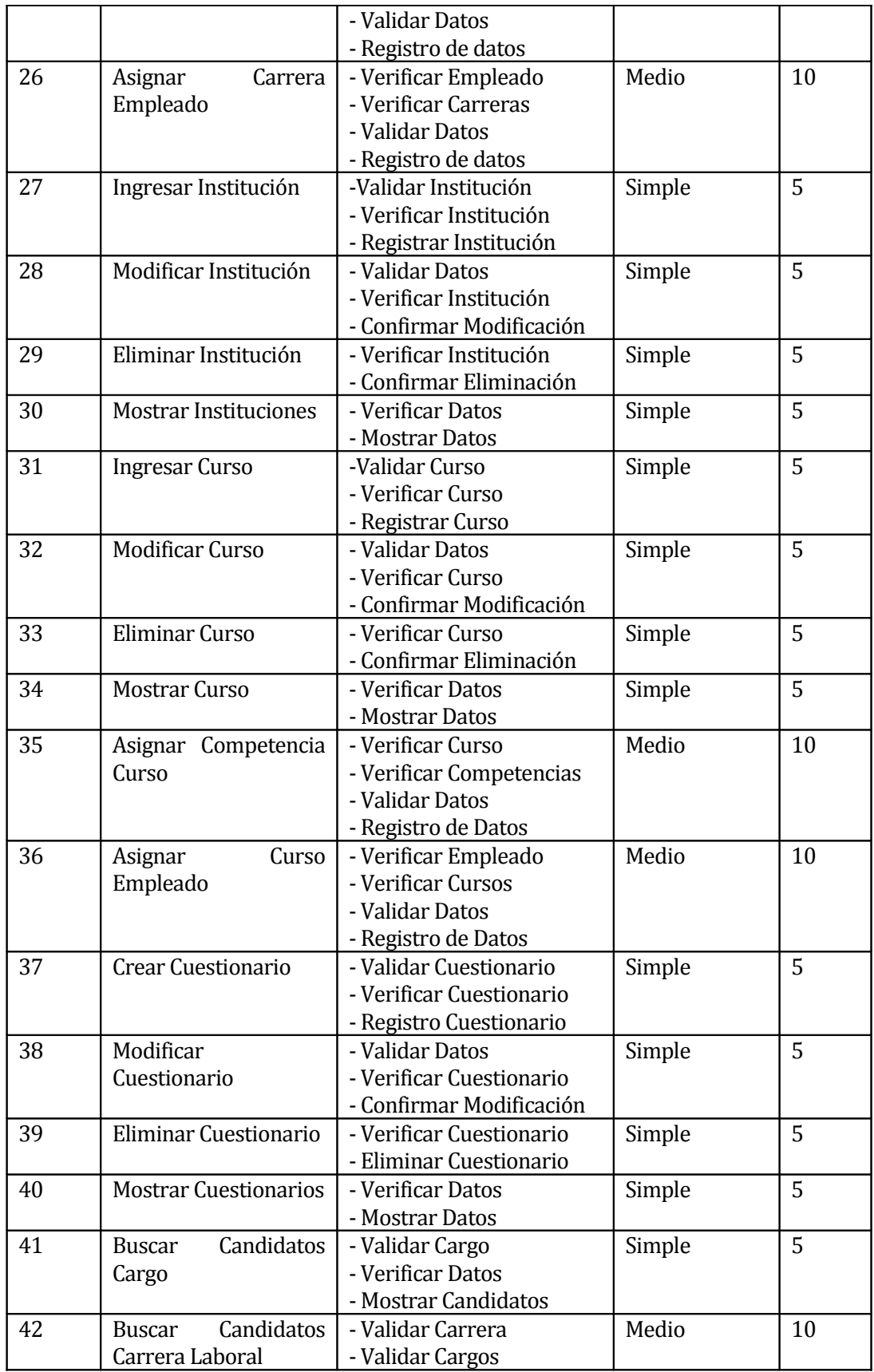

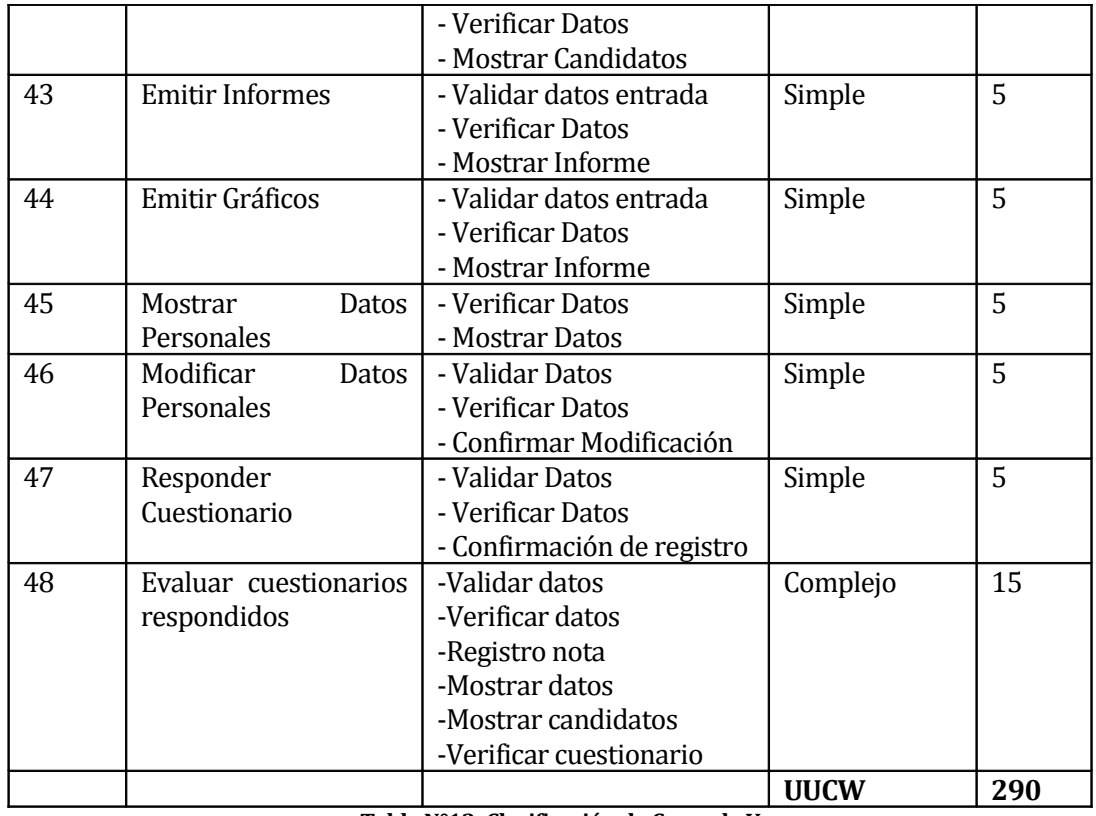

**Tabla N°13: Clasificación de Casos de Uso.**

# **3) Calcular UUCP (Unadjusted Use Case Point):**

Después de clasificar a los actores calculando su peso (UAW) y clasificar los casos de uso calculando su peso (UUCW), procedemos a calcular el Punto de caso de uso sin ajustar.

**UUCP = UAW + UUCW UUCP = 6 + 290 UUCP = 296**

# **4) Cálculo de Factores Técnicos:**

**- Calcular TCF (Technical Complexity Factor):**

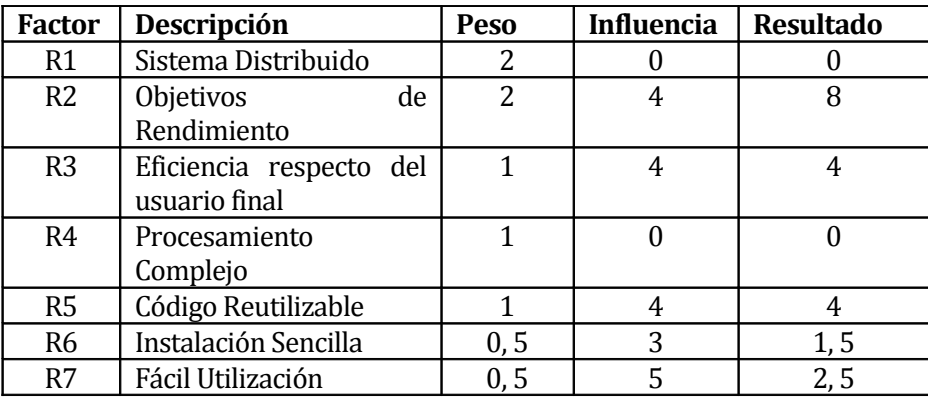

| R <sub>8</sub>  | Portabilidad                       |                |  |
|-----------------|------------------------------------|----------------|--|
| R <sub>9</sub>  | Fácil de Cambiar                   |                |  |
| R <sub>10</sub> | Uso concurrente                    |                |  |
| R <sub>11</sub> | Características<br>de<br>seguridad |                |  |
| R <sub>12</sub> | Accesible por terceros             |                |  |
| <b>R13</b>      | Se requiere formación<br>especial  |                |  |
|                 |                                    | <b>TFactor</b> |  |

**Tabla N°14: Factores Técnicos.**

Una vez obtenido el **TFactor,** procedemos a calcular el **TCF:**

**TCF = 0,6 + (0,01\*TFactor) TCF = 0,6 + (0,01\*38) TCF = 0,98** 

**5) Cálculo de Factores de Entorno - Calcular EF (Environmental Factor):**

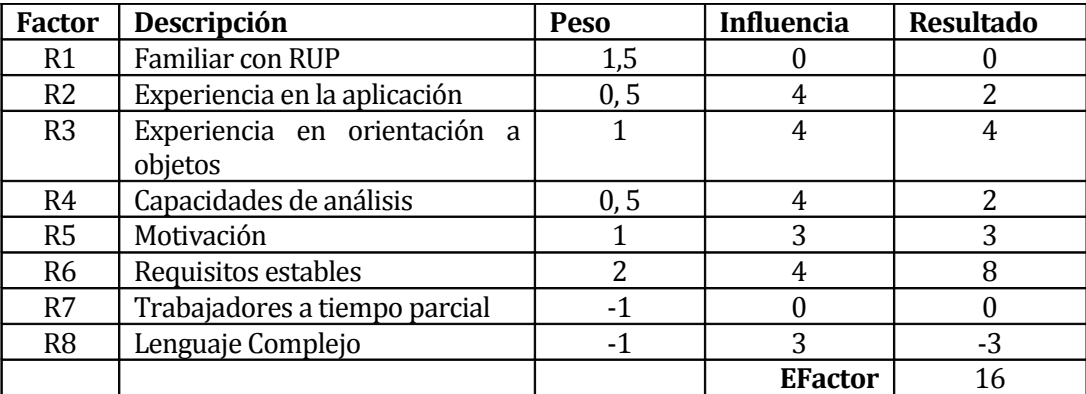

#### **Tabla N°15: Factores de Entorno.**

Una vez obtenido el **EFactor,** procedemos a calcular el **EF:**

**EF = 1,4 + (-0,03\*EFactor) EF = 1,4 + (-0,03\*16) EF = 0,92** 

**6) Cálculo de los Puntos de caso de uso ajustados. - Calcular UCP (Use Case Point)**

Después de obtener los factores técnicos y de entorno, procedemos a calcular los puntos de casos de uso ajustados:

**UCP = UUCP\*TCF\*EF UCP = 296\*0,98\*0,92 UCP = 266,8736** 

**7) Cálculo del nivel de esfuerzo requerido.**

Necesitamos obtener la suma de los factores de entorno lo que nos da lo siguiente: **Suma Factores: 4**

Por lo tanto el LOE equivale a : **LOE = 28 hrs por caso de uso**

**HORAS HOMBRE= 266,8736 \* 28 HORAS HOMBRE= 7093,8 7472,4608**

Finalmente **Concluyendo** la estimación, no arrojó un resultado de que las horas hombre requeridas para este proyecto son la diferencia de la estimación del sistema original y el sistema con el módulo incluído, lo que da por resultado **379 hrs.**

### **14.1.2 Contabilización final del tamaño del Sw**

Para el conteo se consideró lo siguiente:

- Archivos con extensión .php
- Líneas en blanco
- No se cuentan líneas de código de archivos de configuración del framework Codeigniter.

Por lo tanto se contabilizaron 10310 líneas de código, de los que se puede concluir que el desarrollador es bastante eficiente, ya que considerando el tamaño del software se han reducido bastante las líneas de código posibles. Esto no quiere decir que el desarrollador ha demorado poco tiempo, solo señala que se han reducido las líneas de código lo mínimo posible, mediante una programación eficaz y eficiente.

# **15 ANEXO: MANUAL DE USUARIO**

# **15.1 Introducción**

Éste apartado está destinado a orientar a los usuarios de**l sistema**, abarcando principalmente las funcionalidades del sistema y la navegación en el mismo. Para iniciar el sistema siga las siguientes instrucciones:

- Para ingresar al sistema ir  **-Inicio**
	- **-Todos Los Programas**
		- **-XAMPP**
	- **-XAMPP Control Panel.**
- Una vez abierta la ventana: -**START** que se encuentra al lado de Apache y minimizar la ventana.
- Luego en cualquier navegador web (recomendable Mozilla Firefox o Google Chrome) debe ingresar la dirección:<http://localhost/SAGCL>en la barra de navegación superior.

# **15.2 Interfaz Gráfica del sistema (descripción de todas las pantallas)**

La estructura de la interfaz de usuario fue definida en el punto 7.3. A continuación se muestran las capturas de pantallas reales del Login, del usuario *Administrador* y el usuario *Empleado.*

#### **16.2.1 Pantalla del Inicio de Sesión**

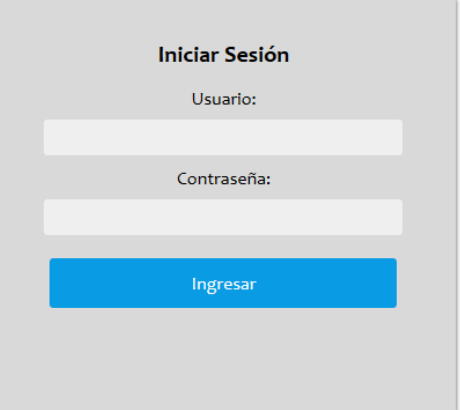

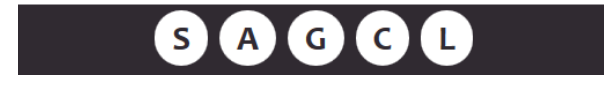

**Descripción:** 

Esta pantalla permite el ingreso al sistema a los usuarios registrados, ingresando su Rut y Contraseña.

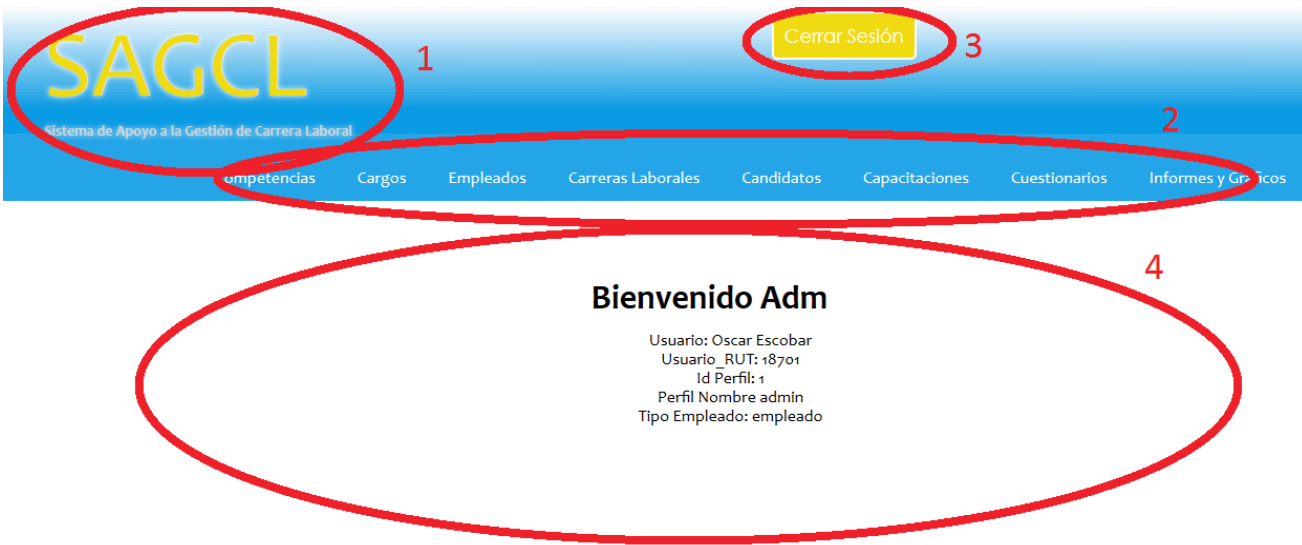

# **16.2.2 Pantalla de Bienvenida al usuario** *Administrador*

#### **Descripción**

- **Área 1:** Muestra un logo representativo del sistema
- **Área 2:** Muestra el menú principal del usuario *Administrador*
- **Área 3:** Botón que permite cerrar la sesión y salir del sistema.
- **Área 4:** Despliegue de Datos.

#### **16.2.3 Pantalla de Bienvenida al usuario** *Empleado*

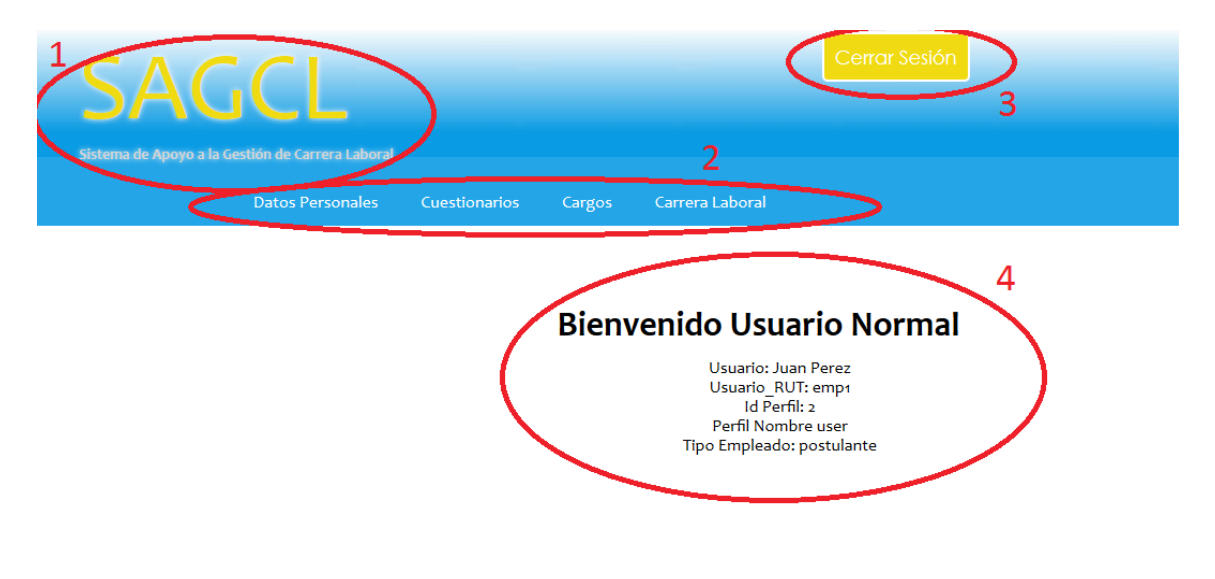

### **Descripción**

- **Área 1:** Muestra un logo representativo del sistema
- **Área 2:** Muestra el menú principal del usuario *Empleado*
- **Área 3:** Botón que permite cerrar la sesión y salir del sistema.
- **Área 4:** Despliegue de Datos.

### **15.3 Ingreso al Sistema**

#### **16.3.1 Ingresar como usuario Administrador**

Si usted es el usuario *Administrador* debe ingresar en un navegador web (se recomienda mozilla firefox) la dirección *URL* de su sistema web, en este caso la dirección a ingresar será [http://localhost:8080/SAGCL.](http://localhost:8080/SAGCL) Una vez cargada la pantalla y si el usuario está registrado en el sistema, debe digitar su rut en el campo **Usuario**, y su clave en el campo **Contraseña:** en este caso se ingresará "18701" en el campo Usuario y "123456" en el campo Contraseña.

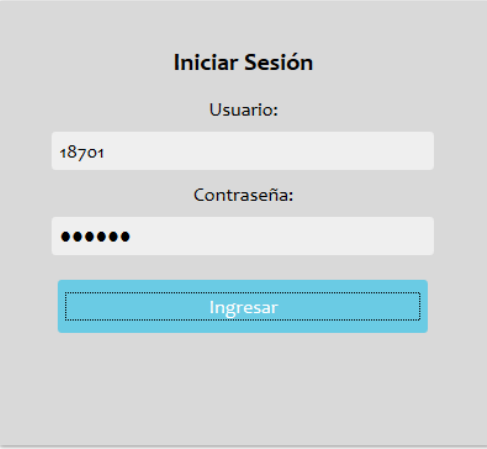

#### **16.3.2 Ingresar como usuario Empleado.**

Si usted es el usuario *Empleado* debe ingresar en un navegador web (se recomienda mozilla firefox) la dirección url de su sistema web, en este caso la dirección será [http://localhost:8080/SAGCL.](http://localhost:8080/SAGCL) Una vez cargada la pantalla y si el usuario está registrado en el sistema, debe digitar su rut en el campo **Usuario**, y su clave en el campo **Contraseña,** en este caso se ingresara "emp1" en el campo Usuario y "12345" en el campo Contraseña.

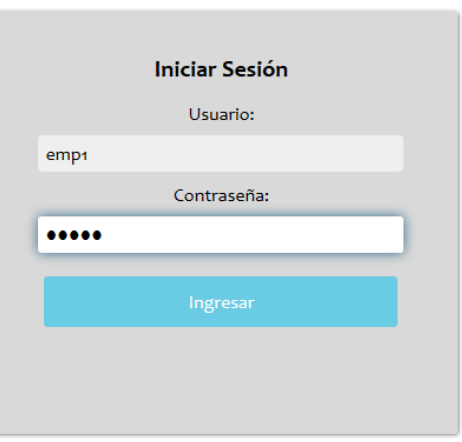

# **15.4 Gestión Competencias**

#### **16.4.1 Ingresar Nueva Competencia.**

Una vez conectado como usuario *Administrador,* si se desea ingresar una nueva competencia al sistema, se debe acceder a la siguiente opción de menú: **Competencias->Ingresar Nueva Competencia**

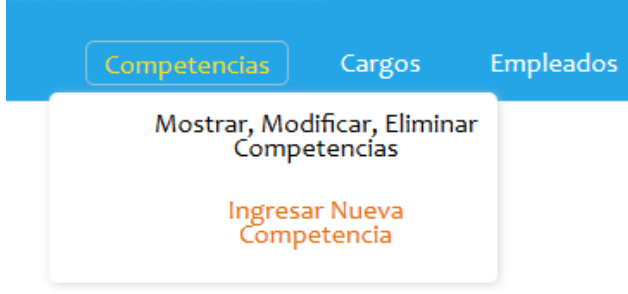

 En la siguiente pantalla se debe completar el formulario, y presionar el botón **Ingresar**, en caso de ocurrir errores, éstos se indican claramente por mensajes por pantalla:

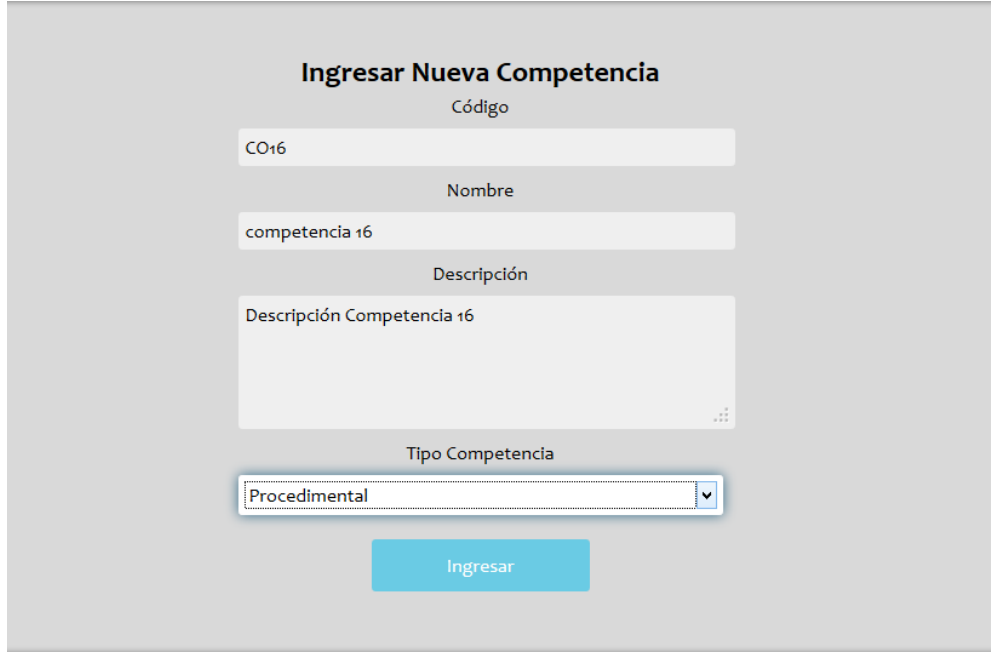

# **16.4.2 Mostrar Competencias**

Para poder ver las competencias registradas en el sistema debemos acceder a la opción **Competencias->Mostrar, Modificar, Eliminar Competencias:** 

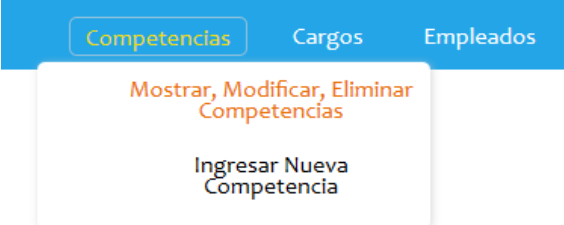

 A continuación se listan todas las competencias en una tabla, donde se podrá realizar acciones como **Modificar o Eliminar Competencias.**

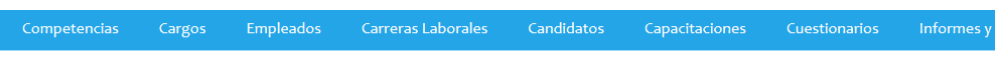

### Lista General de Competencias

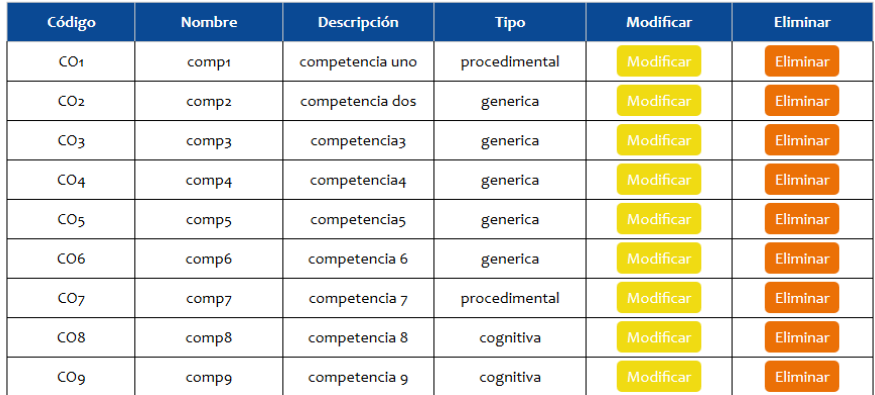

#### **16.4.3 Modificar Competencia**

En la dirección **Competencias->Mostrar, Modificar, Eliminar Compentencias**, para poder modificar una competencia ya registrada se necesita presionar el botón "**Modificar"**. En la siguiente ventana, como ejemplo, se modifican los campos del formulario, específicamente el campo **Descripción** de la competencia de Código "CO1":

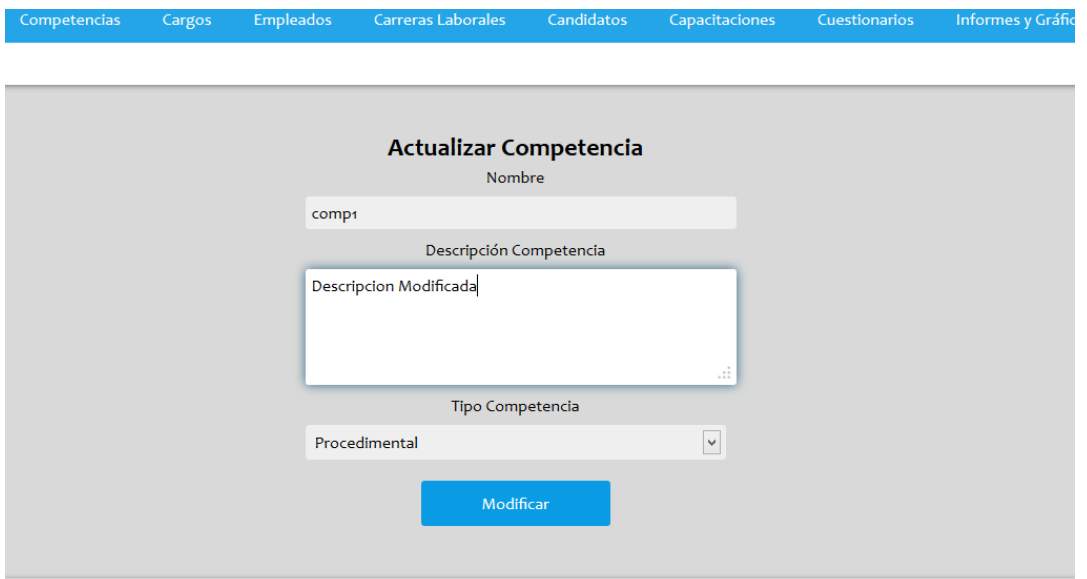

Finalmente se presiona el botón **Modificar** para guardar los cambios.

### **16.4.4 Eliminar Competencia:**

En la dirección **Competencias->Mostrar, Modificar, Eliminar Competencias**, para poder eliminar una competencia ya registrada se necesita presionar el botón **"Eliminar"**. Una ventana emergente pregunta al usuario si desea continuar o cancelar la operación. En la siguiente imagen se eliminó la competencia de Código "CO16".

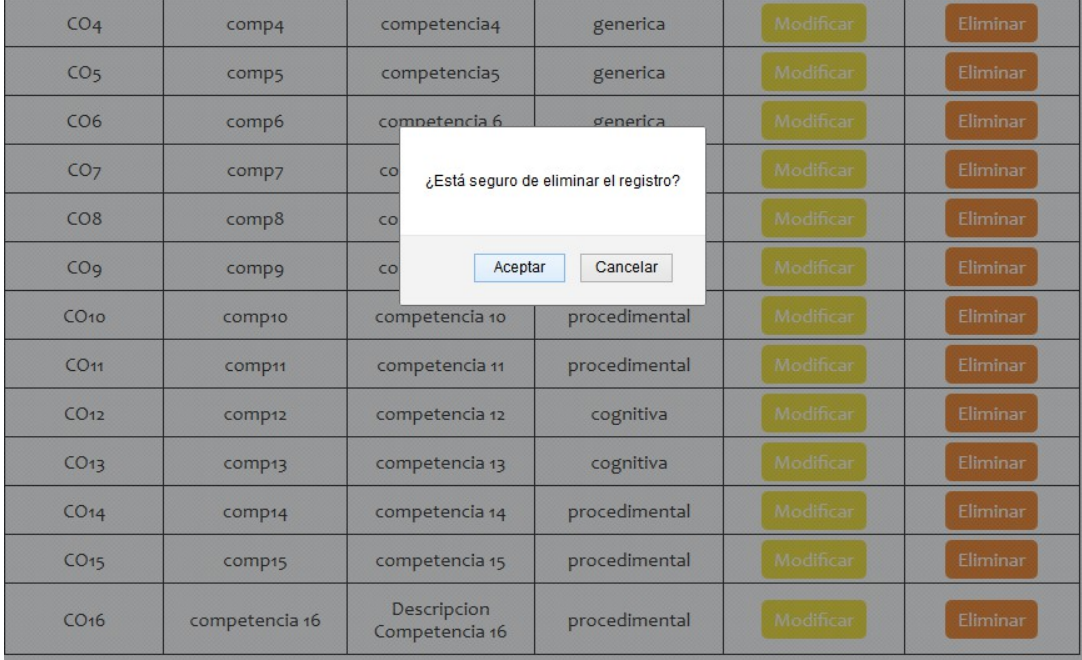

# **15.5 Gestión Cargos**

### **16.5.1 Ingresar Nuevo Cargo**

Una vez conectado como usuario *Administrador,* si se desea ingresar un nuevo cargo al sistema, se debe acceder a la siguiente opción de menú: **Competencias->Ingresar Nuevo Cargo.**

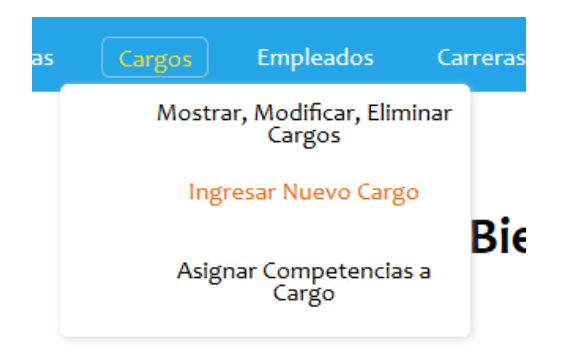

En la siguiente pantalla se debe completar el formulario, y presionar el botón **Ingresar**, en caso de ocurrir errores, éstos se indican claramente por mensajes por pantalla:

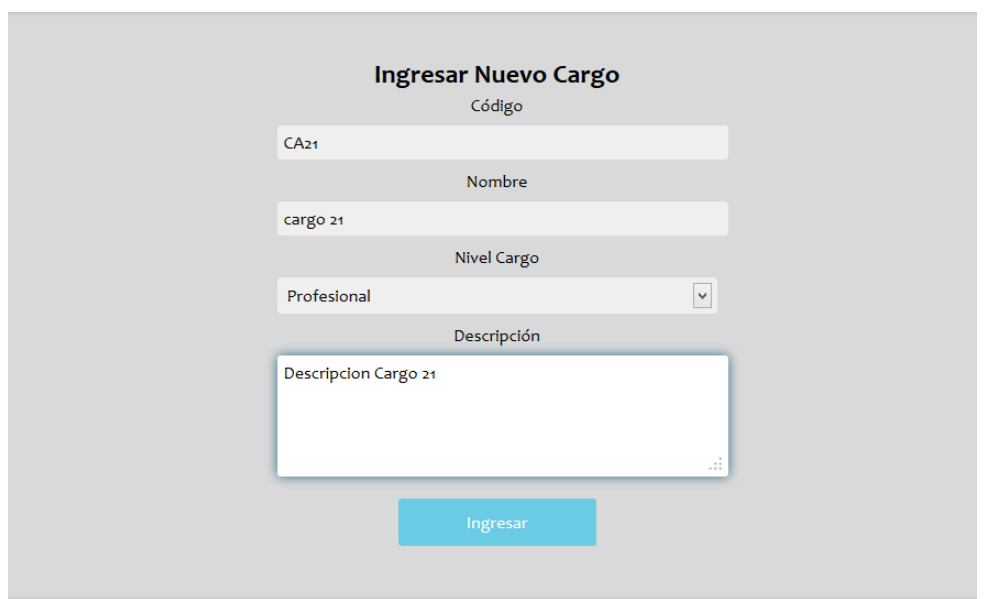

# **16.5.2 Mostrar Cargos**

Para poder ver los cargos registrados en el sistema, se debe acceder a la opción **Cargos->Mostrar, Modificar, Eliminar Cargos**

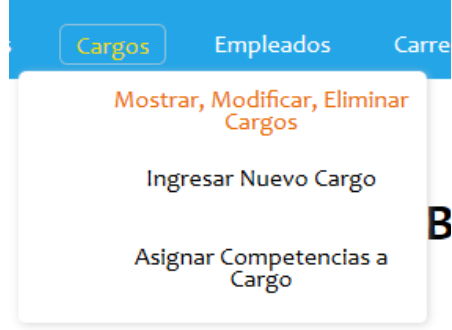

A continuación se listan todos los cargos en una tabla donde se tendrá acceso a acciones como: **Ver Detalles, Modificar o Eliminar Cargos.**

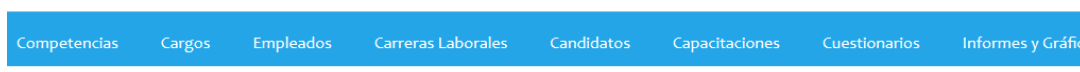

# Lista general de cargos

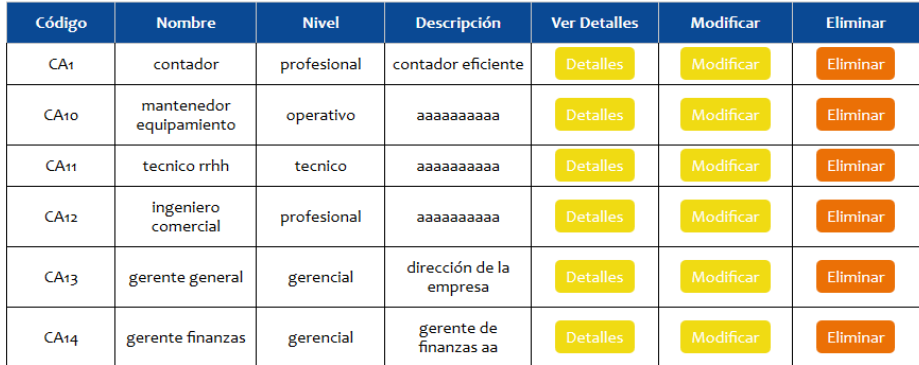

# **16.5.3 Modificar Cargo**

En la dirección **Cargos->Mostrar, Modificar, Eliminar Cargos**, para poder modificar un cargo ya registrado se necesita presionar el botón "**Modificar"**. En la siguiente imagen, como ejemplo, se modifica el campo **Descripción** del cargo de código "CA1":

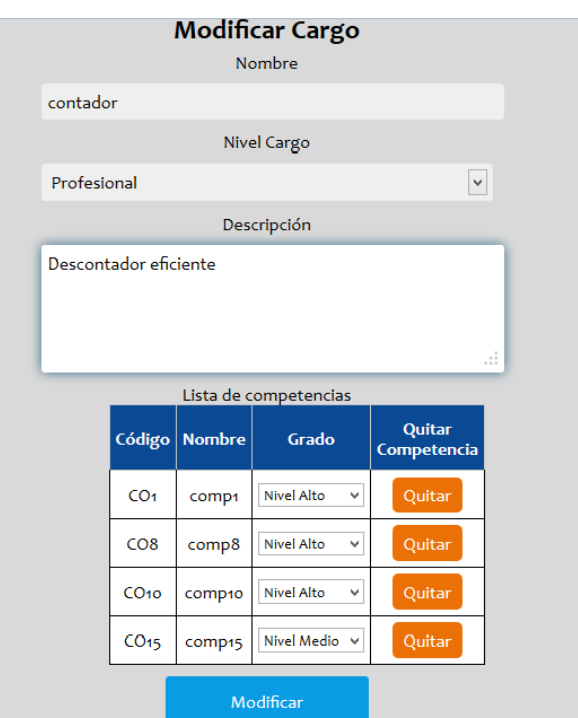

### **16.5.4 Eliminar Cargo**

En la dirección **Cargos->Mostrar, Modificar, Eliminar Cargos**, para poder eliminar un cargo ya registrado se necesita presionar el botón **"Eliminar"**. Una ventana emergente pregunta al usuario si desea continuar o cancelar la operación. En la siguiente imagen se elimina el Cargo de Código "CA1".

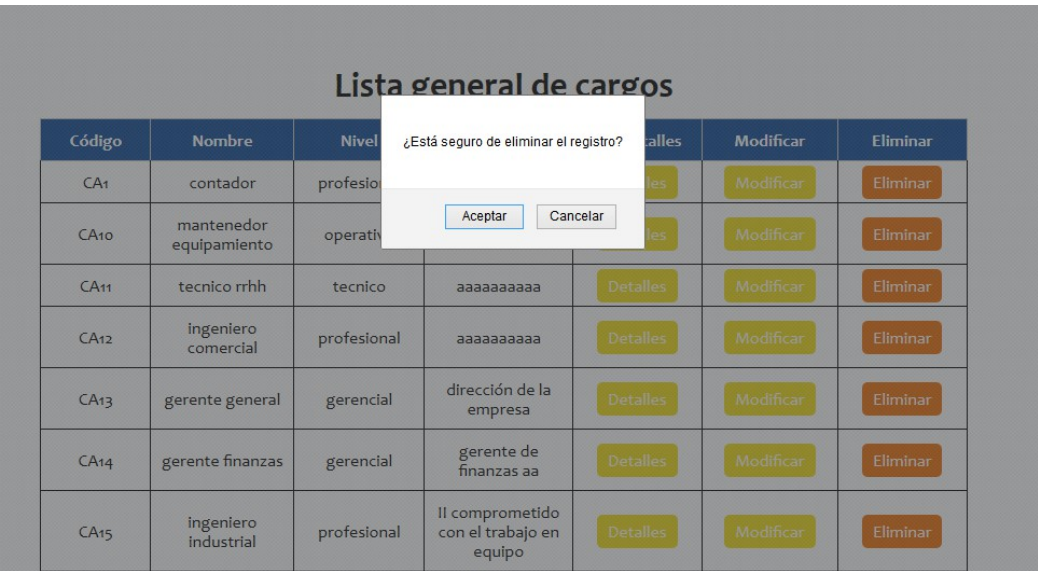

### **16.5.4 Asignar Competencias a un Cargo**

Para poder asignarle a un cargo diversas competencias, se debe acceder en la opción de menú **Cargos->Asignar Competencias a Cargo.**

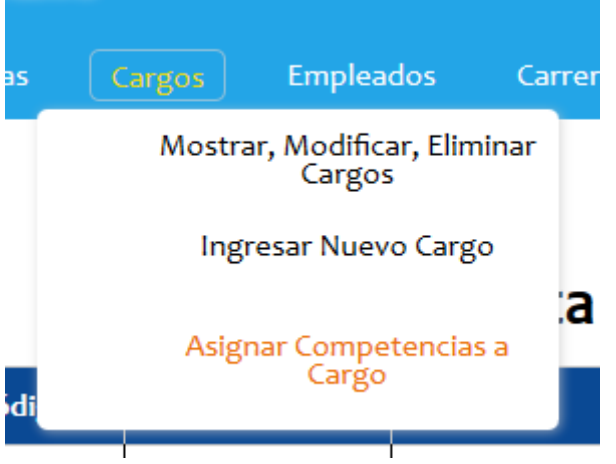

En la siguiente ventana, se despliega una lista con todos los cargos registrados en el sistema. Como ejemplo en la imagen se escoge el cargo de "secretaria".

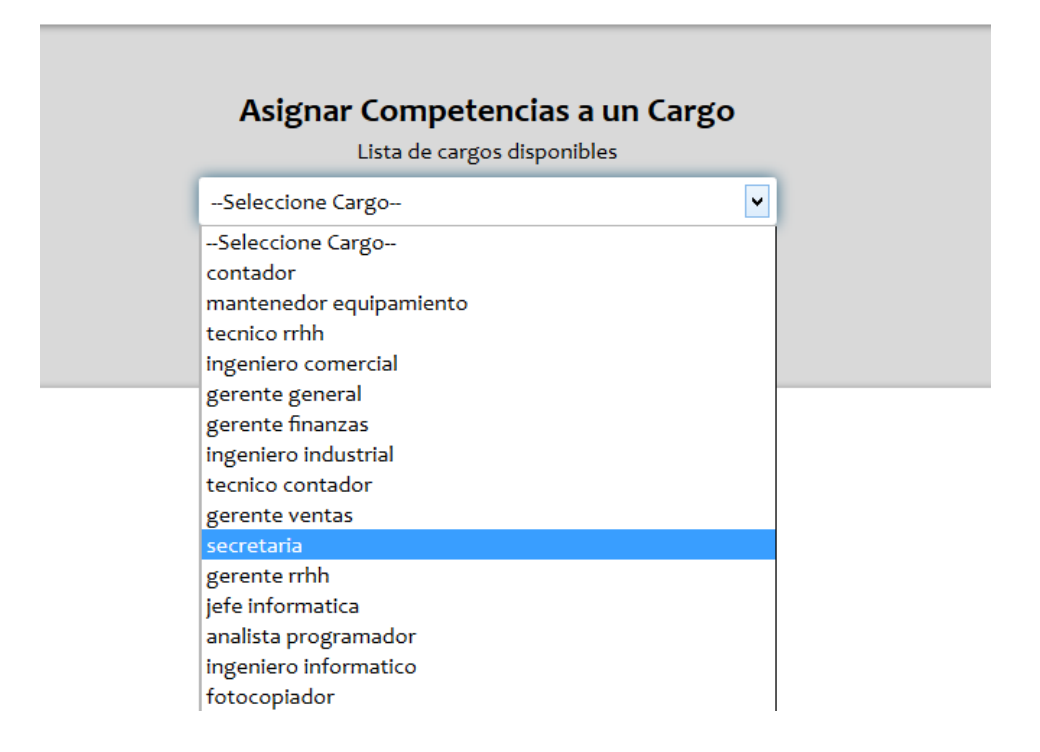

Después de escoger un cargo se despliegan una lista con todas las competencias disponibles. Se debe seleccionar la competencia que uno desea y además se debe seleccionar el nivel en que uno desea asignarla. La siguiente imagen muestra cómo se asignan la "comp1" en nivel "bajo", la "comp2" en nivel "medio", y "comp3" en nivel "alto", al cargo de "secretaria".

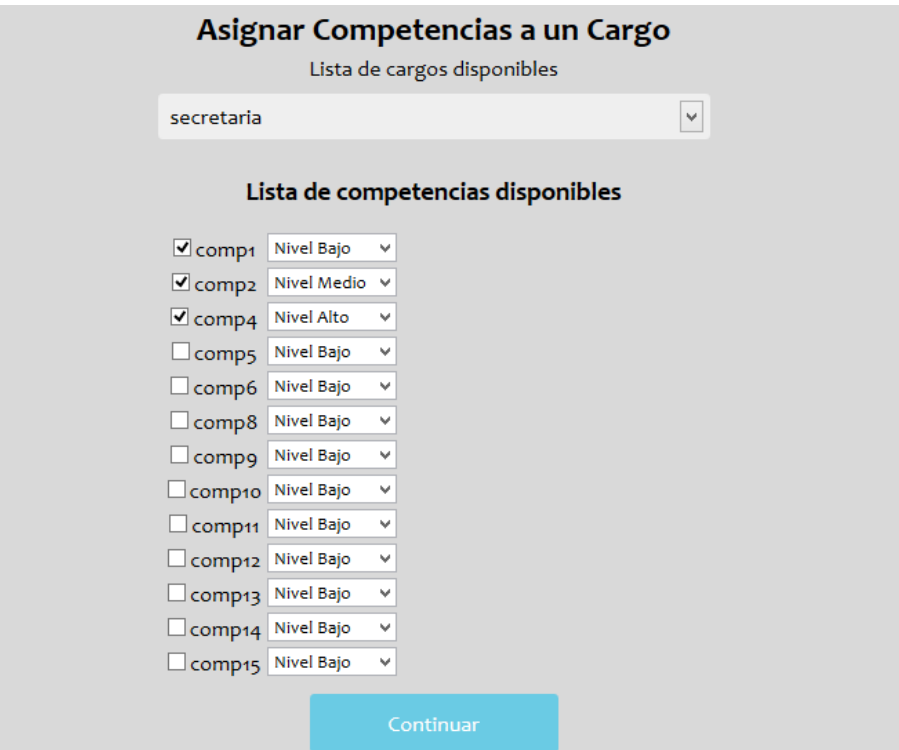

# **15.6 Gestión Empleados**

#### **16.6.1 Ingresar Nuevo Empleado.**

Conectado como usuario *Administrador,* si se desea ingresar un nuevo empleado o postulante al sistema, se debe acceder a la siguiente opción de menú: **Competencias->Ingresar Nuevo Empleado.**

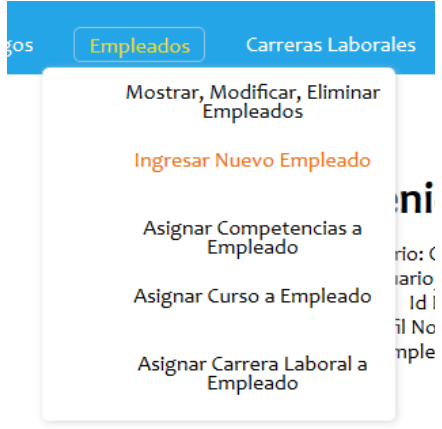

#### **16.6.2 Mostrar Empleados**

Para poder ver los empleados registrados en el sistema, se debe acceder a la opción de menú **Empleados->Mostrar, Modificar, Eliminar Empleados**

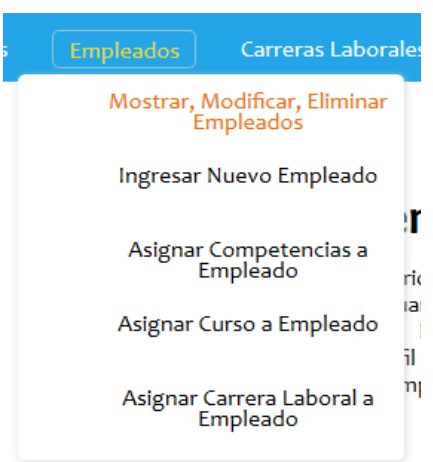

A continuación se listan todos los empleados y postulantes en una tabla donde se tendrá acceso a acciones como: **Ver Detalles, Modificar o Eliminar Empleados.**

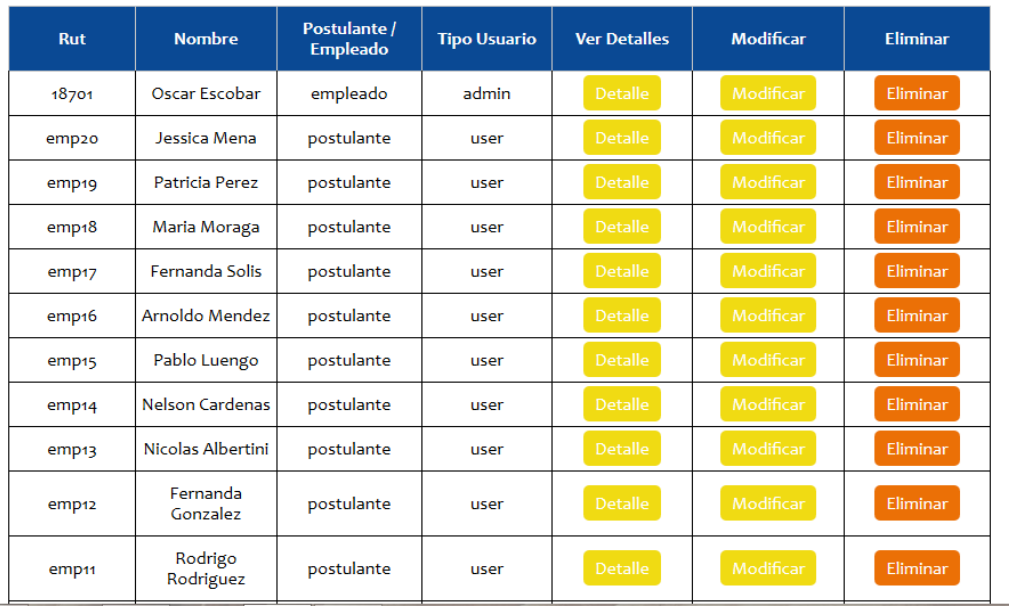

# Lista General de Empleados

### **16.6.3 Detalles de Empleado**

En la dirección **Empleados->Mostrar, Modificar, Eliminar Empleados**, para poder ver la información correspondiente a un solo empleado se necesita presionar el botón "Detalles". La siguiente imagen muestra los detalles del empleado de rut "emp19".

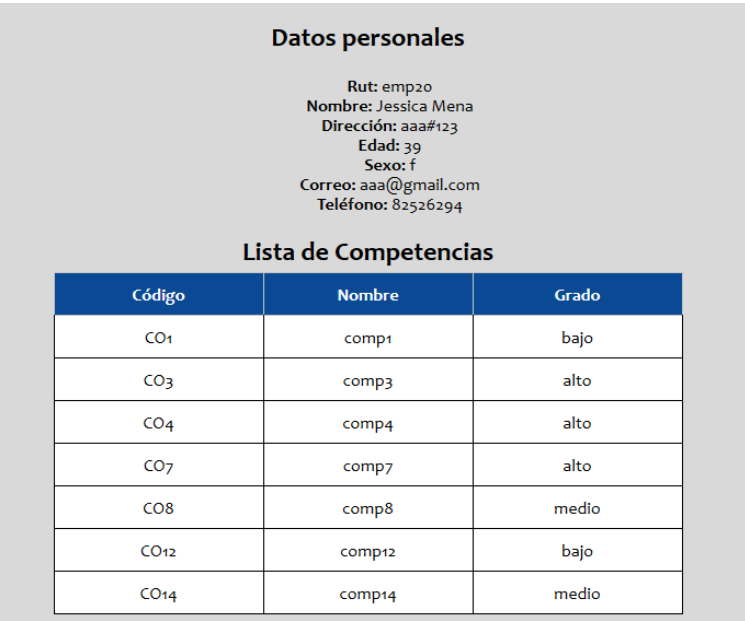

#### **16.6.4 Modificar Empleado**

En la dirección **Empleados->Mostrar, Modificar, Eliminar Empleados**, para poder modificar los datos de un empleado ya registrado se necesita presionar el botón "**Modificar"**. En la siguiente imagen, como ejemplo, se modifica el campo **Nombre** del empleado de código "emp17":

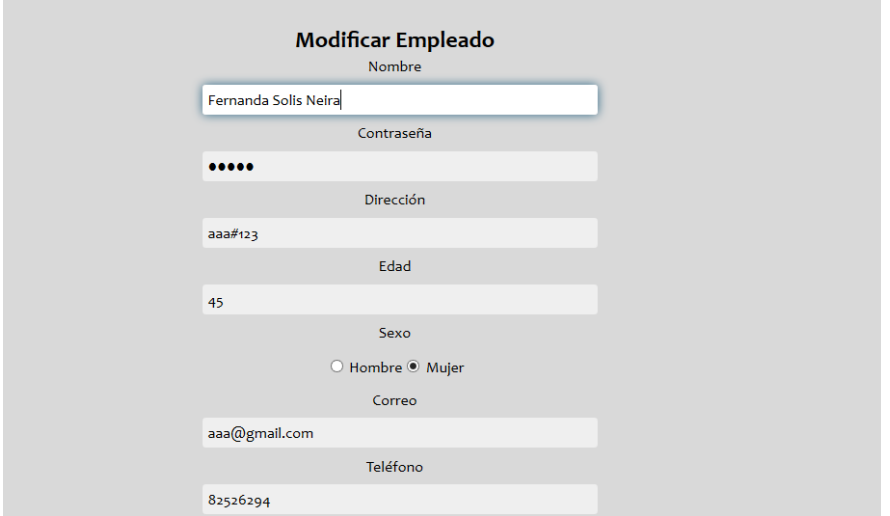

#### **16.6.5 Eliminar Empleado**

En la dirección **Empleados->Mostrar, Modificar, Eliminar Empleados**, para poder eliminar un empleado ya registrado se necesita presionar el botón **"Eliminar"**. Una ventana emergente pregunta al usuario si desea continuar o cancelar la operación. En la siguiente imagen se elimina el de rut "emp20".
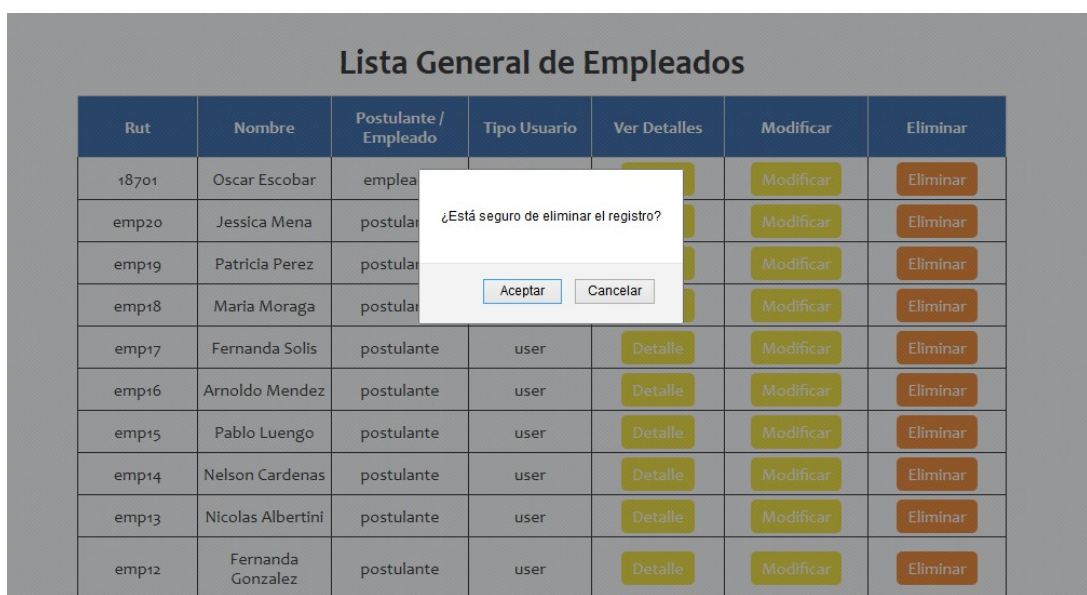

### **16.6.6 Asignar Competencias a Empleado.**

Para poder asignarle a un Empleado diversas competencias, se debe acceder en la opción de menú **Empleados->Asignar Competencias a Empleado.**

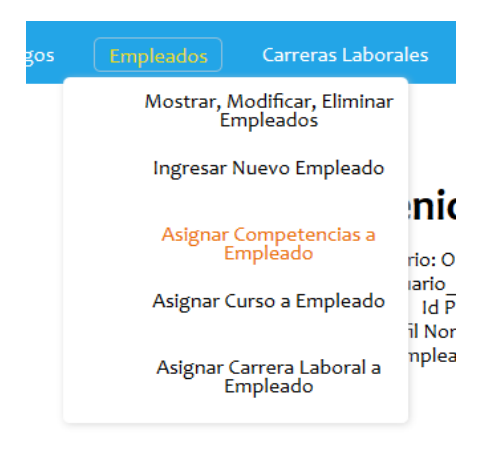

En la siguiente ventana, se despliega una lista con todos los empleados registrados en el sistema. Como ejemplo en la imagen se escoge el empleado de nombre "Alberto Acevedo", y además se le asigna la "comp3" en nivel alto.

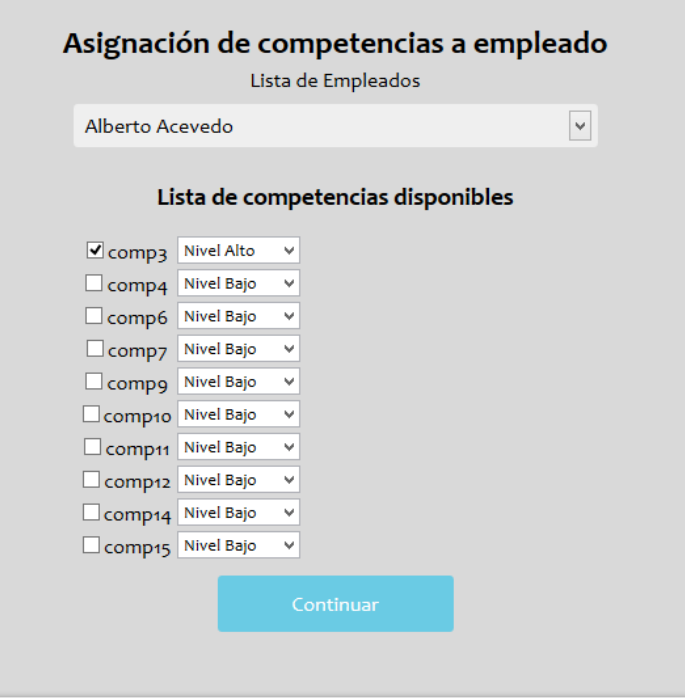

# **16.6.7 Asignar Cargo a un Empleado.**

Para poder asignar un cargo a un empleado, es necesario acceder a la opción de menú **Empleados- >Asignar Cargo a Empleado.**

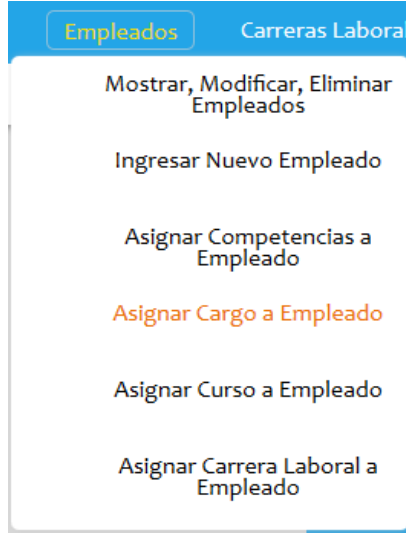

A continuación, se debe escoger un empleado de la primera lista y luego se escoge el cargo que se le desea asignar. La siguiente imagen muestra cómo al empleado de rut "emp5", se le asigna el cargo de ingeniero industrial.

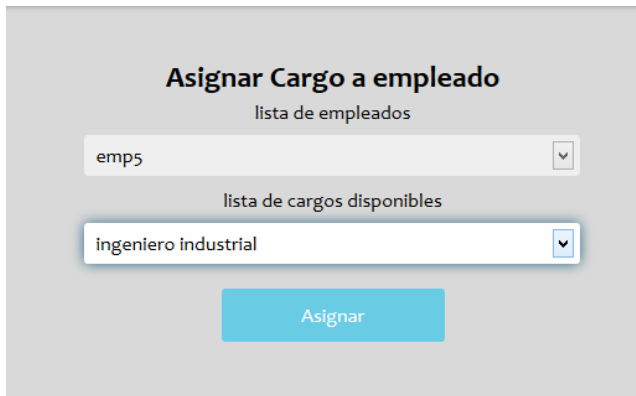

# **16.6.8 Asignar Curso de Capacitación a un Empleado.**

Para poder asignar un curso de capacitación a un empleado, es necesario acceder a la opción de menú **Empleados->Asignar Curso a Empleado.**

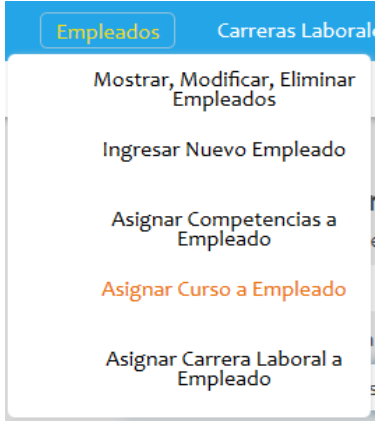

A continuación, se debe escoger un empleado de la primera lista y luego se escoge el curso que se le desea asignar. La siguiente imagen muestra cómo al empleado de rut "emp1" se le asigna el curso de minería de datos.

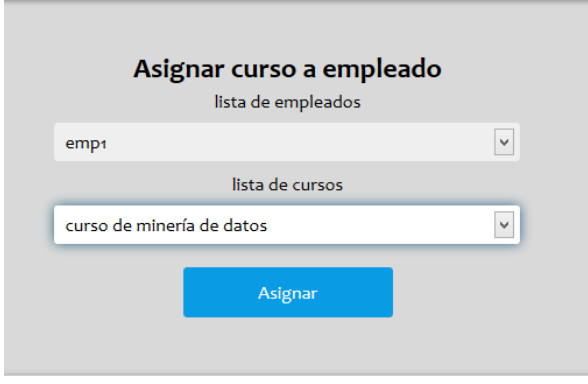

### **16.6.9 Asignar Carrera Laboral a un Empleado.**

Para poder asignar una carrera laboral a un empleado, es necesario acceder a la opción de menú **Empleados->Asignar Carrera Laboral a Empleado.**

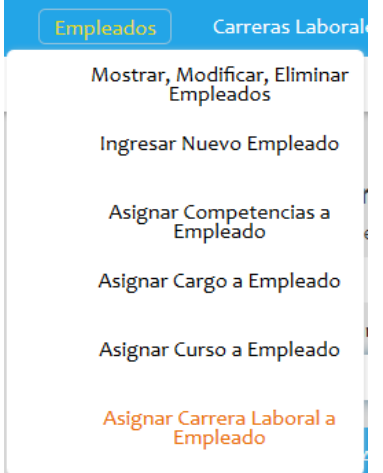

A continuación, se debe escoger a un empleado de la primera lista y luego se escoge la carrera laboral que se le desea asignar. La siguiente imagen muestra cómo al empleado de rut "emp15" se le asigna el carrera Ayudante y Contador Auditor.

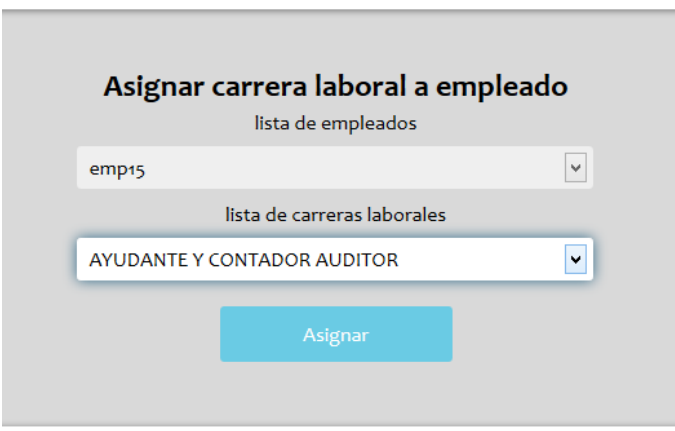

#### **16.6.10 Ingresar Nueva Profesión.**

Conectado como usuario *Administrador,* si se desea ingresar una nueva profesión u oficio al sistema, se debe acceder a la siguiente opción de menú: **Empleados->Ingresar Nueva Profesión.** Luego es necesario completar el formulario para poder concretar la operación

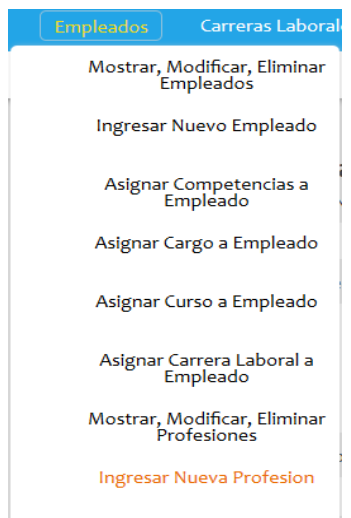

### **16.6.11 Mostrar Profesiones**

Para poder ver las profesiones registradas en el sistema, se debe acceder a la opción de menú **Empleados->Mostrar, Modificar, Eliminar Profesiones.**

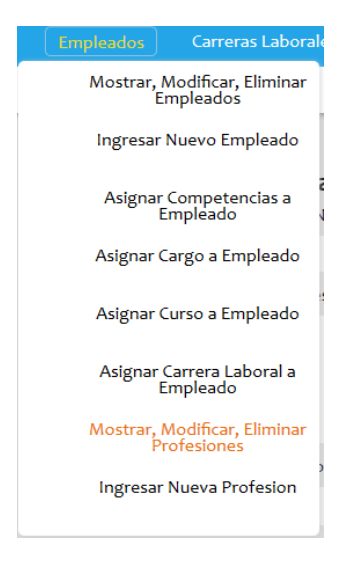

A continuación se listan todas las profesiones registradas en el sistema, y se puede acceder a opciones como **Modificar o Eliminar Profesiones.**

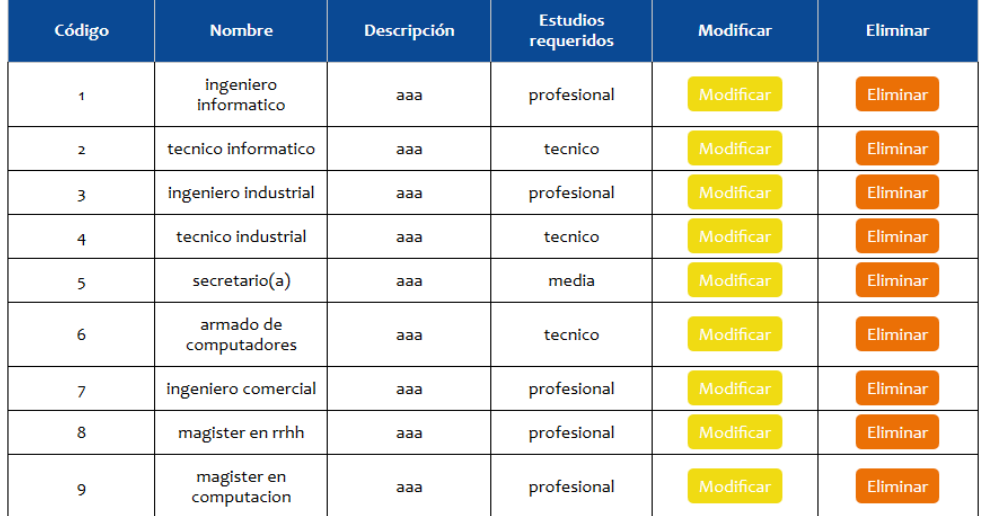

# Lista general de profesiones

#### **16.6.12 Modificar Profesión**

En la opción de menú **Empleados->Mostrar, Modificar, Eliminar Profesiones**, para poder modificar una profesión ya registrada se necesita presionar el botón "**Modificar"**. En la siguiente imagen, como ejemplo, se modifica el campo **Descripción** de la profesión de código "1":

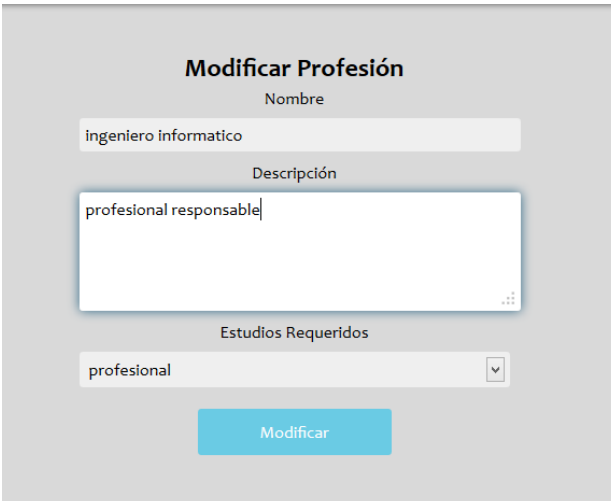

## **16.6.qw Eliminar Profesión**

En la dirección **Empleados->Mostrar, Modificar, Eliminar Profesiones**, para poder eliminar una profesión ya registrada se necesita presionar el botón **"Eliminar"**. Una ventana emergente pregunta al usuario si desea continuar o cancelar la operación. En la siguiente imagen se elimina la profesión de código "1".

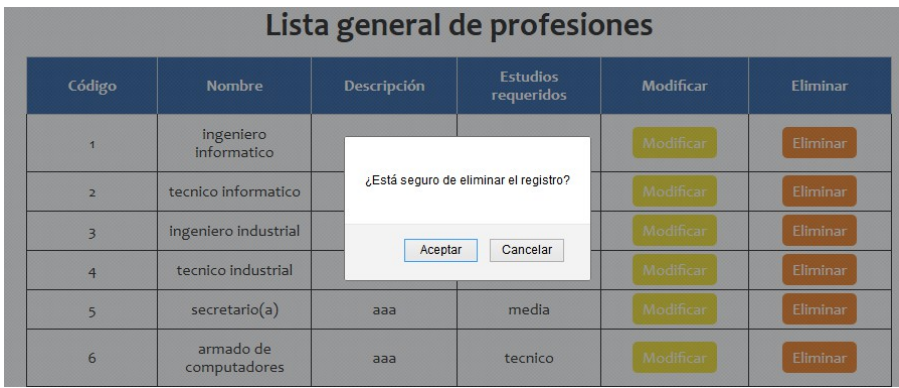

# **15.7 Gestión de Carreras Laborales.**

# **16.7.1 Crear Carrera Laboral.**

Conectado como usuario *Administrador,* si se desea crear una nueva carrera laboral, se debe acceder a la opción de menú **Carreras Laborales->Crear Carrera Laboral.**

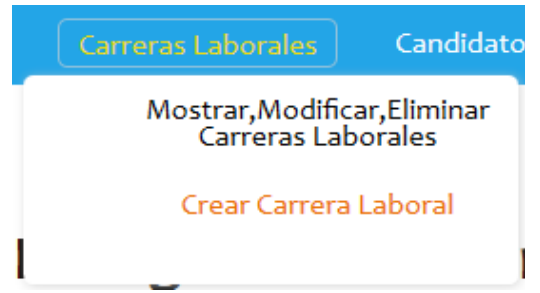

A continuación es necesario completar el formulario para poder crear una nueva carrera laboral. La siguiente imagen muestra cómo se crea una carrera laboral de Código "CARR3".

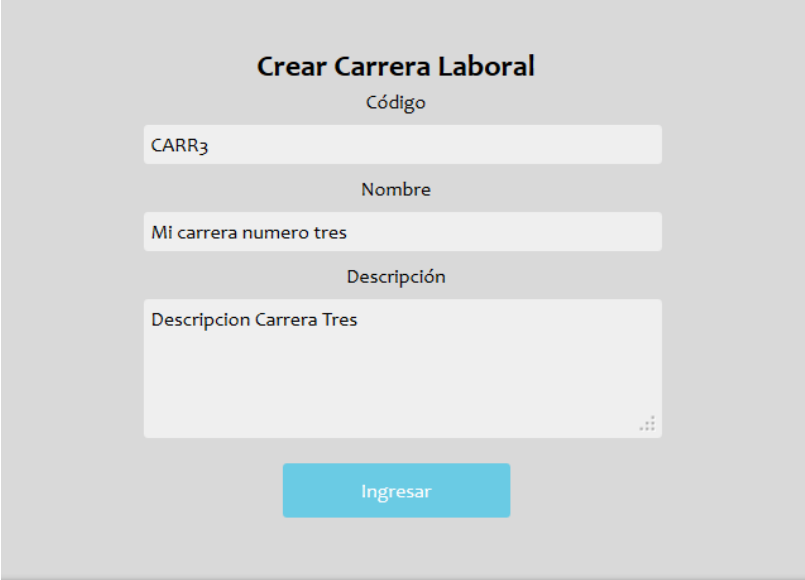

### **16.7.2 Mostrar Carreras Laborales**

Para poder ver las carreras laborales registradas en el sistema, se debe acceder a la opción de menú **Carreras Laborales->Mostrar, Modificar, Eliminar Carreras Laborales.**

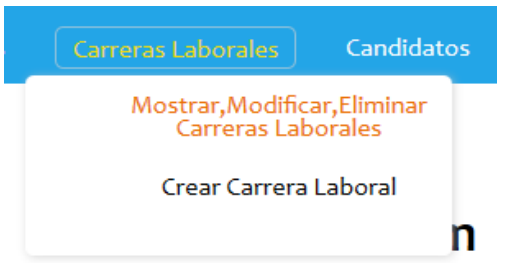

A continuación se listan todas las carreras laborales en una tabla donde se tendrá acceso a acciones como: **Ver Detalles, Modificar o Eliminar Carreras.**

# Lista general de carreras

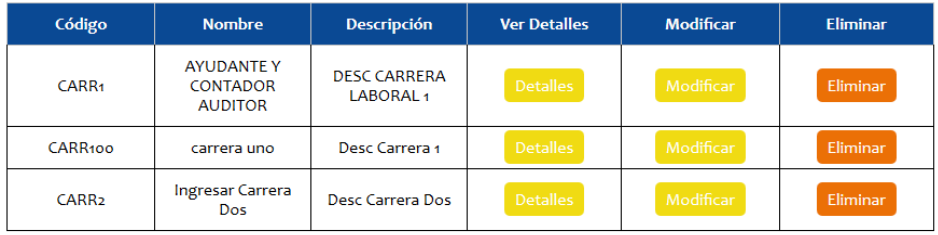

## **16.7.3 Detalles de Carrera Laboral**

En la dirección **Carreras Laborales->Mostrar, Modificar, Eliminar Carreras Laborales**, para poder ver la información correspondiente a una sola carrera laboral se necesita presionar el botón "Detalles". La siguiente imagen muestra los detalles de la carrera laboral de código "CARR1".

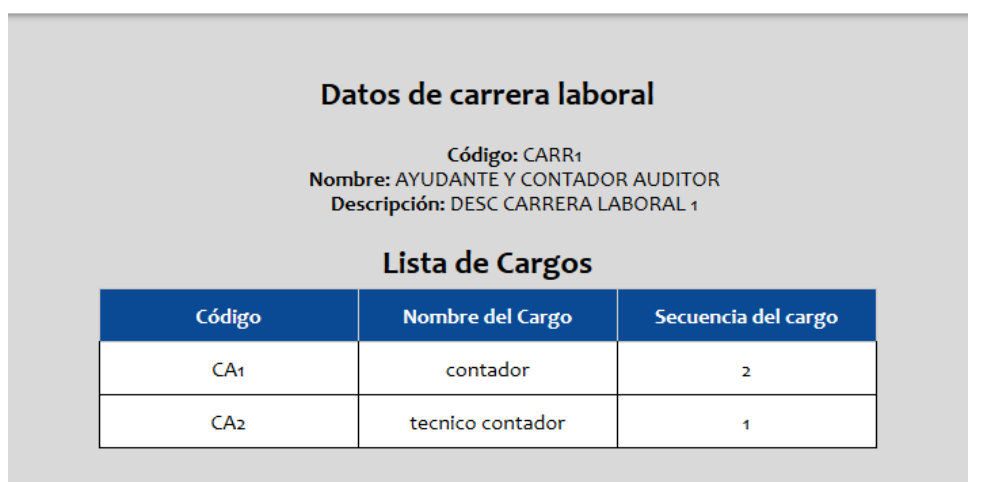

## **16.7.4 Modificar Carrera**

En la dirección **Empleados->Mostrar, Modificar, Eliminar Empleados**, para poder modificar los datos de una carrera laboral ya registrada se necesita presionar el botón "**Modificar"**. Dentro de esta opción, además se puede agregar un nuevo cargo a la carrera, modificar un cargo de la carrera o quitar un cargo. En la siguiente imagen, como ejemplo, se modifica el campo **Descripción** de la carrera laboral de código "CARR1":

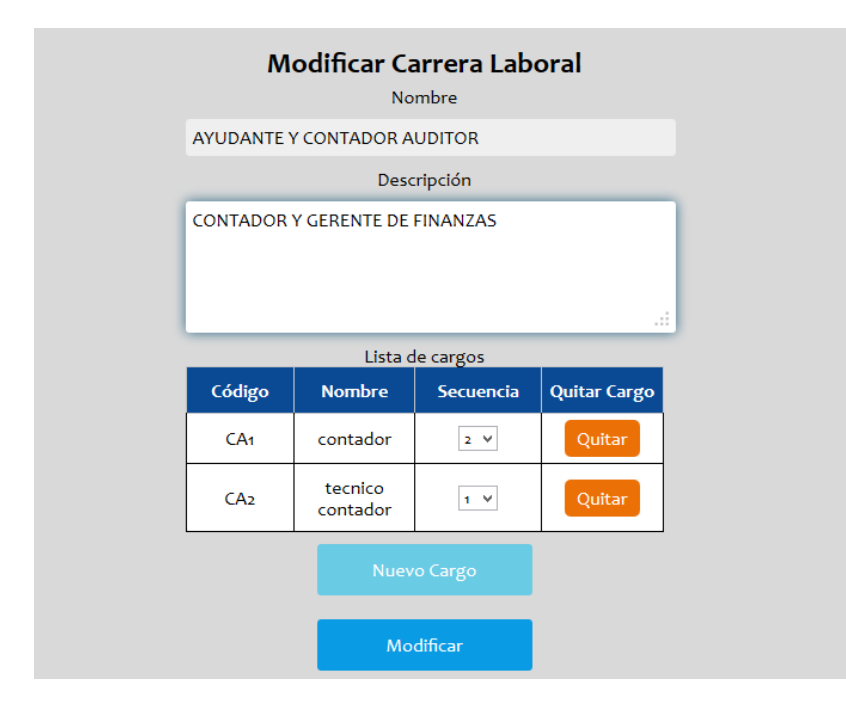

A continuación, presionando el botón "Nuevo Cargo", agregamos un nuevo cargo a la carrera laboral. La siguiente imagen muestra cómo se agrega el cargo gerente de finanzas a la carrera laboral de código "CARR1".

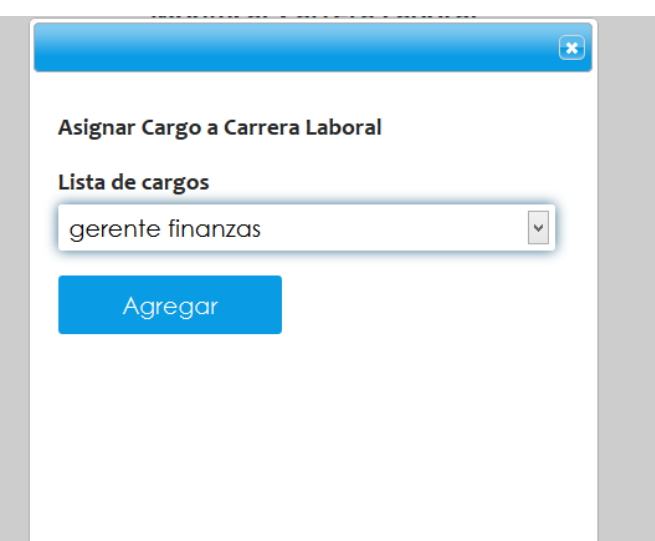

## **16.7.5 Eliminar Carrera Laboral**

En la dirección **Carreras Laborales->Mostrar, Modificar, Eliminar Carreras Laborales**, para poder eliminar una carrera ya registrada se necesita presionar el botón **"Eliminar"**. Una ventana emergente pregunta al usuario si desea continuar o cancelar la operación. En la siguiente imagen se elimina la carrera de código "CARR100".

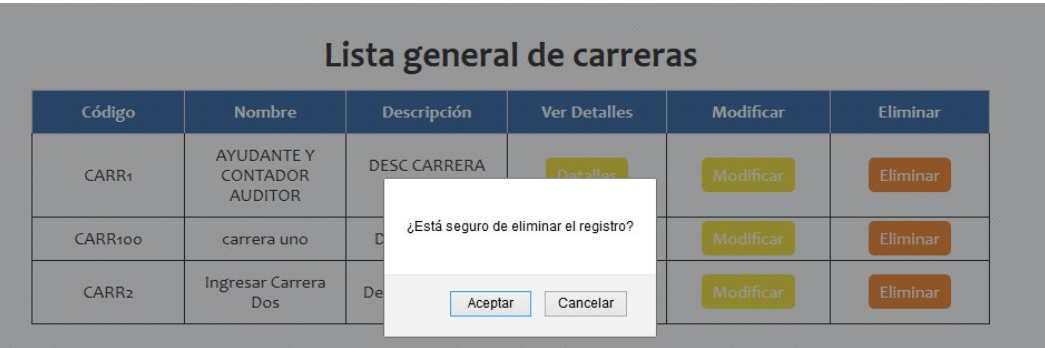

# **15.8 Búsqueda de Candidatos.**

#### **16.8.1 Búsqueda de Candidatos para un Cargo.**

Conectado como usuario *Administrador*, si se desea evaluar cuáles son los mejores candidatos para un cargo de la empresa, se debe acceder a la opción de menú **Candidatos->Buscar Candidatos para un Cargo.**

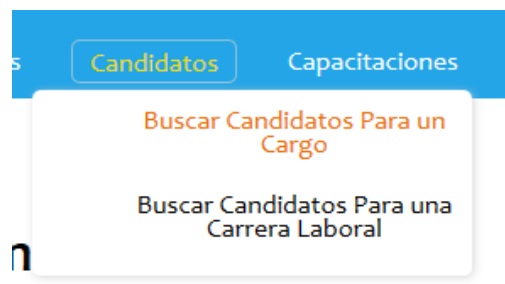

En la siguiente ventana de despliega una lista en la que se debe escoger un cargo para comenzar a evaluar a los candidatos. En la siguiente imagen, como ejemplo, se escoge el cargo "Contador".

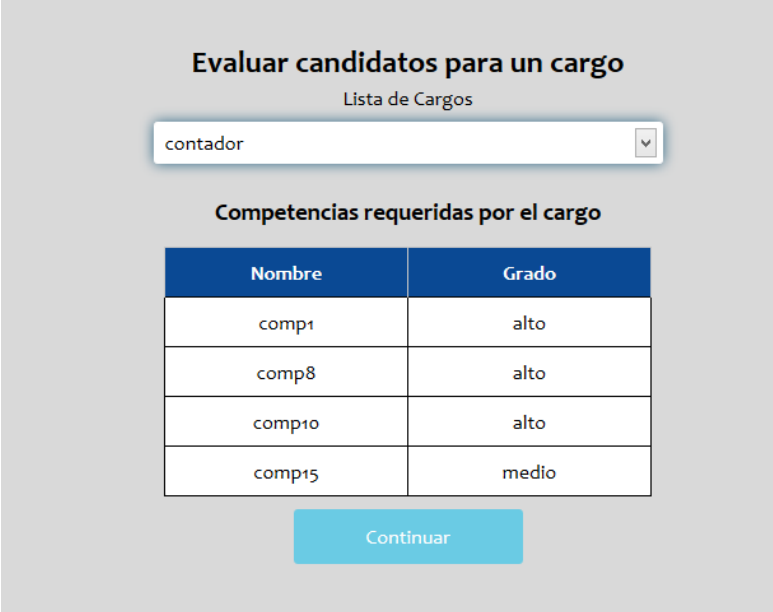

A continuación se muestra una lista con los mejores candidatos para un cargo, y sus respectivos puntajes. Además se puede acceder a la opción de ver las coincidencia entre un candidato y el cargo seleccionado.

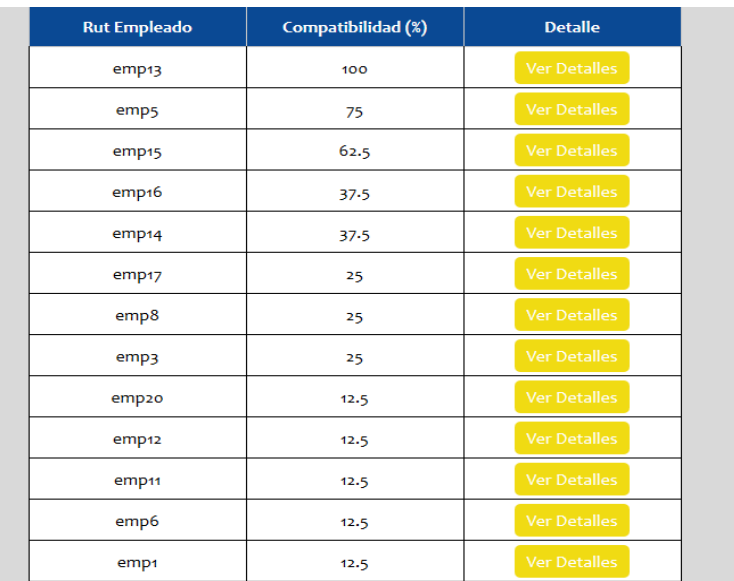

#### **16.8.2 Búsqueda de Candidatos para una Carrera Laboral.**

Conectado como usuario *Administrador*, si se desea evaluar cuáles son los mejores candidatos para una carrera laboral, se debe acceder a la opción de menú **Candidatos->Buscar Candidatos para un Carrera Laboral.**

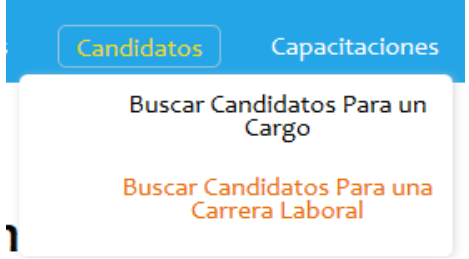

En la siguiente ventana de despliega una lista en la que se debe escoger una carrera laboral para comenzar a evaluar a los candidatos. En la siguiente imagen, como ejemplo, se escoge la carrera "AYUDANTE Y CONTADOR AUDITOR".

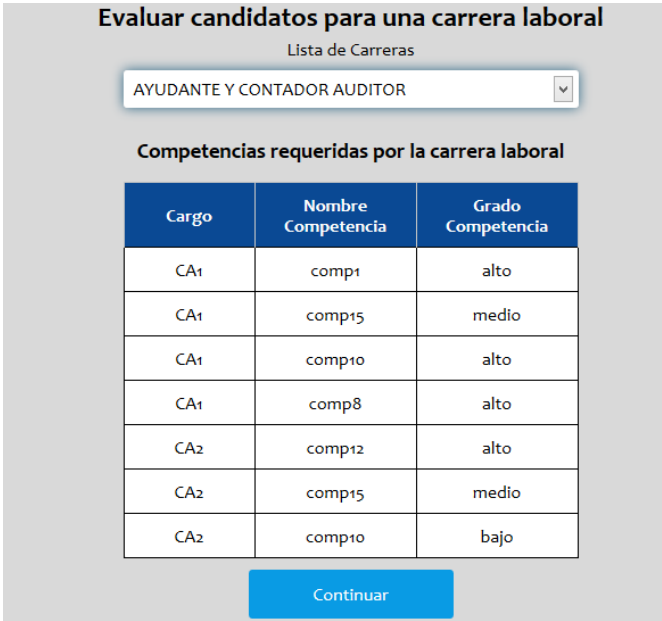

A continuación se muestra una lista con los mejores candidatos para una carrera laboral, y sus respectivos puntajes. Además se puede acceder a la opción de ver las coincidencias entre un candidato y la carrera seleccionada.

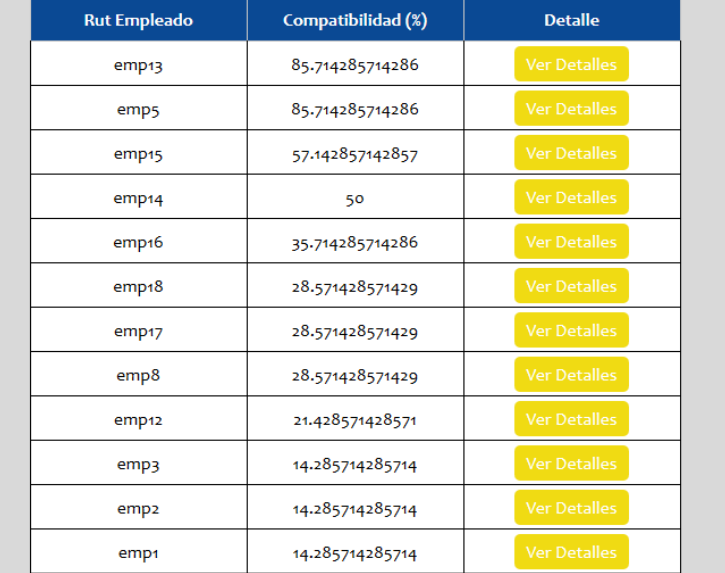

# **15.9 Gestión Capacitaciones.**

#### **16.9.1 Ingresar Institución Capacitadora.**

Conectado como usuario *Administrador* y si se desea ingresar una nueva institución de capacitación se debe acceder a la opción de menú **Capacitaciones->Ingresar Nueva Institución.**

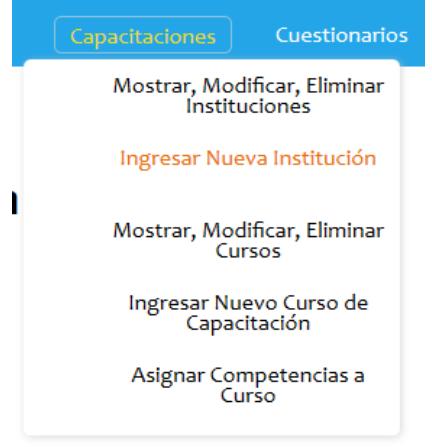

A continuación es necesario completar el formulario para poder crear una nueva institución capacitadora. La siguiente imagen muestra cómo se crea una nueva institución de código "inst100".

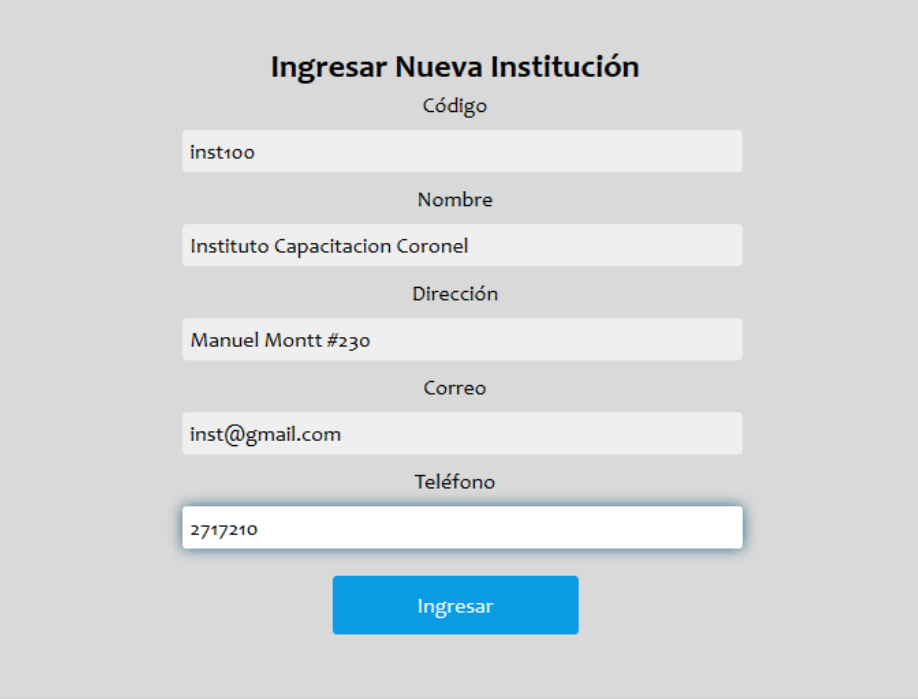

## **16.9.2 Mostrar Instituciones de Capacitación**

Para poder ver las instituciones de capacitación registradas en el sistema, se debe acceder a la opción de menú **Capacitaciones->Mostrar, Modificar, Eliminar Instituciones.**

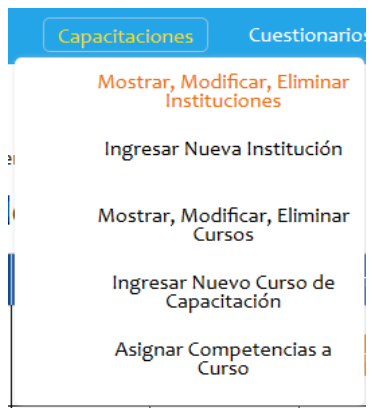

A continuación se listan todas las instituciones de capacitación en una tabla donde se tendrá acceso a acciones como: **Ver Detalles, Modificar o Eliminar Instituciones.**

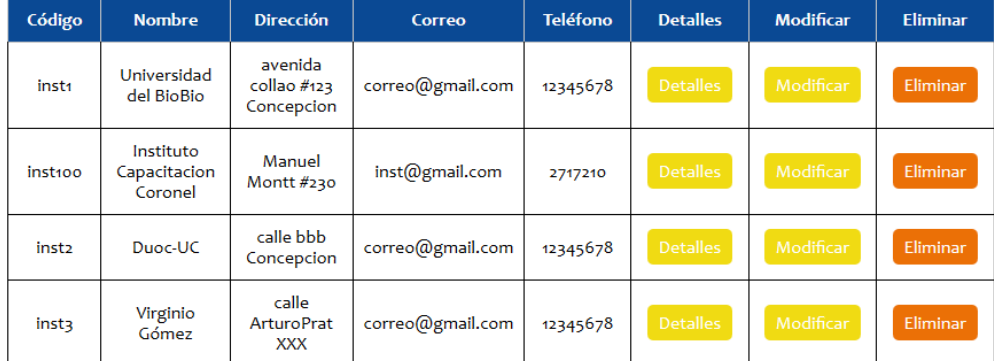

# Lista general de Instituciones de Capacitación

#### **16.9.3 Detalles de Institución de Capacitación**

En la dirección **Carreras Laborales->Mostrar, Modificar, Eliminar Carreras Laborales**, para poder ver la información correspondiente a una sola institución de capacitación se necesita presionar el botón "Detalles". La siguiente imagen muestra los detalles de la institución de capacitación "inst1".

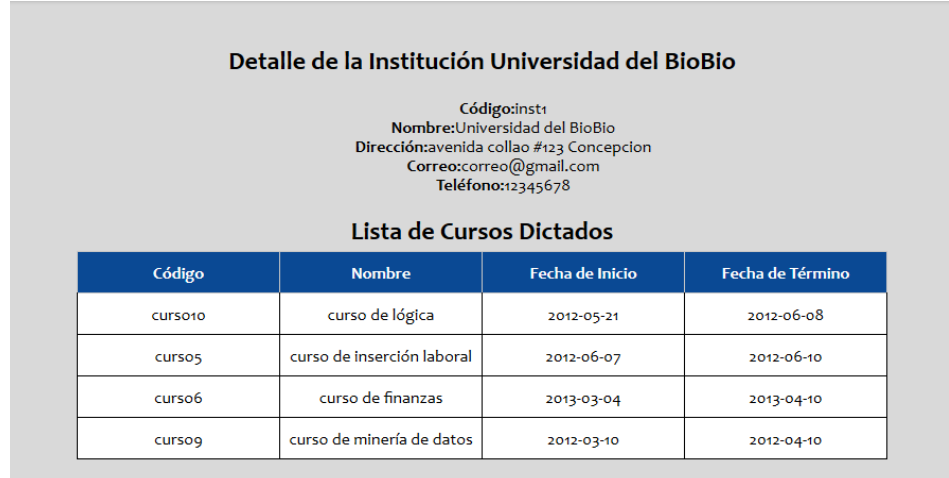

### **16.9.4 Modificar Institución**

En la dirección **Capacitaciones->Mostrar, Modificar, Eliminar Instituciones**, para poder modificar los datos de una institución ya registrada se necesita presionar el botón "**Modificar"**. En la siguiente imagen, como ejemplo, se modifica el campo **Correo** de la institución de código "inst1":

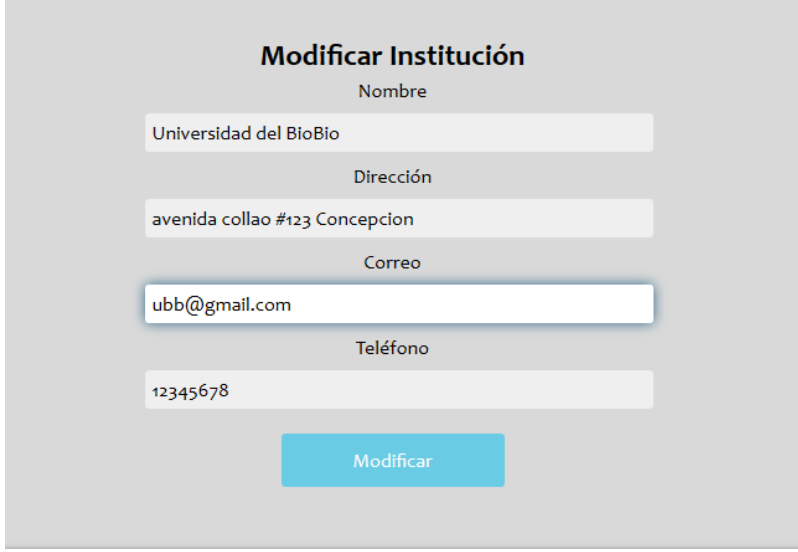

## **16.9.5 Eliminar Institución de capacitación**

En la dirección **Capacitaciones->Mostrar, Modificar, Eliminar Instituciones**, para poder eliminar una institución de capacitación ya registrada se necesita presionar el botón **"Eliminar"**. Una ventana emergente pregunta al usuario si desea continuar o cancelar la operación. En la siguiente imagen se elimina la institución de código "inst100".

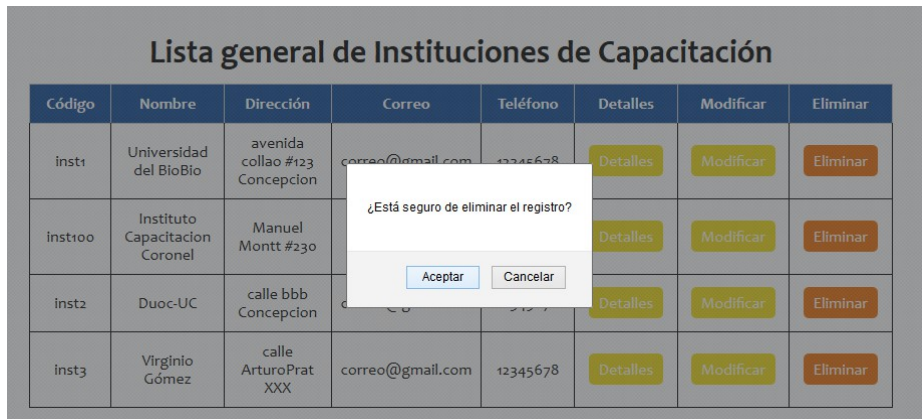

# **16.9.6 Ingresar Nuevo Curso de Capacitación.**

Para poder ingresar un nuevo curso de capacitación al sistema, es necesario acceder a la opción de menú **Capacitaciones->Ingresar Nuevo Curso de Capacitación.**

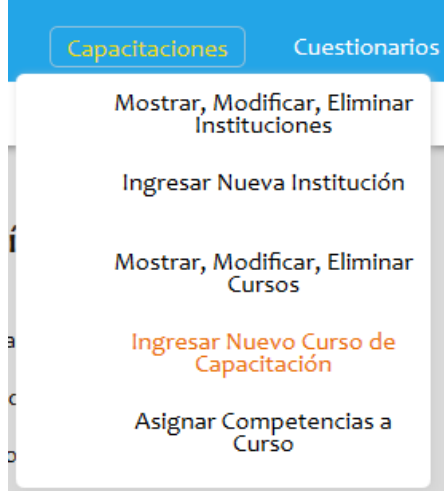

A continuación es necesario completar el formulario para poder crear un nuevo curso de capacitación. La siguiente imagen muestra cómo se crea una nuevo curso de código "curso200".

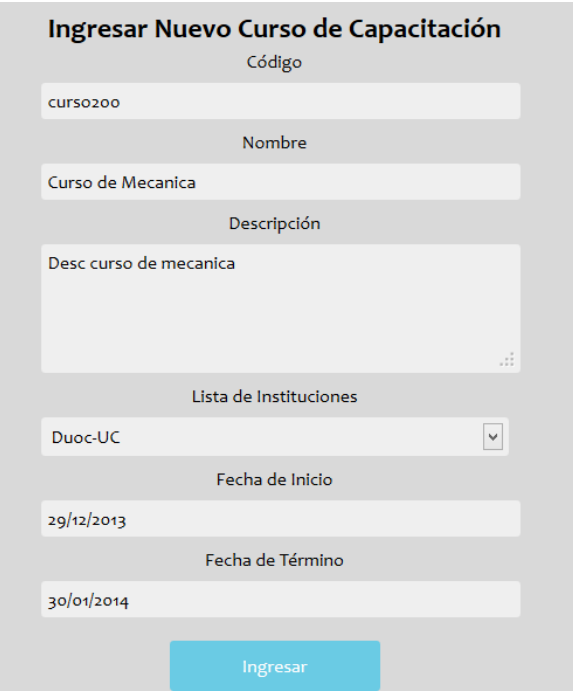

### **16.9.7 Mostrar Cursos de Capacitación**

Para poder ver los cursos de capacitación registrados en el sistema, se debe acceder a la opción de menú **Capacitaciones->Mostrar, Modificar, Eliminar Cursos.**

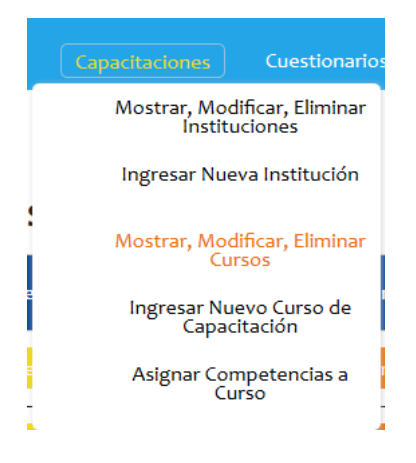

A continuación se listan todos los cursos de capacitación en una tabla donde se tendrá acceso a acciones como: **Ver Detalles, Modificar o Eliminar Cursos.**

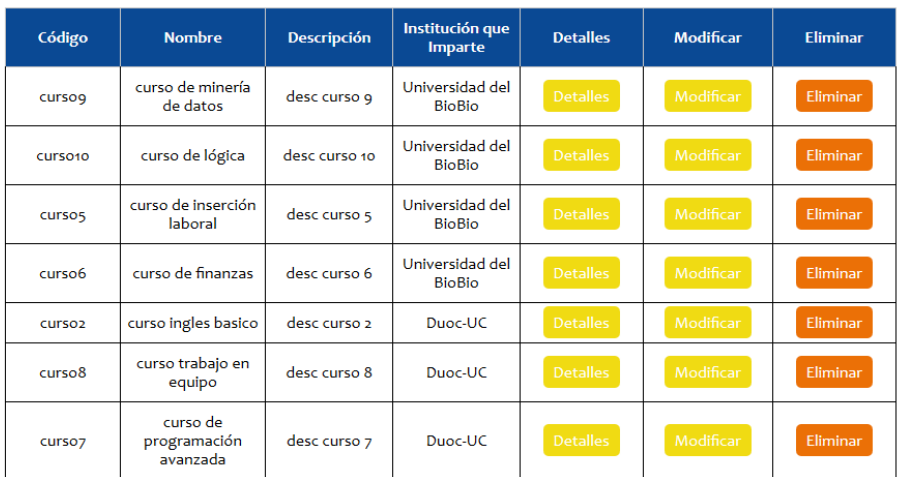

# Lista general de cursos

### **16.9.8 Detalles de Curso de Capacitación**

En la dirección **Capacitaciones->Mostrar, Modificar, Eliminar Cursos**, para poder ver la información correspondiente a un solo curso de capacitación, se necesita presionar el botón "Detalles". La siguiente imagen muestra los detalles del curso de capacitación "curso1".

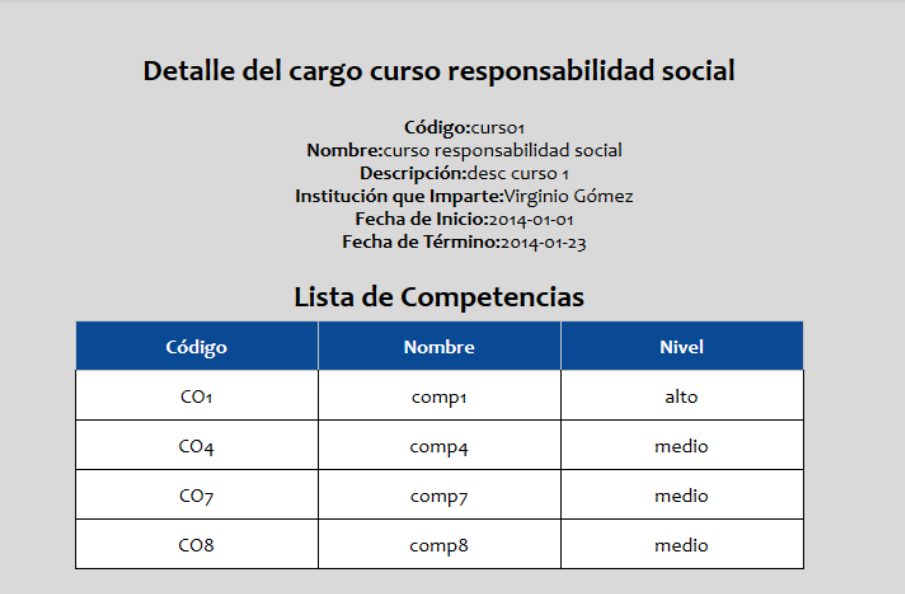

## **16.9.9 Modificar Curso de Capacitación**

En la dirección **Capacitaciones->Mostrar, Modificar, Eliminar Cursos**, para poder modificar los datos de un curso ya registrado se necesita presionar el botón "**Modificar"**. Además en esta opción se permite modificar o quitar competencias que desarrolla el curso de capacitación. En la siguiente imagen, como ejemplo, se modifica el campo **Descripción** del curso con código "curso1":

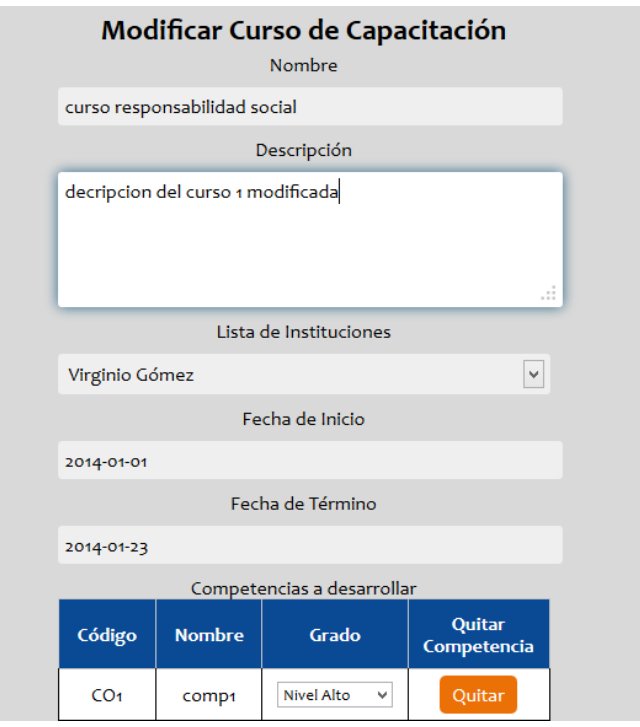

# **16.9.10 Eliminar Curso de capacitación**

En la dirección **Capacitaciones->Mostrar, Modificar, Eliminar Cursos**, para poder eliminar un curso de capacitación ya registrado se necesita presionar el botón **"Eliminar"**. Una ventana emergente pregunta al usuario si desea continuar o cancelar la operación. En la siguiente imagen se elimina el curso de código "curso200".

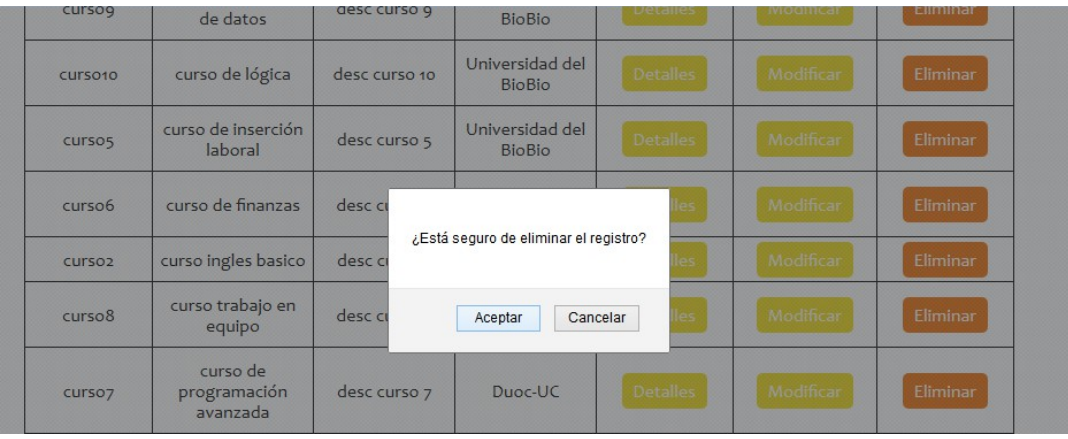

#### **16.9.11 Asignar Competencias a Curso.**

Para poder asignarle a un curso de capacitación diversas competencias, se debe acceder en la opción de menú **Capacitaciones->Asignar Competencias a Curso.**

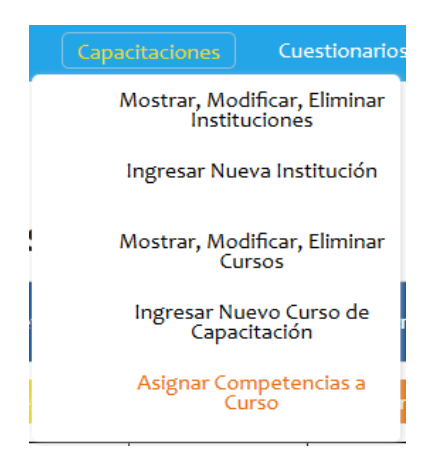

En la siguiente ventana, se despliega una lista con todos los cursos registrados en el sistema. Como ejemplo en la imagen se escoge el "curso de minería de datos", y además se le asigna la "comp3" en nivel alto.

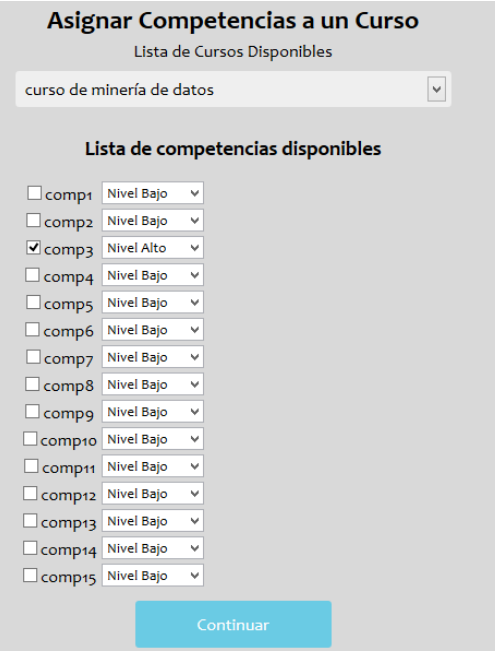

# **15.10 Gestión de Evaluaciones**

#### **16.10.1 Crear un nuevo cuestionario de evaluación.**

Si se desea crear un nuevo cuestionario para la evaluación de competencias, se necesita acceder a la opción **Cuestionarios -> Crear Nuevo Cuestionario**.

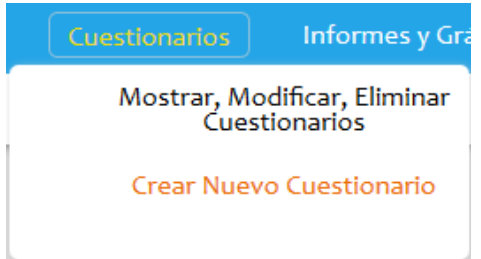

A continuación es necesario completar un formulario para la creación del cuestionario. La siguiente imagen muestra la estructura del formulario de creación de cuestionarios.

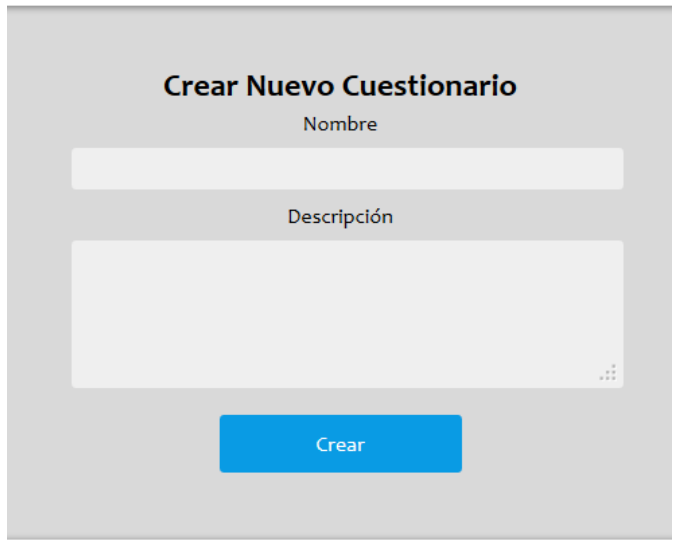

#### **16.10.2 Mostrar Cuestionarios.**

Si se desea desplegar todos los cuestionarios creados y su información, es necesario acceder a la opción de menú **Cuestionarios -> Mostrar, Modificar, Eliminar Cuestionarios.** Se despliega una lista en la que se puede acceder a opciones como **Modificar o Eliminar Cuestionarios.**

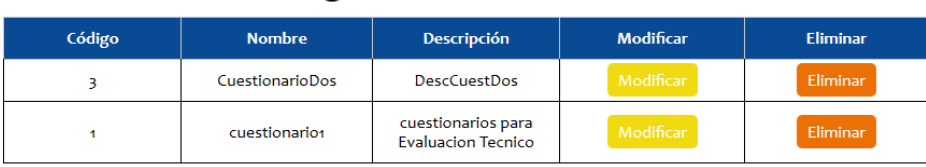

# Lista general de cuestionarios

## **16.10.3 Modificar Cuestionario**

Si se desea modifica los datos de un cuestionario, agregar o quitarle preguntas. Se debe acceder a la opción **Cuestionarios->Mostrar, Modificar, Eliminar Cuestionarios** y presionar el botón "Modificar" del registro que desea.

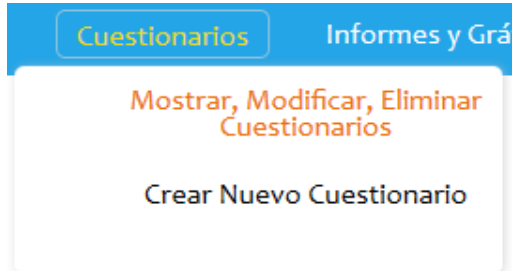

La siguiente imagen, como ejemplo modifica el campo **Descripción** del cuestionario de código "1"

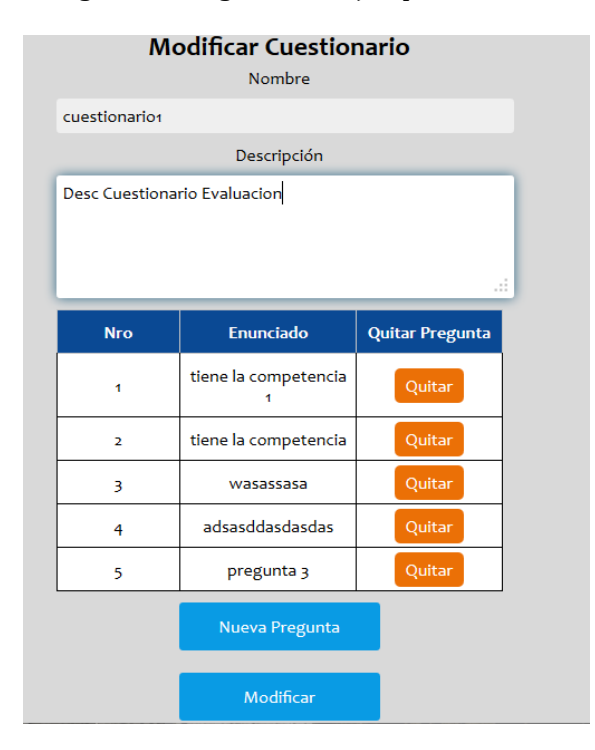

#### **16.10.4 Eliminar Cuestionario.**

Para eliminar un cuestionario registrado en el sistema es necesario acceder a la opción **Cuestionarios->Mostrar, Modificar, Eliminar Cuestionarios.** En la lista que se despliega se debe presionar el botón **Eliminar**.

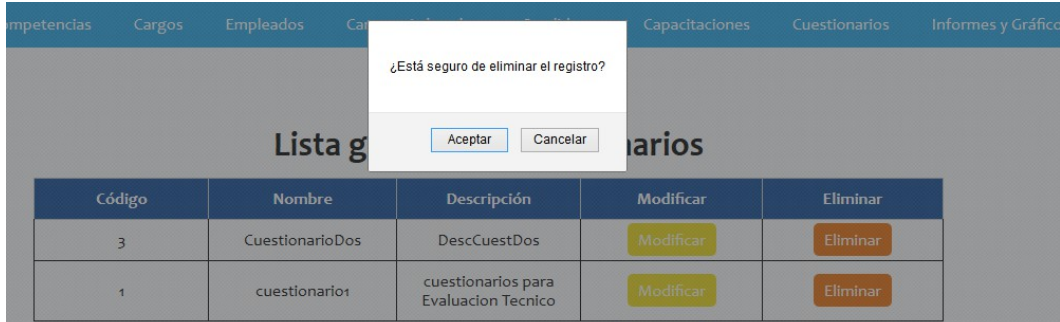

### **16.10.5 Agregar Preguntas a un Cuestionario**

Si se desea agregar preguntas a un cuestionario, se debe acceder a la opción de **Cuestionarios- >Mostrar, Modificar, Eliminar Cuestionarios.** Dentro del formulario es necesario presionar el botón **Nueva Pregunta,** que desplegará una ventana de dialogo en la que es necesario completar el formulario.

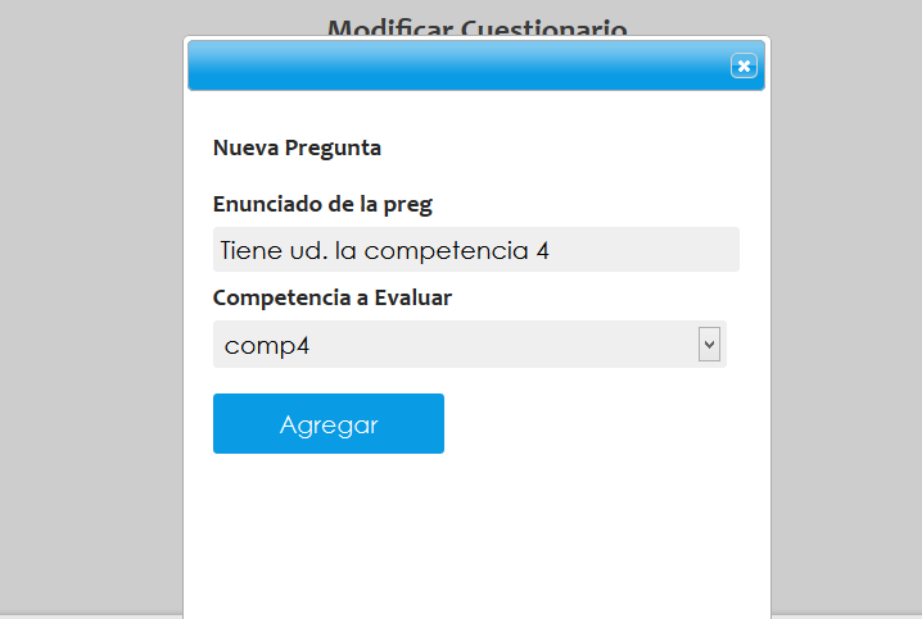

#### **16.10.6 Quitar Preguntas de un Cuestionario.**

Si se desea quitar preguntas a un cuestionario, se debe acceder a la opción de **Cuestionarios- >Mostrar, Modificar, Eliminar Cuestionarios.** Dentro del formulario es necesario presionar el botón **Quitar** que es de color rojo. Por ejemplo en la siguiente imagen se muestra como se quita una pregunta de un cuestionario.

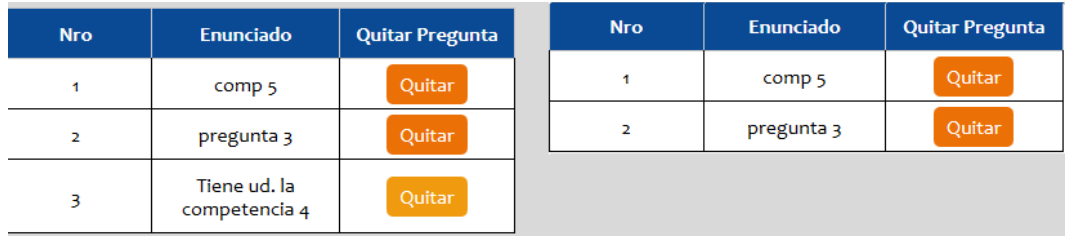

#### **16.10.7 Responder Cuestionarios.**

Esta acción es exclusiva del usuario *Empleado*, le permite responder un cuestionario creado por el usuario *Administrador,* además le permite ver los cuestionarios que ya respondió. Para poder responder cuestionario se debe acceder a la opción de menú **Empleados->Responder Cuestionarios**

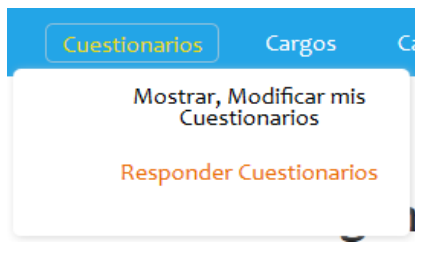

A continuación se despliega una lista en la que se escoge el cuestionario que se desea responder. Para eso se hace clic en el botón "Responder".

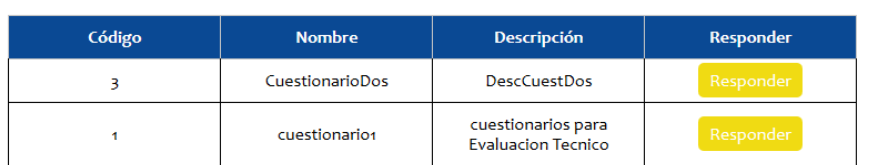

# Lista de cuestionarios a responder

Finalmente hay que responder el cuestionario, como ejemplo, en la siguiente imagen se responder el cuestionarios de código 3.

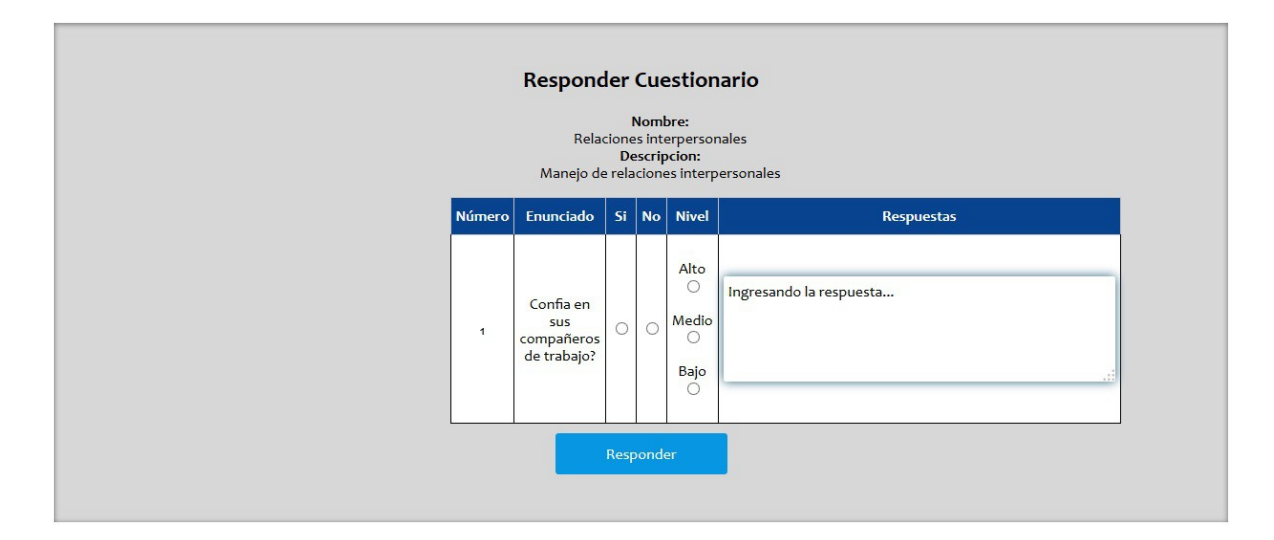

#### **16.10.7 Evaluar cuestionarios.**

Esta acción es exclusiva del Administrador a cual se desbloquea una vez que algún empleado respondió una pregunta, con el fin de calificar cada respuesta, con lo cual el sistema asignará automáticamente la valoración promedio. Para poder evaluar los cuestionarios se debe seleccionar en el menú **Cuestionarios->Evaluar cuestionarios respondidos.**

NOTA: Cabe destacar que se generará el listado una vez que exista al menos un empleado que haya respondido algún cuestionario asignado.

En la siguiente imagen se muestra un cuestionario que fue respondido por alguno de los empleados.

# Lista de Cuestionarios Respondidos a Calificar

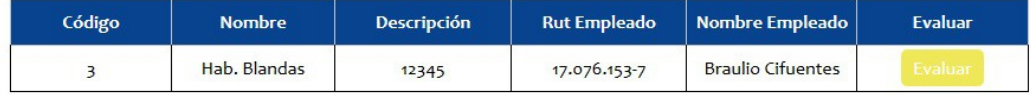

Luego se despliega la siguiente ventana, en la cual de acuerdo al número de preguntas que tenga dicho cuestionario, se deben asignar una nota a cada respuesta a modo de evaluarla. Con lo cual dicho empleado quedará calificado por el promedio el o los cuestionarios respondidos.

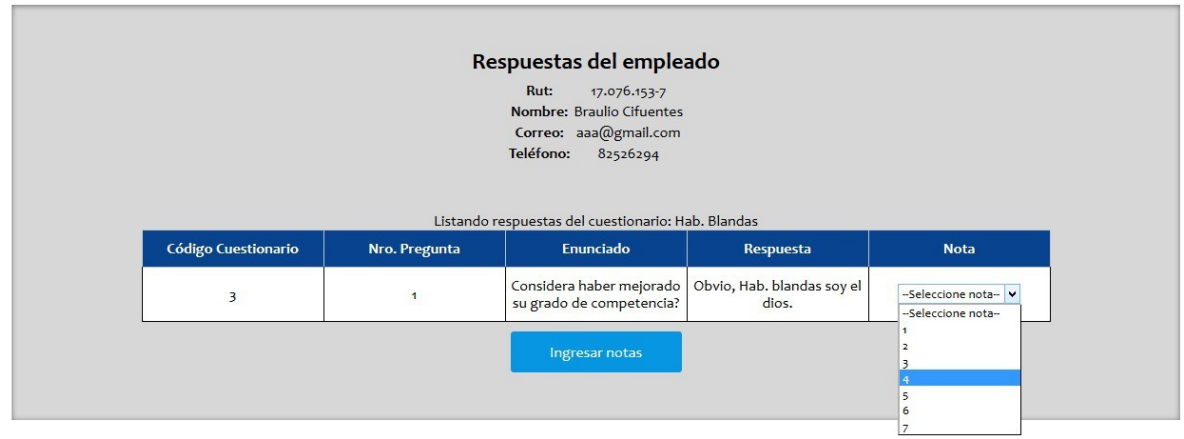

Luego de seleccionar la nota que se considere apropiada de acuerdo al criterio del evaluador, se presiona **Ingresar notas.**

# **15.11 Informes y Gráficos**

### **16.11.1 Informe de Competencias por Tipo de Cargo.**

Este informe despliega un archivo PDF por pantalla el cuál posible imprimir. En el archivo se muestra las competencias requeridas por los distintos tipos de cargo (Gerencial, Profesional, Técnico y Operativo). Para poder obtener el informe es necesario acceder a la opción de menú **Informes y Gráficos -> Inf. de Competencias por Tipo de Cargo.**

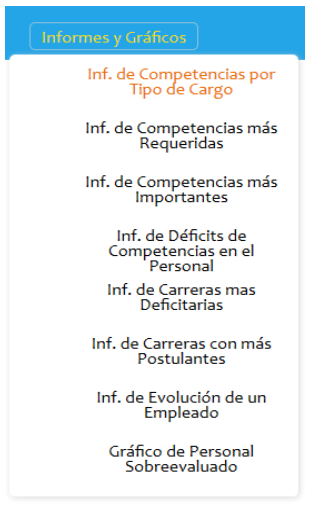

## **16.11.2 Informe de Competencias más Requeridas.**

En el informe se muestran las competencias que más se requieren por los distintos cargos de la empresa. Para poder obtener el informe es necesario acceder a la opción de menú **Informes y Gráficos -> Inf. de Competencias más Requeridas.**

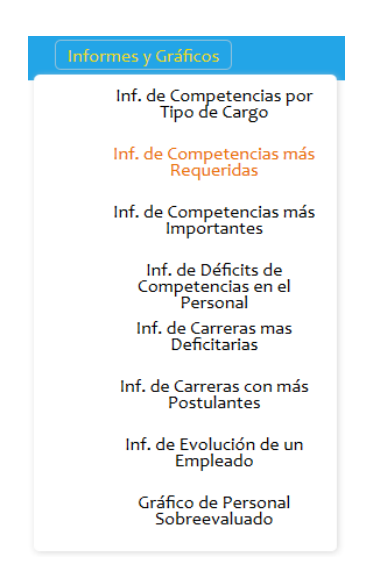

#### **16.11.3 Informe de Competencias más Importantes.**

En el informe se muestran las competencias que se requieren en un nivel alto por los cargos de la empresa. Para poder obtener el informe es necesario acceder a la opción de menú **Informes y Gráficos -> Inf. de Competencias más Importantes.**

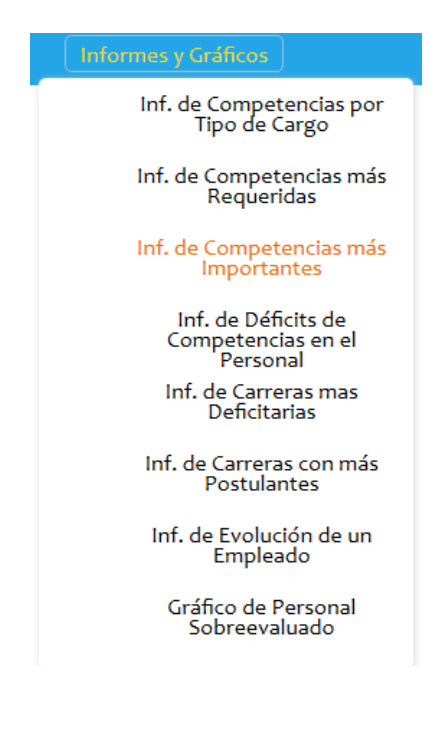

### **16.11.4 Informe de Déficits de Competencias en el Personal.**

En el informe se muestran las competencias que no tienen los empleados de la empresa.Para poder obtener el informe es necesario acceder a la opción de menú **Informes y Gráficos -> Inf. de Déficits de Competencias en el Personal.**

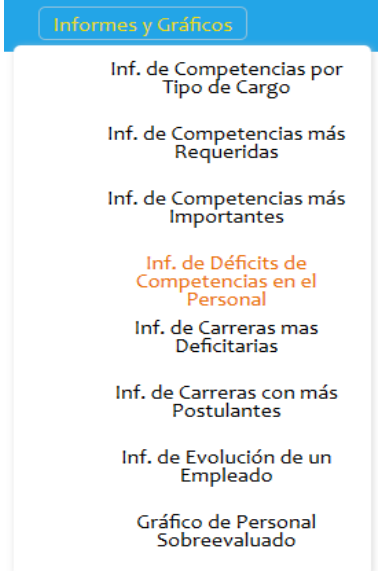

## **16.11.5 Informe de Carreras más Deficitarias.**

En el informe se muestran las carreras laborales que poseen menos candidatos aptos para tomarlas. Para poder obtener el informe es necesario acceder a la opción de menú **Informes y Gráficos -> Inf. de Carreras más Deficitarias.**

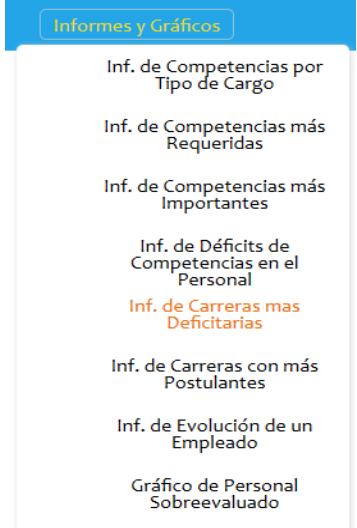

### **16.11.6 Informe de Carreras con más Postulantes.**

En el informe se muestran las carreras laborales que poseen más candidatos aptos para tomarlas. Para poder obtener el informe es necesario acceder a la opción de menú **Informes y Gráficos -> Inf. de Carreras con más Postulantes.**

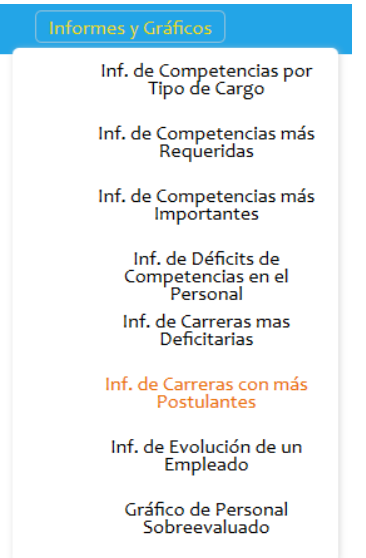

### **16.11.7 Informe de Evolución de un empleado**

En el informe se muestra un empleado y su historia durante la empresa, esto es decir cómo ha ido evolucionando en cuanto a sus competencias. Para poder obtener el informe es necesario acceder a la opción de menú **Informes y Gráficos->Informe de Evolución de un Empleado.**

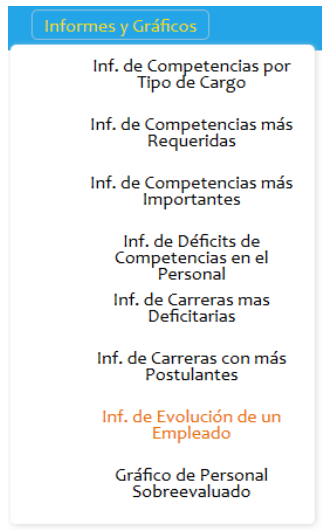

## **16.11.8 Gráfico de Personal Sobreevaluado**

El gráfico en línea nos muestra a los empleados que cumplen con todas las competencias de su cargo y más, esto es decir muestra a los empleados que están sobrevalorados para su puesto y que pueden optar a uno mejor. Para ver el gráfico en necesario acceder a la opción de menú

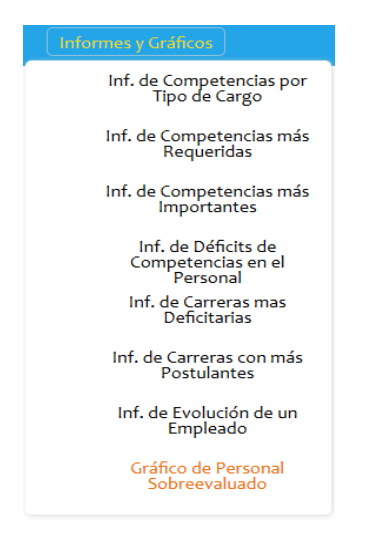

# **15.12 Gestión de Usuarios**

## **16.12.1Mostrar Mis Datos (Usuario Empleado)**

Si está conectado como usuario *Empleado,* y desea ver sus datos personales, es necesario acceder a la opción de menú **Datos Personales->Mostrar Mis Datos**

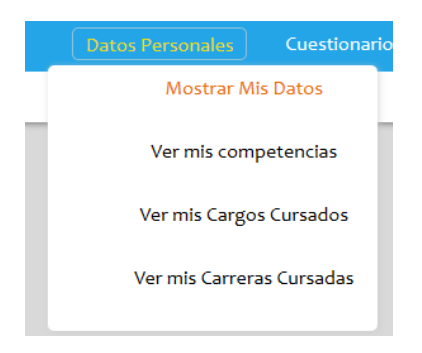

# **16.12.2 Ver mis Competencias(Usuario Empleado)**

Si está conectado como usuario *Empleado,* y desea ver sus competencias, es necesario acceder a la opción de menú **Datos Personales->Ver mis Competencias**

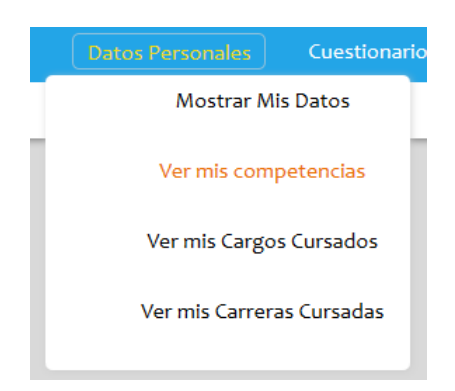

## **16.12.3 Ver mis Cargos Cursados (Usuario Empleado)**

Si está conectado como usuario *Empleado,* y desea ver sus cargos cursados, es necesario acceder a la opción de menú **Datos Personales->Ver mis Cargos Cursados**

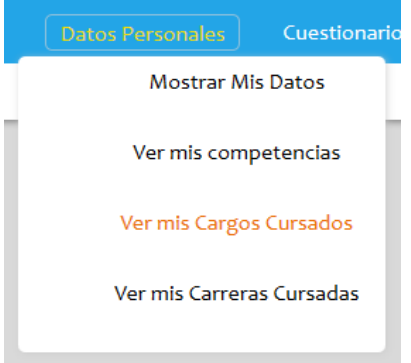

## **16.12.4 Ver mis carreras Cursadas (Usuario Empleado)**

Si está conectado como usuario *Empleado,* y desea ver sus carreras laborales cursadas, es necesario acceder a la opción de menú **Datos Personales->Ver mis Carreras Cursadas**

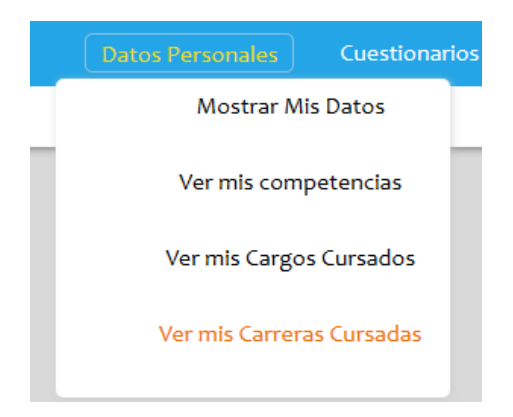

## **16.12.5 Modificar mi Perfil (Usuario Administrador y usuario Empleado)**

Si está conectado como usuario *Empleado o Administrador,* y desea modificar su perfil de usuario, es necesario acceder a la opción de menú **Modificar mi Perfil** que se encuentra en la esquina superior derecha de la página.

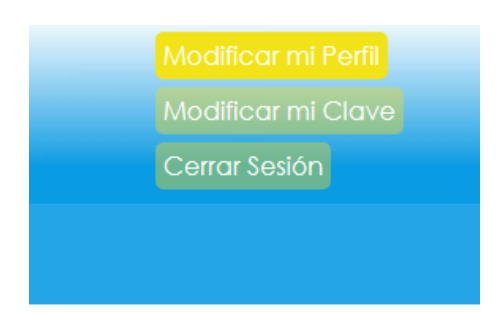

## **16.12.6 Modificar mi Clave (Usuario Administrador y usuario Empleado)**

Si está conectado como usuario *Empleado o Administrador,* y desea modificar su clave de usuario, es necesario acceder a la opción de menú **Modificar mi Clave** que se encuentra en la esquina superior derecha de la página.

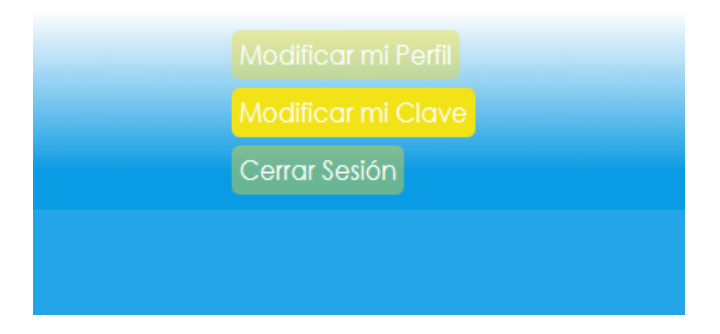

## **16.12.7 Cerrar Sesión (Usuario Administrador y usuario Empleado)**

Si está conectado como usuario *Empleado o Administrador,* y desea salir del sistema, es necesario acceder a la opción de menú **Cerrar Sesión** que se encuentra en la esquina superior derecha de la página.

# **16 ANEXO: ESPECIFICACIÓN DE LAS PRUEBAS**

## **16.1 Pruebas de Unidad**

#### **16.1.1 <Control de acceso>**

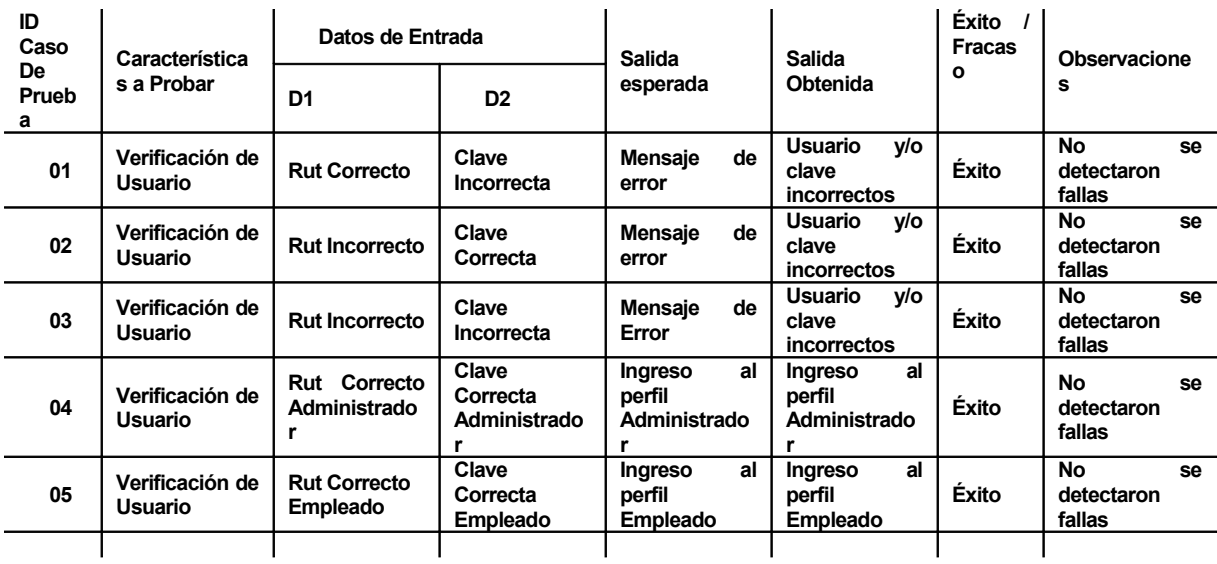

# **16.1.2 <Modificar mi perfil>**

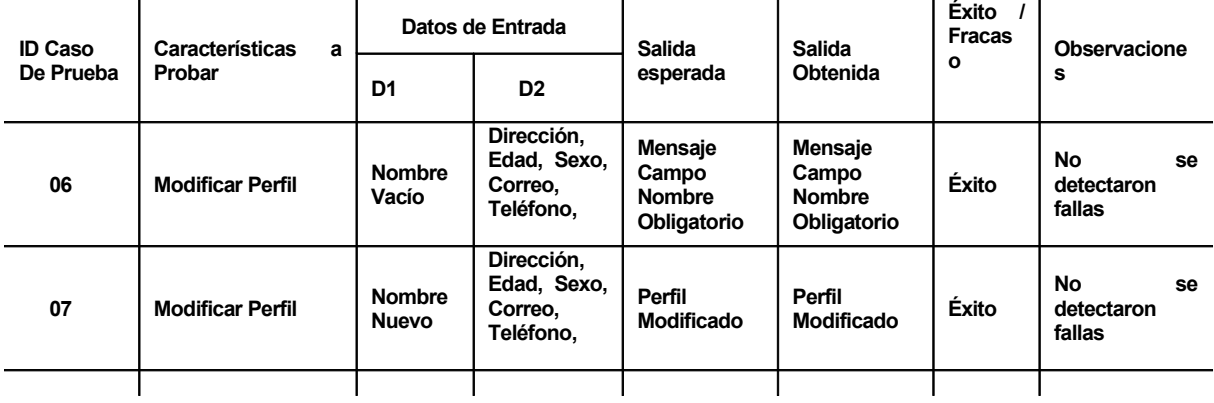

#### **16.1.3 <Modificar mi clave>**

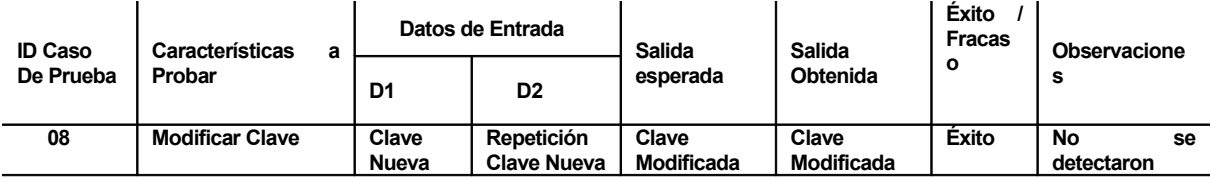

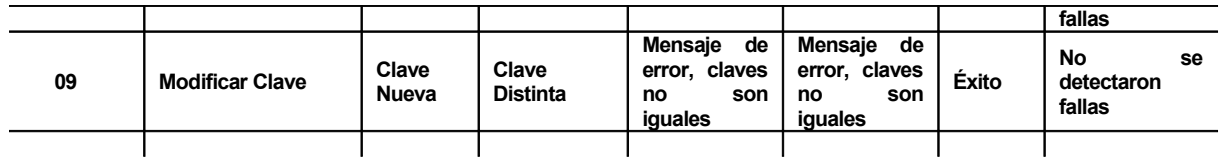

# **16.1.4 <Ingresar Competencia>**

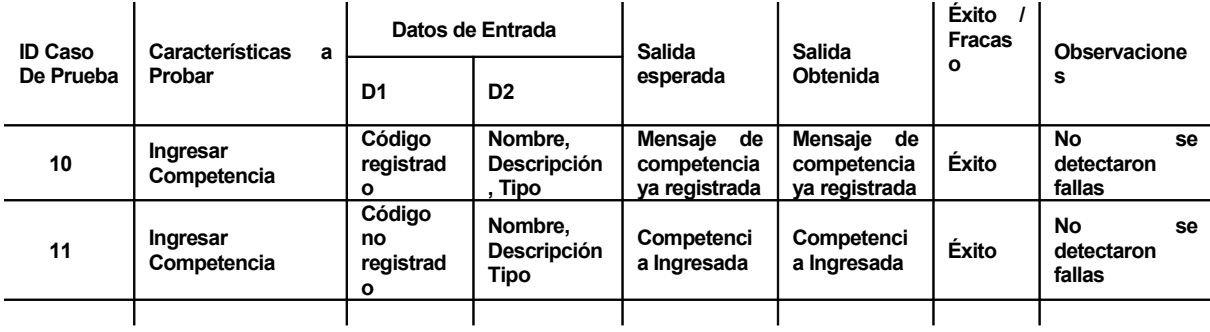

# **16.1.5 <Mostrar Competencias>**

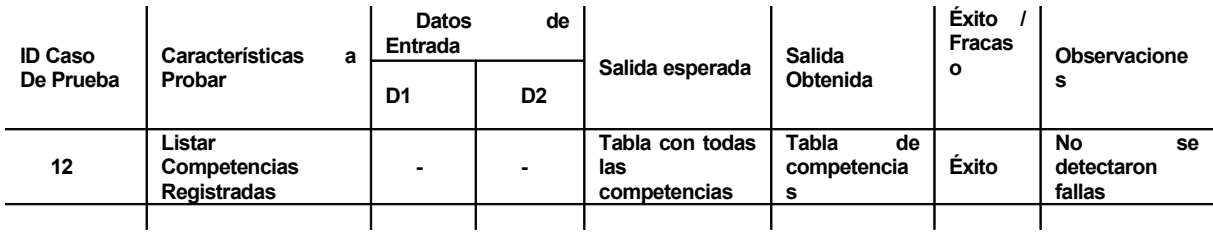

# **16.1.6 <Modificar Competencia>**

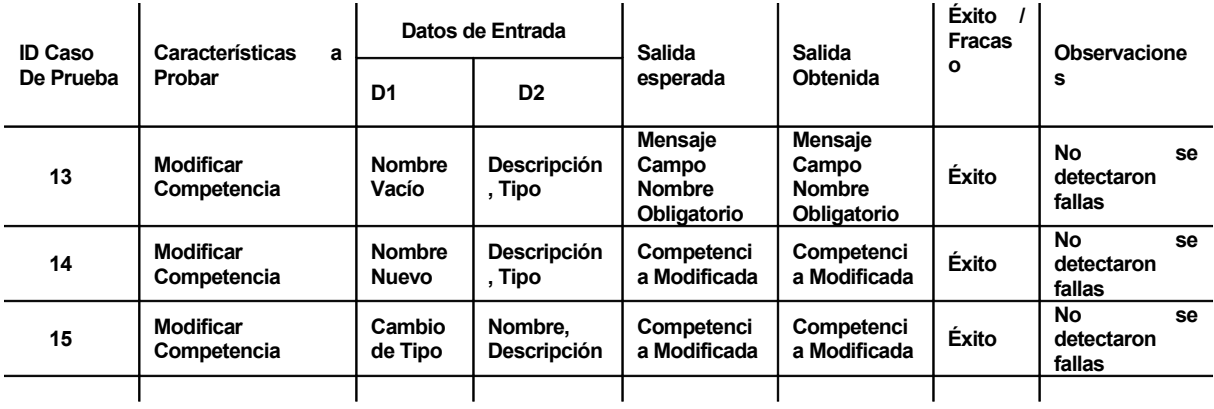

# **16.1.7 <Eliminar Competencia>**

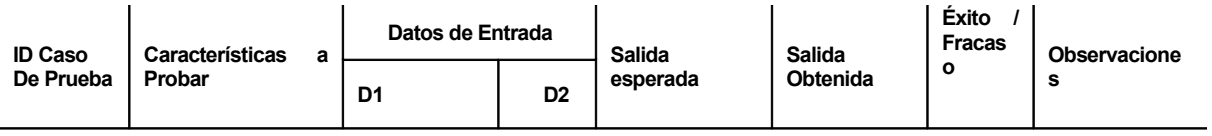

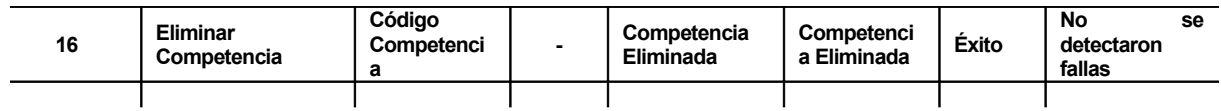

# **16.1.8 <Ingresar Cargo>**

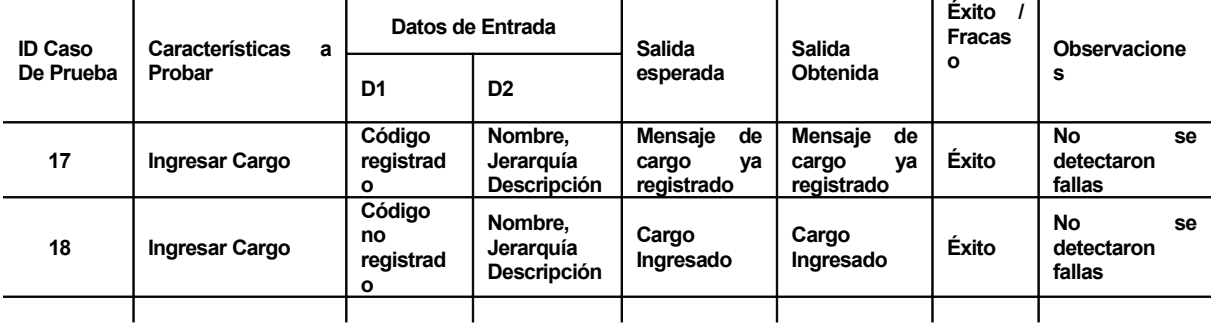

# **16.1.9 <Mostrar Cargos>**

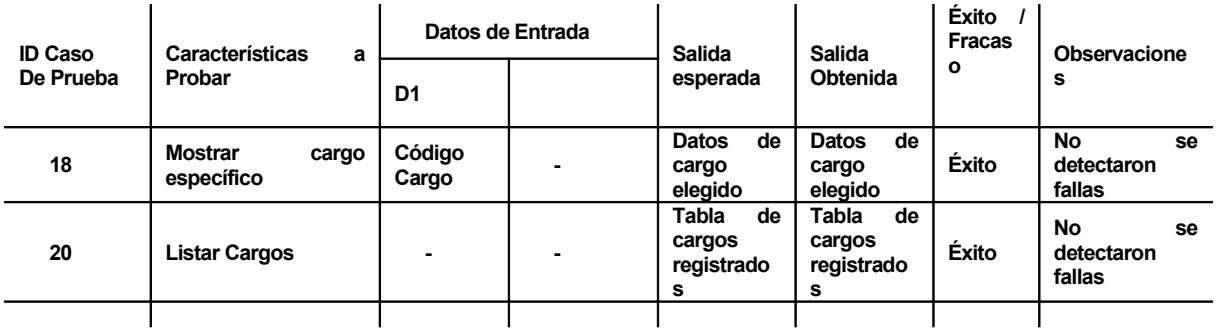

# **16.1.10 <Modificar Cargo>**

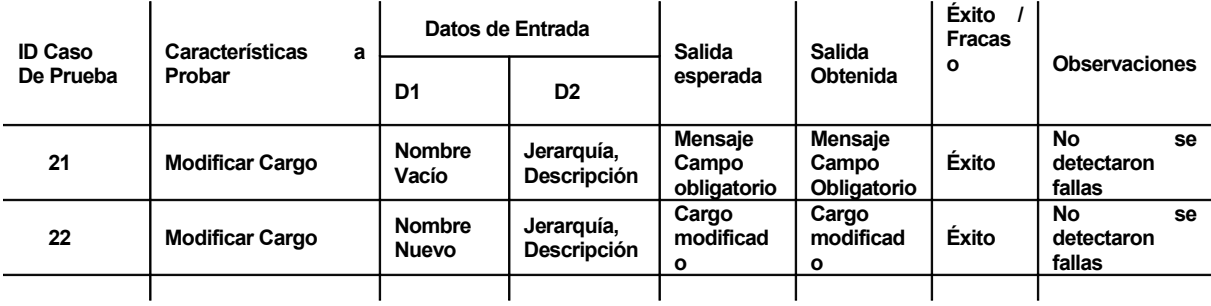

# **16.1.11 <Eliminar Cargo>**

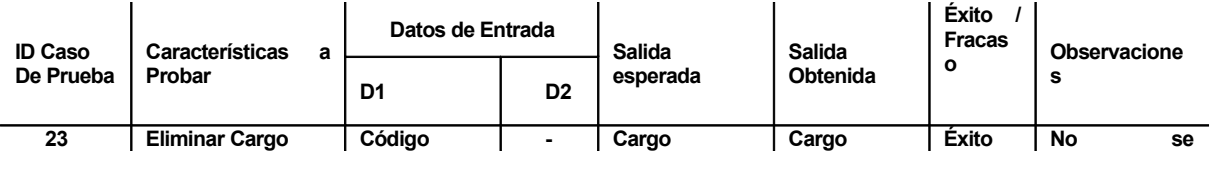
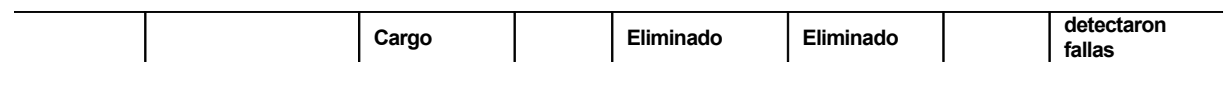

### **16.1.12 <Asignar Competencia a Cargo>**

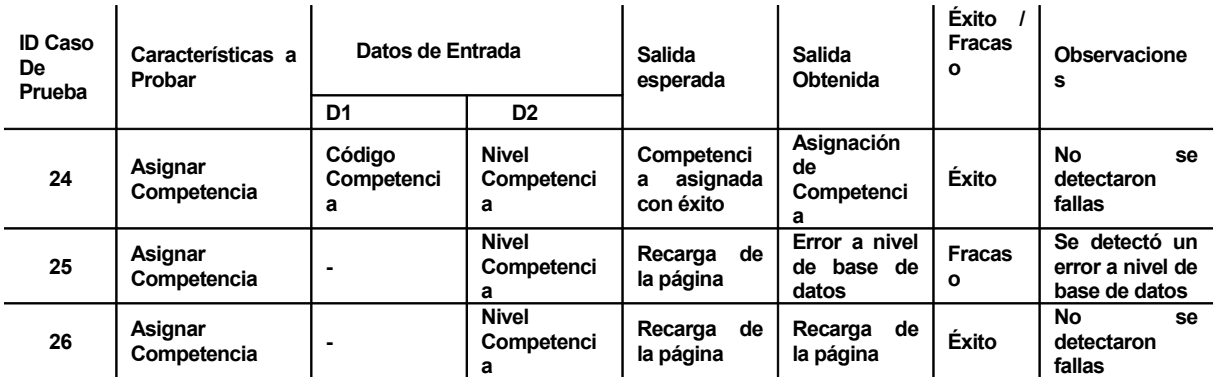

## **16.1.13 <Quitar Competencia a Cargo>**

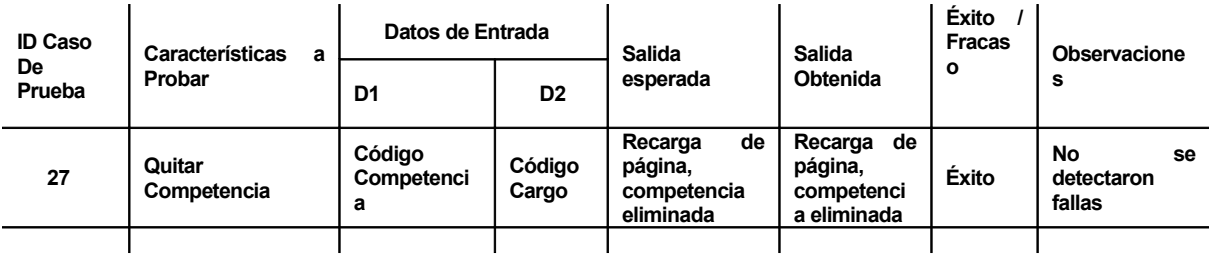

#### **16.1.14 <Ingresar Empleado>**

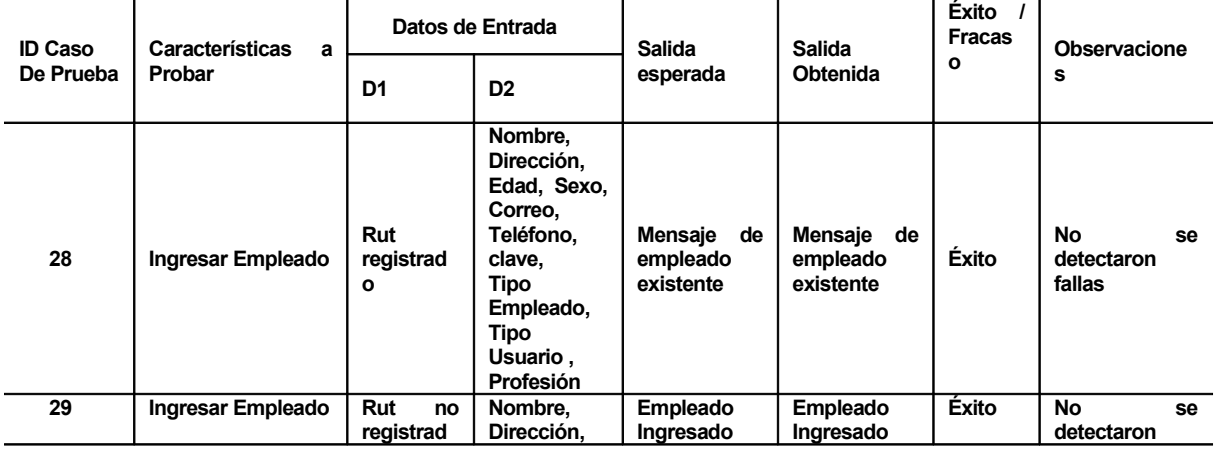

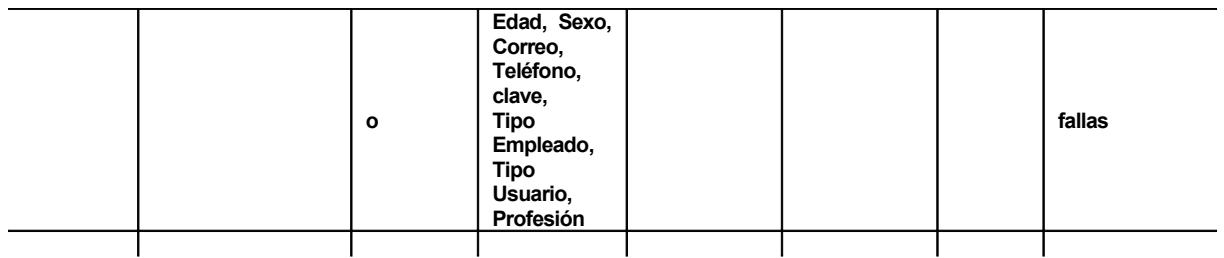

### **16.1.15 <Mostrar Empleados>**

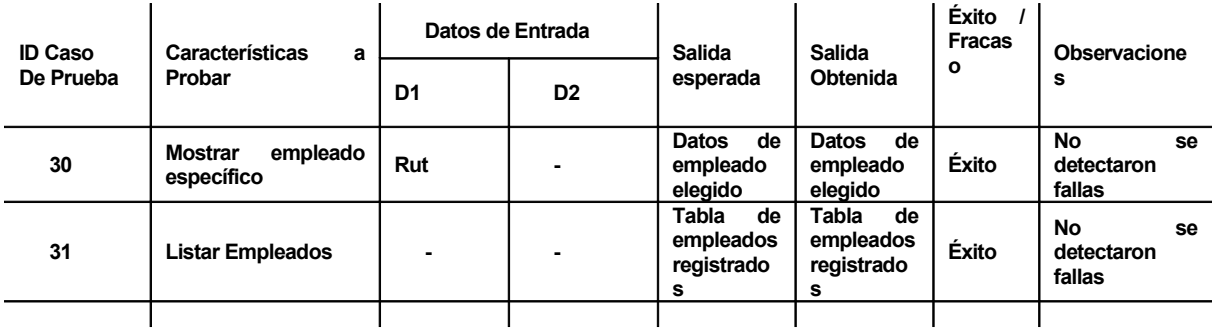

## **16.1.16 <Modificar Empleado>**

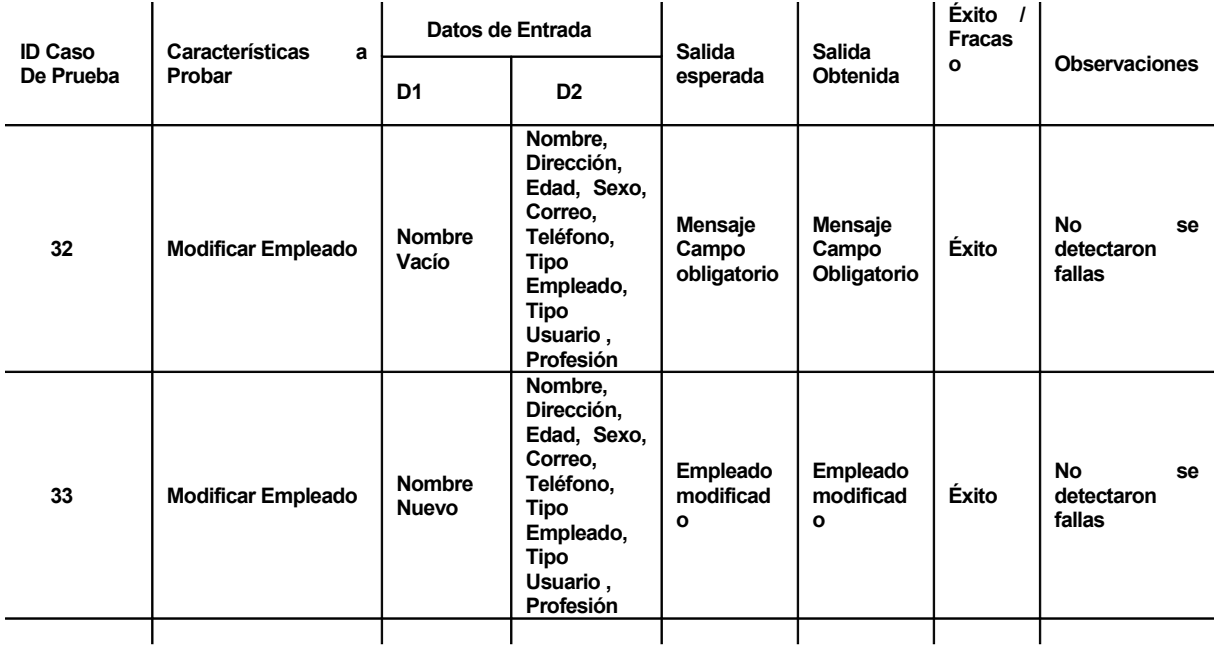

#### **16.1.17 <Eliminar Empleado>**

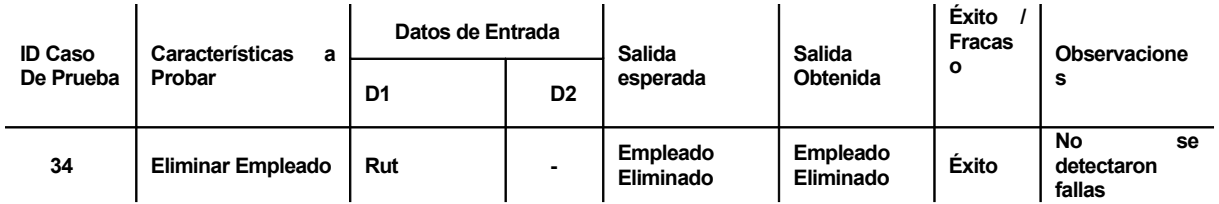

### **16.1.18 <Asignar Competencia a Empleado>**

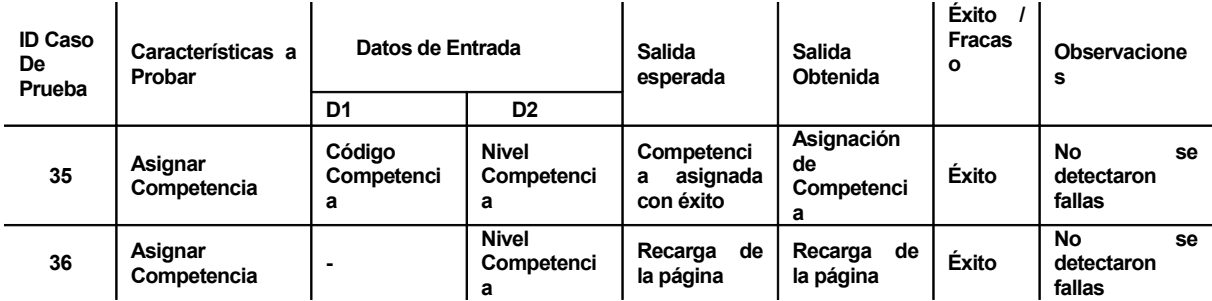

### **16.1.19 <Quitar Competencia a Empleado>**

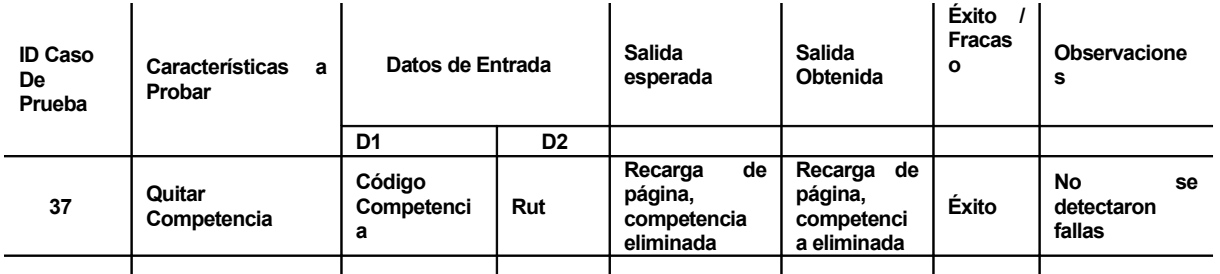

#### **16.1.20 <Asignar Curso>**

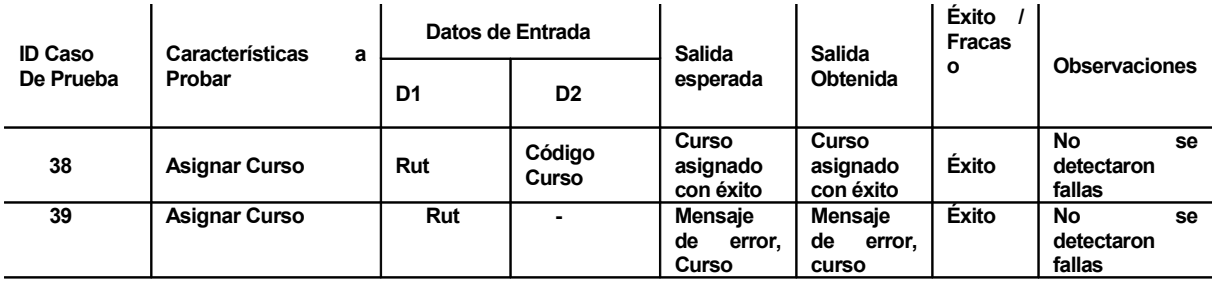

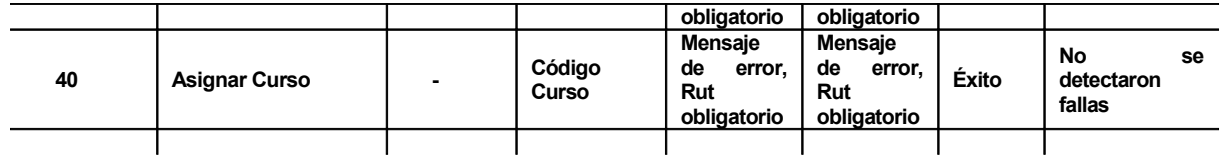

**16.1.21 <Asignar Cargo a Empleado>**

| <b>ID Caso</b><br>De Prueba | Características<br>a<br>Probar | Datos de Entrada |                 | Salida                                          | Salida                                          | Éxito<br><b>Fracas</b> |                            |           |
|-----------------------------|--------------------------------|------------------|-----------------|-------------------------------------------------|-------------------------------------------------|------------------------|----------------------------|-----------|
|                             |                                | D <sub>1</sub>   | D <sub>2</sub>  | esperada                                        | Obtenida                                        | $\mathbf{o}$           | <b>Observaciones</b>       |           |
| 41                          | <b>Asignar Cargo</b>           | Rut              | Código<br>Cargo | Cargo<br>asignado<br>con éxito                  | Cargo<br>asignado<br>con éxito                  | Éxito                  | No<br>detectaron<br>fallas | <b>se</b> |
| 42                          | <b>Asignar Cargo</b>           | Rut              | -               | Mensaje<br>de<br>error.<br>Cargo<br>obligatorio | Mensaje<br>de<br>error,<br>Cargo<br>obligatorio | Éxito                  | No<br>detectaron<br>fallas | se        |
| 43                          | <b>Asignar Cargo</b>           | ٠                | Código<br>Cargo | Mensaje<br>de<br>error.<br>Rut<br>obligatorio   | Mensaje<br>de<br>error,<br>Rut<br>obligatorio   | Éxito                  | No<br>detectaron<br>fallas | se        |

**16.1.22 <Asignar Carrera Laboral>**

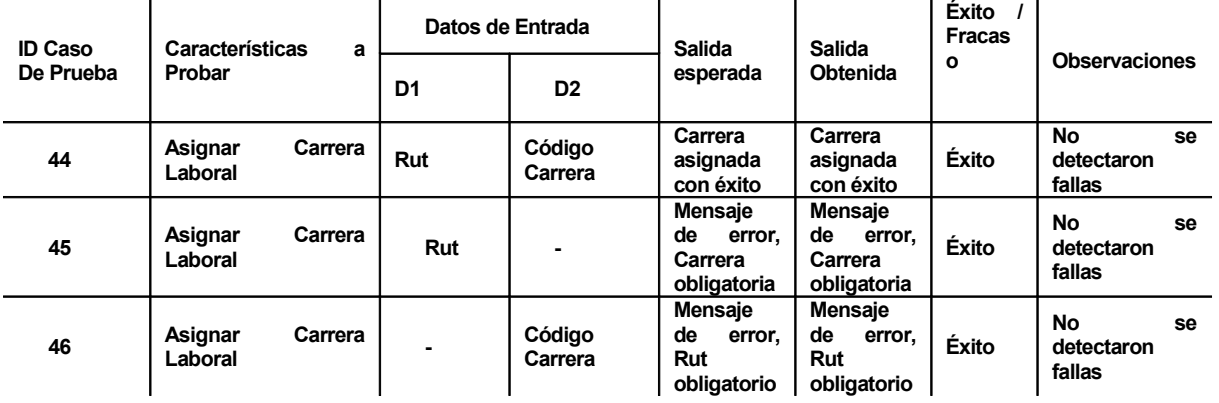

## **16.1.23 <Crear Carrera>**

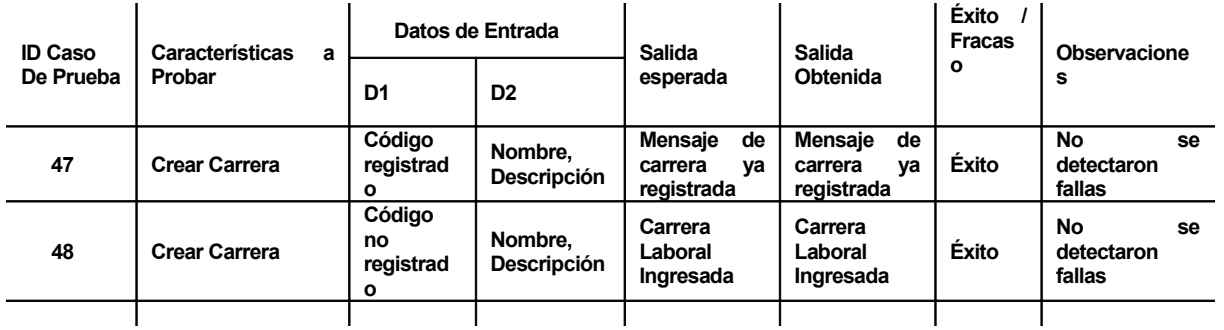

#### **16.1.24 <Mostrar Carreras>**

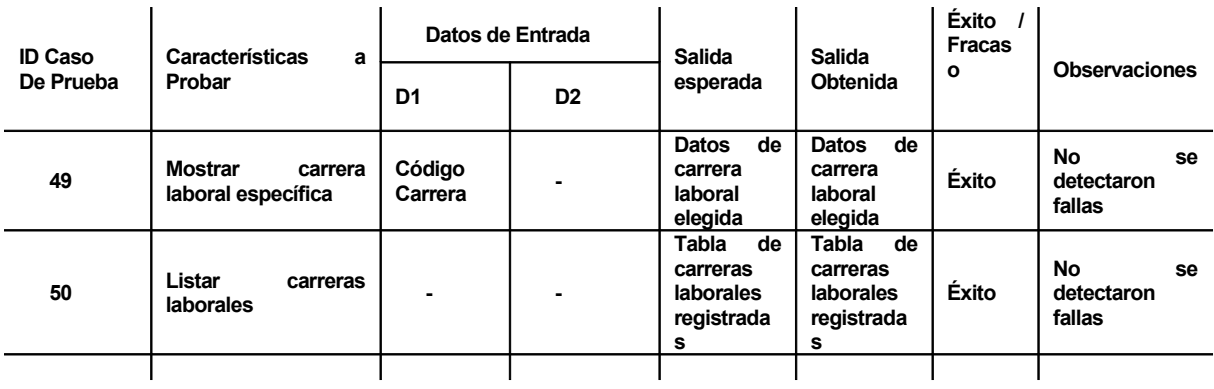

#### **16.1.25 <Modificar Carrera>**

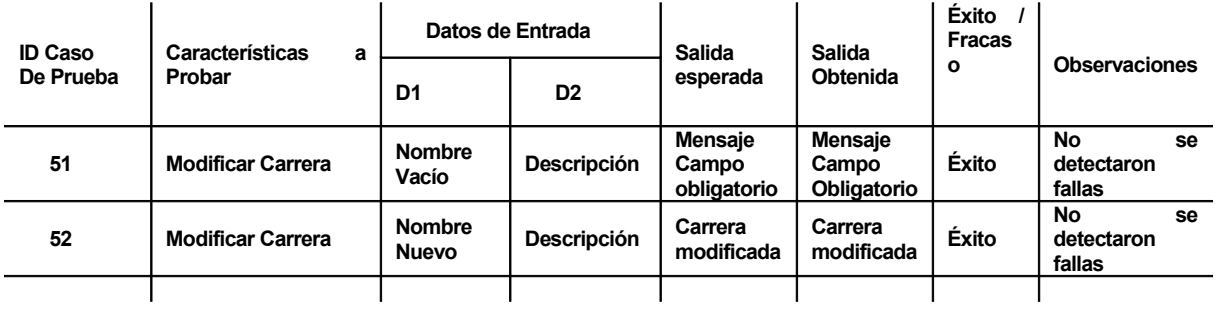

#### **16.1.26 <Eliminar Carrera>**

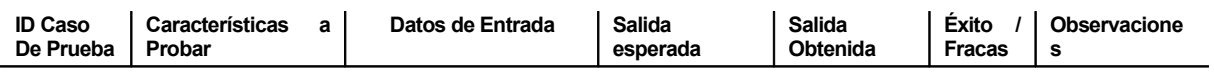

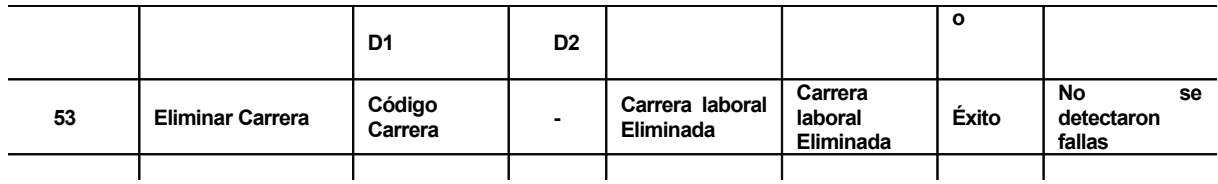

# **16.1.27 <Asignar Cargo a Carrera>**

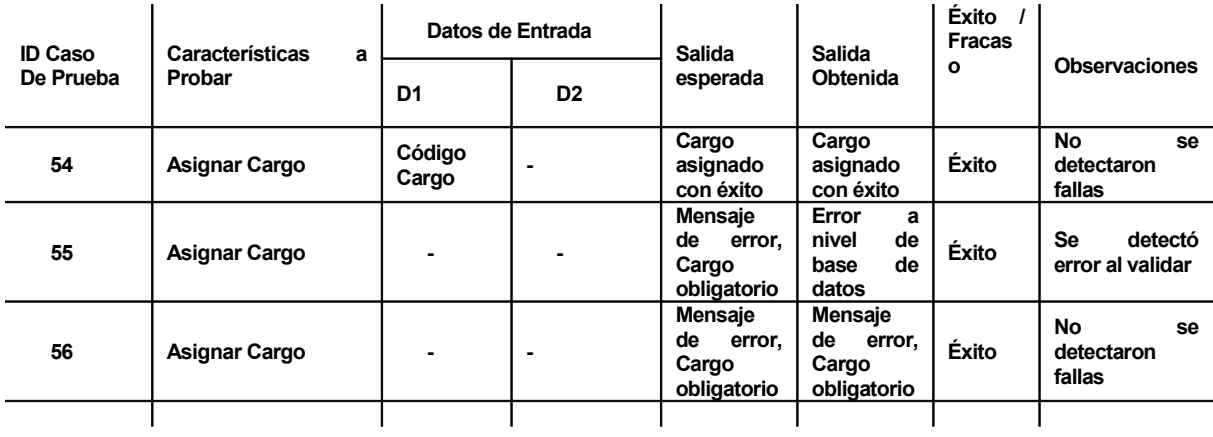

## **16.1.28 <Quitar Cargo a Carrera>**

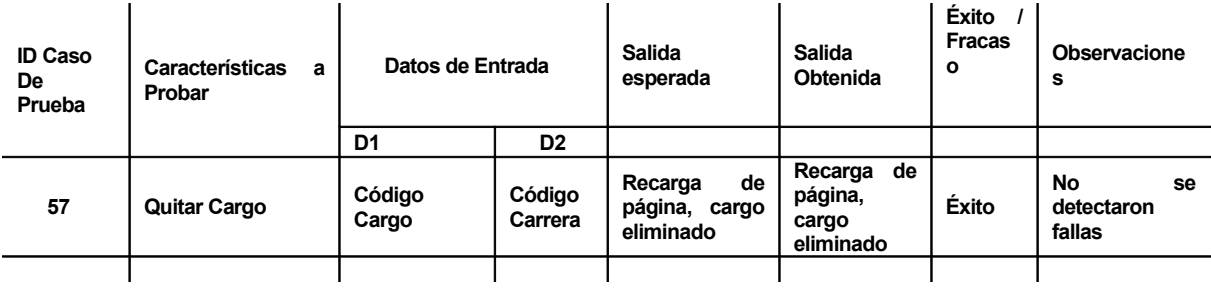

# **16.1.29 <Buscar candidatos para cargo>**

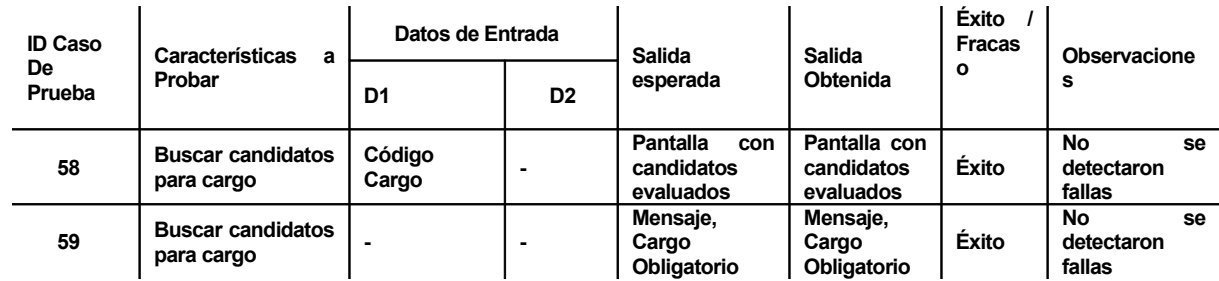

### **16.1.30 <Buscar candidatos para carrera laboral>**

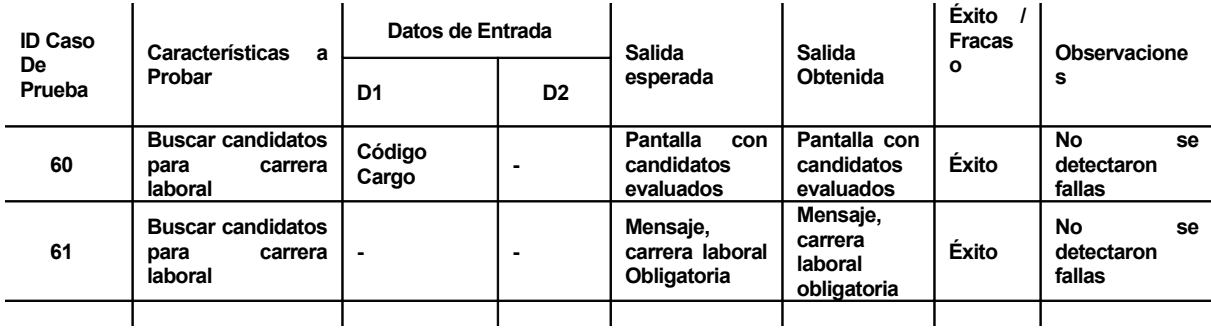

## **16.1.31 <Ingresar Institución Capacitadora>**

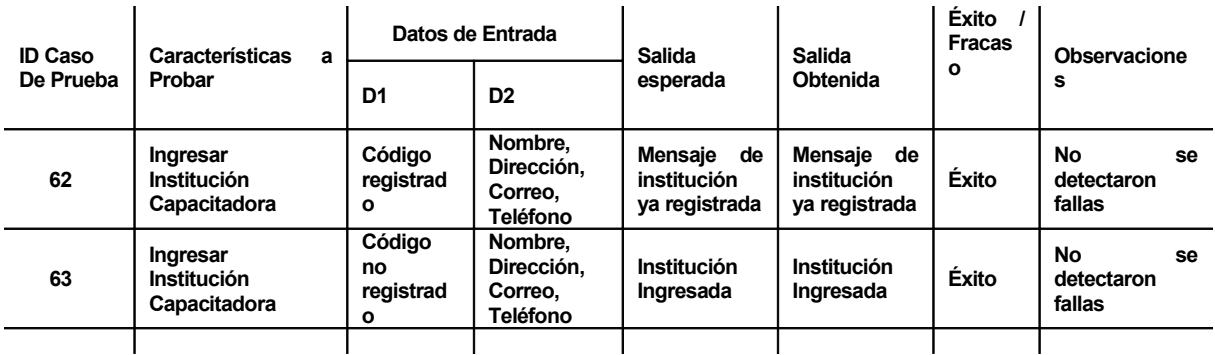

## **16.1.32 <Mostrar Instituciones>**

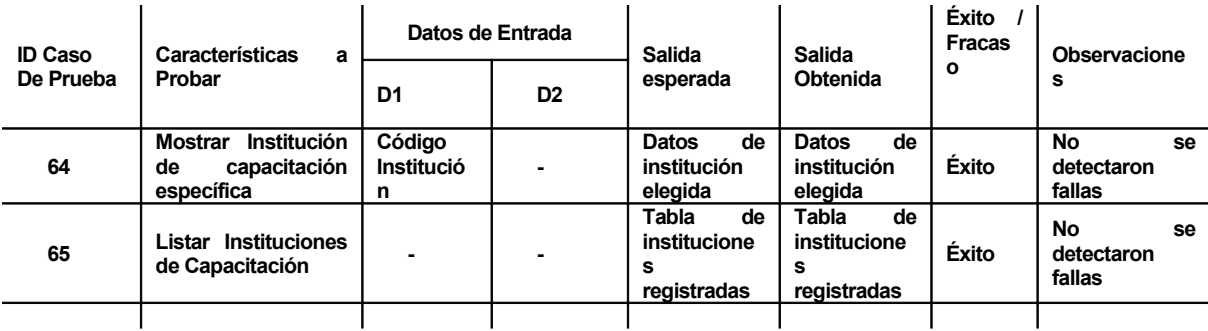

### **16.1.33 <Modificar Institución>**

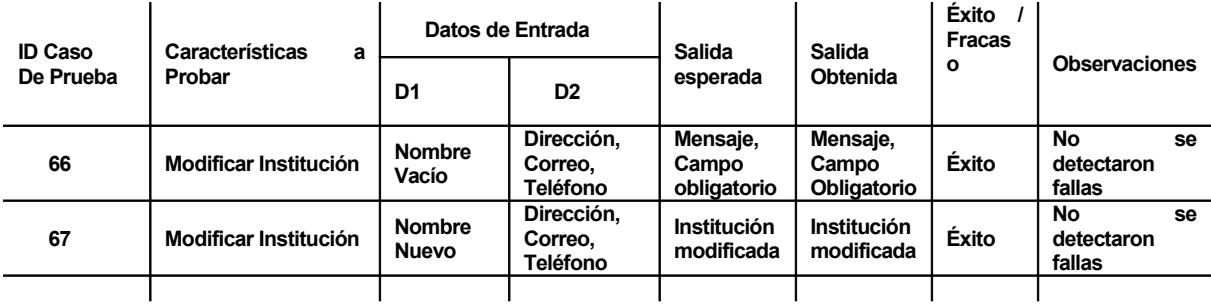

#### **16.1.34 <Eliminar Institución>**

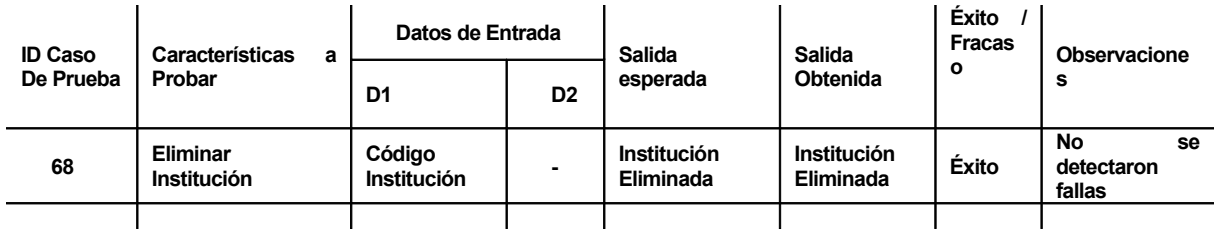

#### **16.1.35 <Ingresar Curso de Capacitación>**

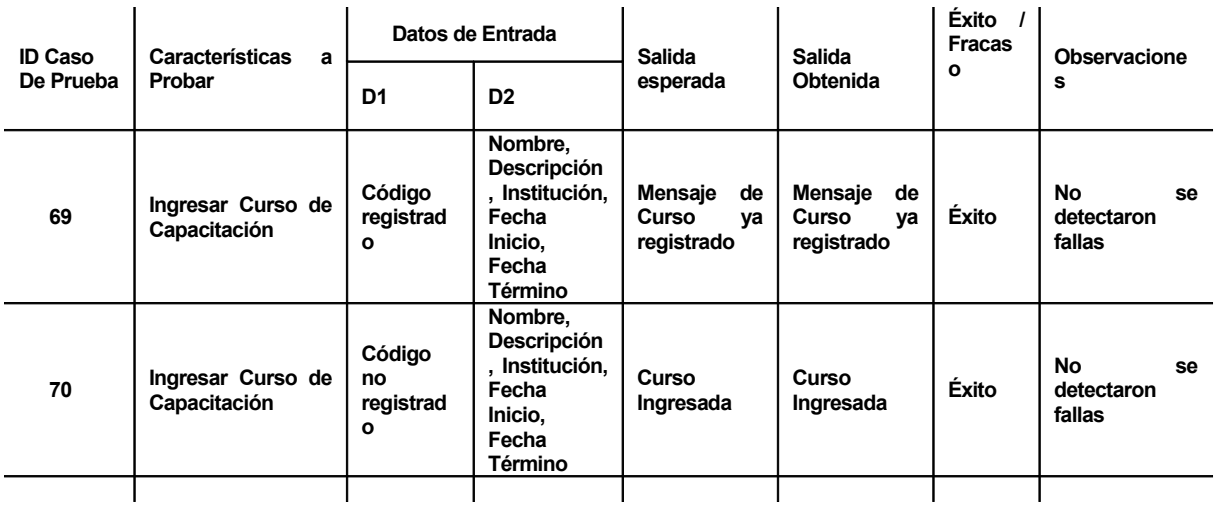

#### **16.1.36 <Mostrar Cursos>**

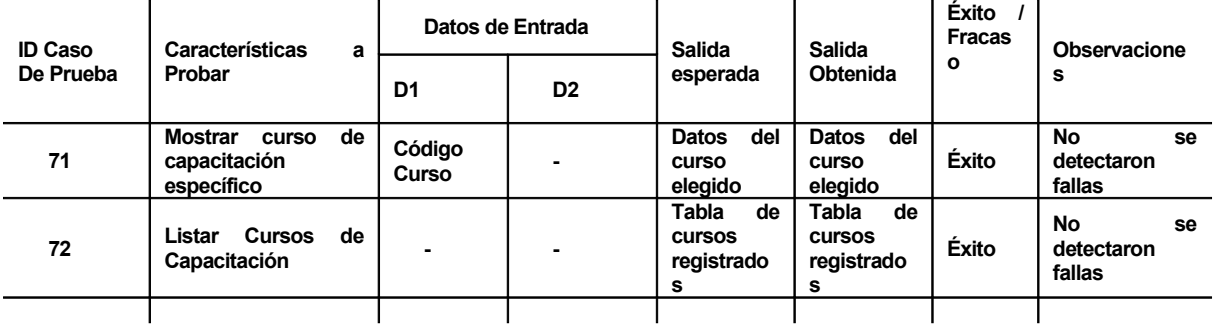

## **16.1.37 <Modificar Curso>**

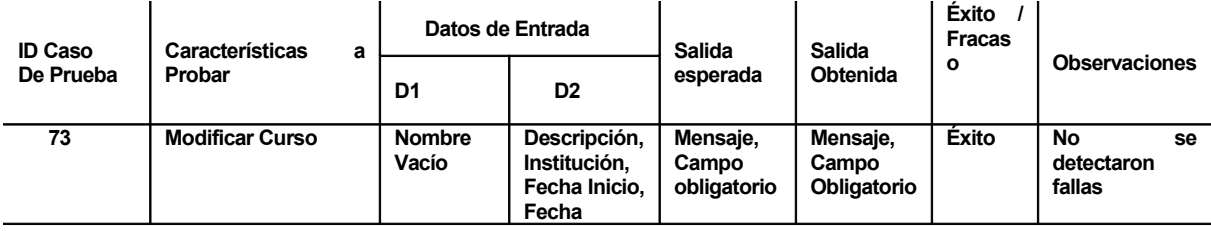

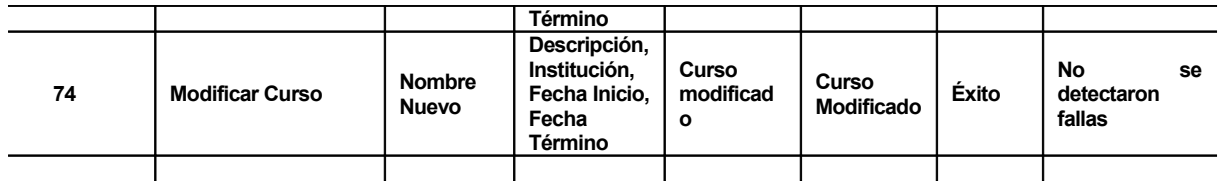

#### **16.1.38 <Eliminar Curso>**

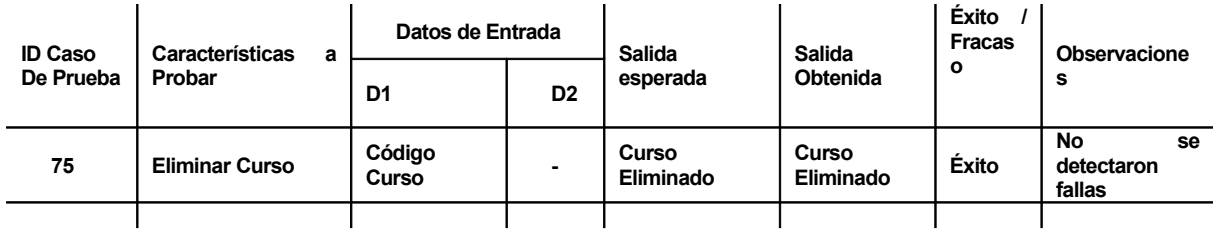

#### **16.1.39 <Asignar Competencia a Curso>**

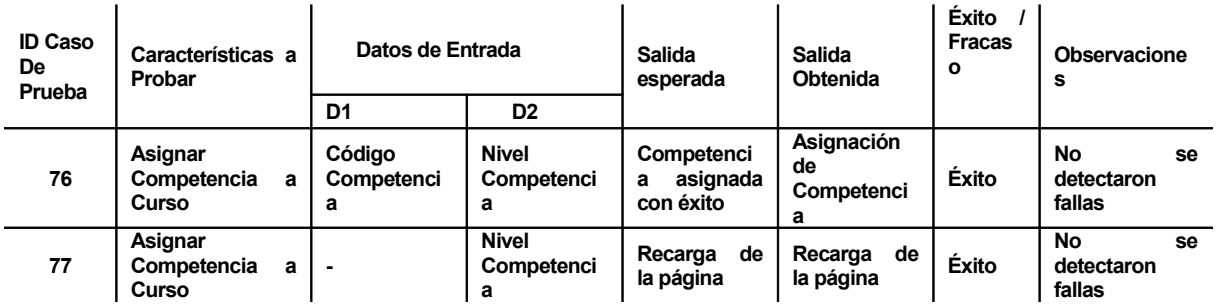

### **16.1.40 <Quitar Competencia a Curso>**

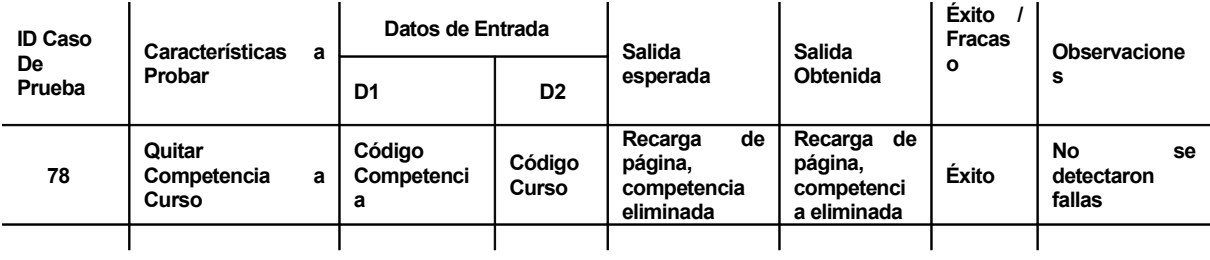

#### **16.1.41 <Crear Cuestionario>**

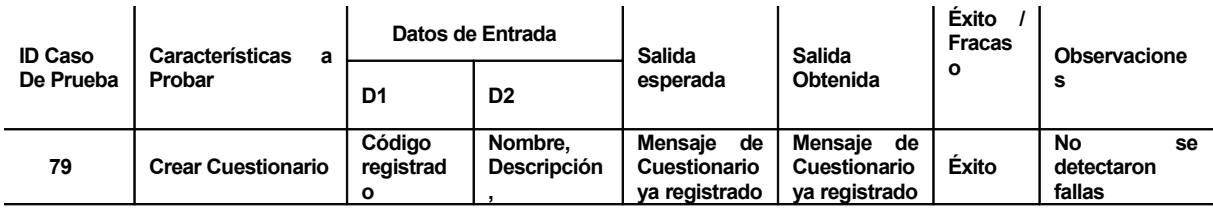

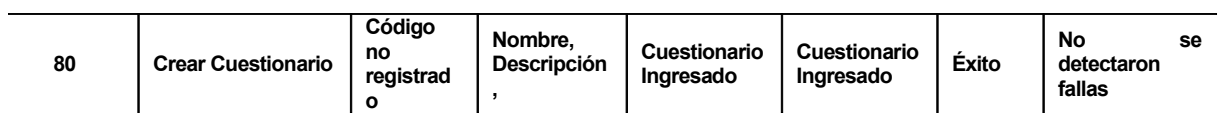

#### **16.1.42 <Mostrar Cuestionarios>**

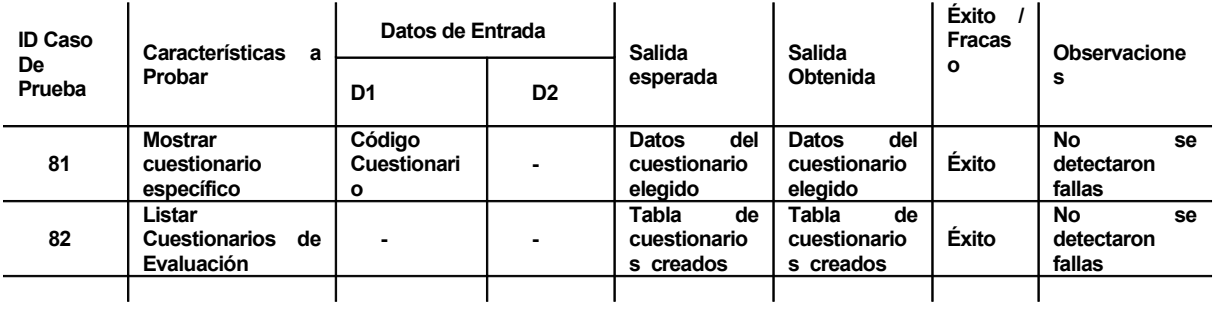

#### **16.1.43 <Modificar Cuestionario>**

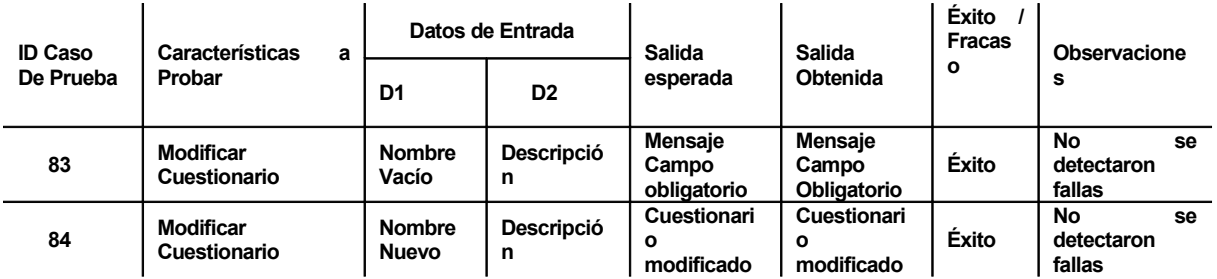

#### **16.1.44 <Evaluar Preguntas>**

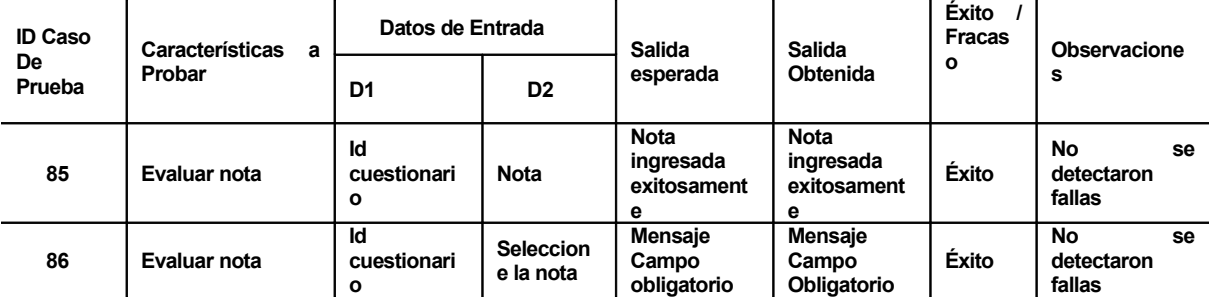

### **16.1.45 <Agregar Preguntas>**

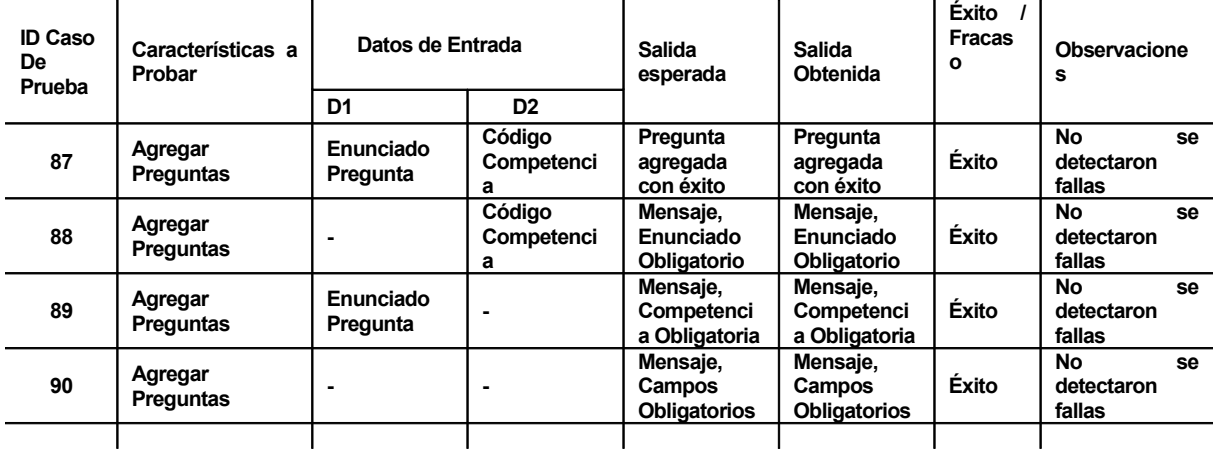

#### **16.1.46 <Quitar Preguntas>**

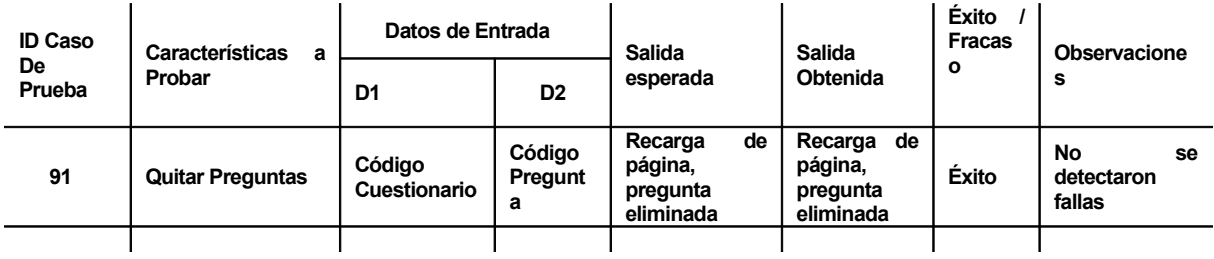

### **16.1.47 <Responder Cuestionario>**

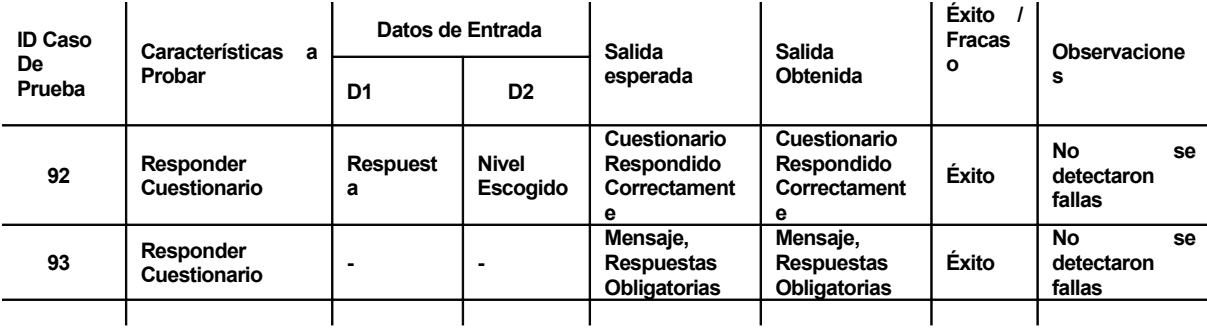

## **16.2 Sistema**

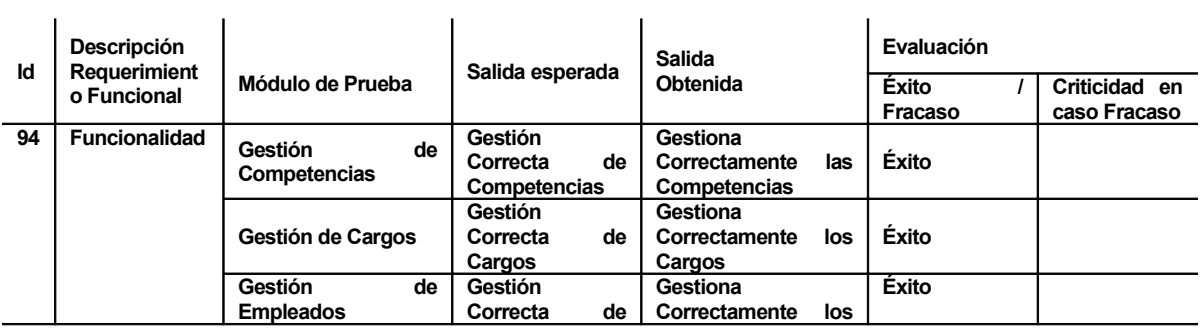

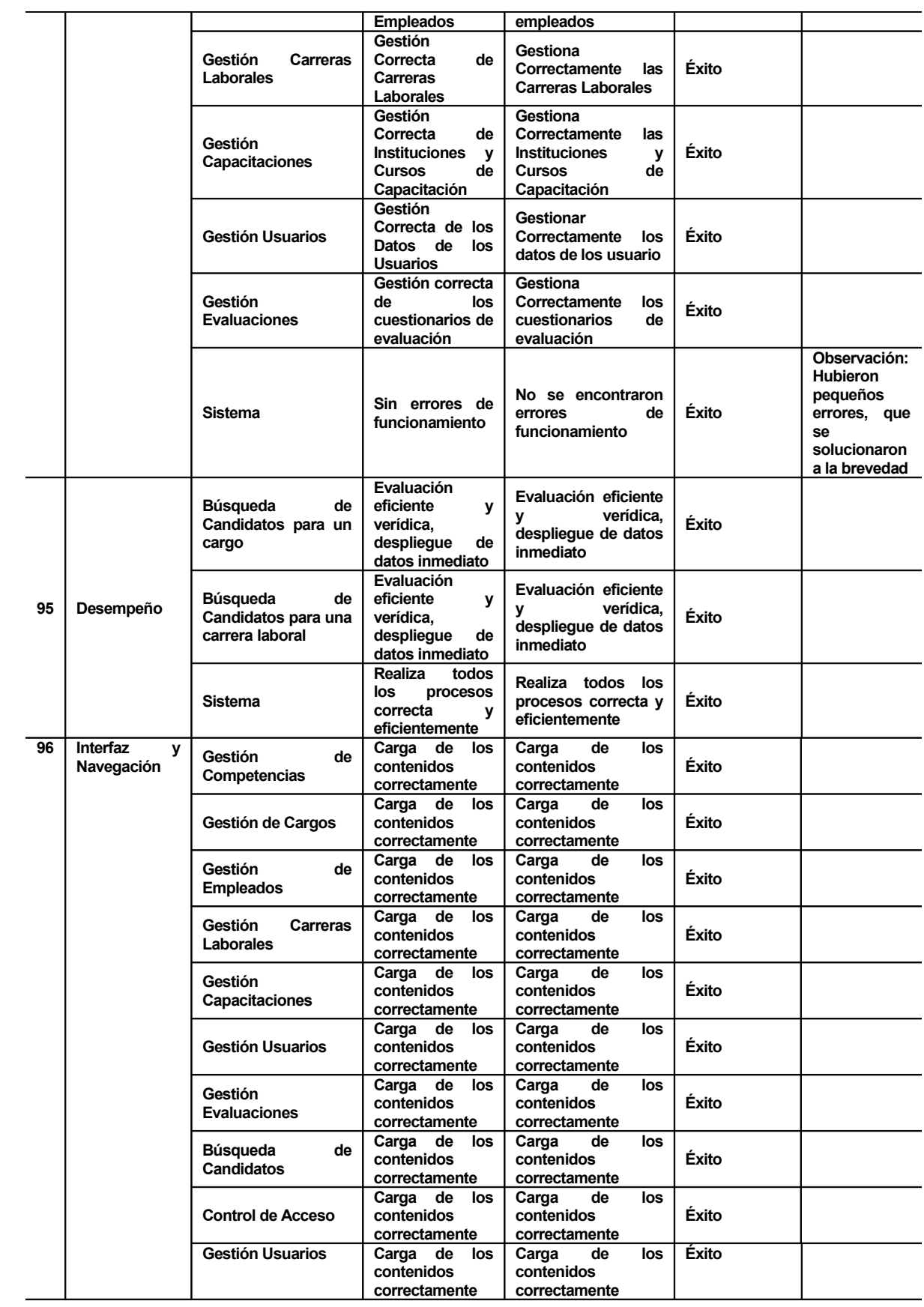

 $\equiv$ 

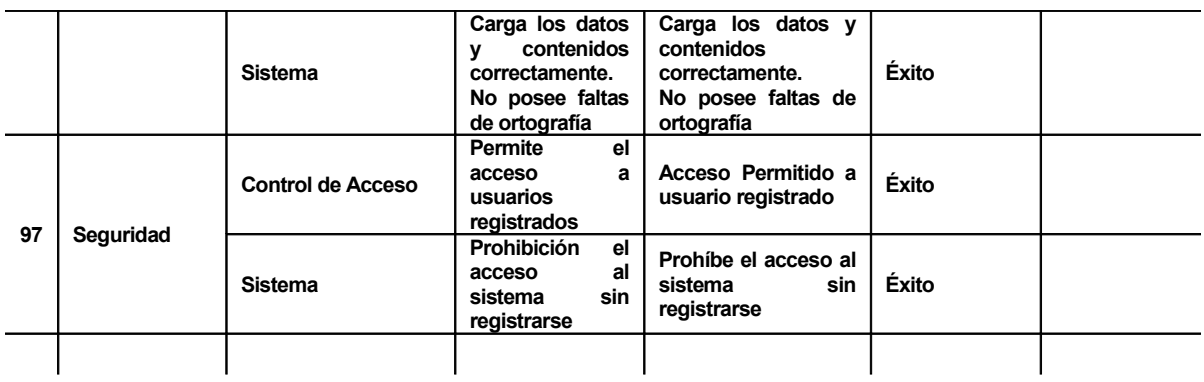